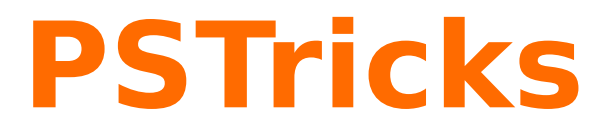

## **pst-optexp Optische Versuchsaufbauten v4.7**

2014/01/12

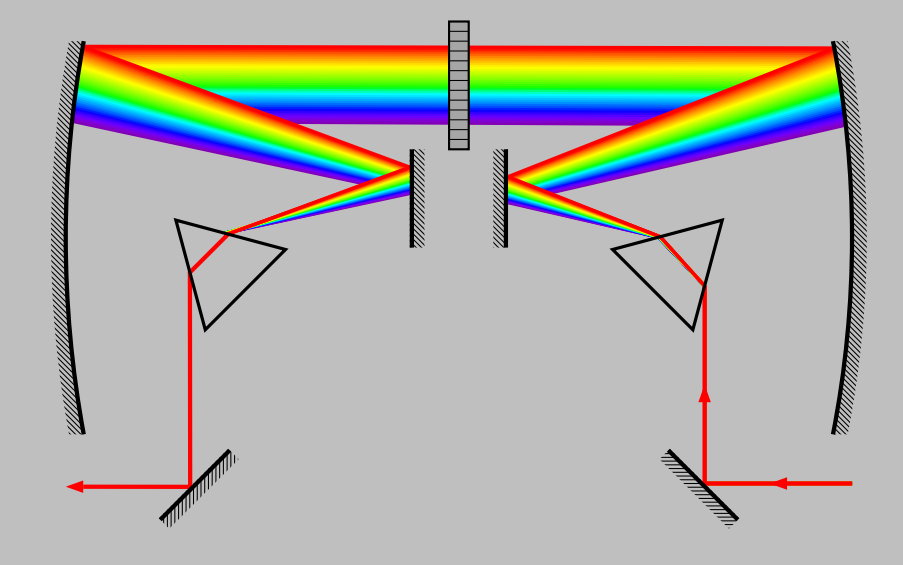

Paketautor: **Christoph Bersch**

# **Inhaltsverzeichnis**

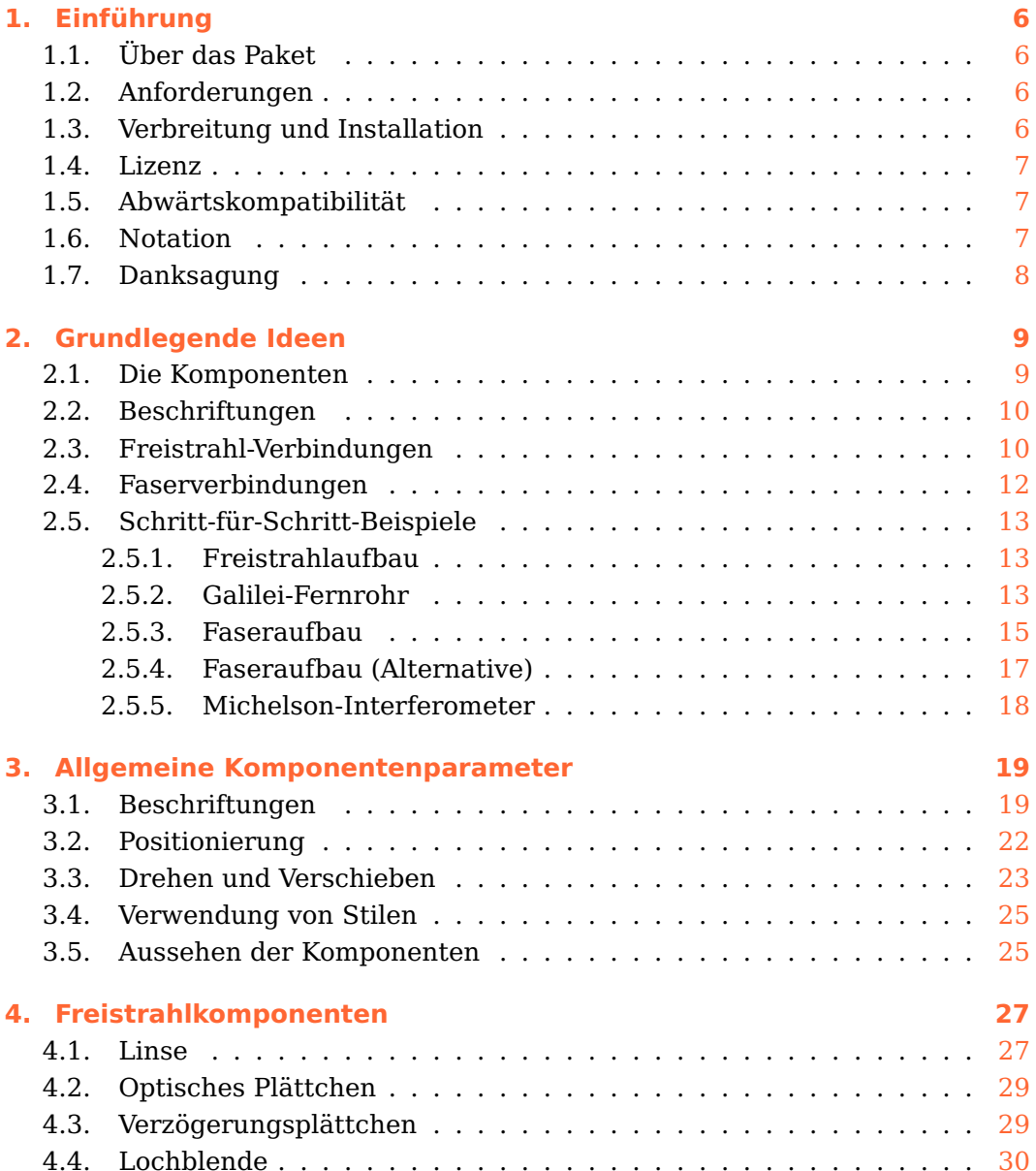

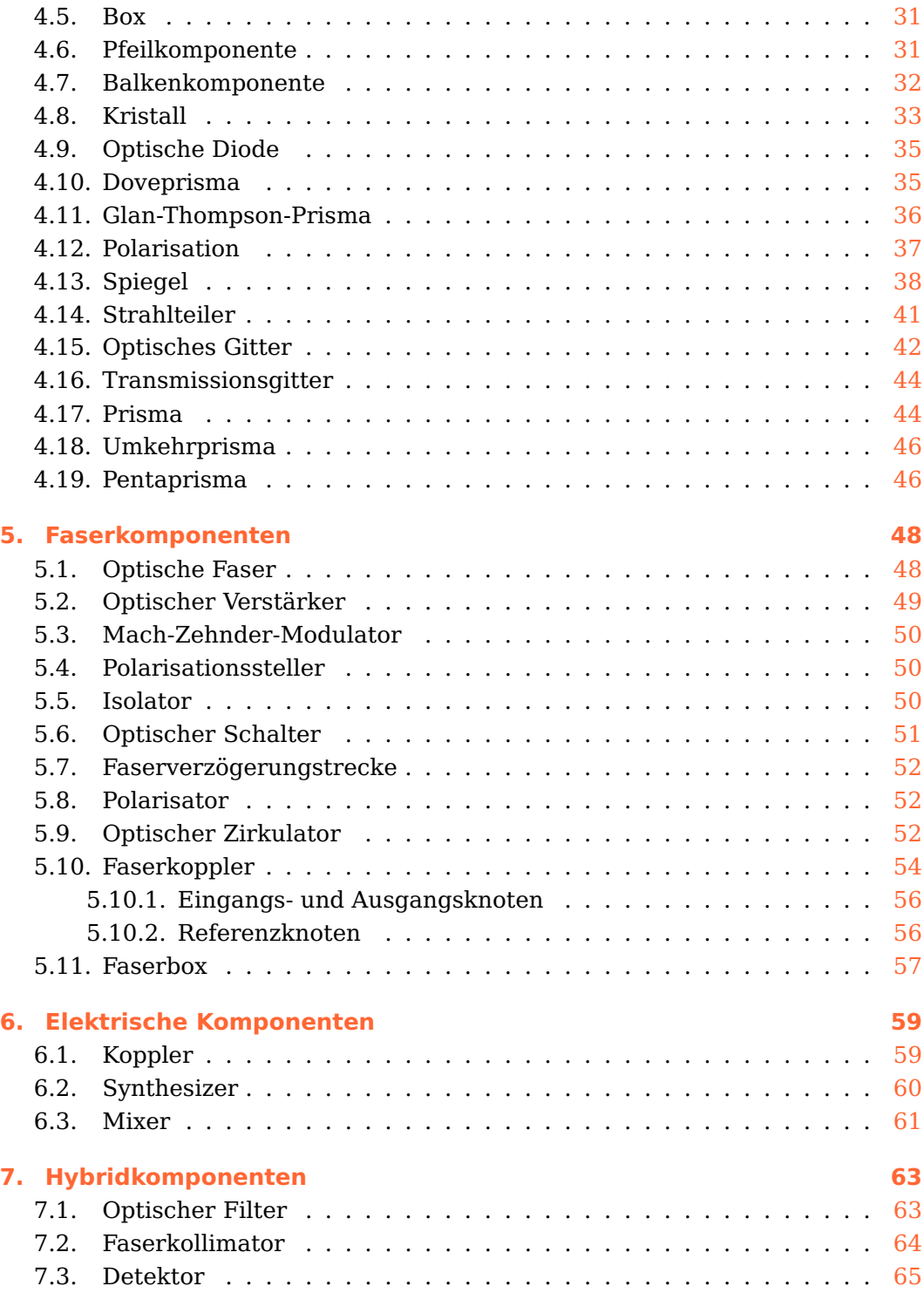

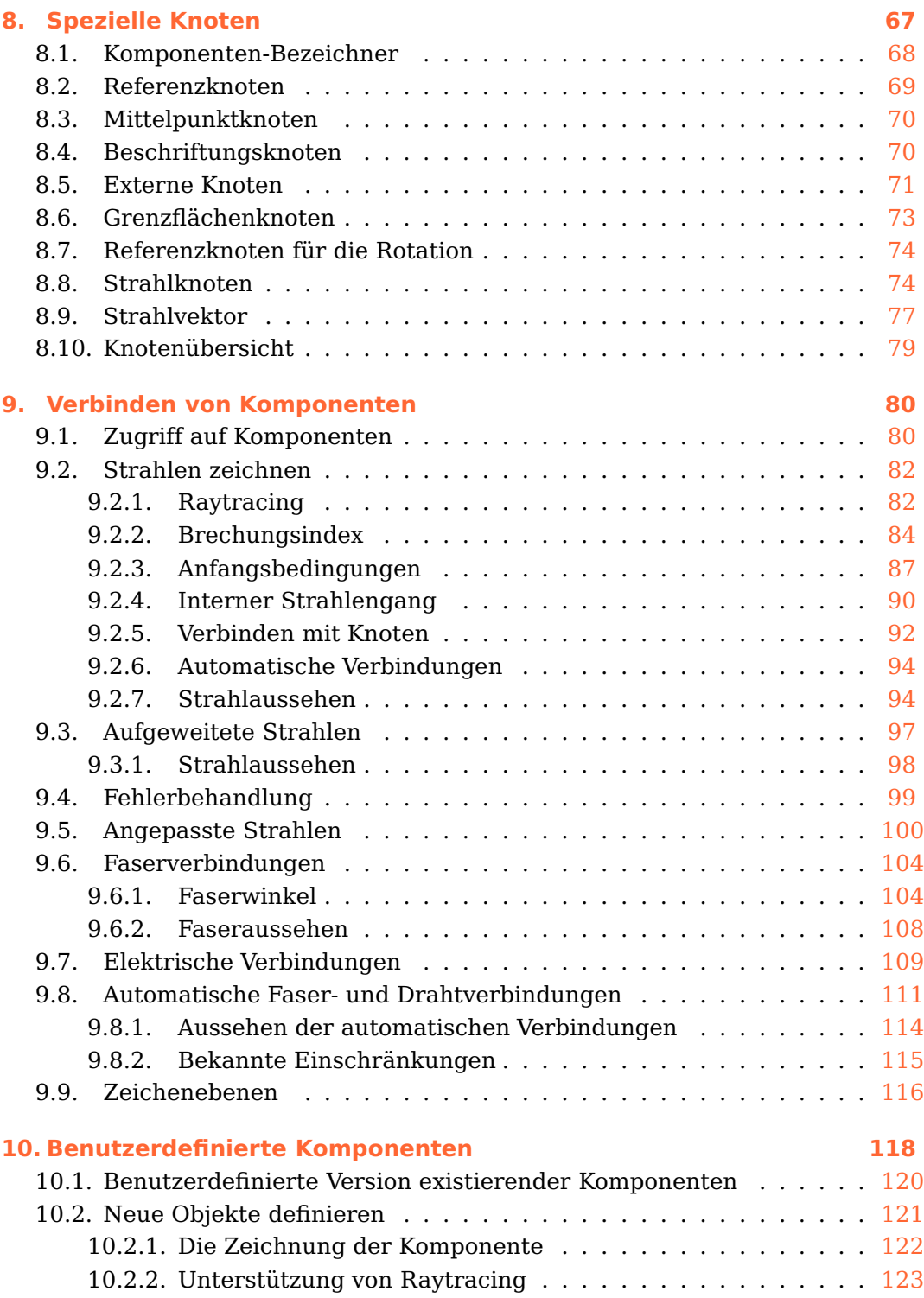

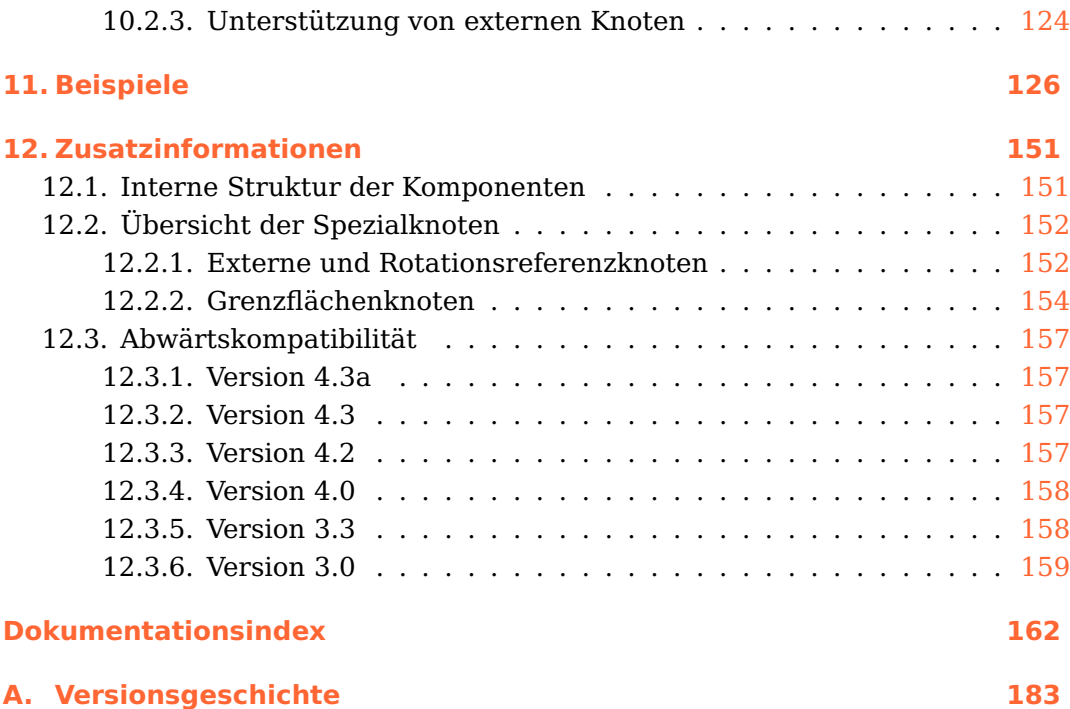

# <span id="page-5-0"></span>**1. Einführung**

## <span id="page-5-1"></span>**1.1. Über das Paket**

pst-optexp ist ein PSTricks-Paket zum Skizzieren optischer Versuchsaufbauten. Dafür werden viele unterschiedliche Freistrahl- und Faserkomponenten bereitgestellt, deren Ausrichtung, Positionierung und Beschriftung einfach und flexibel eingestellt werden kann. Die Komponenten können dann mit Fasern oder Lichtstrahlen verbunden werden, wobei auch realistische Strahlengänge mit Raytracing möglich sind.

## <span id="page-5-2"></span>**1.2. Anforderungen**

pst-optexp benötigt LAT<sub>EX</sub> und aktuelle Versionen der Pakete pst-node, pstricks-add, multido, pst-eucl und environ.

Alle PSTricks-Pakete machen regen Gebrauch von der Postscript-Sprache, so dass der typische Arbeitsfluss latex, dvips und ggf. ps2pdf umfasst. Es gibt viele alternative Methoden um die Dokumente zu kompilieren. [1](#page-5-4)

## <span id="page-5-3"></span>**1.3. Verbreitung und Installation**

Dieses Paket ist auf  $CTAN^2$  $CTAN^2$  erhältlich und in T<sub>E</sub>XLive and MiKT<sub>E</sub>X enthalten.

Das pst-optexp-Paket umfasst die zwei Hauptdateien pst-optexp.ins und pst-optexp.dtx. Durch Aufrufen von tex pst-optexp.ins werden die beiden folgenden Dateien erzeugt:

• pst-optexp.pro: die Postscript Prologdatei

<span id="page-5-5"></span><span id="page-5-4"></span><sup>1</sup> <http://tug.org/PSTricks/main.cgi?file=pdf/pdfoutput> 2 <http://mirror.ctan.org/help/Catalogue/entries/pst-optexp.html>

• pst-optexp.sty: die LATEX Stildatei

Speichern Sie diese Dateien in einem Verzeichnis der Teil Ihres lokalen T<sub>E</sub>X-Baums ist.

Vergessen Sie nicht texhash aufzurufen um den Baum zu aktualisieren. MiKTEX-Benutzer müssen die Dateinamen-Datenbank (FNDB) aktualisieren.

Detailliertere Information finden Sie in der Dokumentation Ihrer LATFX-Distribution über die Installation in den lokalen T<sub>E</sub>X-Baum.

## <span id="page-6-0"></span>**1.4. Lizenz**

Es wird die Erlaubnis gewährt, dieses Dokument zu kopieren, zu verteilen und/ oder zu modifizieren, unter den Bestimmungen der LATEX Project Public License, Version 1.[3](#page-6-3)c.<sup>3</sup>. Dieses Paket wird vom Autor betreut (author-maintained).

#### <span id="page-6-1"></span>**1.5. Abwärtskompatibilität**

In Version 3.0 wurde dem Paket erheblich fortgeschrittenere Funktionalität hinzugefügt, die es zu schwierig machte zur Vorgängerversion 2.1 vollständig abwärtskompatibel zu bleiben. Insbesondere war die Funktionsweise des [\drawbeam](#page-81-0) Makros grundlegend falsch konzipiert, so dass ein Wechsel zur neuen Funktionalität so schnell wie möglich erfolgen sollte.

Eine genauere Zusammenstellung der nicht-kompatiblen Änderungen und Hinweise zur Migration von älteren Dokumenten finden Sie in Kap. [12.3.](#page-156-0)

## <span id="page-6-2"></span>**1.6. Notation**

Die meisten Parametertypen, die im Laufe des Dokuments verwendet werden, sind selbsterklärend, andere bedürfen einer genaueren Erläuterung (z.B. der Unterschied zwischen  $\langle num \rangle$  und  $\langle psnum \rangle$ ). Tab. [1.1](#page-7-1) erklärt die geläufigsten Typen.

<span id="page-6-3"></span><sup>3</sup> <http://www.latex-project.org/lppl.txt>

<span id="page-7-1"></span>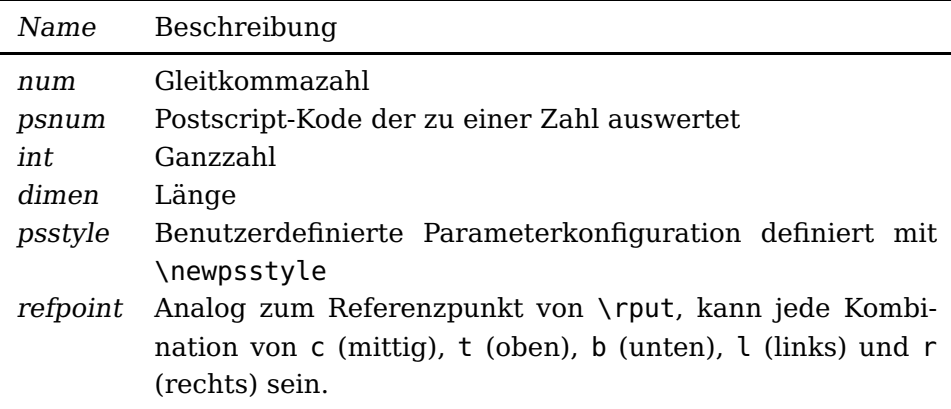

Tabelle 1.1.: Parametertypen die in den Parameterdefinitionen verwendet werden.

## <span id="page-7-0"></span>**1.7. Danksagung**

Ich danke allen Aktiven auf der PSTricks-Mailingliste für ihre Hilfe, insbesondere Herbert Voß. Mein Dank gilt ebenfalls unterschiedlichen Paketautoren, von denen ich Code kopiert und viel gelernt habe: David Carlisle, Florent Chervet, Enrico Gregorio, Rolf Niepraschk und Heiko Oberdiek. Christine Römer hat mich mit ihrem Artikel in der DTK[4](#page-7-2) überzeugt, ebenfalls eine deutsche Dokumentation bereitzustellen. Der Dokumentationsstil ist eine Mischung aus der pst-doc Klasse (Herbert Voß) und dem ltxdockit Paket für die biblatex Dokumentation (Philipp Lehmann).

<span id="page-7-2"></span><sup>4</sup>Pakete in Deutsch dokumentieren. in Die TeXnische Komödie. Heft 2/2011, S. 28-35.

## <span id="page-8-0"></span>**2. Grundlegende Ideen**

Dieses Kapitel zeigt die grundlegenden Ideen und Konzepte, die in diesem Paket stecken. Anhand von elementaren Beispielen werden die Grundfunktionen wie Ausrichtung, Positionierung [\(2.1\)](#page-8-1) und Beschriftung [\(2.2\)](#page-9-0) von Komponenten beschrieben. Anschließen wird deren Verbindung mit Strahlen [\(2.3\)](#page-9-1) oder Fasern [\(2.4\)](#page-11-0) vorgestellt.

In Kap. [2.5](#page-12-0) wird Schritt für Schritt die angedachte Vorgehensweise für das Erstellen von umfassenden Experimentskizzen erläutert. Eine vollständige Referenz aller Makros und deren Parameter finden Sie in Kap. [3–](#page-18-0)[10.](#page-117-0)

Ein Versuchsaufbau besteht aus Komponenten, die anhand ihrer Referenzknoten positioniert, verschoben und gedreht werden können und optional eine Beschriftung erhalten. Anschließen werden die Komponenten mit Lichtstrahlen oder Fasern verbunden.

## <span id="page-8-1"></span>**2.1. Die Komponenten**

Eine Komponente wird anhand der Knoten, die bei ihrere Definition angegeben werden – den Referenzknoten – platziert. Im folgenden Beispiel wird eine Linse mittig auf die Verbindungslinie zwischen den Knoten  $\langle A \rangle$  und  $\langle B \rangle$  gesetzt:

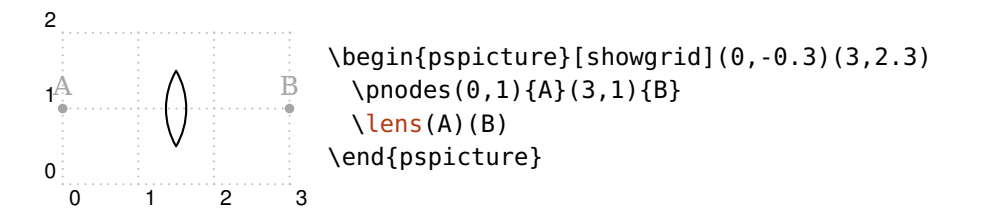

Diese Positionierung kann anhand von unterschiedlichen Parametern, wie z.B. [abspos](#page-21-1) beinflusst werden (siehe dazu Kap. [3.2](#page-21-0) und Kap. [3.3\)](#page-22-0). Im folgenden Beispiel wird die Linse 0.5 Einheiten vom Knoten  $\langle A \rangle$  entfernt platziert, die Box sitzt am Ende der Referenzlinie *AB*.

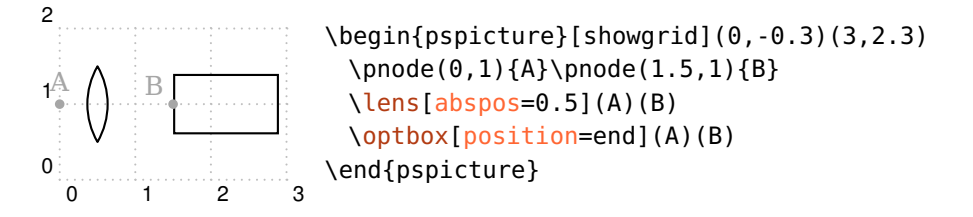

Die Komponenten lassen sich allgemein in zwei Kategorien unterteilen: Faserund Freistrahlkomponenten. Diese unterscheiden sich in erster Linie bezüglich ihrer Verbindungsmöglichkeiten: Freistrahlkomponenten können sowohl mit Lichtstrahlen als auch mit Fasern verbunden werden, wohingegen Faserkomponenten nur Faserverbindungen erlauben.

## <span id="page-9-0"></span>**2.2. Beschriftungen**

Jede Komponente kann optional eine Beschriftung erhalten, die relativ zur Komponente platziert wird.

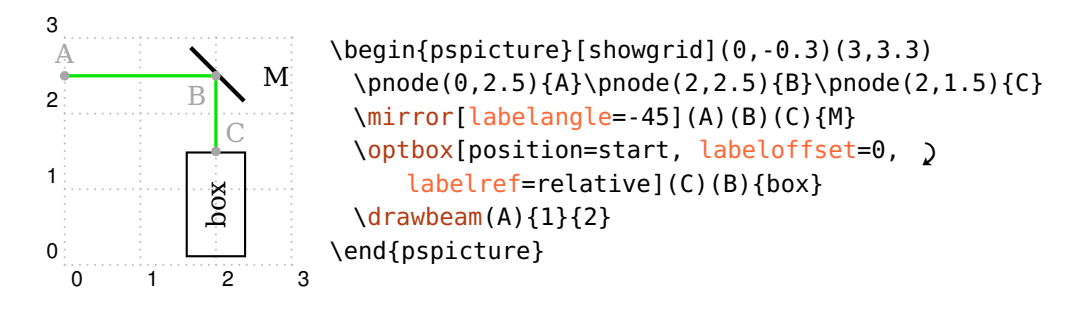

## <span id="page-9-1"></span>**2.3. Freistrahl-Verbindungen**

Freistrahlkomponenten können mit Lichtstrahlen verbunden werden, deren Weg mit Raytracing berechnet werden kann. Da es sich um ein Paket zum Skizzieren experimenteller Aufbauten handelt, werden hier trotz der realistischen Berechnungen viele Möglichkeiten offen gehalten den Strahlengang zu manipulieren.

Im einfachsten Fall wird eine einzelne Linie gezeichnet, deren optischer Weg über den Brechungsindex [n](#page-83-0) und das Snelliussche Brechungsgesetz bestimmt wird.

Das Beispiel zeigt zwei Strahlen, die mit unterschiedlichen Anfangsbedingungen auf die Linse treffen, der rote Strahl startet mit einem Abstand von 0.2 von der optischen Achse ([beampos](#page-86-0)) und wird entsprechend von der Linse abgelenkt.

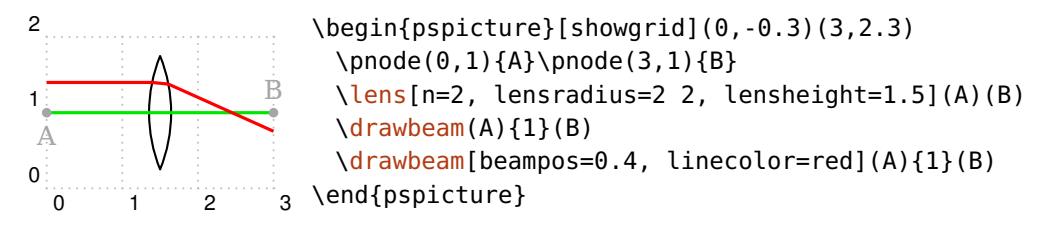

Die Strahlen können mit beliebigen Strichlierungen und Pfeilen dekoriert werden.

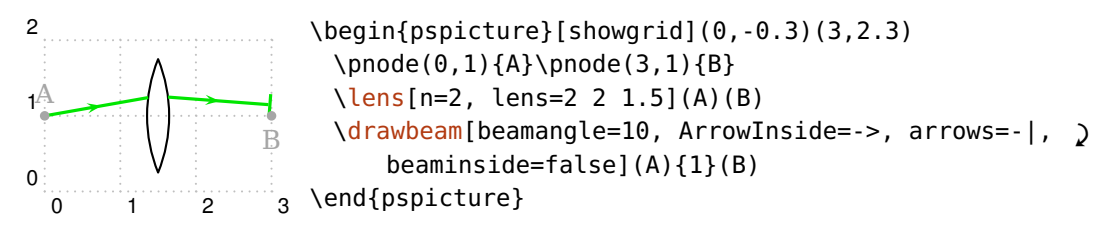

Ebenfalls können ausgedehnte Strahlen gezeichnet werden deren Randstrahlen mit linestyle etc. und deren Füllung über fillstyle geändert werden können.

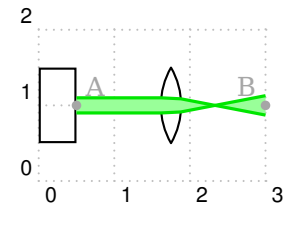

\begin{pspicture}[showgrid](0,-0.3)(3,2.3) \pnode(0.5,1){A}\pnode(3,1){B} [\optbox\[](#page-30-0)[position=](#page-21-0)start, [optboxsize=](#page-30-2)0.5 1](A)(B) [\lens](#page-27-0)[\[n=](#page-83-0)2](A)(B) [\drawwidebeam\[beamwidth=](#page-96-0)0.2, fillstyle=solid, ) fillcolor=green!40]{1-2}(B) \end{pspicture}

Die Strahlen können auch hinter die Komponenten gelegt werden. Dafür müssen alle beteiligten Komponenten und Strahlen in eine [optexp](#page-115-0)-Umgebung gepackt werden (vergleiche das folgende Beispiel mit dem vorangegangenen).

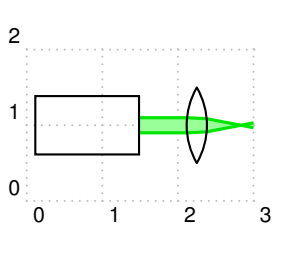

```
\begin{pspicture}[showgrid](0,-0.3)(3,2.3)
 \pmod{(1.5,1)}{A}\pmod{(3,1)}{B}\begin{optexp}
   \optbox[position=start](A)(B)
   \lambda[n=2](A)(B)
   \drawwidebeam[beamwidth=0.2, fillstyle=solid, '
       fillcolor=green!40]{1}{2}(B)
 \end{optexp}
\end{pspicture}
```
#### <span id="page-11-0"></span>**2.4. Faserverbindungen**

Eine andere Möglichkeit, Komponenten zu verbinden, sind Fasern ([\drawfiber](#page-103-0)). Hiermit bestehen weitreichende Möglichkeiten die Fasern automatisch an die Komponentenausrichtung anzupassen.

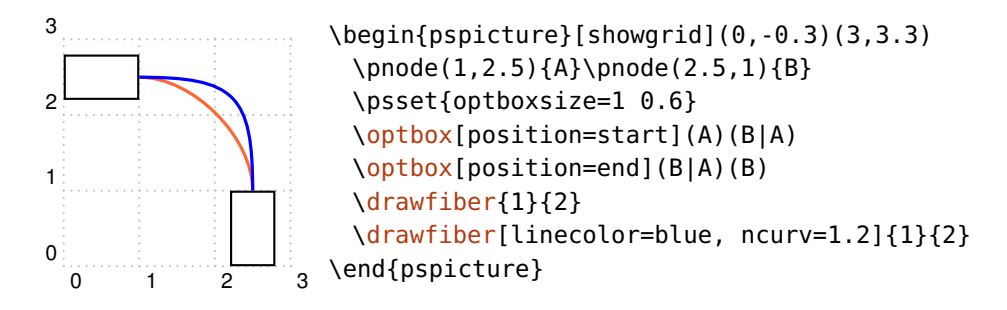

Üblicherweise werden Fasern mit einer \nccurve-Verbindung gezeichnet, jede andere Knotenverbindung ist aber ebenfalls möglich ([fiberstyle](#page-107-0)).

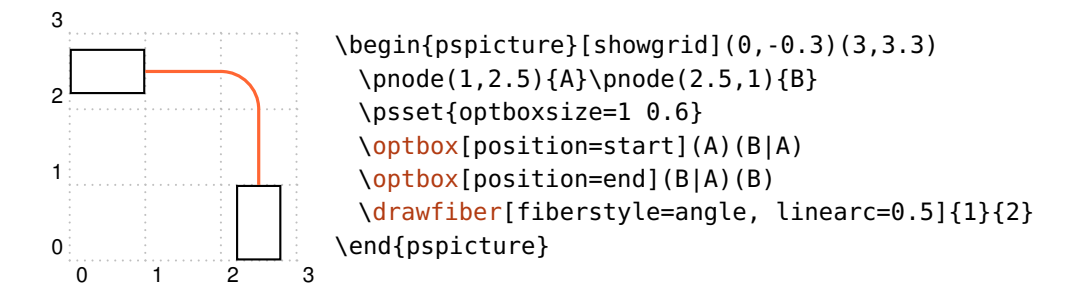

## <span id="page-12-1"></span><span id="page-12-0"></span>**2.5. Schritt-für-Schritt-Beispiele**

#### **2.5.1. Freistrahlaufbau**

In diesem ersten Beispiel werden alle Komponenten auf eine Verbindungslinie verteilt und mit einem Strahl verbunden.

Zuerst werden Anfangsknoten  $\langle A \rangle$  und Endknoten  $\langle B \rangle$  definiert. Die erste [\optbox](#page-30-0) wird an den Anfang platziert, die Wellenplatte und der Polarisator werden innerhalb der Verbindungslinie positioniert. Der Parameter [position](#page-21-0) erwartet Werte zwischen 0 und 1, die relativ zur Länge der Verbindungslinie sind, oder start/end. Der Detektor wird immer an das Ende der Linie gesetzt.

Zuletzt werden alle Komponenten mit einem einfachen Lichtstrahl verbunden.

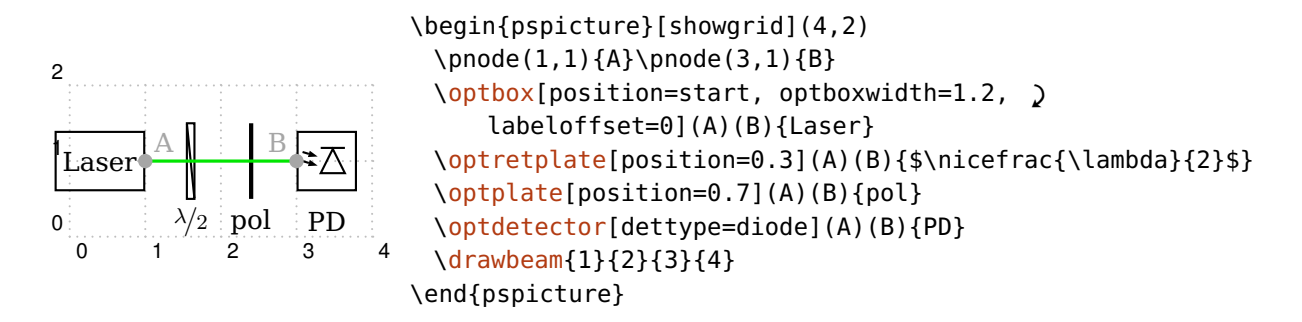

#### <span id="page-12-2"></span>**2.5.2. Galilei-Fernrohr**

Im Folgenden wird ein sehr einfacher Aufbau mit einer konkaven und einer konvexen Linse schrittweise erläutert.

Zuerst werden die Referenzknoten  $\langle A \rangle$  und  $\langle B \rangle$  definiert, die für die Ausrichtung der Komponenten verwendet werden. Zur besseren Übersicht werden beide Knoten gekennzeichnet, desweiteren dient ein Koordinatengitter der Orientierung.

Die erste Linse soll konkav gekrümmte Grenzflächen haben. Mit [lensradius](#page-27-1) werden die Radien der linken und rechten Fläche auf negative Werte gesetzt, was eine konkave Krümmung ergibt. Die Linse wird mit [abspos](#page-21-1) eine Einheit vom  $\langle A \rangle$ -Knoten entfernt positioniert.

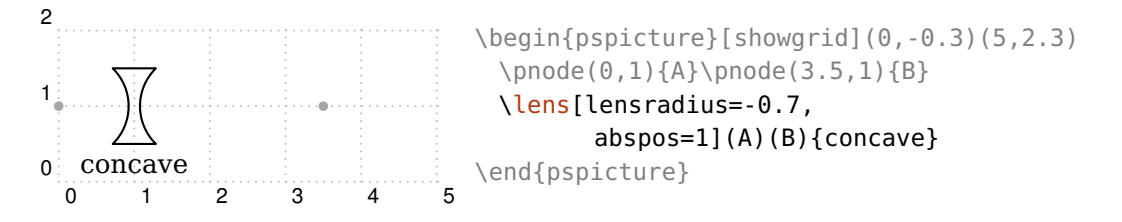

Die zweite Linse bekommt eine konvexe Krümmung ([lensradius](#page-27-1) ist positiv) und wird 2.6 Einheiten von  $\langle A \rangle$  positioniert. Die Linsenhöhe wird mit [lensheight](#page-26-2) eingestellt.

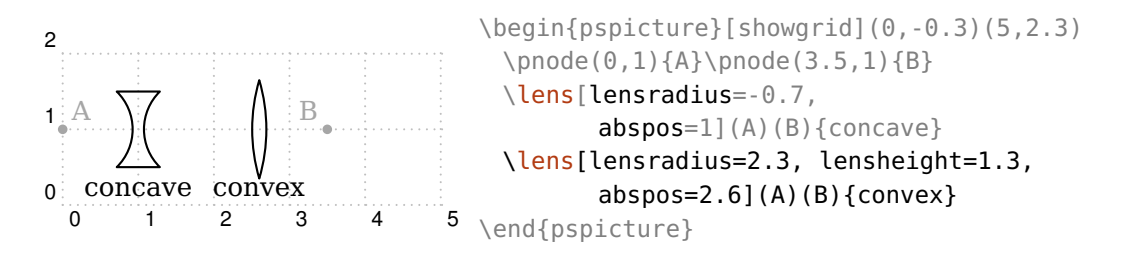

Die Lichtstrahlen sollen auf einer CCD-Kamera enden, die mit einer [\optbox](#page-30-0) gezeichnet wird. Mit [position=](#page-21-0)end wird die Box ans Ende der Referenzlinie von  $\langle A \rangle$  nach  $\langle B \rangle$  gesetzt, die Beschriftung wird mit [labeloffset](#page-18-1) in die Mitte der Komponente gelegt.

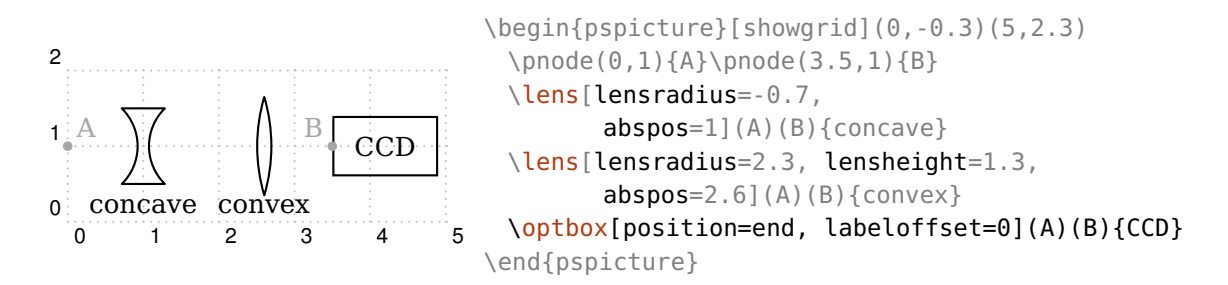

Zum Schluß wird ein aufgeweiteter Strahl mit einer Strahlbreite von 0.2 und ohne anfängliche Divergenz durch die Komponenten geschickt. Der Strahlengang wird mittels Raytracing berechnet. Die Linsenparameter in diesem Beispiel wurden so gewählt das bei kollimiertem Eingangsstrahl der Ausgangsstrahl ebenfalls kollimiert ist.

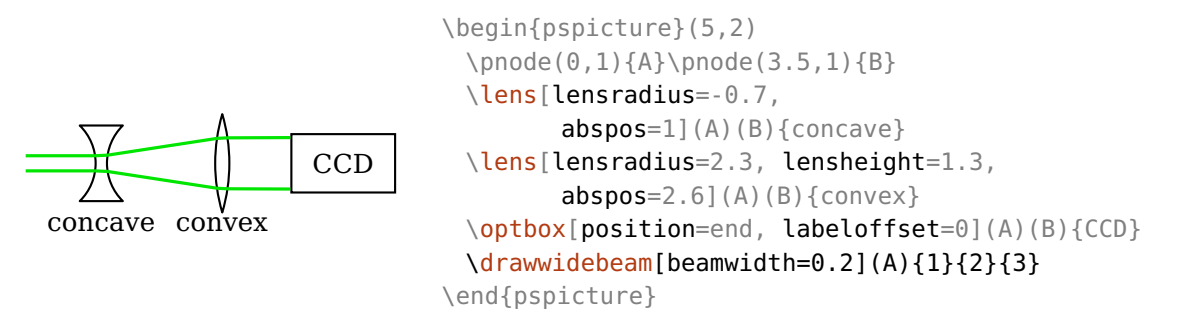

Das Aussehen des Lichtstrahls wird über den [Beam](#page-93-1)-Stil eingestellt, und kann z.B. mit einer halbtransparenten Füllung versehen werden.

Bsp. 2.1

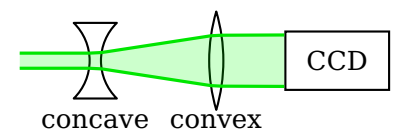

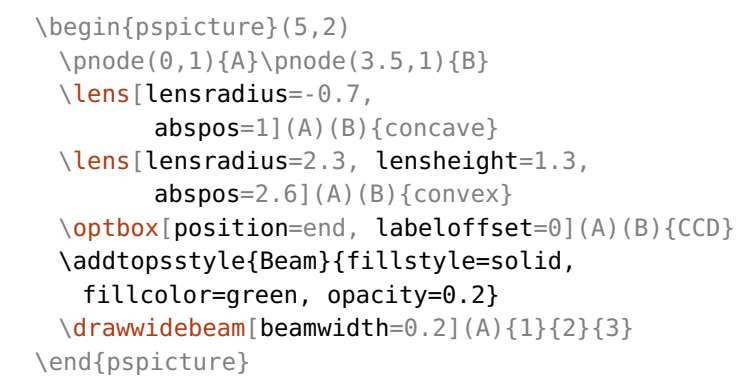

#### <span id="page-14-0"></span>**2.5.3. Faseraufbau**

Dieses Beispiel zeigt, wie ein faseroptischer Aufbau mit automatisch gezeichneten Faserverbindungen konstruiert werden kann.

Auch hier werden die Referenzknoten zur besseren Orientierung eingezeichnet. Im Gegensatz zum vorhergehenden Beispiel benötigen wir mehr Referenzknoten, da die Faserkomponenten direkt mit diesen verbunden werden.

Der Laser wird wieder an den Anfang gesetzt. Der Abstand der Beschriftung wird mit dem Parameter [label](#page-20-0) eingestellt, mit dem alle Beschriftungsparameter gesammelt eingestellt werden können. Da eine [\optbox](#page-30-0) sowohl als Freistrahlals auch als Faserkomponente verwendet werden kann, wird in der Standardeinstellung keine Faser gezeichnet, was mit [fiber](#page-110-0) geändert werden kann. Die Breite dieser und aller folgenden [\optbox](#page-30-0) wird auf 0.7 geändert.

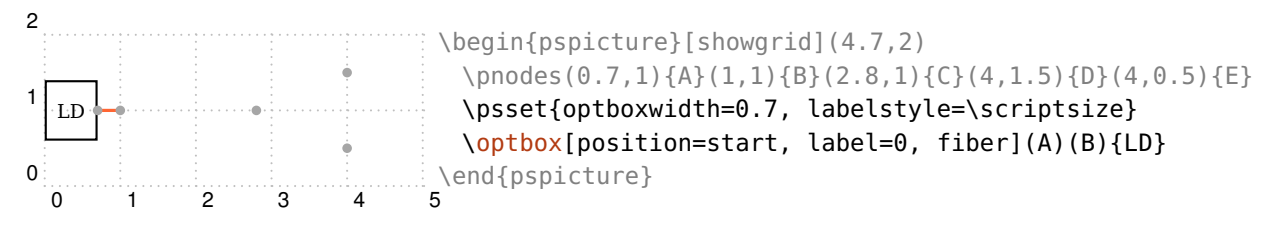

Als nächstes wird ein Mach-Zehnder-Modulator ohne Beschriftung gezeichnet, der automatisch mit Fasern mit seinen Referenzknoten verbunden wird.

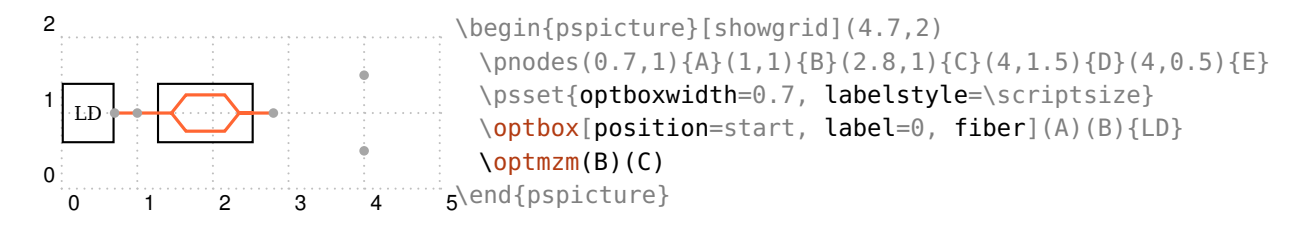

Danach wird ein Faserkoppler mit einem Eingang und zwei Ausgängen gezeichnet. Der Koppler wird zwischen dem Eingangsknoten und dem Mittelpunkt der beiden Ausgangsknoten ausgerichtet.

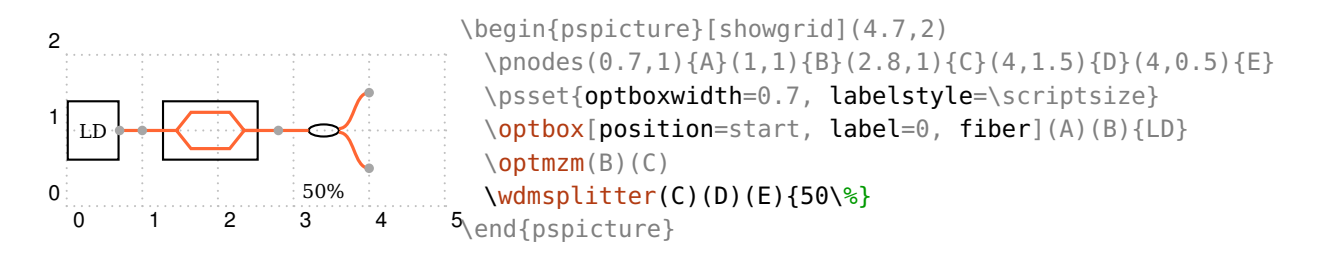

An die Enden des Kopplers wird ein optischer Spektrumanalysator (OSA) und eine Leistungsmessgerät (PD) gesetzt. Der [\optdetector](#page-64-0) wird nach Voreinstellung ans Ende der Referenzlinie gesetzt ([position=](#page-21-0)end). Diese beiden Komponenten werden ohne weitere Einstellungen ohne Faserverbindungen gezeichnet. Das passt, da ihre jeweiligen Endpunkte mit den Ausgängen des Kopplers zusammenfallen.

Die Schreibweise (A|E) nimmt die *x*-Koordinate von h<sup>A</sup>i und die *y*-Koordinate von  $\langle E \rangle$ .

<span id="page-16-1"></span>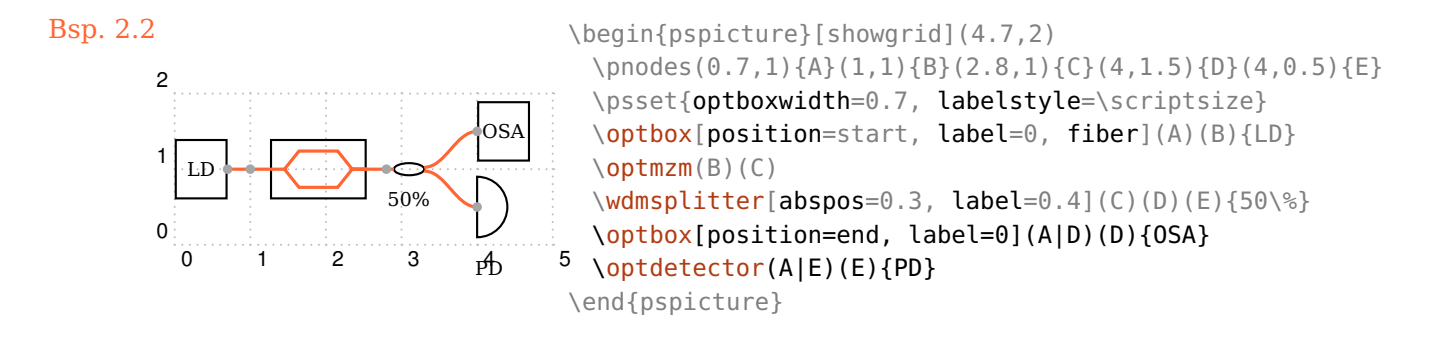

#### <span id="page-16-0"></span>**2.5.4. Faseraufbau (Alternative)**

Dieses Beispiel ist vom Ergebnis her identisch mit dem vorangegangenen (Bsp. [2.2\)](#page-16-1), wird aber anders angegangen.

Hier verwenden wir nicht die automatischen Faserverbindungen sondern zeichnen, wie bei Freistrahlaufbauten, zuerst die Komponenten und verbinden diese zum Schluß explizit mit Fasern ([\drawfiber](#page-103-0)). Daher benötigen wir weniger Referenzknoten, die Faserverbindungen werden mit [fiber=](#page-110-0)none global unterdrückt.

Welche Herangehensweise verwendet wird ist meistens Geschmackssache, bei Ringstrukturen wie z.B. Faserlasern kann das nachträgliche Verbinden mit [\drawfiber](#page-103-0) von Vorteil sein.

Bsp. 2.3

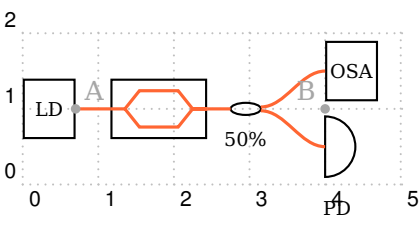

```
\begin{pspicture}[showgrid](4.9,2)
 \pmod{0.7, 1}{A}\pmod{4, 1}{B}\psset{optboxwidth=0.7, labelstyle=\scriptsize, '
     fiber=none}
 \optbox[position=start, labeloffset=0](A)(B){LD}
 \optmzm[abspos=1.1](A)(B)
 \wedge[abspos=label=0.4](A)(B)(B){50\%}
 \optbox[position=end,label=0, '
     compshift=0.5](A)(B){OSA}
 \optdetector[compshift=-0.5](A)(B){PD}
 \drawfiber{1-4}
 \drawfiber{3}{5}
\end{pspicture}
```
#### <span id="page-17-0"></span>**2.5.5. Michelson-Interferometer**

<span id="page-17-3"></span><span id="page-17-2"></span><span id="page-17-1"></span>In diesem Beispiel werden neben Linsen auch reflektierende Elemente (Spiegel) eingesetzt sowie Elemente, die sowohl transmittieren als auch reflektieren (Strahlteiler).

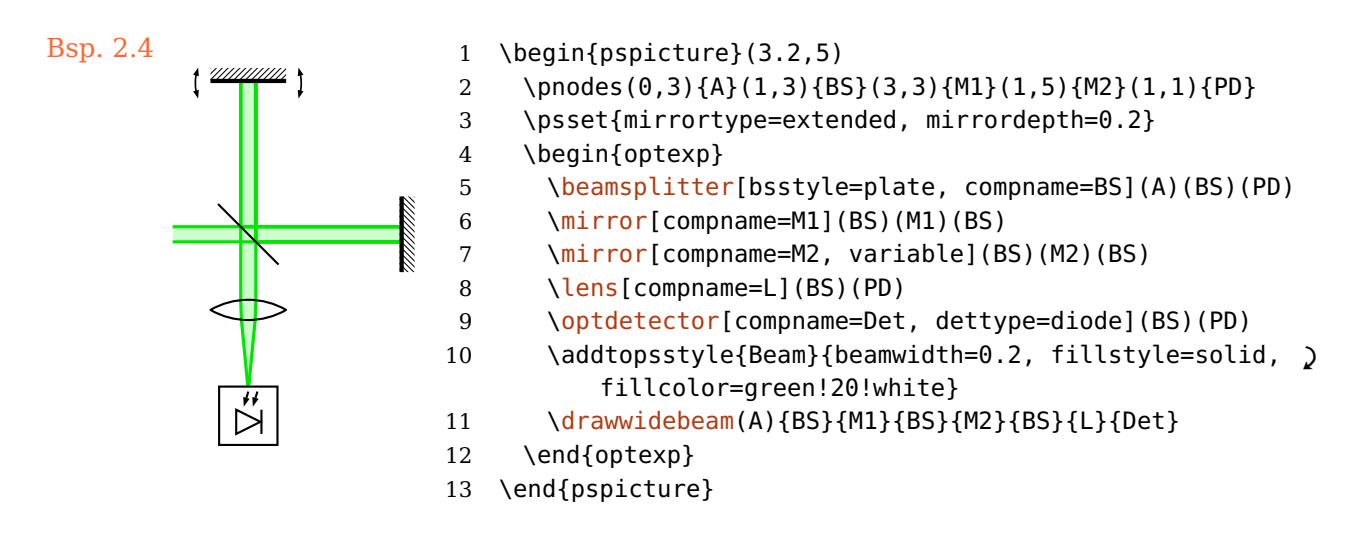

<span id="page-17-6"></span><span id="page-17-5"></span><span id="page-17-4"></span>Wir beginnen wieder, indem wir die Referenzknoten definieren (Zeile [2\)](#page-17-1) und ein paar grundlegende Einstellungen setzen (Zeile [3\)](#page-17-2).

Dann werden der Reihe nach alle Komponenten platziert (Zeile [5](#page-17-3)[–9\)](#page-17-4). Die reflektierenden benötigen drei Referenzknoten: den Eingangsknoten, den Knoten an dem die reflektierende Grenzfläche ist und den Ausgangsknoten. Anschließend wird noch das Aussehen des Lichtstrahls festgelegt (Zeile [10\)](#page-17-5) und der Strahl gezeichnet (Zeile [11\)](#page-17-6).

Diese Mal haben wir den Komponenten Namen gegeben ([compname](#page-67-0)) die beim Raytracing anstelle der IDs – der automatisch vergebenen Nummern – verwendet werden können. Dies kann die Nachverfolgung des Strahlengangs erleichtern.

Alle Komponenten und Strahlen wurden zusätzlich in eine [optexp](#page-115-0)-Umgebung gekapselt. Innerhalb dieser werden alle Lichtstrahlen hinter die Komponenten gelegt, sodass diese nicht verdeckt werden.

# <span id="page-18-0"></span>**3. Allgemeine Komponentenparameter**

Dieses Kapitel enthält alle Informationen zu allgemeinen Parametern und Konzepten. Das beinhaltet das Setzen von Beschriftungen [\(3.1\)](#page-18-1), Positionierung [\(3.2\)](#page-21-0), Drehen und Verschieben von Komponenten [\(3.3\)](#page-22-0) und Anpassen der Aussehens [\(3.4](#page-24-0) und [3.5\)](#page-24-1).

## <span id="page-18-1"></span>**3.1. Beschriftungen**

Alle Komponenten können mit einer Beschriftung versehen werden, deren Position und Ausrichtung genau angepasst werden kann. Die Beschriftung ist für jede Komponente optional. Sollten die vielfältigen Parameter nicht ausreichend sein, können Sie den Beschriftungsknoten – in einigen Beispielen mit einem roten Punkt gekennzeichnet – auch direkt verwenden (siehe auch Kap. [8.4\)](#page-69-1).

 $\text{labeloffset} = \langle num \rangle$ 

Der Abstand des Referenzknotens für die Beschriftung (roter Punkt) zur Komponentenmitte (blaues Kreuz).

<span id="page-18-2"></span>label × b \begin{pspicture}(3,1.8) [\optbox\[](#page-30-0)beam, [labeloffset=](#page-18-1)1](0,1.5)(3,0.8)[{label}](#page-20-0) \end{pspicture}

labelstyle= $\langle macros\rangle$ 

Der Schriftstil der Beschriftungen.

 $\text{labelalign} \text{labelalign} \text{labelalign} \text{labelalign}$ 

Definiert die Ausrichtung der Beschriftung bezüglich des Beschriftungsknotens.

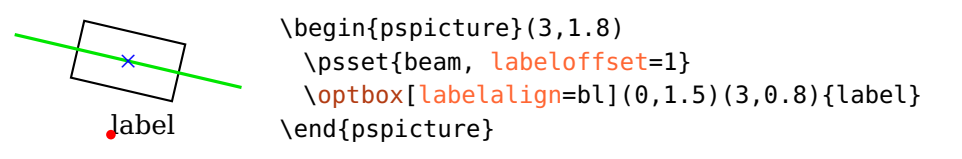

 $\text{labelangle} =\langle num \rangle$ 

<span id="page-19-0"></span>Der Rotationswinkel des Beschriftungsknotens um die Mitte. Der Nullpunkt hängt sowohl von der jeweiligen Komponenten und dem gewählten Referenzsystem ab (siehe [labelref](#page-19-1)).

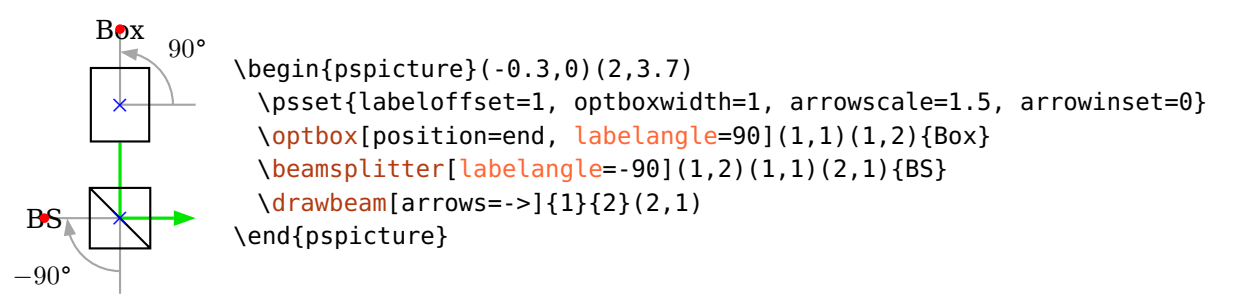

labelref=relative, relgrav, global, absolute default: relgrav

<span id="page-19-1"></span>Wählt das Bezugssystem für [labelangle](#page-19-0) und die Orientierung der Beschriftung.

relative Die Beschriftung ist parallel zu der Referenzlinie der Komponente und der Winkel wird immer auf den Bereich zwischen −90° und +90° zurückgerechnet.

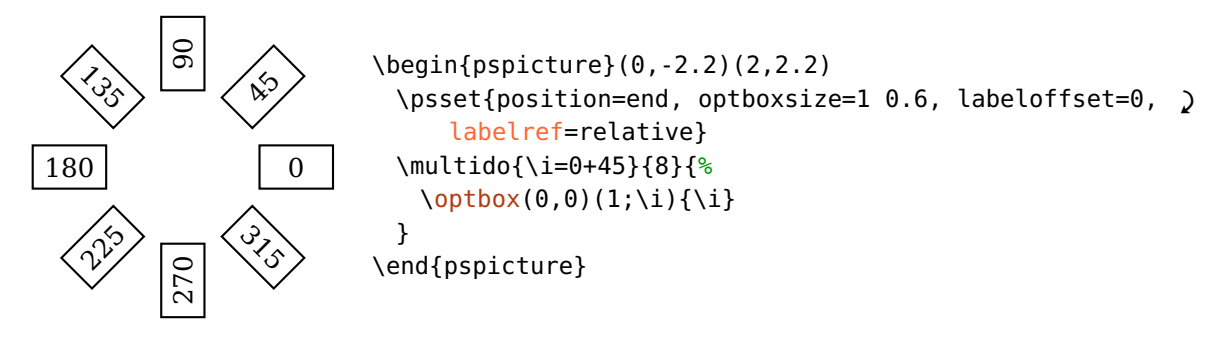

relgrav Die Beschriftung ist immer horizontal, lediglich der Beschriftungsknoten wird zusammen mit der Komponente gedreht.

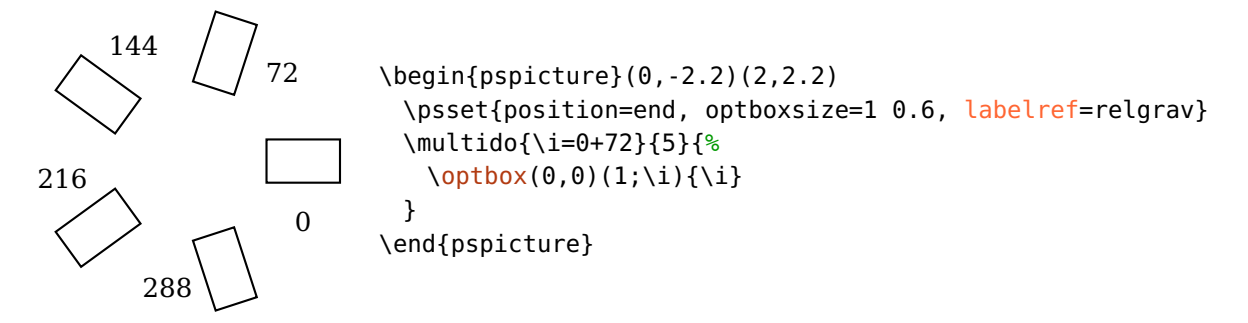

global, absolute Die Beschriftung ist unabhängig von der Komponentenausrichtung.

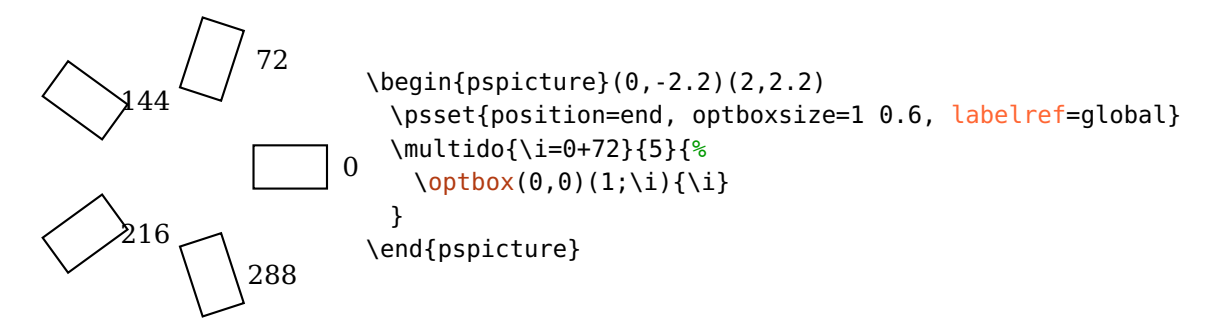

 $label={\langle offset \rangle}$ [  $\langle angle \rangle$ [  $\langle refpoint \rangle$ [  $\langle labelref \rangle$ ]]]

<span id="page-20-0"></span>Diese Option erlaubt die kompakte Definition mehrerer Beschriftungsparameter. Es können bis zu vier Leerzeichen-getrennte Argumente übergeben werden ([labeloffset](#page-18-1), [labelangle](#page-19-0), [labelalign](#page-18-2) und [labelref](#page-19-1)). Mit einem Punkt kann eine Option übersprungen werden.

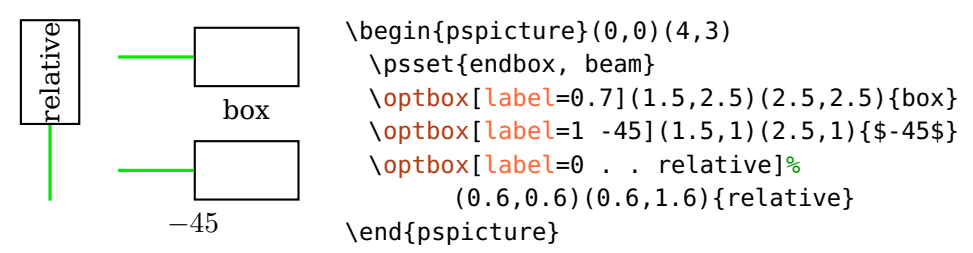

innerlabel=true

<span id="page-20-1"></span>Das ist ein Alias für label=0 . c relative

## <span id="page-21-0"></span>**3.2. Positionierung**

Alle Komponenten außer den Freistrahl-Dreipolen können zwischen ihren bei-den Referenzknoten [\oenodeRefA](#page-68-0) und [\oenodeRefB](#page-68-0) positioniert werden.

 $position=(num)$ , start, end

Ist der Wert eine Zahl, so wird damit die relative Position der Mitte eines Objektes (blaues Kreuz) bezüglich seiner beiden Referenzknoten (schwarze Punkte) gesetzt. Das ist äquivalent zum npos Parameter von \ncput, d.h. eine Zahl im Intervall  $[0,1]$  $[0,1]$  $[0,1]$  (siehe  ${\sf pst}$ -node Dokumentation<sup>1</sup>).

L <sup>b</sup> × <sup>b</sup> \begin{pspicture}(3,1.5) [\lens\[](#page-27-0)beam, [position=](#page-21-0)0.8](0,1)(3,1){L} \end{pspicture}

Der Wert start setzt ein Objekt an den Anfang, end ans Ende der Referenzlinie, so dass die entsprechende Grenzfläche auf dem Referenzknoten (schwarzer Punkt) liegt, und nicht die Mitte des Objektes (blaues Kreuz), wie es mit position=1 bzw. position=0 der Fall wäre. Unter Verwendung von Zahlen wäre dieses Verhalten deutlich schwieriger und weniger flexibel zu erreichen, da die Größe und Form des Objektes berücksichtigt werden muss.

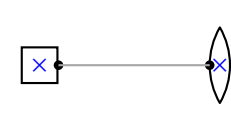

\begin{pspicture}(3,2) \pnodes(0.5,1){A}(2.5,1){B}\psdot(A)\psdot(B) [\optbox\[](#page-30-0)[optboxsize=](#page-30-2)0.5 0.5, [position=](#page-21-0)start](A)(B) [\lens](#page-27-0)[\[position=](#page-21-0)end](A)(B) \end{pspicture}

Hier ist im Vergleich dazu die Positionierung mit position=0/1.

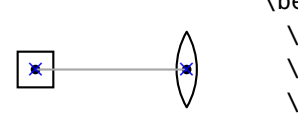

<span id="page-21-1"></span>\begin{pspicture}(3,2) \pnodes(0.5,1){A}(2.5,1){B}\psdot(A)\psdot(B) [\optbox\[](#page-30-0)[optboxsize=](#page-30-2)0.5 0.5, [position=](#page-21-0)0](A)(B) [\lens](#page-27-0)[\[position=](#page-21-0)1](A)(B) \end{pspicture}

 $abspos = \langle num \rangle$ , start, end

Eine Zahl setzt die absolute Position eines Objektes auf der Referenzlinie. Die Werte start und end werden identisch wie bei [position](#page-21-0) behandelt.

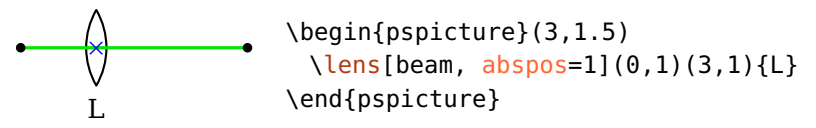

<span id="page-21-2"></span>1 <http://mirror.ctan.org/help/Catalogue/entries/pst-node.html>

#### endbox=true, false

Dieser Parameter sollte nicht mehr verwendet werden, er ist äquivalent zu [position=](#page-21-0)end.

### <span id="page-22-0"></span>**3.3. Drehen und Verschieben**

Alle Komponenten können versetzt und um verschiedene Bezugspunkte gedreht werden.

Beachten Sie, dass mit den Komponenten auch die Grenzflächenknoten (Kap. [8.6,](#page-72-0) in den folgenden Beispielen mit blauen Kreuzen markiert) transformiert werden, wodurch Verbindungen beinflußt werden. Die transformierten Referenzknoten sind als eigene Knoten verfügbar (Kap. [8.2\)](#page-68-0).

#### $angle=$   $\langle psnum \rangle$

Dreht eine Komponente um den Winkel  $\langle num \rangle$  (in Grad). Die Ausgangsposition ist grau gestrichelt eingezeichnet.

$$
\begin{array}{c}\n\begin{array}{c}\n\begin{array}{c}\n\begin{array}{c}\n\begin{array}{c}\n\begin{array}{c}\n\begin{array}{c}\n\end{array} & \text{red}(9,1)\{A\}(2.7,1)\{B\} \\
\end{array}\n\end{array} & \begin{array}{c}\n\begin{array}{c}\n\end{array} & \text{red}(9,1)\{A\}(2.7,1)\{B\} \\
\end{array} & \begin{array}{c}\n\end{array} & \text{red}(9,1)\{a\}(B)\{box\} \\
\end{array} & \begin{array}{c}\n\end{array} & \begin{array}{c}\n\end{array} & \text{red}(9,1)\{cav\} \\
\end{array}
$$

rotateref= $\langle \text{refpoint} \rangle$  default: c

<span id="page-22-2"></span>Setzt den Bezugspunkt für die Drehung der Komponente. Bitte lesen Sie Kap. [8.7](#page-73-0) für eine genauere Beschreibung und entnehmen Sie Kap. [12.2.1](#page-151-1) die möglichen Bezugspunkte für alle Komponenten. Die Ausgangsposition ist grau gestrichelt eingezeichnet.

$$
\text{Regin{pspicture}(3,2)}
$$
\n
$$
\text{Regin{pspicture}(3,2)}
$$
\n
$$
\text{Regin{pspicture}}
$$
\n
$$
\text{Regin{pspicture}}
$$
\n
$$
\text{Regin{pspicture}}
$$
\n
$$
\text{Regin{pspicture}}
$$
\n
$$
\text{Regin{pspicture}}
$$
\n
$$
\text{Regin{pspicture}}
$$

 $compshit = \langle num \rangle$  default: 0

<span id="page-22-1"></span>Verschiebt eine Komponente vertikal bezüglich ihrer Referenzlinie (siehe Kap. [8.2\)](#page-68-0). Reflektive Komponenten werden entlang der reflektiven Grenzfläche verschoben.

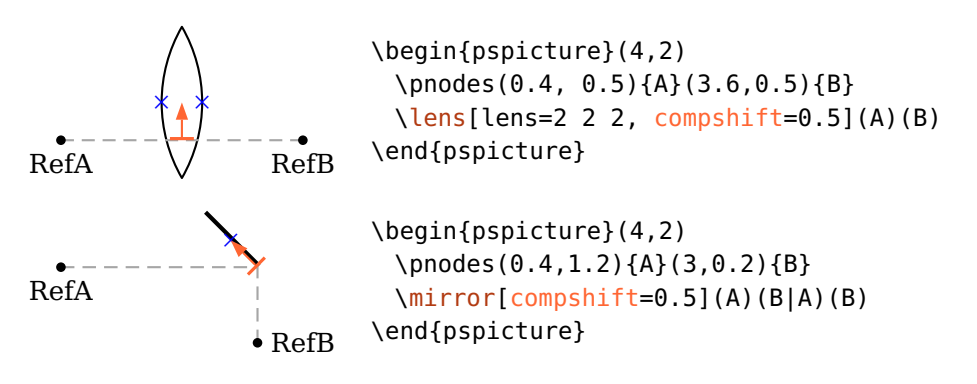

 $\text{complex} = \langle num \rangle$ 

<span id="page-23-0"></span>Verschiebt eine Komponente vertikal bezüglich ihrer Referenzlinie (siehe Kap. [8.2\)](#page-68-0). Reflektierende Komponenten werden entlang der reflektiven Grenzfläche verschoben. Die Verschiebung erfolgt also senkrecht zu einer Verschiebung mit [compshift](#page-22-1). Ein Anwendungsbeispiel ist Bsp. [11.25.](#page-143-0)

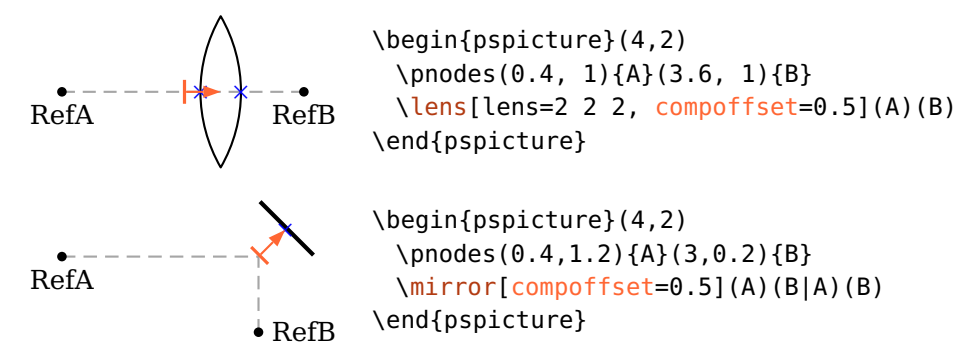

#### innercompalign=rel, relative, abs, absolute

<span id="page-23-1"></span>Ist dieser Parameter auf absolute gesetzt, so wird das "Innere" einer Komponente nicht mitgedreht. Diese Option wird derzeit von [\optfilter](#page-62-1), [\elecsynthesizer](#page-59-0) und [\optdipole](#page-117-0) verwendet.

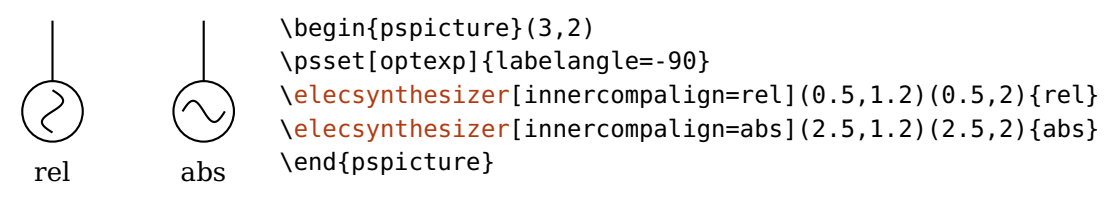

## <span id="page-24-0"></span>**3.4. Verwendung von Stilen**

Stile sind benutzerdefinierte Grafik-Konfigurationen für PSTricks-Objekte. Das pst-optexp-Paket macht umfangreichen Gebrauch von Stilen um einzelne, logische Bereiche von Komponenten flexibel gestalten zu können, was über das optionale Argument meistens nicht möglich ist.

Vorhandene Stile können mit \addtopsstyle erweitert und mit \newpsstyle überschrieben werden.

Als Beispiel nehmen wir einen extended Spiegel und möchten nur den "extended"-Teil verändern. Hierfür wird der Stil [ExtendedMirror](#page-39-2) bereitgestellt:

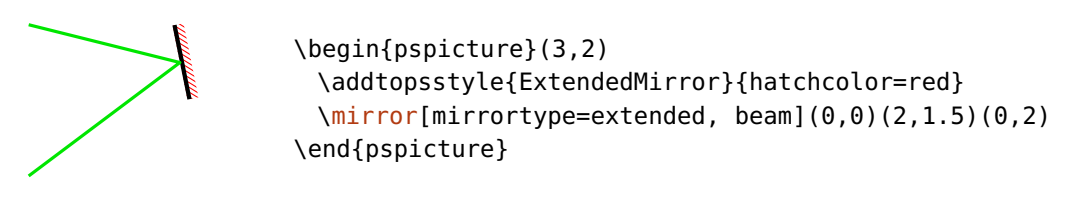

Die veränderbaren Unterbereiche einer Komponente sind in der jeweiligen Referenz zu finden.

## <span id="page-24-1"></span>**3.5. Aussehen der Komponenten**

#### OptComp  $\langle psstyle \rangle$

Bestimmt das grundlegende Aussehen aller optischen Komponenten. Die üblichen Parameter, wie z.B. linestyle, würden auch die Verbindungen beeinflussen, die mit der Komponente zusammen gezeichnet werden ([beam](#page-93-0), [fiber](#page-110-0) usw.). Mit [newOptComp](#page-25-0) und [addtoOptComp](#page-25-0) kann der Stil für einzelne Komponenten oder zusammen mit \newpsobject im optionalen Argument verwendet werden.

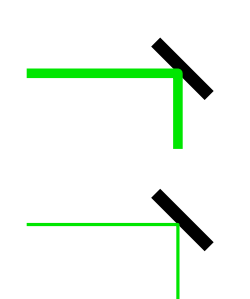

```
\begin{pspicture}(2.5,4)
 \psset{beam}
 % falsch, die Strahlbreite wird auch geaendert
 \mirror[linewidth=3\pslinewidth](0,3)(2,3)(2,2)
 % korrektes Ergebnis
 \addtopsstyle{OptComp}{linewidth=3\pslinewidth}
 \mirror(0,1)(2,1)(2,0)
\end{pspicture}
```
OptionalStyle  $\langle psstyle \rangle$  default: linestyle=dashed,dash=1.5pt 1pt

Der Stil wird zusätzlich zu [OptComp](#page-24-1) auf Komponenten angewendet, die als [optional](#page-25-1) markiert sind.

$$
\longrightarrow \bigcirc
$$

\begin{pspicture}(3,1.5) [\lens\[](#page-27-0)optional, [beam\]](#page-93-0)(0,1)(3,1) \end{pspicture}

[OptionalStyle](#page-24-2) wird nach [OptComp](#page-24-1) angewendet, so dass einzelne Einstellungen überschrieben werden können.

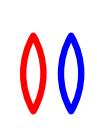

```
\begin{pspicture}(3,1.5)
\addtopsstyle{OptComp}{linewidth=3\pslinewidth, linecolor=red}
\newpsstyle{OptionalStyle}{linecolor=blue}
\lens(0,1)(2,1)
% Liniefarbe wird ueberschrieben, die Linienbreite nicht.
\lens[optional](0,1)(3,1)
\end{pspicture}
```

```
VariableStyle \langle \text{psstyle} \rangle default: linewidth=0.8\pslinewidth, arrowinset=0,
                                                              arrowscale=0.8, arrows=<->
```
Der Stil der Pfeile für verstellbare Komponenten ([\mirror](#page-37-0) und [\optgrating](#page-41-0)).

addtoOptComp= $\langle list \rangle$ 

Der vorhandene [OptComp](#page-24-1)-Stil wird lokal um die Parameter in  $\langle$ list $\rangle$  erweitert,  $\langle$ list $\rangle$  muss mit geschweiften Klammern gekapselt werden.

#### $newOptComp=\langle list \rangle$

Ähnlich wie [addtoOptComp](#page-25-0), nur wird der [OptComp](#page-24-1)-Stil mit den neuen Parametern überschrieben.

```
\begin{pspicture}(3,1.5)
 \psset{beam}
 \newpsstyle{OptComp}{linewidth=3\pslinewidth}
 \mirror[addtoOptComp={linestyle=dotted}](0.5,0)(0.5,1)(1.5,1)
 % Ueberschreibt linewidth-Einstellungen
 \mirror[newOptComp={linestyle=dotted}](1.5,1)(2.5,1)(2.5,0)
\end{pspicture}
```

```
optional=true, false default: false
```
<span id="page-25-1"></span>Markiert eine Komponente als optional indem der Stil [OptionalStyle](#page-24-2) angewendet wird.

# <span id="page-26-0"></span>**4. Freistrahlkomponenten**

In diesem Kapitel werden alle Freistrahlkomponenten und deren Parameter beschrieben. Freistrahlkomponenten können, im Gegensatz zu Faserkomponenten, transmittive und reflektive Grenzflächen haben, die für Raytracing von Lichtstrahlen verwendet werden können. Es gibt zwei unterschiedliche Komponententypen: manche benötigen nur zwei Knoten um positioniert zu werden [\(4.1–](#page-26-1)[4.12\)](#page-36-0), wohingegen z.B. Spiegel drei Knoten benötigen um korrekt ausgerichtet zu werden [\(4.13](#page-37-0)[–4.19\)](#page-45-1).

## <span id="page-26-1"></span>**4.1. Linse**

$$
\langle \text{lens} \left[ \langle options \rangle \right] (\langle in \rangle) (\langle out \rangle) \{ \langle label \rangle \}
$$

\begin{pspicture}(3,1.5) [\lens](#page-27-0)[\[beam\]](#page-93-0)(0,1)(3,1){L} \end{pspicture} L

<span id="page-26-2"></span>Eine Linse wird durch ihre Höhe und die beiden Radien der Eingangs- und Ausgangsflächen definiert.

$$
lensheight = \langle num \rangle
$$
 default: 1

Setzt die Höhe der Linse.

<span id="page-26-3"></span>L1 L2 \begin{pspicture}(3,1.5) [\lens](#page-27-0)[\[beam\]](#page-93-0)(0,1)(3,1){L1} [\lens](#page-27-0)[\[lensheight=](#page-26-2)0.5](2,1)(3,1){L2} \end{pspicture}

 $lens$ radiusleft= $\langle num \rangle$ 

Setzt den Radius der linken Linsengrenzfläche. Ein positiver Wert  $\langle num \rangle$  ist für eine konvexe, ein negativer für eine konkave Krümmung. Null ergibt eine ebene Fläche.

#### $lens$ radiusright= $\langle num \rangle$

Das Gleiche wie [lensradiusleft](#page-26-3), nur für die rechte Grenzfläche.

<span id="page-27-1"></span>*R >* 0 *R <* 0 \begin{pspicture}(3,1.5) \psset[{lensradiusright=](#page-26-3)0, [beam}](#page-93-0) [\lens](#page-27-0)[\[lensradiusleft=](#page-26-3)1](0,1)(1.5,1){\$R > 0\$} [\lens](#page-27-0)[\[lensradiusleft=](#page-26-3)-1](1.5,1)(3,1){\$R < 0\$} \end{pspicture}

lensradius= $\langle left \rangle$ [  $\langle right \rangle$ ]

Setzt die linke und rechte Linsenkrümmung. Wird nur ein Wert angegeben, so wird dieser für beide Krümmungen verwendet.

<span id="page-27-2"></span>\begin{pspicture}(3,1.5) [\lens](#page-27-0)[\[lensradius=](#page-27-1)-2, [beam\]](#page-93-0)(0,1)(3,1) \end{pspicture}

 $lenswidth = \langle num \rangle$  default: 0

Üblicherweise werden nur die Höhe und die beiden Radien für die Konstruktion der Linse verwendet, die Mittenbreite wird automatisch berechnet. Wenn [lenswidth](#page-27-2) auf einen Wert größer Null gesetzt wird, wird diese Breite verwendet. Das ist nur sinnvoll, wenn dicke Linsen gezeichnet werden sollen, da es andernfalls für zu kleine Werte zu unschönen Ergebnissen führt.

$$
\bigcup_{\text{thick lens}} \frac{\gamma}{\Delta}
$$

<span id="page-27-0"></span>\begin{pspicture}(3,2) [\lens](#page-27-0)[\[lenswidth=](#page-27-2)0.5, [beam\]](#page-93-0)(0,1)(2,1){thick [lens}](#page-27-0) [\lens](#page-27-0)[\[lenswidth=](#page-27-2)0.1, [beam\]](#page-93-0)(2,1)(3,1) \end{pspicture}

lens= $\langle$ radiusleft $\rangle$ [  $\langle$ radiusright $\rangle$ [  $\langle$ height $\rangle$ [  $\langle$  width $\rangle$ ]]]

Eine Option zum gleichzeitigen Setzen mehrerer Linsenparameter. Werte mittendrin können mit einem Punkt übersprungen und Werte am Ende können weggelassen werden (z.B. lens=. 1 1).

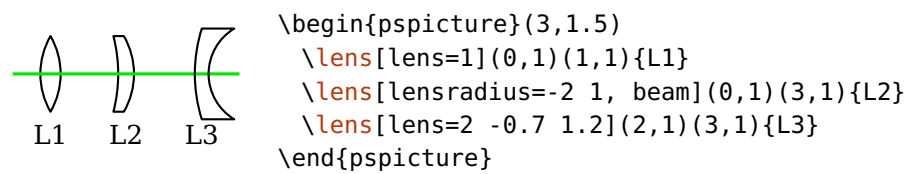

thicklens=true, false default: false

Diese Option was bis Version 2.1 notwendig um dicke Linsen der Breite [lenswidth](#page-27-2) zu zeichnen, anstatt die berechnete Breite zu verwenden. Seit Version 3.0 ist diese Option überflüssig, da dicke Linsen gezeichnet werden, sobald [lenswidth](#page-27-2) auf einen positiven Wert gesetzt wird.

## <span id="page-28-0"></span>**4.2. Optisches Plättchen**

 $\otimes\{\text{optplate}(\text{options})\}\,(\langle \text{in} \rangle)\,(\langle \text{out} \rangle)\,\{\langle \text{label} \rangle\}$ 

<span id="page-28-3"></span>filter \begin{pspicture}(3,1.5) [\optplate](#page-28-0)[\[beam\]](#page-93-0)(0,1)(3,1){filter} \end{pspicture}

 $plateheight = \langle num \rangle$  default: 1

Die Höhe des Plättchens.

platelinewidth= $\langle num \rangle$  or  $\langle dimen \rangle$  default: 2\pslinewidth

Die Linienbreite des Plättchens. Diese könnte ebenfalls über den linewidth Parameter gesetzt werden. Mit diesem Parameter kann aber die Linienbreite aller Plättchen global eingestellt werden.

## <span id="page-28-1"></span>**4.3. Verzögerungsplättchen**

$$
\verb+\optretplate[`~(options\\code>)|(\langle out \rangle) {\langle (label \rangle)}`
$$

\begin{pspicture}(3,1.5) [\optretplate\[](#page-28-1)[beam\]](#page-93-0)(0,1)(3,1){\$\nicefrac{\lambda}{2}\$} \end{pspicture}

 $\nu$  plateheight= $\langle num \rangle$ 

Die Höhe des Plättchens.

 $\n *platewidth* =  $\langle num \rangle$$ 

Die Breite des Plättchens.

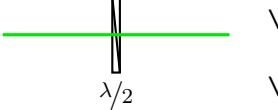

<span id="page-28-2"></span>

platesize= $\langle width \rangle$   $\langle height \rangle$ 

Die Breite und Höhe des Plättchens, äquivalent zum Aufruf von [platewidth](#page-28-2) und [plateheight](#page-28-3).

## <span id="page-29-0"></span>**4.4. Lochblende**

 $\phi\$ inhole[ $\langle options \rangle$ ]( $\langle in \rangle$ )( $\langle out \rangle$ ]{ $\langle label \rangle$ }

<span id="page-29-1"></span>\begin{pspicture}(3,1.5) [\pinhole\[](#page-29-0)[beam\]](#page-93-0)(0,1)(3,1){PH} \end{pspicture}

 $outerheight = \langle num \rangle$  default: 1

Die Gesamthöhe der Lochblende.

 $inner height = \langle num \rangle$  default: 0.1

Die Höhe des Lochs.

PH

phlinewidth= $\langle num \rangle$  or  $\langle dimen \rangle$  default: 2\pslinewidth

Die Linienbreite der Lochblende. Diese könnte ebenfalls über den linewidth Parameter gesetzt werden. Mit diesem Parameter kann aber die Linienbreite aller Lochblenden global eingestellt werden.

 $p$ hwidth= $\langle num \rangle$  default: 0

Die Lochblende wird plastischer gezeichnet, falls [phwidth](#page-29-1) ungleich Null ist. In diesem Fall wird [phlinewidth](#page-29-1) ignoriert. Bei einem negativen Wert wird die Form gespiegelt.

neg pos \begin{pspicture}(3,1.5) [\pinhole\[](#page-29-0)beam, [phwidth=](#page-29-1)-0.1](0,1)(1.5,1){neg} [\pinhole\[](#page-29-0)beam, [phwidth=](#page-29-1)0.2](1.5,1)(3,1){pos} \end{pspicture}

#### <span id="page-30-0"></span>**4.5. Box**

 $\otimes\{\langle options\rangle\}(\langle int\rangle)(\langle out\rangle)\{\langle label\rangle\}$ 

box \begin{pspicture}(3,2) [\optbox\[](#page-30-0)[beam\]](#page-93-0)(0,0)(3,2){box} \end{pspicture}

 $\downarrow$  optboxwidth= $\langle num \rangle$  default: 1.4

Die Breite der Box.

 $optboxheight = \langle num \rangle$  default: 0.8

Die Höhe der Box.

optboxsize= $\langle width \rangle$   $\langle height \rangle$ 

Die Breite und Höhe der Box, äquivalent zum Aufruf von [optboxwidth](#page-30-2) und [optboxheight](#page-30-2).

## <span id="page-30-1"></span>**4.6. Pfeilkomponente**

\optarrowcomp[ $\langle options\rangle$ ]( $\langle in\rangle$ )( $\langle out\rangle$ ){ $\langle label\rangle$ }

<span id="page-30-3"></span>box \begin{pspicture}(3,1.7) [\optarrowcomp\[](#page-30-1)[wire\]](#page-111-0)(0,1)(3,1){box} \end{pspicture}

Eine Komponente für den allgemeinen, flexiblen Gebrauch ähnlich zu [\fiberdelayline](#page-51-0), aber deutlich variabler.

 $arrowcomputth = \langle num \rangle$  default: 1.4

Die Breite der Box.

 $arrowcompute = \langle num \rangle$  default: 0.8

Die Höhe der Komponente.

arrowcompsize= $\langle size \rangle$  or  $\langle width \rangle$   $\langle height \rangle$ 

Die Breite und Höhe der Komponente, äquivalent zum Aufruf von [arrowcompwidth](#page-30-3) und [arrowcompheight](#page-30-3).

<span id="page-30-2"></span>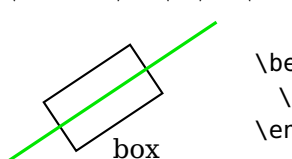

 $arrowcompangle = \langle num \rangle$ Der Winkel des Pfeils bezüglich der *x*-Achse. arrowcompshape=rectangle, circle default: rectangle

<span id="page-31-1"></span>\end{pspicture}

\begin{pspicture}(3,1)

$$
-\phi-
$$

ArrowCompStyle  $\langle psstyle \rangle$  default: arrowinset=0, arrows=->

Der Stil für den Pfeil. Das kann insbesonders nützlich sein um die Länge und Ausrichtung des Pfeils zu verändern.

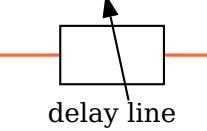

\begin{pspicture}(3,1.5) \addtopsstyle[{ArrowCompStyle}](#page-31-1){xunit=-1, arrowscale=2} [\optarrowcomp\[](#page-30-1)[fiber\]](#page-110-0)(0,1)(3,1){delay line} \end{pspicture}

[\optarrowcomp\[](#page-30-1)[arrowcompshape=](#page-30-3)circle, [wire\]](#page-111-0)(0,0.5)(3,0.5)

## <span id="page-31-0"></span>**4.7. Balkenkomponente**

 $\otimes$  \optbarcomp[ $\langle options \rangle$ ]( $\langle in \rangle$ )( $\langle out \rangle$ ){ $\langle label \rangle$ }

$$
\begin{array}{c|c}\n\hline\n\end{array}
$$

<span id="page-31-2"></span>\begin{pspicture}(3,1.5) [\optbarcomp\[](#page-31-0)[fiber\]](#page-110-0)(0,1)(3,1){box} \end{pspicture}

Eine Komponente für den allgemeinen, flexiblen Gebrauch ähnlich zu [\optfiberpolarizer](#page-51-1), aber deutlich variabler.

barcompwidth= $\langle num \rangle$  default: 1.4 Die Breite der Box.  $\text{barcomplete}(\textit{num})$  default: 0.8 Die Höhe der Box. barcompsize= $\langle size \rangle$  or  $\langle width \rangle$   $\langle height \rangle$ Die Breite und Höhe der Box, äquivalent zum Aufruf von [barcompwidth](#page-31-2) und [barcompheight](#page-31-2).  $\text{barcompangle} = \langle num \rangle$ 

Der Winkel des Balkens bezüglich der *x*-Achse.

<span id="page-32-1"></span>\begin{pspicture}(3,1) [\optbarcomp\[](#page-31-0)[barcompangle=](#page-31-2)90, [fiber\]](#page-110-0)(0,0.5)(3,0.5) \end{pspicture}

barcompshape=rectangle, circle default: rectangle

<span id="page-32-2"></span>\begin{pspicture}(3,1) [\optbarcomp\[](#page-31-0)[barcompshape=](#page-32-1)circle, [fiber\]](#page-110-0)(0,0.5)(3,0.5) \end{pspicture}

BarCompStyle  $\langle psstyle \rangle$ 

Der Stil für den Balken.

$$
\overline{\text{---}(\text{---})}
$$

\begin{pspicture}(3,1) \newpsstyle[{BarCompStyle}](#page-32-2){unit=0.7, arrows=->} [\optbarcomp\[](#page-31-0)[barcompshape=](#page-32-1)circle, [barcompangle=](#page-31-2)45, ' [fiber\]](#page-110-0)(0,0.5)(3,0.5) \end{pspicture}

## <span id="page-32-0"></span>**4.8. Kristall**

$$
\langle \text{crystal} \left[ \langle \text{options} \rangle \right] (\langle \text{in} \rangle) (\langle \text{out} \rangle) \{ \langle \text{label} \rangle \}
$$

$$
\begin{array}{c|c}\n & \cdot \\
\hline\n & \cdot \\
 & \cdot \\
\hline\n & \cdot \\
 & \cdot \\
 & \cdot\n\end{array}
$$

crystalwidth= $\langle num \rangle$  default: 1.4

Die Breite des Kristalls.

 $\frac{1}{\text{crystalheight}} = \langle num \rangle$ 

Die Höhe des Kristalls.

crystalsize= $\langle width \rangle$   $\langle height \rangle$ 

Die Breite und Höhe des Kristalls, äquivalent zum Aufruf von [crystalwidth](#page-32-3) und [crystalheight](#page-32-3).

[\crystal\[](#page-32-0)[beam\]](#page-93-0)(0,1)(3,1){Crystal}

\begin{pspicture}(3,1.3)

<span id="page-32-3"></span>\end{pspicture}

 $\alpha$  caxislength= $\langle num \rangle$  default: 0.3

Die zusätzliche Länge des Pfeils für die *c*-Achse, wird weggelassen falls die Länge 0 ist und gespiegelt falls der Wert negativ ist. Die Gesamtlänge ist [caxislength](#page-32-3) plus [crystalheight](#page-32-3).

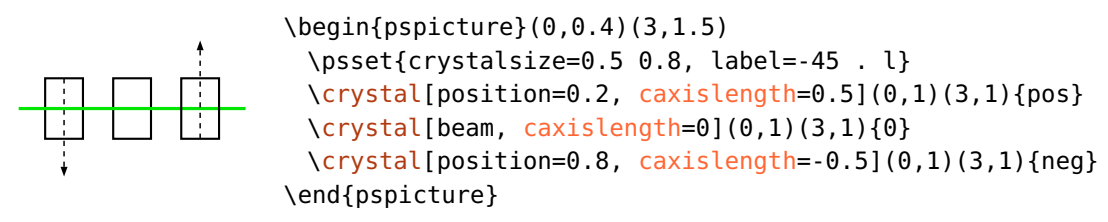

```
caxisinv=true, false default: false
```
Invertiert die Richtung der *c*-Achse, ist äquivalent zu einem Vorzeichenwechsel von [caxislength](#page-32-3).

#### voltage=true, false default: false

Zeichnet einen Spannungsanschluss und ein Erdungszeichen.

$$
\begin{array}{c}\n? \quad \text{begin{pmatrix}\n0,0.4)(3,1.5) \\
\hline\n...\n\end{pmatrix}\n\quad \text{begin{pmatrix}\n0,0.4(3,1.5) \\
0,1)(3,1)\n\end{pmatrix}
$$

lamp=true, false default: false

Zeichnet eine Lampe neben den Kristall.

<span id="page-33-1"></span>**ZO-**\begin{pspicture}(0,0.4)(3,1.7) [\crystal\[](#page-32-0)lamp, [beam\]](#page-93-0)(0,1)(3,1) \end{pspicture}

 $l$ ampscale= $\langle num \rangle$ 

Skalierung der Lampe. Dieser Parameter ist seit Version 3.0 veraltet, verwenden Sie stattdessen den Stil [CrystalLamp](#page-33-0).

CrystalCaxis  $\langle psstyle \rangle$  default: linewidth=0.7\pslinewidth, linestyle=dashed, dash=2pt 2pt, arrowinset=0, arrows=->

Der Stil für die *c*-Achse inklusive der Pfeilart.

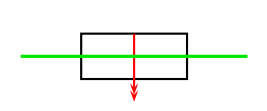

<span id="page-33-0"></span>\begin{pspicture}(0,0.5)(3,1.6) \newpsstyle[{CrystalCaxis}](#page-33-1){linecolor=red, arrows=->>}  $\c{rystal}$ [[beam\]](#page-93-0) $(0,1)(3,1)$ \end{pspicture}

CrystalLamp  $\langle psstyle \rangle$  default: linewidth=0.6\pslinewidth

Der Stil für die Hintergrundlampe.

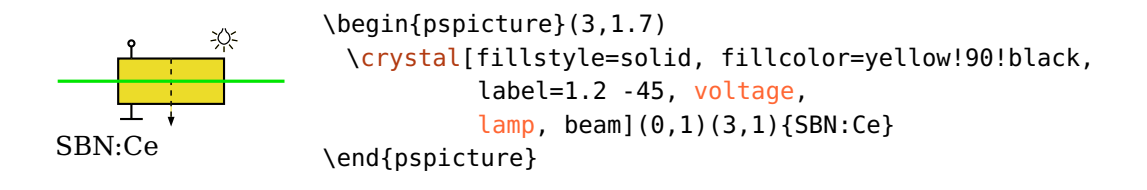

## <span id="page-34-0"></span>**4.9. Optische Diode**

 $\otimes\{\mathrm{obtide}[\langle options\rangle](\langle in\rangle)(\langle out\rangle)\{\langle label\rangle\}$ 

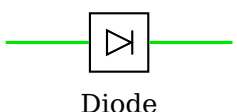

\begin{pspicture}(3,2) [\optdiode](#page-34-0)[\[beam\]](#page-93-0)(0,1)(3,1){Diode} \end{pspicture}

Die optische Diode hat die Voreinstellung [allowbeaminside=](#page-90-0)false.

 $optdiodesize = \langle num \rangle$  default: 0.8

<span id="page-34-1"></span>Die Seitenlänge der optischen Diode.

## **4.10. Doveprisma**

\doveprism[ $\langle options \rangle$ ]( $\langle in \rangle$ )( $\langle out \rangle$ ){ $\langle label \rangle$ }

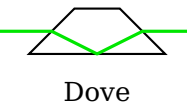

<span id="page-34-2"></span>\begin{pspicture}(3,1.5) [\doveprism](#page-34-1)[\[beam\]](#page-93-0)(0,1)(3,1){Dove} \end{pspicture}

doveprismsize= $\langle num \rangle$  or  $\langle width \rangle$   $\langle height \rangle$ 

Wenn eine Zahl angegeben ist, dann ist das die Höhe des Prismas, die Gesamtbreite beträgt das dreifache. Zwei Zahlen geben Breite und Höhe des Doveprisma an. Die Winkel an der Eingangs- und Ausgangsfläche betragen immer 45°.

```
\begin{pspicture}(4,1.5)
 \optplane(0,1)
 \doveprism[doveprismsize=1.2](0,1)(4,1)
 \optplane(4,1)
 \drawbeam[raytrace=false, linecolor=black]{-}
 \drawbeam[n=1.5, linecolor=red]{-}
 \drawbeam[n=*sqrt(5), linecolor=green, linestyle=dashed]{-}
\end{pspicture}
```
[\glanthompson\[](#page-35-0)[beam\]](#page-93-0)(0,1)(3,1){Glan-Thompson}

## <span id="page-35-0"></span>**4.11. Glan-Thompson-Prisma**

\glanthompson[ $\langle options \rangle$ ]( $\langle in \rangle$ )( $\langle out \rangle$ ){ $\langle label \rangle$ }

Glan-Thompson

 $g$ lanthompsonwidth= $\langle num \rangle$ 

Die Breite des Prisma.

glanthompsonheight= $\langle num \rangle$  default: 0.5

Die Höhe des Prisma.

 $q$ lanthompsonsize= $\langle width \rangle$  $\langle height \rangle$ 

Die Breite und Höhe des Prisma, äquivalent zum Aufruf von [glanthompsonwidth](#page-35-1) und [glanthompsonheight](#page-35-1).

\begin{pspicture}(3,1.5)

<span id="page-35-1"></span>\end{pspicture}

 $\text{g}$ lanthompsongap= $\langle num \rangle$ 

Der Abstand der beiden Teilprismen in *x*-Richtung, die Linienbreiten werden nicht berücksichtigt. Die Gesamtbreite ist von diesem Wert unabhängig, aber der Winkel der reflektierenden Fläche wird davon beeinflusst.

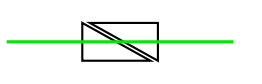

\begin{pspicture}(3,1) [\glanthompson\[](#page-35-0)[glanthompsongap=](#page-35-1)0.1, [beam\]](#page-93-0)(0,0.5)(3,0.5) \end{pspicture}

Von der Implementierung entspricht das Glan-Thompson-Prisma für [glanthompsongap=](#page-35-1)0 einem Strahlteiler, der nur zwei Knoten zur Positionierung benötigt und nicht quadratisch ist.

Beachten Sie, dass das Prisma für [glanthompsongap>](#page-35-1) 0 nicht von beiden Seiten gleich verwendet werden kann, da in der derzeitigen Implementierung nur eine
uneindeutige Grenzfläche (reflektierend oder transmittierend) zugelassen ist. In dem folgenden Beispiel sieht man, dass der rote Strahl an der falsche Fläche reflektiert wird.

\begin{pspicture}(4,2) \pnodes(0,1){A}(4,1){B} [\glanthompson](#page-35-0)[\[glanthompsongap=](#page-35-1)0.2, [glanthompsonsize=](#page-35-1)2 ' 1](A)(B) [\optplane\[](#page-92-0)[angle=](#page-22-0)90](2,0)[\optplane](#page-92-0)[\[angle=](#page-22-0)90](2,2) \addtopsstyle[{Beam}](#page-93-0){ArrowInside=->, arrowscale=1.5} [\drawbeam](#page-81-0)[\[beampos=](#page-86-0)0.1](A){1-2} [\drawbeam](#page-81-0)[\[beampos=](#page-86-0)0.1, linecolor=red](B){1}{3} \end{pspicture}

Bsp. [11.21](#page-140-0) enthält ein weiterführendes Beispiel mit einem Glan-Thompson-Prisma.

## <span id="page-36-0"></span>**4.12. Polarisation**

 $\boldsymbol{\phi}(\langle in \rangle)(\langle out \rangle)\{\langle label \rangle\}$ 

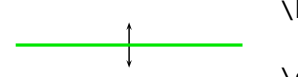

<span id="page-36-1"></span>\begin{pspicture}(3,1) [\polarization\[](#page-36-0)[beam\]](#page-93-1)(0,0.5)(3,0.5) \end{pspicture}

 $poIsize = \langle num \rangle$  default: 0.6

Die Größe des Polarisationszeichens, der Kreis für perp und polmisc ist halb so groß.

pollinewidth= $\langle num \rangle$  or  $\langle dimen \rangle$  default: 0.7\pslinewidth

Die Linienbreite des Polarisationszeichens. Diese könnte ebenfalls über den linewidth Parameter gesetzt werden. Mit diesem Parameter kann aber die Linienbreite aller Polarisationszeichen global eingestellt werden. Dieser Parameter ist seit Version 3.0 veraltet, verwenden Sie stattdessen den Stil [Polarization](#page-37-0).

poltype=parallel, perp, misc, lcirc, rcirc default: parallel

Dieser Parameter wählt die Polarizationsart aus.

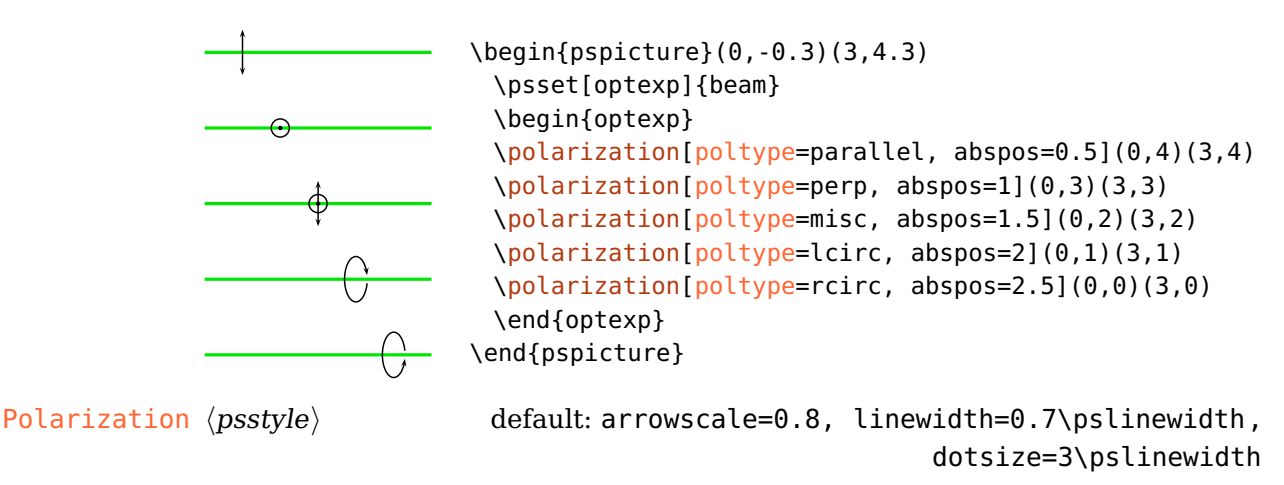

<span id="page-37-1"></span><span id="page-37-0"></span>Bestimmt das Aussehen der Polarisationssymbole.

# **4.13. Spiegel**

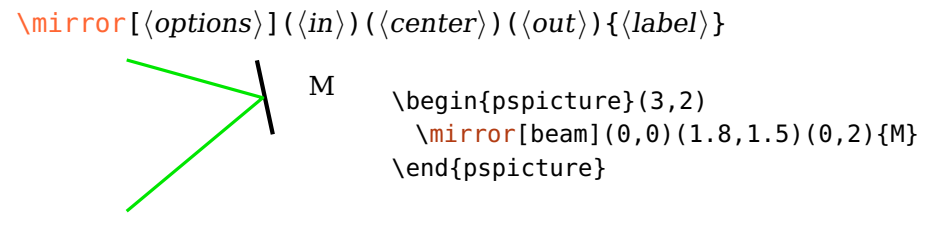

 $\text{min}$  default: 1

<span id="page-37-2"></span>Die Breite des Spiegels.

mirrorlinewidth= $\langle num \rangle$  or  $\langle dimen \rangle$  default: 2\pslinewidth

Die Linienbreite des Spiegels. Diese könnte ebenfalls über den linewidth Parameter gesetzt werden. Mit diesem Parameter kann aber die Linienbreite aller Spiegel global eingestellt werden.

 $\text{min}$  mirrorradius= $\langle \text{radius} \rangle$ [ 0] default: 0

Diese Parameter setzt die Krümmung des Spiegels. Null ergibt einen ebenen, ein negativer Radius einen konvexen und ein positiver Radius einen konkaven Spiegel.

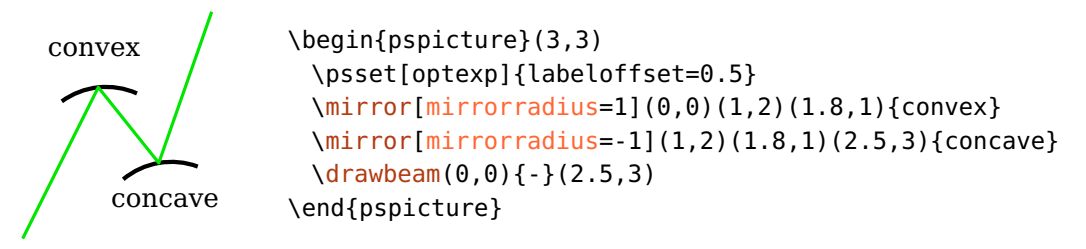

Wird kein zweiter Wert angegeben, so ist die Krümmung der zweiten Fläche eines extended oder semitrans Spiegels die Gleiche wie bei der Hauptgrenzfläche (siehe vorheriges Beispiel). Wird die Null als zweiter Wert angegeben (andere Werte werden nicht unterstützt), so ist die zweite Fläche flach:

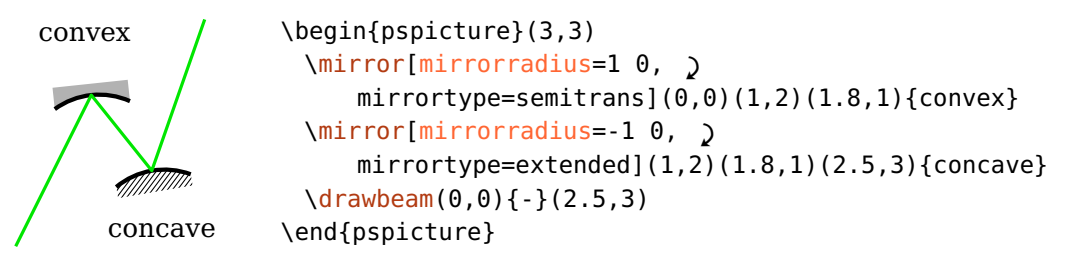

Die Angabe von [mirrordepth](#page-39-0) bezieht sich immer auf die Mindesttiefe des Spiegels.

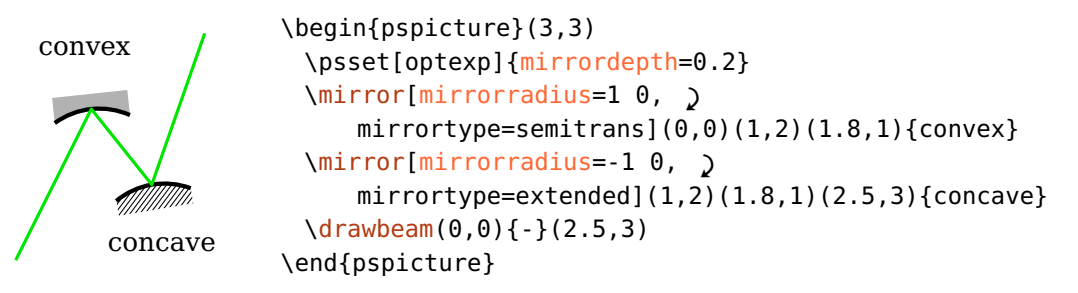

mirrortype=plain, piezo, extended, semitrans default: plain

Diese Parameter wählt die Spiegelart aus. Das Aussehen wird mit [PiezoMirror](#page-40-0), [ExtendedMirror](#page-39-1) und [SemitransMirror](#page-40-1) gesteuert.

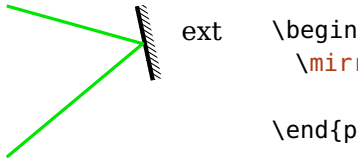

<span id="page-38-0"></span>ext  $\begin{bmatrix} \begin{array}{ c} -\end{array} \begin{array}{ c} -\end{array} \begin{bmatrix} \begin{array}{ c} -\end{array} \begin{array}{ c} -\end{array} \begin{array}{ c} -\end{array} \begin{array}{ c} -\end{array} \begin{bmatrix} \begin{array}{ c} -\end{array} \begin{array}{ c} -\end{array} \begin{array}{ c} -\end{array} \begin{array}{ c} -\end{array} \begin{array}{ c} -\end{array} \begin{array}{ c} -\end{array} \begin{array}{ c} -\end{array} \begin{array}{ c} -\end{array} \begin{array}{ c} -\end{array} \begin{$ [\mirror\[](#page-37-1)[mirrortype=](#page-38-0)extended, [beam\]](#page-93-1)(0,0)(1.8,1.5)(0,2){ext} \end{pspicture}

Beachten Sie, dass der Anschlussdraht für den Piezospiegel nicht gezeichnet wird, falls [extnode](#page-70-0) verwendet wird.

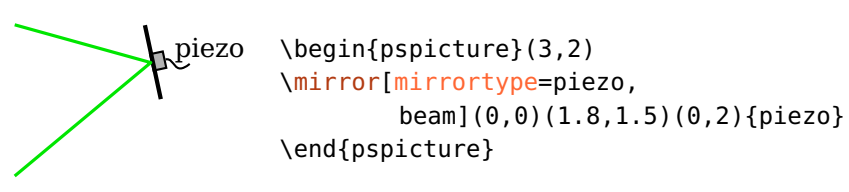

Ein halbdurchlässiger Spiegel (semitrans) hat, im Gegensatz zu den anderen Spiegeltypen, zwei Grenzflächen, deren Abstand und Position vom Wert und Vorzeichen von [mirrordepth](#page-39-0) abhängt.

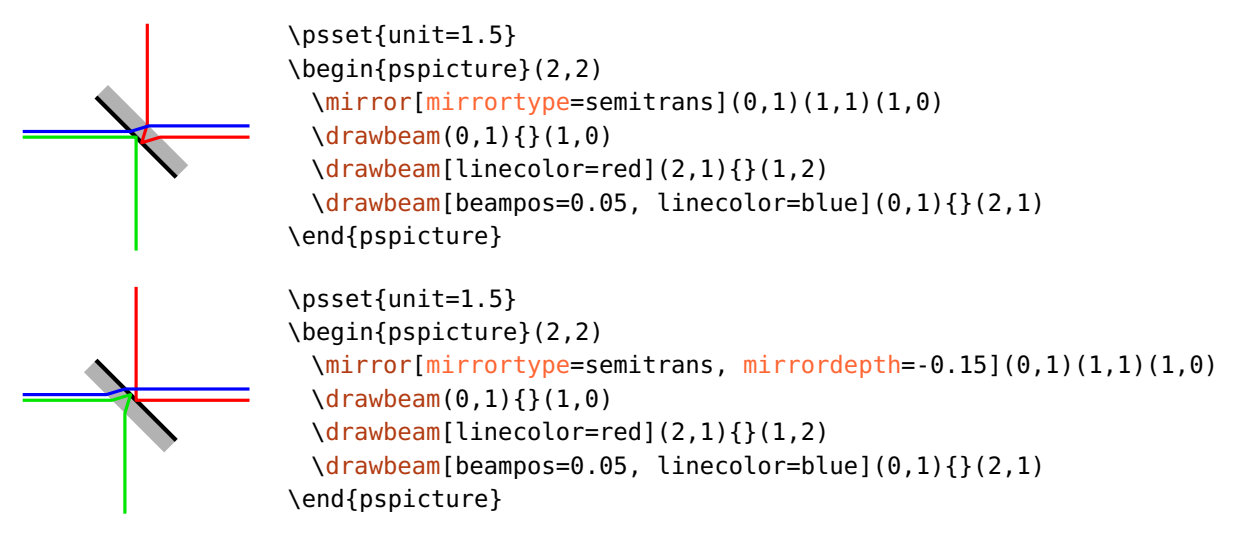

<span id="page-39-2"></span>Eine negative Spiegeltiefe [mirrordepth](#page-39-0) ist äquivalent zu einer positiven Tiefe kombiniert mit [angle=](#page-22-0)180.

variable=true, false default: false

Zeichnet einen verstellbaren Spiegel, der mit zwei zusätzlichen gekrümmten Pfeilen an beiden Seiten angedeutet wird. Das Aussehen, inklusive der Pfeile, wird von [VariableStyle](#page-25-0) vorgegeben.

<span id="page-39-0"></span>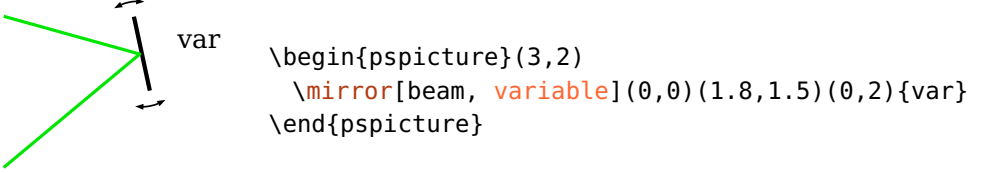

 $\mu$  mirrordepth= $\langle num \rangle$  default: 0.1

Die Gesamttiefe eines breiten Spiegels.

<span id="page-39-1"></span>\begin{pspicture}(3,2) [\mirror\[](#page-37-1)[mirrortype=](#page-38-0)extended, [mirrordepth=](#page-39-0)0.2, [beam\]](#page-93-1)(0,0)(1.8,1.5)(0,2) \end{pspicture}

```
4.14. Strahlteiler 41
```
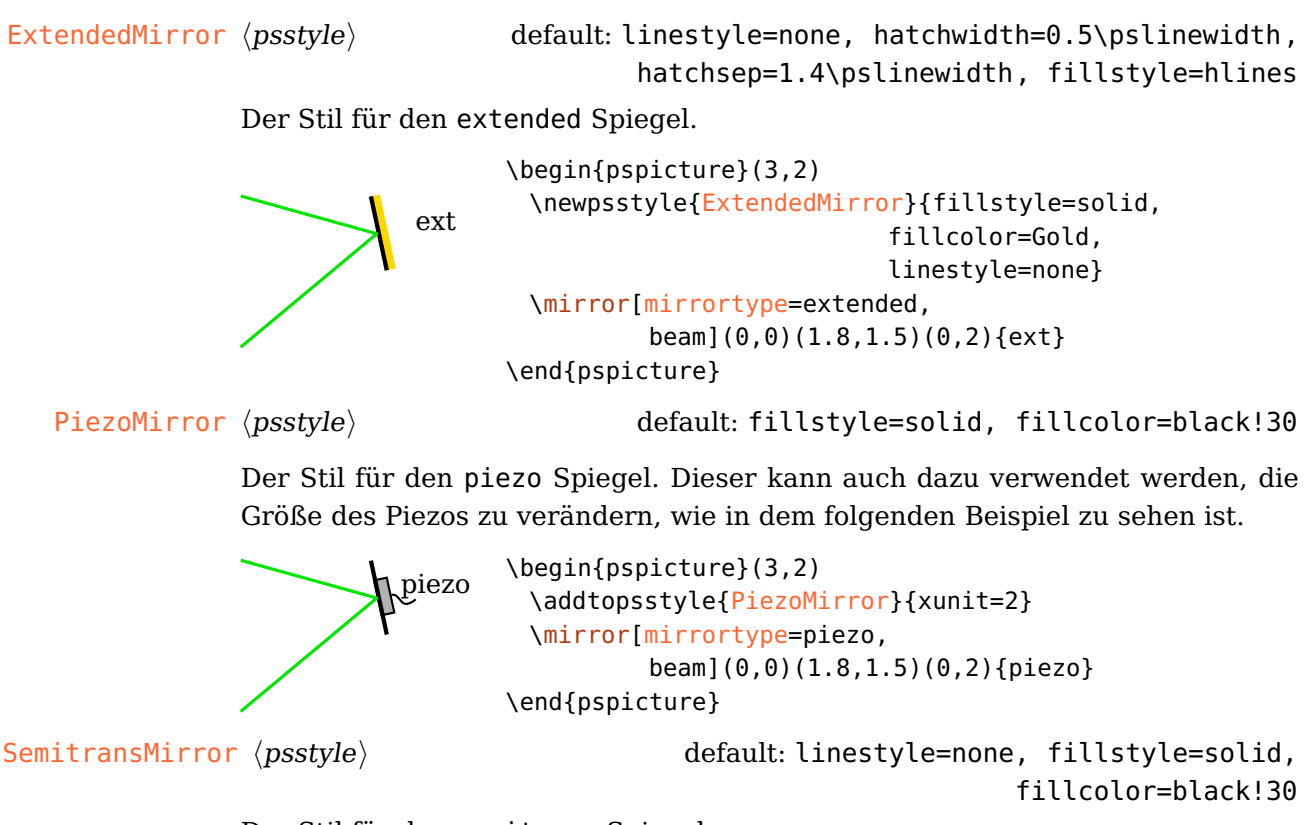

<span id="page-40-2"></span><span id="page-40-1"></span>Der Stil für den semitrans Spiegel.

# **4.14. Strahlteiler**

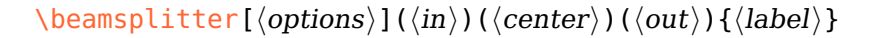

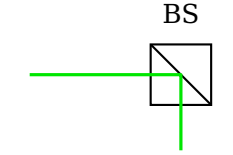

<span id="page-40-3"></span>\begin{pspicture}(3,2) [\beamsplitter\[](#page-40-2)[beam\]](#page-93-1)(0,1)(2,1)(2,0){BS} \end{pspicture}

 $\text{bssize} = \langle num \rangle$  default: 0.8

Die Größe des Strahlteilers.

bsstyle=cube, plate default: cube

Wählt zwischen zwei Strahlteilertypen: einem Strahlteilerwürfel (cube) und einem halbdurchlässigen Spiegel (plate). Dieser halbdurchlässige Spiegel ist äquivalent zu [\mirror](#page-37-1) mit [mirrortype=](#page-38-0)semitrans für [mirrordepth=](#page-39-0)0.

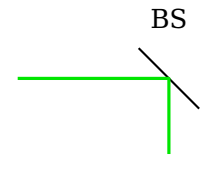

\begin{pspicture}(3,2) [\beamsplitter\[](#page-40-2)[bsstyle=](#page-40-3)plate, [beam\]](#page-93-1)(0,1)(2,1)(2,0){BS} \end{pspicture}

# <span id="page-41-0"></span>**4.15. Optisches Gitter**

 $\otimes$  \optgrating[ $\langle options \rangle$ ]( $\langle in \rangle$ )( $\langle center \rangle$ )( $\langle out \rangle$ ){ $\langle label \rangle$ }

<span id="page-41-1"></span> $G \qquad \begin{cases} \text{begin{pspicture}(3,2)} \end{cases}$ [\optgrating\[](#page-41-0)[beam\]](#page-93-1)(0,2)(1.8,1.5)(0,0){G} \end{pspicture}

Vor Paketversion 3.0 hieß diese Komponente \optgrid. Seitdem ist diese Benennung veraltet und wird in zukünftigen Versionen entfernt werden.

 $q$ ratingwidth= $\langle num \rangle$  default: 1

Die Breite des Gitters.

 $grating height = \langle num \rangle$  default: 0.15

Die Gesamthöhe des Gitters.

 $\text{qratingdepth} = \langle \text{num} \rangle$  default: 0.075

Die absolute Modulationstiefe der Gitterstruktur. Die Gesamthöhe wird an diesen Wert angepasst falls sie kleiner als die Modulationtiefe ist, andernfalls wird sie nicht beinflusst.

 $G \ \begin{bmatrix} \text{pspicture} \end{bmatrix}$ [\optgrating\[](#page-41-0)[gratingdepth=](#page-41-1)0.05, [beam\]](#page-93-1)(0,2)(1.8,1.5)(0,0){G} \end{pspicture}

 $\text{gratingcount} = \langle \text{int} \rangle$  default: 10

Die Anzahl der Gitterlinien.

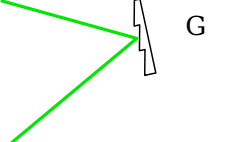

<span id="page-41-3"></span><span id="page-41-2"></span> $G \ \begin{bmatrix} \text{pspicture} \end{bmatrix}$ [\optgrating\[](#page-41-0)[gratingcount=](#page-41-2)3,  $\text{beam}$ ](0,2)(1.8,1.5)(0,0){G} \end{pspicture}

gratingtype=blazed, binary default: blazed

Wählt zwischen einem binären Gitter (binary) und einem Blazegitter (blazed).

<span id="page-42-0"></span>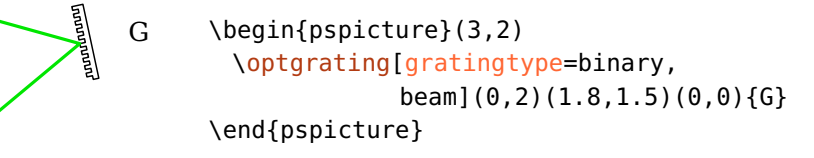

gratingalign=t, top, c, center default: top default: top

Wählt, ob die Reflektionsebene auf den Gitterspitzen (top), oder in der Mitte des Gitters (center) liegt. Wählt man center aus, macht es Sinn die [optexp](#page-115-0)-Umgebung oder eine halbtransparente Strahlfüllung zu verwenden.

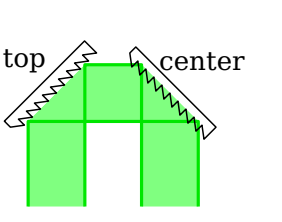

\begin{pspicture}(3,2) \pnodes(0.5,0){A}(0.5,1.5){B}(2,1.5){C}(2,0){D} \psset{unit=1.5, [labeloffset=](#page-18-0)0.4} \begin{optexp} [\optgrating\[](#page-41-0)[gratingalign=](#page-42-0)top](A)(B)(C){top} [\optgrating\[](#page-41-0)[gratingalign=](#page-42-0)center](B)(C)(D){center} [\drawwidebeam\[](#page-96-0)fillstyle=solid, fillcolor=green!50, ' [beamwidth=](#page-96-0) $0.5$ ](A){-}(D) \end{optexp} \end{pspicture}

reverse=true, false default: false

<span id="page-42-1"></span>Invertiert die Steigung des Blazegitters.

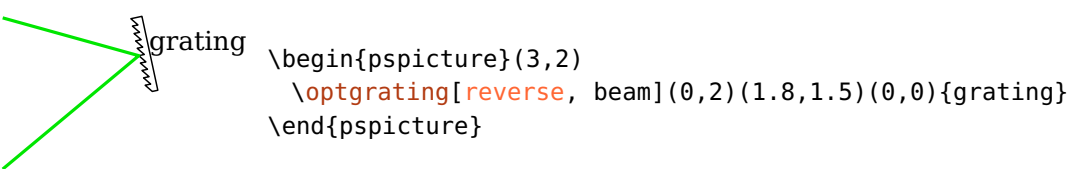

gratinglinewidth= $\langle num \rangle$  or  $\langle dimen \rangle$  default: 0.7\pslinewidth

Die Linienbreite des Gitters. Diese könnte ebenfalls über den linewidth Parameter gesetzt werden. Mit diesem Parameter kann aber die Linienbreite aller Gitter global eingestellt werden.

optgridwidth optgridheight nannt und sind seit Version 3.0 veraltet.optgriddepth optgridcount optgridtype optgridlinewidth Diese Parameter wurden in die entsprechenden grating\* Parameter umbe-

# <span id="page-43-0"></span>**4.16. Transmissionsgitter**

```
\transmissiongrating[\langle options\rangle](\langle in\rangle)(\langle center\rangle)(\langle out\rangle){\langle label\rangle}
```

```
TG
            \begin{pspicture}(3,2)
              \transmissiongrating[beam](0,1)(1.5,1)(3,0.5){TG}
            \end{pspicture}
```
Das Transmissiongitter unterstützt alle Optionen von **[\optgrating](#page-41-0).** Der Strahlengang wird so berechnet, dass der Strahl an einer Ebene senkrecht zum dargestellten Gitter reflektiert wird. Diese Ebene ist im folgenden Beispiel dargestellt:

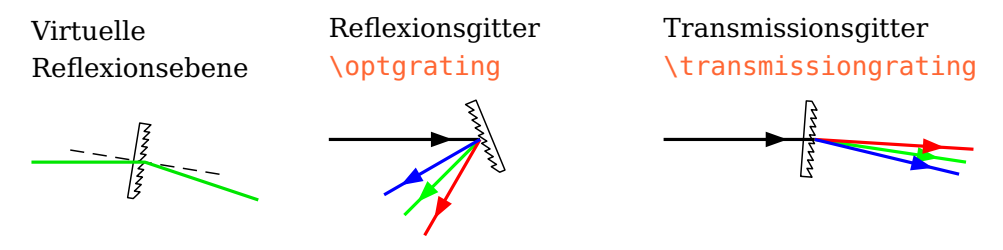

Ist dieses Verhalten nicht gewünscht, so kann man z.B. die Komponente mit [angle](#page-22-0) weiter drehen, und den Strahlwinkel mit [beamangle](#page-87-0) entsprechend korrigieren.

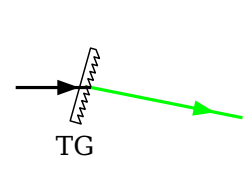

```
\begin{pspicture}(3,1.4)
 \pnodes(0,1){A}(1,1){B}(3,0.6){C}
 \transmissiongrating[angle=-10, reverse](A)(B)(C){TG}
 \addtopsstyle{Beam}{ArrowInside=->, ArrowInsidePos=0.8, '
     arrowinset=0, arrowscale=1.5}
 \drawbeam[linecolor=black](A){1}
 \drawbeam[linecolor=green, loadbeam, beamangle=20]{1}(C)
\end{pspicture}
```
# <span id="page-43-1"></span>**4.17. Prisma**

 $\otimes\{\text{optprism}[\langle options\rangle](\langle in\rangle)(\langle center\rangle)(\langle out\rangle)(\langle label\rangle)\}$ 

<span id="page-43-2"></span>Prism  $\begin{array}{c}\n\downarrow \text{begin{pmatrix}1.2\end{pmatrix}\n$ [\optprism](#page-43-1)[\[beam\]](#page-93-1)(0,1)(2,1)(3,0){Prism} \end{pspicture}

Das Prisma wird immer symmetrisch bezüglich der  $\langle in \rangle$  und  $\langle out \rangle$  Knoten ausgerichtet. Für asymmetrischen Strahlengang siehe Kap. [9.](#page-79-0)

 $prismsize = \langle num \rangle$  default: 1

Die Höhe des Prismas.

 $prismangle=\langle num \rangle$ 

Der obere Winkel des Prismas.

<span id="page-44-0"></span>Prism  $\overline{A}$  \begin{pspicture}(3,2) [\optprism](#page-43-1)[\[prismangle=](#page-43-2)30, [beam\]](#page-93-1)(0,1)(2,1)(3,0){Prism} \end{pspicture}

prismtype=transmittive, reflective default: transmittive

Ist dieser Parameter auf reflective gesetzt, so wird die Grundfläche als zusätzliche, reflektierende Grenzfläche verwendet.

```
\begin{pspicture}(1.5,0.6)(5.1,2.2)
 \optprism[prismtype=reflective](0,1)(3,0.9)(6,1)
 \left\{\lceil(1,2)\right\rceil\\oenodeIfc{2}{1})
 \lens(\oenodeIfc{2}{1})(5,2)
 \drawwidebeam[beamwidth=0.3, fillstyle=solid, '
      fillcolor=green, opacity=0.3](1,2){2}{1}{3}(5,2)
\end{pspicture}
```
b C

prismalign=auto, center default: auto default: auto

Wählt die vertikale Ausrichtung des Prisma bezüglich des "Reflektionsknoten" (center). Ist der Wert auto, so wird das Prisma so verschoben, dass die Grenzflächenknoten auf der Verbindungslinie zwischen dem entsprechenden Referenzknoten und dem "Reflektionsknoten" liegen. Für center fällt der "Reflektionsknoten" mit der Komponentenmitte zusammen. Siehe die folgende Beispiele zur weiteren Erklärung.

r. A k. B b C +  $\ell$ center +  $\langle in \rangle$ +  $\langle out\rangle$ 

prismalign=auto prismtype=transmittive

prismalign=center prismtype=transmittive

b + B

+  $\langle out \rangle$ 

 $\langle center \rangle$ 

+  $\langle in \rangle$ 

r. A

b. A r. B b  $\overline{C}$ יי<br>+ hcenteri  $\langle \text{in} \rangle$  +  $\rightarrow \frac{1}{\sqrt{2}}$ 

prismalign=auto prismtype=reflective

# <span id="page-45-0"></span>**4.18. Umkehrprisma**

\rightangleprism[ $\langle options\rangle$ ]( $\langle in\rangle$ )( $\langle center\rangle$ )( $\langle out\rangle$ ){ $\langle label\rangle$ }

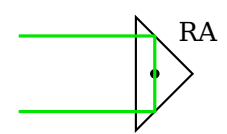

 $RA$  \begin{pspicture}(3,2) \psdot(1.8,1) [\rightangleprism\[](#page-45-0)[beam\]](#page-93-1)(0,1.5)(1.8,1)(0,0.5){RA} \end{pspicture}

Das Umkehrprisma wird so ausgerichtet, dass der einfallende und der reflektierte Strahl parallel sind und der  $\langle center \rangle$  Knoten vertikal zentriert in dem Prisma liegt.

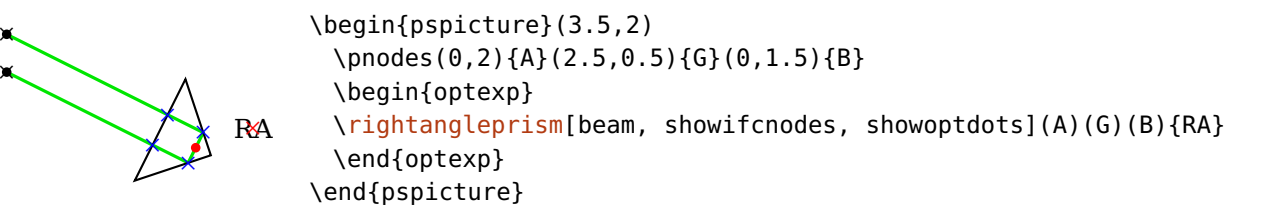

 $raprimsize = \langle num \rangle$  default: 1.5

Die Länge der Eingangsfläche.

raprismalign=auto, center default: auto

Schaltet die automatische Positionierung der Komponente vertikal zur Eingangsfläche ein oder aus:

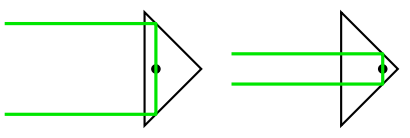

raprismalign=auto

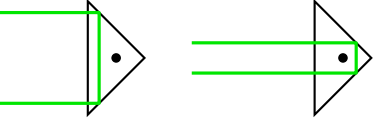

raprismalign=center

# <span id="page-45-1"></span>**4.19. Pentaprisma**

\pentaprism[ $\langle options\rangle$ ]( $\langle in\rangle$ )( $\langle center\rangle$ )( $\langle out\rangle$ ){ $\langle label\rangle$ }

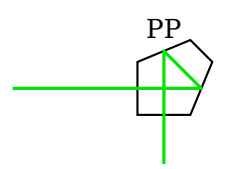

\begin{pspicture}(3,2) [\pentaprism\[](#page-45-1)[beam\]](#page-93-1)(0,1)(2,1)(2,0){PP} \end{pspicture}

 $pentaprismsize=\langle num \rangle$  default: 0.7

Die Länge der Eingangs- und Ausgangsfläche.

# <span id="page-47-0"></span>**5. Faserkomponenten**

In diesem Kapitel werden alle Faserkomponenten und deren Parameter beschrieben. Diese werden automatisch über Fasern mit ihren Referenzknoten verbunden und unterstützen kein Raytracing. Anstelle der automatischen Faserverbindungen können die Komponenten auch manuell mit Fasern verbunden werden, siehe Kap. [9.6.](#page-103-0)

Die meisten Komponenten benötigen nur zwei Referenzknoten und werden wie die Freistrahlzweipole behandelt. Manche spezielle Komponenten wie Koppler [\(5.10\)](#page-53-0) und Zirkulatoren [\(5.9\)](#page-51-0) werden anders ausgerichtet.

usefiberstyle=true, false

Bei manchen Komponenten (z.B. [\optfilter](#page-62-0) oder [\optmzm](#page-49-0)) kann es vorteilhaft sein interne Faserteile hervorzuheben. Mit diesem Parameter werden z.B. die durchlässigen Teile eines Filter angezeigt und mit dem [Fiber](#page-107-0)-Stil gezeichnet. In der Dokumentation ist dieses Verhalten angeschaltet um die betroffenen Bereiche hervorzuheben. Hat Vorrang vor der Option [usewirestyle](#page-47-0), sind beide Optionen gesetzt, dann wird eine Faser gezeichnet.

usewirestyle=true, false

Kann verwendet werden, um interne Verbindungen als [Wire](#page-108-0) darzustellen. Setzt [usefiberstyle](#page-47-0) auf false, daher kann es sinnvoll sein, z.B. einen elektrischen Filter zu definieren:

\newpsobject{elecfilter}[{optfilter}](#page-62-0)[{usewirestyle}](#page-47-0)

### <span id="page-47-1"></span>**5.1. Optische Faser**

 $\otimes\{\text{options}\}(\langle out \rangle)\{\langle label \rangle\}$ 

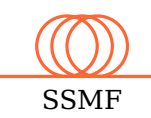

<span id="page-48-0"></span>\begin{pspicture}(3,1.5) [\optfiber](#page-47-1)[\[label=](#page-20-0)0.3](0,0.5)(3,0.5){SSMF} \end{pspicture}

 $fiberloops=\langle int \rangle$  default: 3

Anzahl der Faserschleifen.

SSMF

 $fiberloop radius = \langle num \rangle$  default: 0.4

Radius der Faserschleifen.

$$
\frac{1}{\text{SSMF}}
$$

<span id="page-48-2"></span>\begin{pspicture}(3,1.5) [\optfiber](#page-47-1)[\[fiberloopradius=](#page-48-1)0.2, [label=](#page-20-0)0.3](0,0.5)(3,0.5){SSMF} \end{pspicture}

[\optfiber](#page-47-1)[\[fiberloops=](#page-48-0)2, [label=](#page-20-0)0.3](0,0.5)(3,0.5){SSMF}

 $fiberloopsep=\langle num \rangle$  default: 0.2

Abstand zwischen zwei aufeinanderfolgenden Faserschleifen.

\begin{pspicture}(3,1.5)

<span id="page-48-1"></span>\end{pspicture}

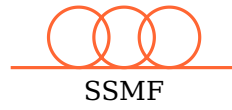

\begin{pspicture}(3,1.5) [\optfiber](#page-47-1)[\[fiberloopsep=](#page-48-2)0.6, [label=](#page-20-0)0.3](0,0.5)(3,0.5){SSMF} \end{pspicture}

# <span id="page-48-3"></span>**5.2. Optischer Verstärker**

 $\otimes$  \optamp[ $\langle options \rangle$ ]( $\langle in \rangle$ )( $\langle out \rangle$ ){ $\langle label \rangle$ }

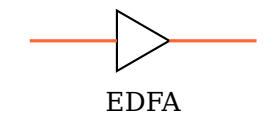

\begin{pspicture}(3,1.5) [\optamp\(](#page-48-3)0,1)(3,1){EDFA} \end{pspicture}

optampsize= $\langle num \rangle$  or  $\langle width \rangle$   $\langle height \rangle$  in default: 0.8

Eine einzelne Zahl gibt die Seitenlänge des Verstärkers an, zwei Zahlen die Breite und Höhe. Beachten Sie, dass optampsize=1 und optampsize=1 1 nicht dasselbe Ergebnis liefern. Alternativ kann das Verhältnis zwischen Höhe und Breite mit xunit und yunit geändert werden.

# <span id="page-49-0"></span>**5.3. Mach-Zehnder-Modulator**

 $\otimes$  \optmzm[ $\langle options \rangle$ ]( $\langle in \rangle$ )( $\langle out \rangle$ ){ $\langle label \rangle$ }

$$
\underbrace{\fbox{max}}_{\text{MZM}}
$$

\begin{pspicture}(3,1.5) [\optmzm\(](#page-49-0)0,1)(3,1){MZM} \end{pspicture}

optmzmsize= $\langle num \rangle$  or  $\langle width \rangle$   $\langle height \rangle$  in default: 0.8

Eine einzelne Zahl gibt die Höhe des Modulators an, die Breite ist 1.6 mal die Höhe. Zwei Zahlen geben Breite und Höhe des Modulators direkt an.

# <span id="page-49-1"></span>**5.4. Polarisationssteller**

\polcontrol[ $\langle options\rangle$ ]( $\langle in\rangle$ )( $\langle out\rangle$ ){ $\langle label\rangle$ }

PC

ന്ന

<span id="page-49-2"></span>\begin{pspicture}(3,1.5) [\polcontrol\(](#page-49-1)0,1)(3,1){PC} \end{pspicture}

 $p_0$  polcontrolsize= $\langle num \rangle$  default: 0.15

Der Radius der Polarisationssteller-Kreise.

polcontroltype=linear, triangle default: linear

Der Typ des Polarisationsstellers.

PC \begin{pspicture}(3,1.5) [\polcontrol\[](#page-49-1)[polcontroltype=](#page-49-2)triangle](0,1)(3,1){PC} \end{pspicture}

# <span id="page-49-3"></span>**5.5. Isolator**

 $\otimes\left(\langle options\rangle\right](\langle in\rangle)(\langle out\rangle)\{\langle label\rangle\}$ 

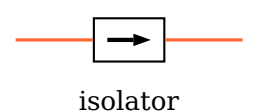

<span id="page-49-4"></span>\begin{pspicture}(3,1.5) [\optisolator\(](#page-49-3)0,1)(3,1){isolator} \end{pspicture}

isolatorsize= $\langle num \rangle$  or  $\langle width \rangle$   $\langle height \rangle$  isolatorsize= $\langle num \rangle$  or  $\langle width \rangle$   $\langle height \rangle$ 

Eine einzelne Zahl gibt die Höhe des Isolators an, die Breite ist 1.6 mal die Höhe. Zwei Zahlen geben Breite und Höhe des Isolators direkt an.

```
IsolatorArrow \langle psstyle \rangle default: linewidth=2\pslinewidth, arrowinset=0
```
Der Stil für den Isolatorpfeil. Das kann insbesondere nützlich sein um die Länge des Pfeils zu verändern.

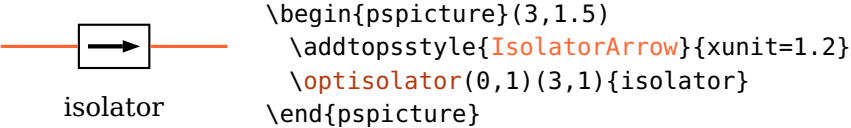

# <span id="page-50-0"></span>**5.6. Optischer Schalter**

 $\otimes\{\mathrm{optswitch}\{\langle options\rangle\}(\langle out\rangle)\{\langle label\rangle\}\}\$ 

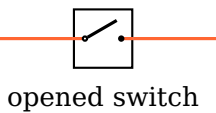

<span id="page-50-1"></span>\begin{pspicture}(3,1.5) [\optswitch\(](#page-50-0)0,1)(3,1){opened switch} \end{pspicture}

 $switchsize = \langle num \rangle$  or  $\langle width \rangle$   $\langle height \rangle$ 

Wird nur eine Zahl angegeben, so ist das die Seitenlänge des Schalters, andernfalls können Breite und Höhe getrennt angegeben werden.

switchstyle=opened, closed default: opened

Der Zustand des Schalters kann geschlossen (closed) oder geöffnet (opened) sein.

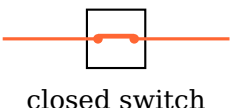

\begin{pspicture}(3,1.5)

[\optswitch](#page-50-0)[\[switchstyle=](#page-50-1)closed](0,1)(3,1){closed switch} \end{pspicture}

## <span id="page-51-1"></span>**5.7. Faserverzögerungstrecke**

\fiberdelayline[ $\langle options \rangle$ ]( $\langle in \rangle$ )( $\langle out \rangle$ ){ $\langle label \rangle$ }

delay line

\begin{pspicture}(3,1.5) [\fiberdelayline\(](#page-51-1)0,1)(3,1){delay line} \end{pspicture}

 $fdlsize = \langle num \rangle$  or  $\langle width \rangle$   $\langle height \rangle$ 

Eine einzelne Zahl gibt die Höhe der Komponente an, die Breite ist 1.6 mal die Höhe. Zwei Zahlen geben Breite und Höhe der Komponente direkt an.

FdlArrow  $\langle psstyle \rangle$  default: arrowinset=0, arrows=->

<span id="page-51-2"></span>Siehe [ArrowCompStyle](#page-31-0).

# **5.8. Polarisator**

\optfiberpolarizer[ $\langle$ options $\rangle$ ]( $\langle in \rangle$ )( $\langle out \rangle$ ){ $\langle label \rangle$ }

polarizer

\begin{pspicture}(3,1.5) [\optfiberpolarizer\(](#page-51-2)0,1)(3,1){polarizer} \end{pspicture}

fiberpolsize= $\langle num \rangle$  or  $\langle width \rangle$   $\langle height \rangle$  in default: 0.6

Eine einzelne Zahl gibt die Höhe der Komponente an, die Breite ist 1.6 mal die Höhe. Zwei Zahlen geben Breite und Höhe der Komponente direkt an.

# <span id="page-51-0"></span>**5.9. Optischer Zirkulator**

 $\setminus$ optcirculator( $\langle\left\langle\right\rangle\right)$ ( $\langle\left\langle\right\rangle\right)$ )( $\langle\left\langle\right\rangle\right)$ ) { $\langle\left\langle\right\rangle\right)$ 

Circulator

<span id="page-51-3"></span>\begin{pspicture}(3,2) \addtopsstyle[{Fiber}](#page-107-0){arrows=->} \addtopsstyle[{FiberOut1}](#page-113-0){linecolor=blue} \addtopsstyle[{FiberOut2}](#page-113-0){linecolor=green!80!black} [\optcirculator\(](#page-51-0)0,1)(3,1)(1.5,0){Circulator} \end{pspicture}

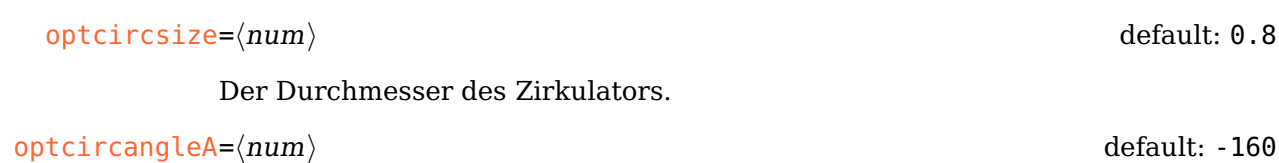

Der Startwinkel des internen Pfeils.

 $optcircanqleBe = \langle num \rangle$  default: -20

Der Endwinkel des internen Pfeils.

optcircangle= $\langle num \rangle$   $\langle num \rangle$ 

Kurzschreibweise um beide Winkel gleichzeitig zu setzen.

$$
\bigcirc \begin{array}{c}\n\begin{array}{c}\n\begin{array}{c}\n\begin{array}{c}\n\begin{array}{c}\n\begin{array}{c}\n\end{array} \quad (3,1.5) \\
\hline\n\end{array} \quad \text{toptircular} \quad (3,1)(0,1)(3,1)(1.5,0) \\
\end{array}\n\end{array}
$$

 $0ptCircArrow \t\t (psstyle)$  default: unit=0.7, arrows=->, arrowinset=0

Der Stil für den internen Pfeil. Damit wird sowohl die Richtung des Pfeils als auch die Größe des Bogens bestimmt.

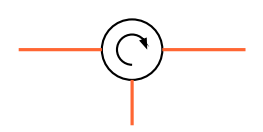

<span id="page-52-0"></span>\begin{pspicture}(3,1.5) \newpsstyle[{OptCircArrow}](#page-52-0){unit=0.5, arrows=<-, arrowinset=0} [\optcirculator](#page-51-0)[\[optcircangle=](#page-51-3)0 -90](0,1)(3,1)(1.5,0) \end{pspicture}

Der Zirkulator wird so positioniert, dass Eingangs- und Ausgangsverbindung senkrecht zueinander stehen, wie das folgende Beispiel verdeutlicht:

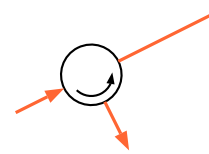

\begin{pspicture}(3,2) \addtopsstyle[{Fiber}](#page-107-0){arrowscale=1.3, arrows=->, arrowinset=0} [\optcirculator\(](#page-51-0)0,0.5)(3,2)(1.5,0) \end{pspicture}

Die Positionierungsparameter (Kap. [3.2\)](#page-21-1) beziehen sich wie üblich auf die Referenzknoten  $\langle left \rangle$  und  $\langle right \rangle$ , und nicht auf die automatisch bestimmte Position. Das bedeutet auch, dass die automatische Position i.a. nicht mit [position=](#page-21-1)0.5 übereinstimmt.

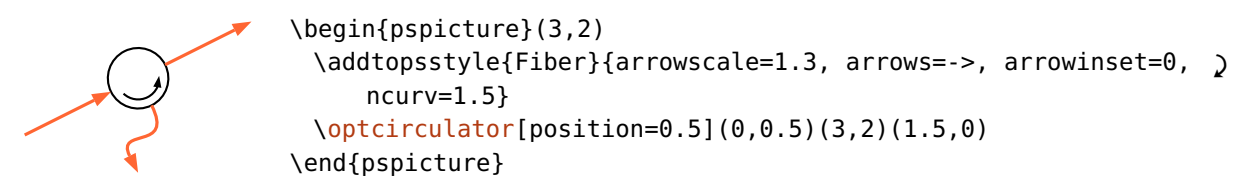

# <span id="page-53-0"></span>**5.10. Faserkoppler**

<span id="page-53-1"></span>Es stehen drei Faserkoppler zur Verfügung, die alle die gleichen Formen und Parameter verwenden.

\optcoupler( $\langle tl \rangle$ )( $\langle bl \rangle$ )( $\langle tr \rangle$ )( $\langle br \rangle$ ){ $\langle label \rangle$ }

optcoupler \begin{pspicture}(0,-0.4)(3,1) [\optcoupler\(](#page-53-0)0,1)(0,0)(3,1)(3,0)[{optcoupler}](#page-53-0) \end{pspicture}  $\wndmcoupler(\langle tl \rangle)(\langle bl \rangle)(\langle r \rangle){\langle label \rangle}$ wdmcoupler  $\begin{bmatrix}$  \begin{pspicture}(0,-0.4)(3,1) [\wdmcoupler\(](#page-53-1)0,1)(0,0)(3,0.5)[{wdmcoupler}](#page-53-1) \end{pspicture}  $\wndmsplitter(\langle l\rangle)(\langle tr\rangle)(\langle br\rangle)\{\langle label\rangle\}$ wdmsplitter \begin{pspicture}(0,-0.4)(3,1) [\wdmsplitter\(](#page-53-2)0,0.5)(3,1)(3,0)[{wdmsplitter}](#page-53-2) \end{pspicture}

couplersize= $\langle num \rangle$  or  $\langle width \rangle$   $\langle height \rangle$  in the interval default: 0.2

<span id="page-53-3"></span><span id="page-53-2"></span>Wird eine Zahl angegeben, so ist die Breite des Kopplers doppelt so groß, die Höhe entspricht 0.8 mal dem Wert. Mit zwei Zahlen werden Breite und Höhe direkt angegeben.

couplersep= $\langle num \rangle$  default: 0.05

Der vertikale Abstand zwischen zwei Faserports.

\begin{pspicture}(0,-0.5)(3,1) [\optcoupler\[](#page-53-0)[couplersep=](#page-53-3)0](0,1)(0,0)(3,1)(3,0){coupler} \end{pspicture}

Wird dieser Wert auf {} gesetzt, dann wird der Abstand automatisch berechnet, abhängig von [couplertype](#page-54-0) und [couplersize](#page-53-3).

coupler

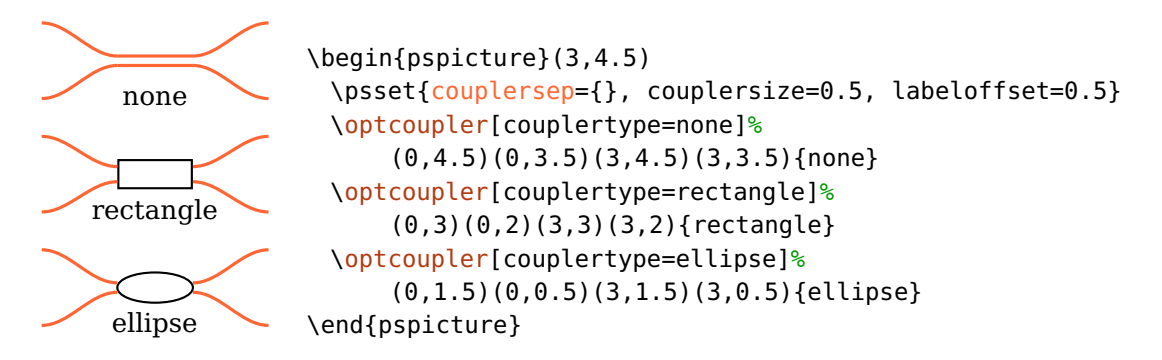

couplertype=none, ellipse, rectangle, cross default: ellipse

<span id="page-54-0"></span>Wählt zwischen unterschiedlichen Kopplertypen.

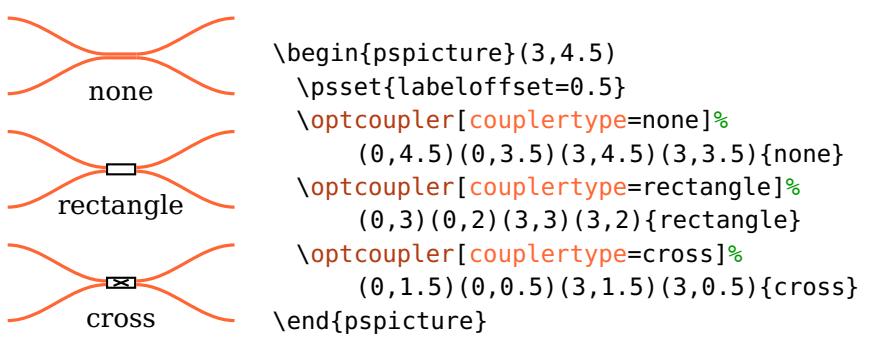

coupleralign=t, top, b, bottom, c, center default: center default: center

<span id="page-54-1"></span>Die Ausrichtung des Kopplers bezüglich der Referenzknoten. Beachten Sie, dass die Position der Komponentenmitte und damit der Beschriftung von dieser Einstellung abhängt (siehe [8.3\)](#page-69-0).

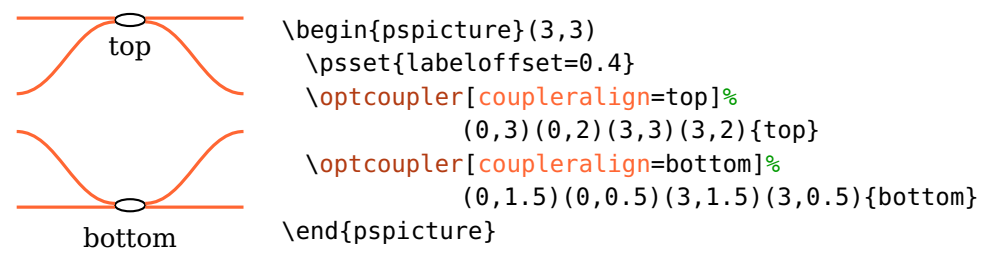

align=top, bottom, center default: center default: center

Dieser Parameter wurde in Version 3.0 in [coupleralign](#page-54-1) umbenannt und ist seitdem veraltet.

variable=true, false default: true

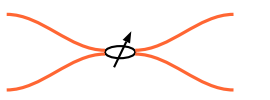

\begin{pspicture}(3,1) [\optcoupler\[](#page-53-0)[variable\]](#page-39-2)(0,1)(0,0)(3,1)(3,0) \end{pspicture}

VariableCoupler  $\langle psstyle \rangle$  default: arrowinset=0, arrows=->

Der Stil des Pfeiles des verstellbaren Kopplers.

Jeder Koppler hat eine Variante, die nur zwei Knoten benötigt, einen Eingangsund einen Ausgangsknoten. [\optcoupler](#page-53-0) verwendet jeden dieser Knoten zweimal,  $\wndmsplitter$  verwendet den Knoten  $\langle out \rangle$  zweimal und  $\wndmcoupler$  verwendet  $\langle in \rangle$  zweimal. Das kann sehr praktisch sein, wenn man für einen Koppler die automatischen Verbindungen nicht verwendet, sondern die Komponente manuell verbindet.

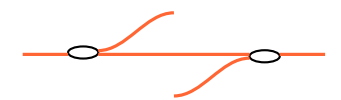

```
\begin{pspicture}(4,2)
 \pmod{6, 1}{A}(4, 1){B}\psset[optexp]{fiber=none}
 \wdmsplitter[position=0.2, coupleralign=b](A)(B)
 \wdmcoupler[position=0.8, coupleralign=t](A)(B)
 \drawfiber{(A)}{1}{2}{(B)}
 \drawfiber{1}{([offset=0.5, Xnodesep=1]\oenodeIfc{2}{1})}
 \drawfiber{([offset=-0.5, Xnodesep=-1]\oenodeIfc{2}{2})}{2}
\end{pspicture}
```
#### **5.10.1. Eingangs- und Ausgangsknoten**

Die Definition der Eingangs- und Ausgangsknoten aus Kap. [8.6](#page-72-0) ist für Koppler nicht anwendbar. Hier werden die Knoten einfach von 1 (links oben) bis N (rechts unten) durchnummeriert.

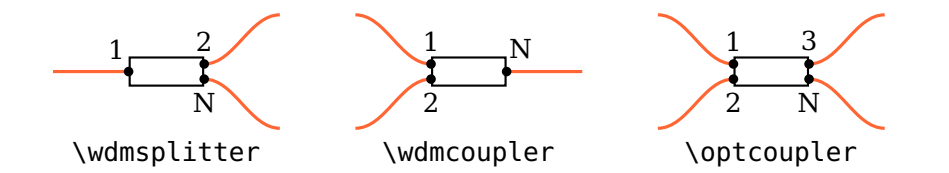

#### <span id="page-55-0"></span>**5.10.2. Referenzknoten**

Die Definition der Referenzknoten aus Kap. [8.2](#page-68-0) ist für Koppler nicht anwendbar und hängt von [coupleralign](#page-54-1) ab.

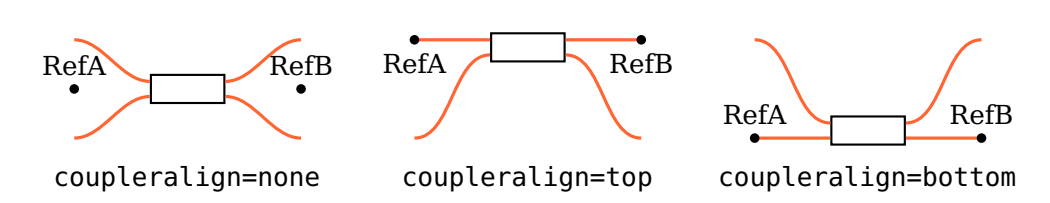

### <span id="page-56-0"></span>**5.11. Faserbox**

 $\{\phi\}(\langle out \rangle)(\langle out \rangle)\{\langle label \rangle\}$ 

\fiberbox( $\langle \langle tl \rangle$ )( $\langle bl \rangle$ )( $\langle \langle tr \rangle$ )( $\langle br \rangle$ ){ $\langle \langle label \rangle$ }

Eine [\fiberbox](#page-56-0) kann entweder mit zwei, oder mit vier Knoten positioniert werden. Die Wahl beeinflusst die Position der Komponente und der Komponentenknoten und die automatischen Faserverbindungen.

Werden nur zwei Knoten verwendet, dann sind das die Referenzknoten und der Abstand zwischen zwei benachbarten Eingangs- oder Ausgangsknoten muss manuell angegeben werden (siehe [fiberboxsepin](#page-57-0) und [fiberboxsepout](#page-57-0)). Nur die Seiten der Komponente wird automatische mit Fasern verbunden, die nur einen einzigen Knoten hat (siehe [fiberboxcount](#page-57-0) und das folgende Beispiel).

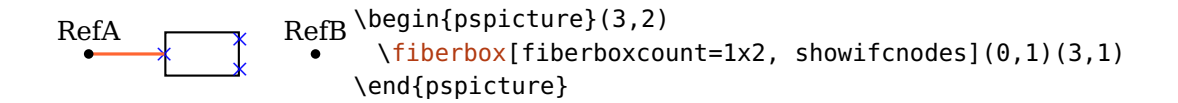

Werden vier Knoten verwendet, dann wird die Lage der Komponentenknoten und deren Abstand automatisch bestimmt. Die Komponente wird zwischen der Mitte der beiden Eingangsknoten und der Mitte der beiden Ausgangsknoten positioniert. Der erste Eingangsknoten wird an dem  $\langle t \rangle$ -Knoten ausgerichtet, der letzte Eingangsknoten an dem  $\langle bl \rangle$ -Knoten. Die übrigen Eingangsknoten werden dazwischen gleichverteilt. Die Ausgangsknoten werden entsprechend behandelt. Die vier angegebenen Knoten werden automatisch mit den jeweils zugeordneten Komponentenknoten verbunden.

<span id="page-56-1"></span>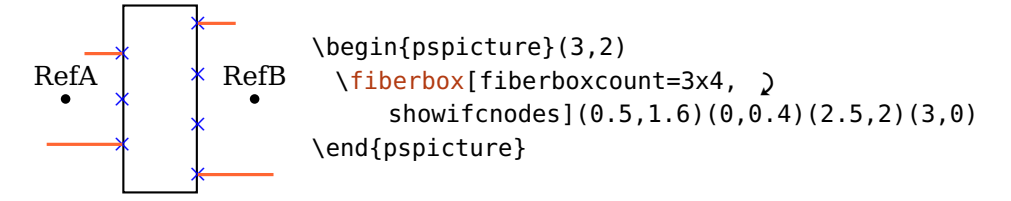

 $fiberboxwidth=\langle num\rangle$  default: 1

Die Breite der Faserbox.

$$
\text{fiberboxheight} = \langle num \rangle \tag{default: 0}
$$

Die Höhe der Faserbox. Ist die Höhe kleiner als der Platz der von den Eingangsoder Ausgangsknoten benötigt wird, dann wird die Höhe automatisch berechnet. Die berechnete Höhe ist max (sepin  $\times$  (N − 1), sepout  $\times$  (M − 1)).

auto fix \begin{pspicture}(3,2.8) \psset[optexp]{innerlabel, [fiberboxwidth=](#page-56-1)1, [fiberboxcount=](#page-57-0)1x2} [\fiberbox\(](#page-56-0)0,2)(0,2)(3,2.5)(3,1.5){auto} [\fiberbox](#page-56-0)[\[fiberboxheight=](#page-56-1)1.05](0,0.5)(0,0.5)(3,1)(3,0){fix} \end{pspicture}

fiberboxsize= $\langle width \rangle$   $\langle height \rangle$ 

und [fiberboxheight](#page-56-1).

 $fiberboxsepin = \langle num \rangle$  default: 0.2

Der Abstand zwischen zwei Eingangsknoten. Dieser Wert wird nur verwendet, falls die Faserbox mit zwei Knoten positioniert wird. Ansonsten wird der Abstand automatisch ermittelt wird.

 $fiberboxsepout=\langle num \rangle$  default: 0.2

Analog zu [fiberboxsepin](#page-57-0), aber für die Ausgangsknoten.

 $fiberboxcount = \langle N \rangle X \langle M \rangle$  default: 2x2

Anzahl der Eingangs-  $(\langle N \rangle)$  und Ausgangsknoten  $(\langle M \rangle)$ .

Für bestimmte Parameterkombinationen ist eine [\fiberbox](#page-56-0) äquivalent zu einer [\optbox](#page-30-0).

fiberbox optbox  $\begin{bmatrix}$  \begin{pspicture}(0,0.3)(3,2.6) \psset[optexp][{label=](#page-20-0)0.6} [\fiberbox](#page-56-0)[\[fiberboxsize=](#page-57-0)1.2 0.6, ' [fiberboxcount=](#page-57-0)1x1] $(0, 2.5)$  $(3, 2.5)$ [{fiberbox}](#page-56-0) [\optbox\[](#page-30-0)[optboxsize=](#page-30-1)1.2 0.6, [fiber\]](#page-110-0)(0,1)(3,1)[{optbox}](#page-30-0) \end{pspicture}

<span id="page-57-0"></span>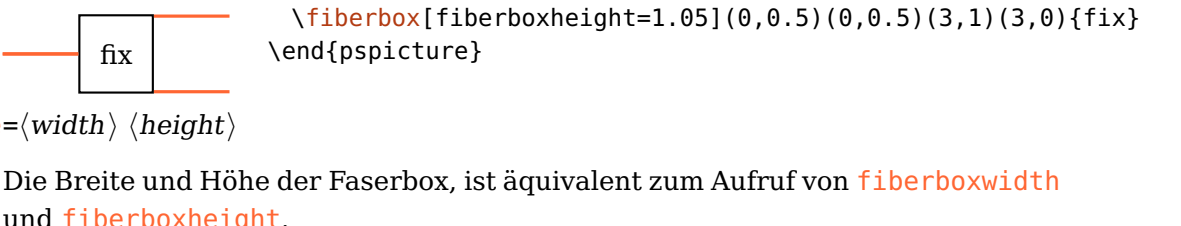

# **6. Elektrische Komponenten**

# <span id="page-58-0"></span>**6.1. Koppler**

 $\left\{ \langle bR \rangle\right\}(\langle bR \rangle)(\langle bR \rangle)(\langle bR \rangle)\{\langle label \rangle\}$ 

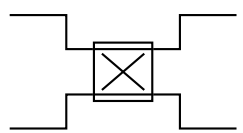

<span id="page-58-1"></span>\begin{pspicture}(3,1.5) [\eleccoupler\(](#page-58-0)0,1.5)(0,0)(3,1.5)(3,0) \end{pspicture}

eleccouplersize= $\langle size \rangle$  or  $\langle width \rangle$   $\langle height \rangle$  in default: 0.8

Die Breite und Höhe des Kopplers, wird nur ein Wert angegeben dann ist die Komponente quadratisch.

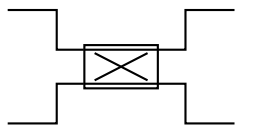

<span id="page-58-2"></span>\begin{pspicture}(3,1.5) [\eleccoupler\[](#page-58-0)[eleccouplersize=](#page-58-1)1 0.6](0,1.5)(0,0)(3,1.5)(3,0) \end{pspicture}

 $e$ leccouplersep= $\langle num \rangle$  default: {}

Der vertikale Abstand zwischen den beiden Eingangs- bzw. Ausgangsanschlüssen. Ist der Wert leer, bzw. gleich {}, dann wird der Abstand auf 75% der Höhe gesetzt.

eleccouplertype=standard, directional default: standard

Wählt zwischen unterschiedlichen Kopplertypen.

<span id="page-58-3"></span>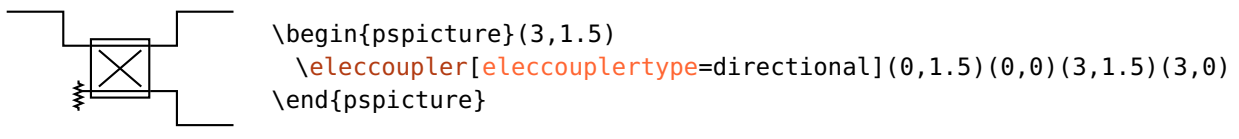

eleccouplerinput=left, right default: left

Gibt beim direktionalen Koppler die Eingangsseite an.

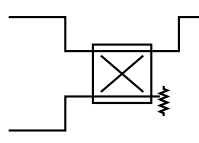

\begin{pspicture}(3,1.5) [\eleccoupler\[](#page-58-0)[eleccouplertype=](#page-58-2)directional, ' [eleccouplerinput=](#page-58-3)right](0,1.5)(0,0)(3,1.5)(3,0) \end{pspicture}

Die automatischen Verbindungen des elektrischen Kopplers sind, anders als beim optischen Koppler, alle auf die Komponente gerichtet. Das ergibt ein symmetrisches Layout der automatischen Verbindungen des elektrischen Kopplers bei Verwendung der Vorgabe [wirestyle=](#page-108-0)angle.

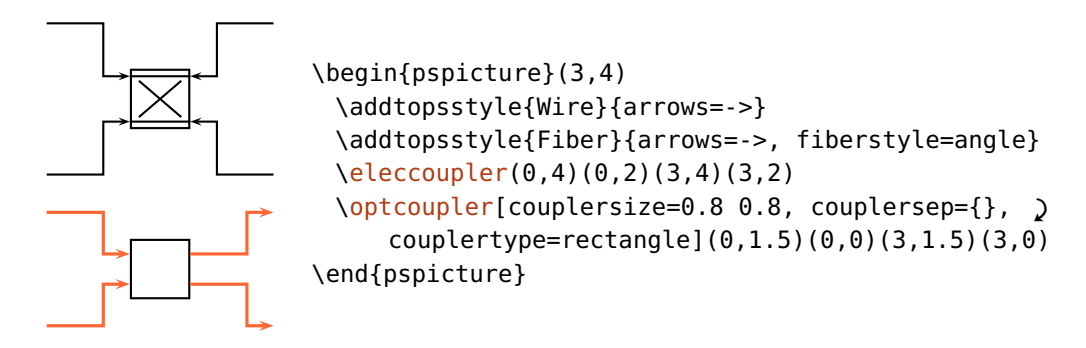

# <span id="page-59-0"></span>**6.2. Synthesizer**

\elecsynthesizer( $\langle in \rangle$ )( $\langle out \rangle$ ){ $\langle label \rangle$ }

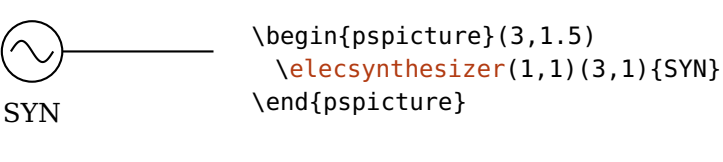

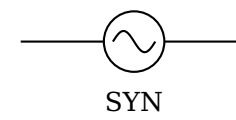

<span id="page-59-1"></span>\begin{pspicture}(3,1.5) [\elecsynthesizer\[](#page-59-0)[position=](#page-21-1)0.5](0,1)(3,1){SYN} \end{pspicture}

 $synthsize = \langle size \rangle$  or  $\langle width \rangle$   $\langle height \rangle$ 

Die Größe der Komponente, ist diese rund und wurden zwei Werte angegeben, dann wird der kleinere als Durchmesser verwendet.

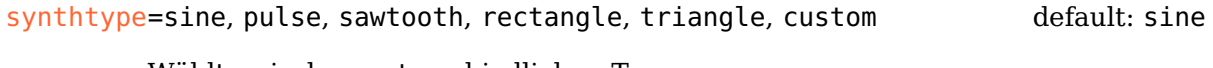

Wählt zwischen unterschiedlichen Typen.

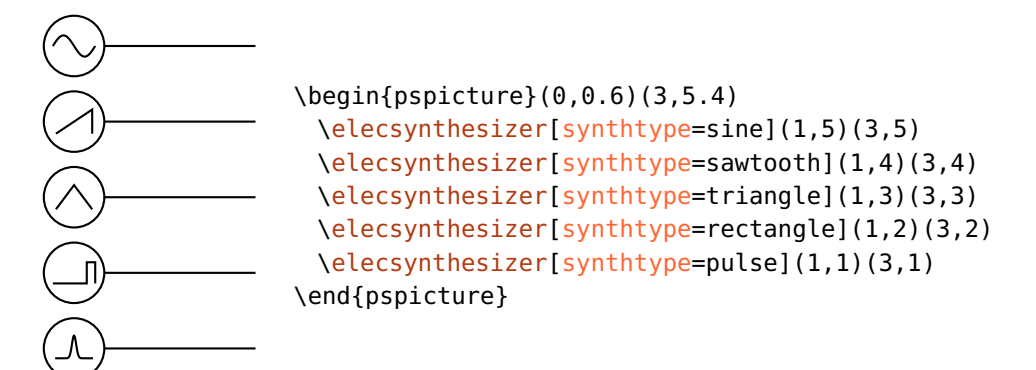

Es kann auch eine frei wählbare Wellenform gewählt werden.

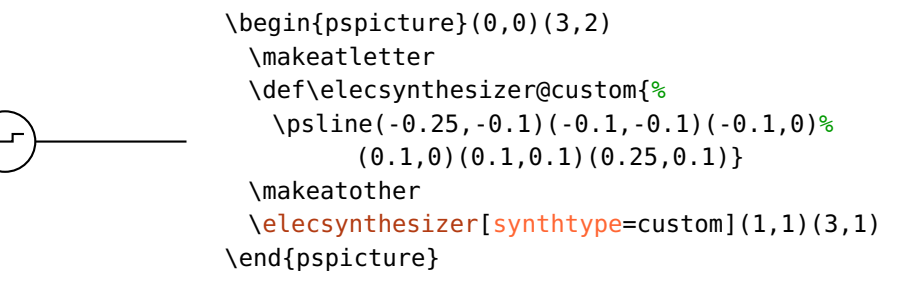

synthshape=circle, rectangle default: circle default: circle

<span id="page-60-0"></span>Wählt zwischen kreisförmiger und rechteckiger Außenform.

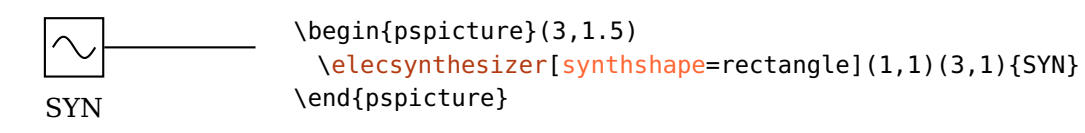

SynthStyle  $\langle psstyle \rangle$ 

Beinflusst das Aussehen der internen Symbole.

<span id="page-60-1"></span>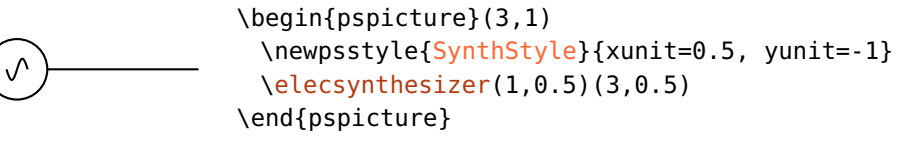

# <span id="page-60-2"></span>**6.3. Mixer**

 $\left\{ \left\langle \left( \left\langle \right\rangle \right)\right. \right\langle \left\langle \right\rangle \right)$  ( $\left\langle \left\langle \right\rangle \right)$ ) { $\left\langle \left\vert \right\rangle \right\}$ 

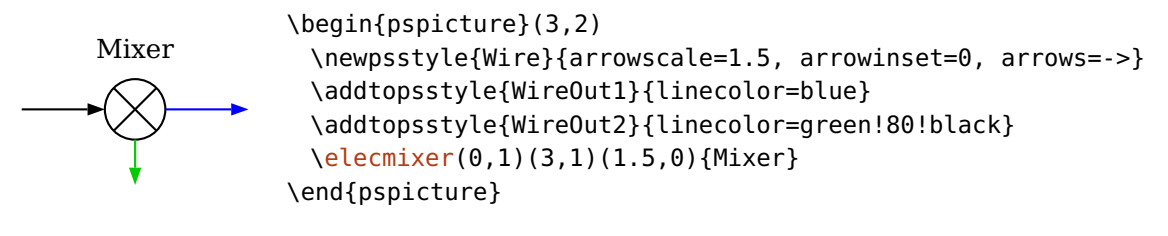

elecmixersize= $\langle num \rangle$  default: 0.8

Der Durchmesser des Mixers.

Weitere Details bezüglich der Referenzknoten und Positionierung finden Sie unter [\optcirculator](#page-51-0).

# **7. Hybridkomponenten**

Dieses Kapitel beschreibt die Komponenten, die sowohl für Freistrahl- als auch Faseroptik zu verwenden sind, sich von diesen aber etwas abgrenzen.

Der [\optfilter](#page-62-0) wird mit den Voreinstellungen zwar als Faserkomponente gehandhabt, kann jedoch im Gegensatz zu den reinen Faserkomponenten (Kap. [5\)](#page-47-0) auch als Freistrahlkomponente verwendet werden. Der [\fibercollimator](#page-63-0) hat nur eine Faser, die andere Verbindung ist Freistrahl und der [\optdetector](#page-64-0) hat eine Freistrahl- und eine elektrische Verbindung.

# <span id="page-62-0"></span>**7.1. Optischer Filter**

```
\otimes\{\mathrm{lotfilter}(\mathrm{options}\}\ (\\abel\)\end{black}
```
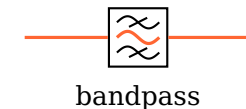

<span id="page-62-1"></span>\begin{pspicture}(3,1.5) [\optfilter\(](#page-62-0)0,1)(3,1){bandpass} \end{pspicture}

 $\text{filter size} = \langle \text{num} \rangle$  default: 0.8

Die Größe des Filters.

filtertype=bandpass, bandstop, lowpass, highpass default: bandpass

Wähle zwischen unterschiedlichen Filtertypen.

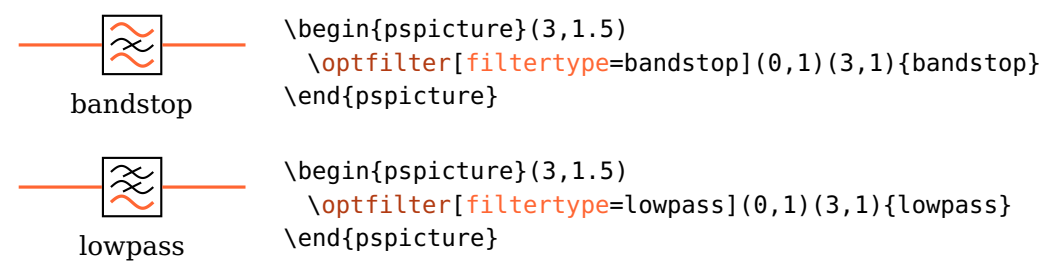

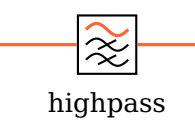

<span id="page-63-1"></span>\begin{pspicture}(3,1.5) [\optfilter](#page-62-0)[\[filtertype=](#page-62-1)highpass](0,1)(3,1){highpass} \end{pspicture}

 $filterangle = \langle num \rangle$  default: 0

Dreht das "Innere" des Filters relativ zum seinem Rahmen. Anstattdessn kann auch [innercompalign](#page-23-0) verwendet werden.

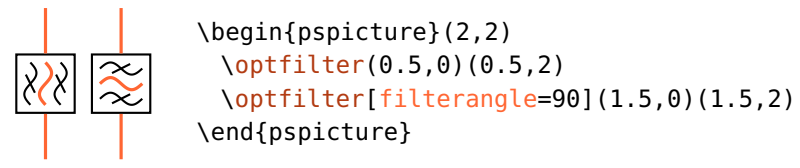

FilterStyle  $\langle psstyle \rangle$ 

Beinflusst das Aussehen der internen Filterlinien.

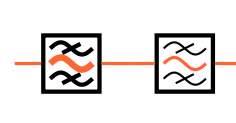

<span id="page-63-2"></span>\begin{pspicture}(3,1.5) \newpsstyle[{OptComp}](#page-24-0){linewidth=2\pslinewidth}  $\setminus$ optfilter $(0,1)(1.5,1)$ \newpsstyle[{FilterStyle}](#page-63-2){linewidth=0.5\pslinewidth} [\optfilter\(](#page-62-0)1.5,1)(3,1) \end{pspicture}

Verwendung als Freistrahlkomponenten, [allowbeaminside](#page-90-0) ist auf false voreingestellt:

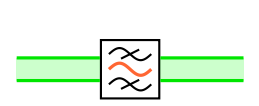

```
\begin{pspicture}(3,1.5)
 \optfilter[fiber=none](0,1)(3,1)
 \addtopsstyle{Beam}{beamwidth=0.3,
    fillstyle=solid, fillcolor=green, opacity=0.2}
 \drawwidebeam(0,1){}(3,1)
\end{pspicture}
```
# <span id="page-63-0"></span>**7.2. Faserkollimator**

\fibercollimator( $\langle \text{in} \rangle$ )( $\langle A \rangle$ )( $\langle B \rangle$ )( $\langle \text{out} \rangle$ ){ $\langle \text{label} \rangle$ }

\begin{pspicture}(3,1.5)  $\rightarrow$ [\fibercollimator\[](#page-63-0)[beam\]](#page-93-1)(0,1)(3,1){FC} \end{pspicture}FC

Der Faserkollimator kann mit zwei, drei oder vier Punkten verwendet werden. Bei zwei Punkten wird der Kollimator wie jeder andere Zweipol zwischen  $\langle in \rangle$ und  $\langle out \rangle$  Knoten platziert. Bei drei Punkten wird eine \psbezier Kurve gezeichnet, wobei der mittlere Punkt doppelt verwendet wird. Die Positionierungsparameter (siehe Kap. [3.2\)](#page-21-1) können verwendet werden um den Kollimator zwischen dem  $\langle in \rangle$  und  $\langle A \rangle$  Knoten auszurichten.

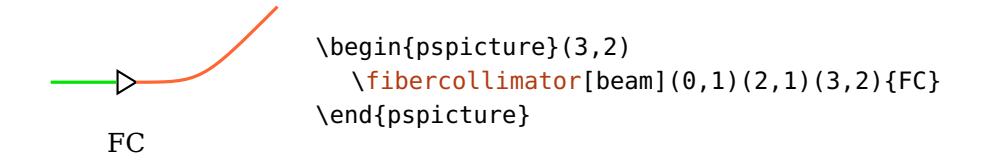

Bei vier Knoten wird eine \psbezier Kurve mit allen vier Knoten gezeichnet. Die Positionierungsparameter (siehe Kap. [3.2\)](#page-21-1) können verwendet werden um den Kollimator zwischen den ersten beiden Knoten ( $\langle \text{in} \rangle$  und  $\langle \text{A} \rangle$ ) zu verschieben.

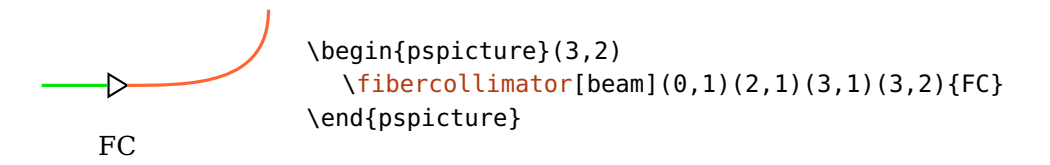

```
fibercolsize=\langle num \rangle or \langle width \rangle \langle height \rangle in the interval default: 0.3
```
Eine einzelne Zahl gibt die Seitenlänge des Kollimators an, zwei Zahlen die Breite und Höhe. Beachten Sie, dass fibercolsize=1 und fibercolsize=1 1 nicht dasselbe Ergebnis liefern. Alternativ kann das Verhältnis zwischen Höhe und Breite mit xunit und yunit geändert werden.

# <span id="page-64-0"></span>**7.3. Detektor**

 $\otimes\{\mathrm{optdetector}[\langle\mathrm{options}\rangle](\langle\mathrm{in}\rangle)(\langle\mathrm{out}\rangle)\{\langle\mathrm{label}\rangle\}$ 

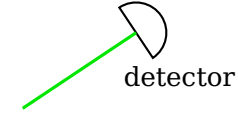

\begin{pspicture}(3,1.2) [\optdetector\[](#page-64-0)[beam\]](#page-93-1)(0,0)(1.5,1){detector} \end{pspicture}

Der Detektor wird in der Voreinstellung ans Ende der Referenzlinie platziert ([position=](#page-21-1)end). Wird dieser Parameter überschrieben, dann wird die ausgehende Verbindung wie bei einer elektrischen Komponente behandelt.

```
detector
```
<span id="page-65-0"></span>\begin{pspicture}(3,1.2) [\optdetector\[](#page-64-0)[position=](#page-21-1)0.5](0,0)(1.5,1){detector} \end{pspicture}

```
\text{destsize} = \langle \text{num} \rangle \text{ or } \langle \text{width} \rangle \langle \text{height} \rangle
```
Wenn eine einzelne Zahl angegeben ist, dann ist das die Seitenlänge (diode) bzw. der Durchmesser (round) des Detektors. Werden zwei Zahlen angegeben, so sind das Breite und Höhe des Detektors. Beachten Sie, dass detsize=1 und detsize=1 1 für dettype=round nicht dasselbe ist.

#### dettype=round, diode default: round

Dieser Parameter bestimmt den Typ und damit das Aussehen des Detektors.

$$
\left\langle \bigotimes_{\text{detector}}\right\rangle
$$

<span id="page-65-1"></span>\begin{pspicture}(3,1.5) [\optdetector\[](#page-64-0)beam, [dettype=](#page-65-0)diode](0,0)(1.5,1){detector} \end{pspicture}

DetectorStyle  $\langle psstyle \rangle$ 

Der Stil der Diode für [dettype=](#page-65-0)diode.

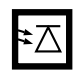

\begin{pspicture}(3,1.5) \newpsstyle[{OptComp}](#page-24-0){linewidth=3\pslinewidth} \newpsstyle[{DetectorStyle}](#page-65-1){linewidth=0.333\pslinewidth} [\optdetector\[](#page-64-0)[dettype=](#page-65-0)diode](0,1)(2,1) \end{pspicture}

# <span id="page-66-0"></span>**8. Spezielle Knoten**

Jedes pst-optexp-Objekt stellt mehrere spezielle Knoten zur Verfügung, die mit dessen Geometrie und Positionierung zusammenhängen. Diese Knoten stehen für weitere Verwendung zur Verfügung.

Sie sollten immer die dafür vorgesehenen Makros verwenden um auf die Knotennamen zuzugreifen.

 $\lozenge{\bmode}{\bmode}\$ 

Das ist das grundlegende Makro mit dem auf die Knotennamen einer Komponente zugegriffen werden kann. Das erste Argument  $\langle node \rangle$  ist der Bezeichner des angeforderten Knotens. Das zweite Argument  $\langle comp \rangle$  ist der Name der Komponente (gemäß Kap. [8.1\)](#page-67-0). Ist dieses leer so wird das zuletzt definierte Objekt verwendet.

Für viele der Knoten wird ein eigenes Makro bereitgestellt, das Sie dann auch verwenden sollten, da sich die Namenskonventionen ändern könnten. Die Makros stellen sicher, dass Sie immer die passenden Knotennamen erhalten. Daher sind die verfügbaren Bezeichner auch nicht aufgelistet.

namingscheme=old, new default: new default: new default: new default: new default: new default: new default: new default: new default: new default: new default: new default: new default: new default: new default: new defau

Diese Option ist nur aus Kompatibilitätsgründen vorhanden. In Version 2.1 mussten spezielle Komponentenknoten über ihren expliziten Namen angesprochen werden. Sie sollten diese Option nur dann verwenden und auf old setzen, wenn Sie in älteren Dokumenten direkt auf die Knoten zugegriffen haben. Seit Version 3.0 werden Makros für den Zugriff auf die Komponentenknoten bereitgestellt, so dass das eigentliche Namensschema unerheblich ist.

#### showoptdots=true, false default: false

Markiert einige der speziellen Komponentenknoten: die schwarzen Punkte sind die normalen und die schwarzen Kreuze die transformierten Referenzknoten (Kap. [8.2\)](#page-68-0), der rote Punkt ist der Mittelpunktknoten (Kap. [8.3\)](#page-69-0) und das rote Kreuz der Beschriftungsknoten (Kap. [8.4\)](#page-69-1).

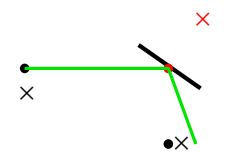

\begin{pspicture}(3,2) [\mirror\[](#page-37-1)showoptdots, [angle=](#page-22-0)10, [beam\]](#page-93-1)(0,1)(1.9,1)(1.9,0) \end{pspicture}

# <span id="page-67-0"></span>**8.1. Komponenten-Bezeichner**

Alle Komponenten einer Aufbauskizze werden in Reihenfolge ihrer Definition im Code aufsteigend nummeriert, angefangen bei 1. Die Komponenten und deren Spezialknoten können immer über diese Nummer (ID) referenziert werden.

IDs können auch relativ zur aktuellen ID über die Syntax  $\langle \langle num \rangle$  angegeben werden: <1 ist die vorletzte ID, <2 die vorvorletzte ID usw. Die vorletzte ID kann abgekürzt auch mit < erhalten werden, und die aktuelle ID mit <0, was äquivalent zu einem leeren Parameter ist.

compname= $\langle string \rangle$ 

b

b b

Weist einer Komponente einen Bezeichner zu. Die Komponente kann nun sowohl über diesen Bezeichner als auch über die ID referenziert werden. Dieser Parameter kann nur im optionalen Argument einer pst-optexp Komponente verwendet werden. Der Bezeichner sollte innerhalb einer pspicture-Umgebung eindeutig sein.

Beispiele für unterschiedliche Methoden auf ein und dieselbe Komponente zuzugreifen.

> \begin{pspicture}(2,2) [\optbox\[](#page-30-0)[compname=](#page-67-0)MyBox](0,1)(2,2) \psdot[linecolor=red]([\oenodeIn{](#page-72-0)MyBox}) % Verwende den Namen \psdot[linecolor=blue]([\oenodeOut{](#page-72-0)1}) % Verwende die ID \psdot[linecolor=green]([\oenodeCenter{](#page-69-0)})% Nimm die letzte Komponente \end{pspicture}

Die Verwendung von relativen IDs ist u.a. nützlich, um eine neue Komponente relativ zur vorangegangenen zu definieren. Die Verwendung von z.B. [\oenodeOut{](#page-72-0)} in den Referenzknoten ist nicht möglich, da hiermit zum Zeitpunkt der Auswertung der Koordinaten schon auf die neue, nicht fertige Komponente referenziert wird. Ein Aufruf der Art [\optbox\(](#page-30-0)[\oenodeOut{](#page-72-0)})(B) ist daher nicht möglich, und führt zu einem Fehler. Mit relativen IDs kann das allerdings mit [\optbox\(](#page-30-0)[\oenodeOut{](#page-72-0)<})(B) erreicht werden:

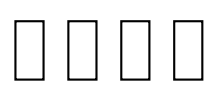

```
\begin{pspicture}(4,2)
 \psset{optboxsize=0.4 0.8, abspos=0.5}
 \phi(0,1)(4,1)\mathcal{3}{\oplus{\odot\times(\oenodeOut\{<\})(4,1)}\end{pspicture}
```
# <span id="page-68-0"></span>**8.2. Referenzknoten**

 $\lozenge$ 

 $\lozenge$ 

Die Eingangs- und Ausgangs-Referenzknoten.

Das sind die ursprünglichen Knoten, die für die Positionierung der Komponente benutzt wurden, \oenodeRefA ist der erste und \oenodeRefB der letzte Knoten. Diese Zuordnung ist nicht gültig für Faserkoppler [\(5.10.2\)](#page-55-0) und Zirkulatoren [\(5.9\)](#page-51-0).

```
\overline{\phantom{0}}RefA
                                                                 b
                                                          RefB
```

```
\begin{pspicture}(5,1)
 \pnodes(0.5,0.5){A}(4.5,0.5){B}
 \optbox(A)(B)
 \psline[style=Refline](\oenodeRefA{})(\oenodeRefB{})
 \oenodeRefA{})\uput[-90](\oenodeRefA{}){RefA}
 \oenodeRefB{})\uput[-90](\oenodeRefB{}){RefB}
\end{pspicture}
```

```
\lozengeOenodeTrefA{\langle comp \rangle}
```
 $\lozenge$ OenodeTrefB{ $\langle comp \rangle$ }

<span id="page-68-1"></span>Die transformierten Eingangs- und Ausgangs-Referenzknoten.

Das sind die Referenzknoten nachdem sie zusammen mit der Komponente gemäß der [compshift](#page-22-1) und [angle](#page-22-0) Parameter transformiert wurden.

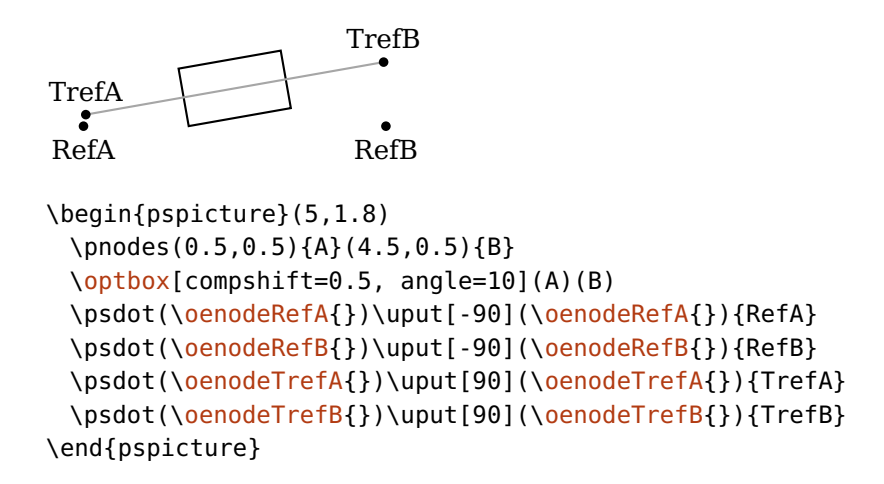

# <span id="page-69-0"></span>**8.3. Mittelpunktknoten**

 $\text{Qeand}$ 

Dieser Knoten liegt, bis auf wenige Ausnahmen, wie z.B. [\optdetector](#page-64-0) und [\optcoupler](#page-53-0) (siehe unten), im Mittelpunkt der Komponente.

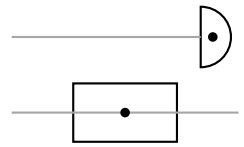

 $\begin{bmatrix} \begin{array}{c} 2 \end{array} \end{bmatrix}$ [\optbox\(](#page-30-0)0,0.5)(3,0.5) [\optdetector\(](#page-64-0)0,1.5)(2.5,1.5) \end{pspicture}

Bei [\optcoupler](#page-53-0) hängt die Position der Komponentenmitte von den [coupleralign](#page-54-1) Einstellungen ab.

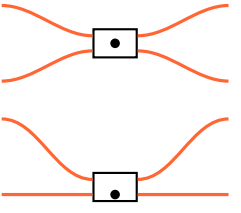

```
\begin{bmatrix} \begin{pspicture}(0,0.3)(3,3)
 \psset[optexp]{couplersize=0.6 0.4, couplersep=0.2, '
     couplertype=rectangle}
 \optcoupler(0,3)(0,2)(3,3)(3,2)
 \psdot(\oenodeCenter{})
 \optcoupler[coupleralign=b](0,1.5)(0,0.5)(3,1.5)(3,0.5)
 \psdot(\oenodeCenter{})
\end{pspicture}
```
# <span id="page-69-1"></span>**8.4. Beschriftungsknoten**

 $\lozenge$ 

Auf diesen Knoten wird die Beschriftung platziert. Der Knoten ist auch verfüg-

bar wenn keine Beschriftung angegeben wurde. Für [labeloffset=](#page-18-0)0 ist dieser Knoten identisch mit dem Mittelpunktsknoten (Kap. [8.3\)](#page-69-0).

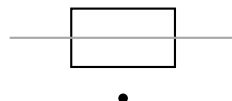

\begin{pspicture}(3,1.5)  $\otimes$ (0,1)(3,1) \end{pspicture}

## <span id="page-70-0"></span>**8.5. Externe Knoten**

 $\lozenge$ PoenodeExt $\{\langle comp \rangle\}$ 

Ein externer Knoten kann an unterschiedliche Positionen entlang des Komponentenrandes gesetzt werden. Dieser wird nur für den externen Zugriff definiert, und beeinflusst in keiner Weise die Komponente.

 $extnode='refpoint$ 

Bestimmt die Position des externen Knotens. Analog zum Referenzpunkt von \rput, kann jede Kombination von c (mittig), t (oben), b (unten), l (links) und r (rechts) sein. Nicht jede Komponente unterstützt alle möglichen Kombinationen, die möglichen Positionen jeder Komponente sind in Kap. [12.2.1](#page-151-0) zusammengefasst.

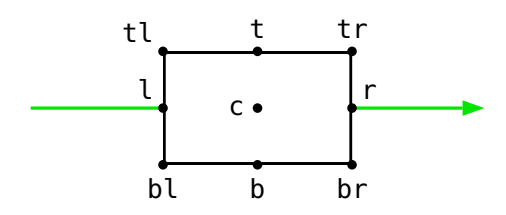

extnodealign=rel, relative, abs, absolute default: abs

Die Bezeichnung von "oben" (t) und den anderen Positionierungsparametern von [extnode](#page-70-0) können absolut oder relativ zur Komponente betrachtet werden.

In dem folgenden Beispiel ist der externe Knoten immer "oben rechts" (tr) platziert, unabhängig von der Reihenfolge der Referenzknoten (extnodealign=abs). Das Verhalten ist identisch zu [labelref=](#page-19-0)relative für die Ausrichtung der Beschriftung.

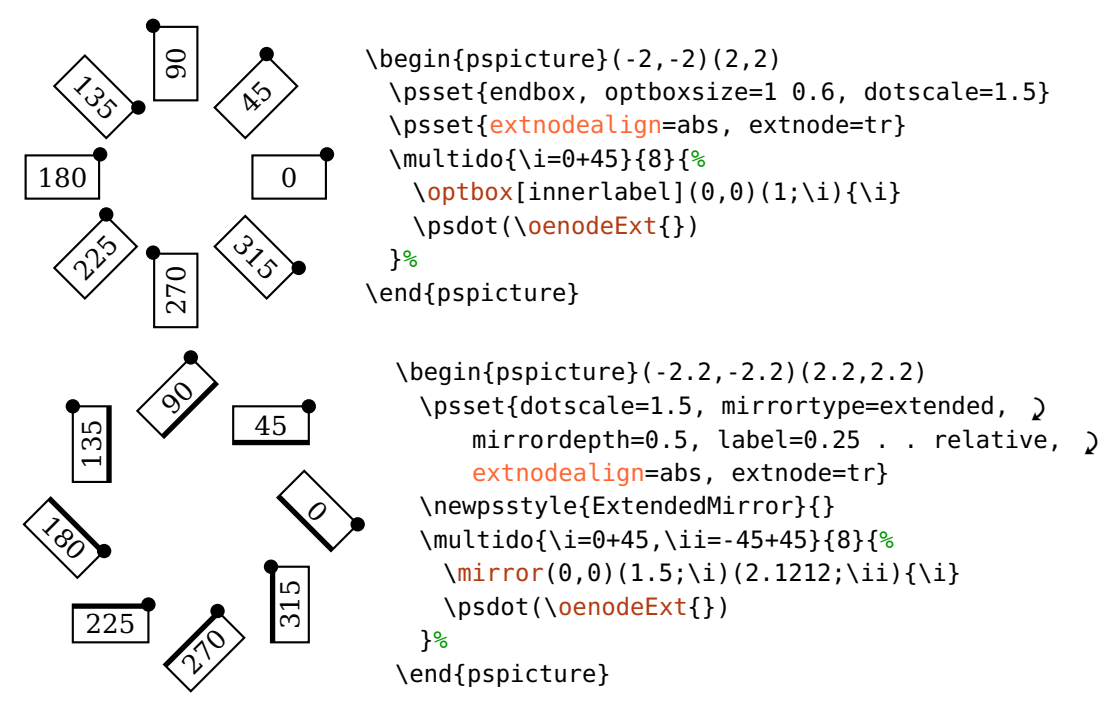

In dem darauffolgenden Beispiel bezieht sich die Positionierung relativ zur Verbindung zwischen Eingangs- und Ausgangsreferenzknoten (extnodealign=rel).

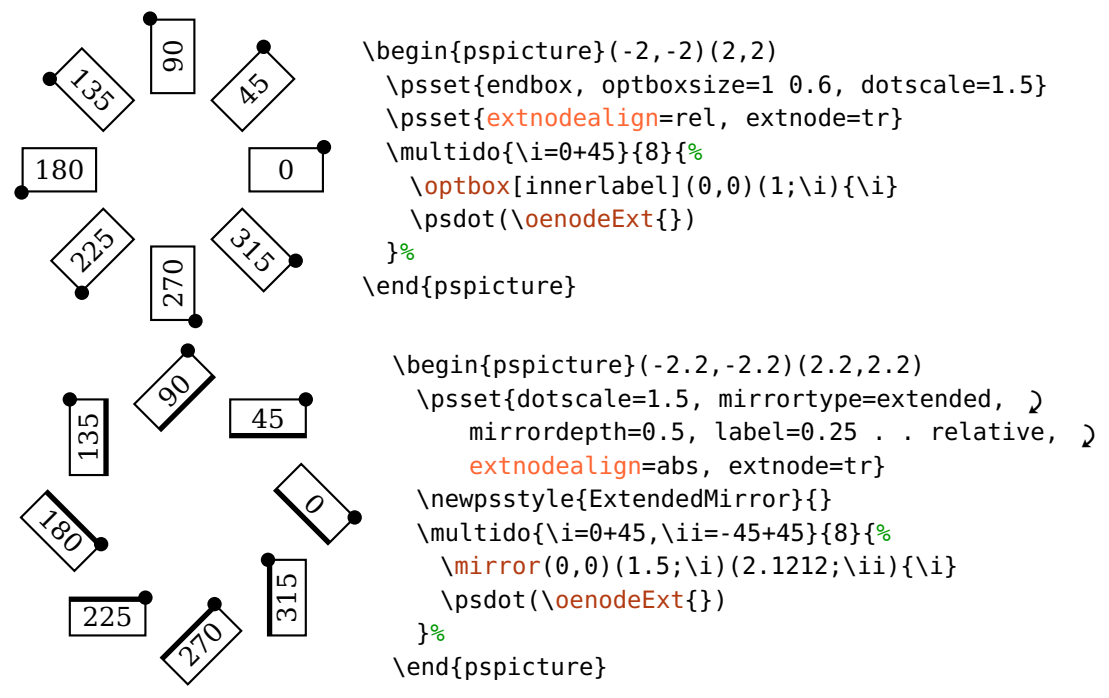
#### $extnodes = \langle list \rangle$

Erlaubt die Definition mehrerer externer Knoten,  $\langle$ list $\rangle$  ist eine Liste von  $\langle \text{refpoint} \rangle$ , wie sie von [extnode](#page-70-0) verwendet werden. Der erste Knoten kann wie gewohnt mit [\oenodeExt](#page-70-0) angesprochen werden (ist äquivalent zu [\oenode](#page-66-0){Ext} und [\oenode](#page-66-0){Ext1}). Für alle weiteren Knoten muss \oenode mit den Knotenbezeichnungen  $Ext(num)$  verwendet werden: [\oenode{](#page-66-0)Ext1} für den ersten, [\oenode](#page-66-0){Ext2} für den zweiten usw.

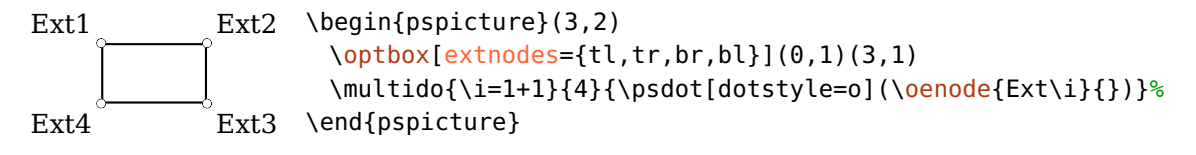

# <span id="page-72-0"></span>**8.6. Grenzflächenknoten**

### $\o$ enodeIfc{ $\langle num \rangle$ }{ $\langle comp \rangle$ }

Der Grenzflächenknoten  $\langle num \rangle$ , wobei  $\langle num \rangle$  eine positive Ganzzahl oder N ist. Der letzte Knoten ist immer N.

 $\lozenge$ OenodeIn $\{\langle comp \rangle\}$ 

Der Knoten  $\langle 1 \rangle$  ist der Eingangsknoten und sollte immer über \oenodeIn angesprochen werden.

### $\text{QenodeOut}(\text{comp})$

Der Knoten N ist der Ausgangsknoten und sollte immer über \oenodeOut angesprochen werden.

"Eingang" und "Ausgang" können nur anhand einer relativen Orientierung definiert werden. Per Definition ist der Eingangsknoten derjenige zu dem ein Lichtstrahl ausgehend vom Referenzknoten [\oenodeRefA](#page-68-0) verläuft. Analog dazu ist die Definition ds Ausgangsknotens. Diese Bezeichnung kann nur für Faserkoppler (siehe Kap. [5.10.1\)](#page-55-0) und Strahlteiler [\(4.14\)](#page-40-0) nicht angewendet werden.

\oenodeIn ist äquivalent zu \oenodeIfc{1} und \oenodeOut ist äquivalent zu \oenodeIfc{N}. Die Eingangs- und Ausgangsknoten sollten über die explizit bereitgestellten Makros angesprochen werden, \oenodeIfc sollte nur für die weiteren Grenzflächenknoten, sofern vorhanden, verwendet werden.

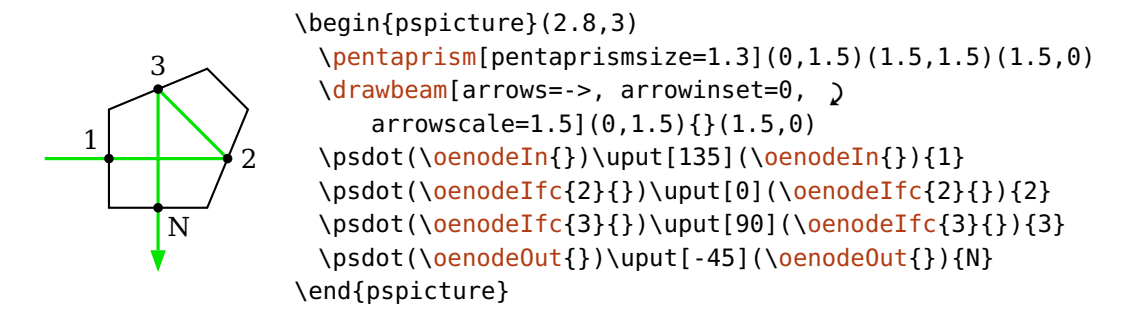

In Kap. [12.2.2](#page-153-0) finden Sie eine vollständige Liste aller Komponenten mit ihren Grenzflächenknoten.

# <span id="page-73-0"></span>**8.7. Referenzknoten für die Rotation**

```
\text{Qe}
```
Der Referenzknoten um den eine Komponente mit [angle](#page-22-0) gedreht wird. Die Position des Knotens wird mit dem [rotateref](#page-22-1) Parameter definiert und kann dieselben Werte annehmen wie [extnode](#page-70-0). Eine vollständige Liste der möglichen Positionen finden Sie in Kap. [12.2.1.](#page-151-0)

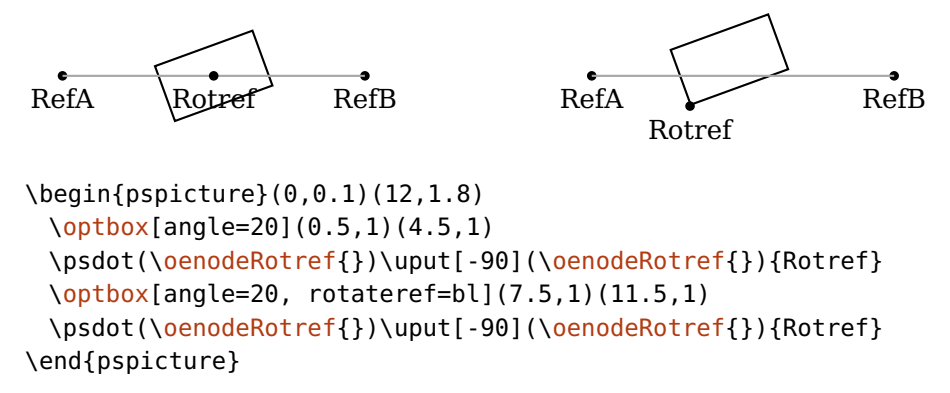

# <span id="page-73-1"></span>**8.8. Strahlknoten**

Die Endknoten eines [\drawbeam](#page-81-0) oder [\drawwidebeam](#page-96-0) Kommandos können wieder verwendet werden, wenn [savebeampoints](#page-99-0) gesetzt ist.

#### $\text{QenodeBeam}\{\langle num \rangle\}$

Damit wird der Endknoten eines vorangegangenen [\drawbeam](#page-81-0) Kommandos angesprochen. Wird  $\langle num \rangle$  leer gelassen so wird 1 genommen, was in der Regel dem letzten Strahlengang entspricht. Auf welchen Strahl genau Bezug genommen wird, hängt i.a. von den gewählten Einstellungen von [savebeampoints](#page-99-0) und entsprechender Wahl von  $\langle num \rangle$  ab.

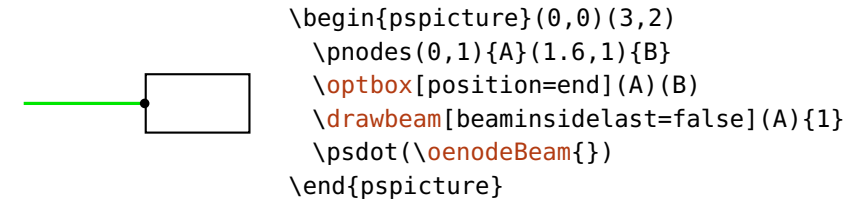

 $\{o$ enodeBeamUp $\{\langle num \rangle\}$ 

```
\oenodeBeamLow{(num)}
```
<span id="page-74-0"></span>Damit wird der obere ("upper") oder untere ("lower") Endknoten eines vorangegangenen  $\delta$ rawwidebeam Kommandos angesprochen. Wird  $\langle num \rangle$  leer gelassen so wird 1 genommen, womit man sich in der Regel auf den letzten Strahlengang bezieht. Auf welchen Strahl genau Bezug genommen wird, hängt i.a. von den gewählten Einstellungen von [savebeampoints](#page-99-0) und entsprechender Wahl von  $\langle num \rangle$  ab.

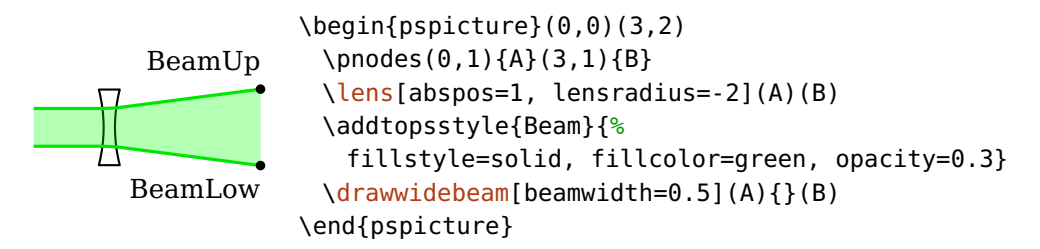

Beachten Sie, dass "oben" ("upper") und "unten" ("lower") bezüglich der Ausbreitungsrichtung des Strahls definiert ist. Ein Randstrahl der als "upper" startet can zu "lower" werden, wenn er den anderen Randstrahl kreuzt. Das wird in dem folgenden Beispiel erläutert:

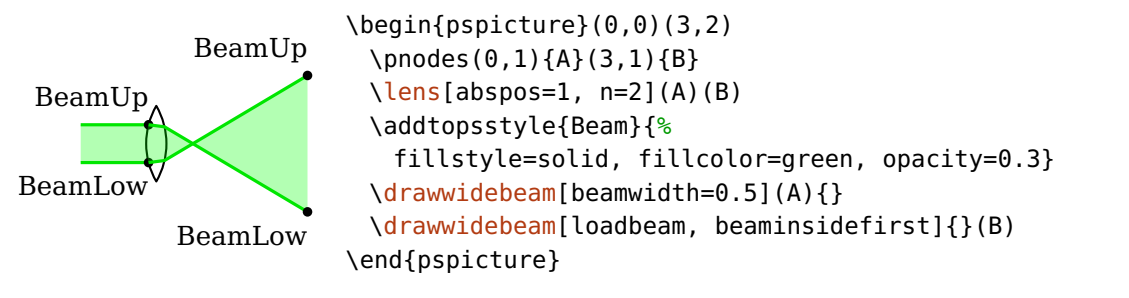

Bei einer Reflektion können ebenfalls die Rollen vertauscht werden.

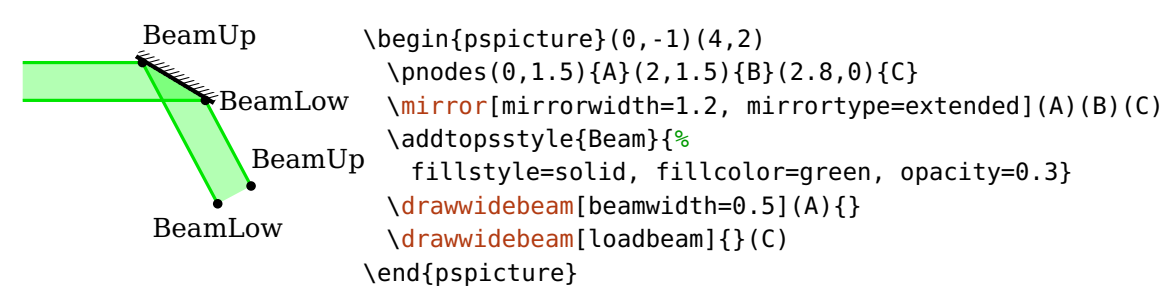

<span id="page-75-0"></span>Beachten Sie, dass sich die Orientierung von "oben" und "unten" in Version 3.3 geändert hat, siehe Kap. [12.3.5.](#page-157-0)

\oeBeamCenter{\num}}

Damit erhält man die Mitte zwischen oberem und unterem Endknoten, die Koordinaten sind nur aus Postscript-Ebene verfügbar, im Gegensatz zu \oenodeBeam\*, daher auch die an \oeBeamVec\* angelehnte Nomenklatur. Ein Anwendungsbeispiel ist Bsp. [8.1.](#page-78-0)

Die Strahlknoten können nur innerhalb der pspicture-Umgebung verwendet werden, in der sie definiert wurden. Um auf bestimmte Strahlknoten von außerhalb zugreifen zu können müssen diese vorher explizit umdefiniert werden:

```
\pnode(\oenodeBeam{}){MyBeamNode}
```
Desweiteren werden die Endknoten durch [stopinside](#page-102-0) beeinflusst. Siehe Kap. [9.5](#page-99-0) für weitere Details.

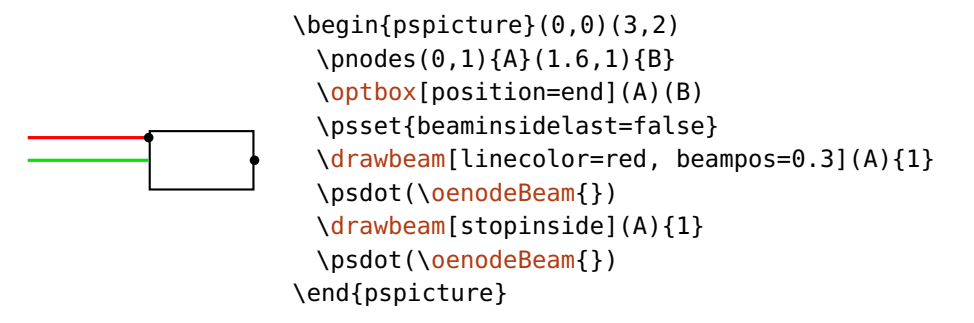

# <span id="page-76-0"></span>**8.9. Strahlvektor**

Zusätzlich zu den Strahlknoten (siehe Kap. [8.8\)](#page-73-1) kann auf Postscript-Ebene auf die normierten Strahlvektoren der letzten gespeicherten Strahlen (siehe [savebeam](#page-101-0)) zugegriffen werden.

Auch hier wird zwischen Einzelstrahlen, und oberem bzw. unterem Strahl unterschieden.  $\langle num \rangle$  hat dieselbe Bedeutung wie bei [\oenodeBeam](#page-73-1).

 $\lozenge$ BeamVec{ $\langle num \rangle$ }

 $\lozenge$ OeBeamVecUp $\langle num \rangle$ }

```
\oeBeamVecLow{\langle num \rangle}
```
Bei den gespeicherten Werten handelt es sich um den normierten Richtungsvektor des letzten Strahlsegments, dieser ist nur auf Postscript-Ebene verfügbar. Dieser Richtungsvektor ist im folgenden Beispiel in rot zu sehen. Im Gegensatz dazu wird mit [savebeam](#page-101-0) der Richtungsvektor gespeichert, der nach der letzten Grenzfläche gelten würde, also für einen nachfolgenden Strahl verwendet würde. Dieser ist im Beispiel in blau eingezeichnet.

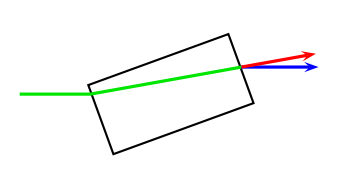

```
\begin{pspicture}(4,2)
 \phi[optboxsize=angle=n=2](0,1)(4,1)
 \drawbeam[beaminsidelast, beamalign=abs](0,1){1}
 \oenodeBeam{}){Out}
 \nodexn{(Out)+(!\oeBeamVec{})}{C}
 \drawbeam[linecolor=blue, arrows=->, loadbeam]{1}(C)
 \drawbeam[linecolor=red, arrows=->](Out)(C)
\end{pspicture}
```
Das Verhalten ist unabhängig davon, ob der letzte Strahl nur berechnet, oder auch gezeichnet wurde. Das nächste Beispiel verwendet [stopinside](#page-102-0) anstelle vom Parameter [beaminsidelast](#page-89-0) im vorangegangenen Beispiel; die Strahlvektoren bleiben davon unbeeinflusst.

```
\begin{pspicture}(4,2)
 \phi(x) = \phi(x) + \phi(x) / \phi(x) = 2 , \phi(x) = 2 (0,1)(4,1)
 \drawbeam[stopinside, beamalign=abs](0,1){1}
 \oenodeBeam{}){Out}
 \nodexn{(Out)+(!\oeBeamVec{})}{C}
 \drawbeam[linecolor=blue, arrows=->, loadbeam]{1}(C)
 \drawbeam[linecolor=red, arrows=->](Out)(C)
\end{pspicture}
```
Das kann dazu genutzt werden, um z.B. die Polarisation eines Strahls zu kennzeichnen. Im folgenden Beispiel werden die neuen Knoten  $\langle U \rangle$  und  $\langle L \rangle$ definiert, indem mit \nodexn die Endpunkte des oberen bzw. unteren Strahls entlang ihrer Trajektorie zurück verschoben werden.

<span id="page-77-0"></span>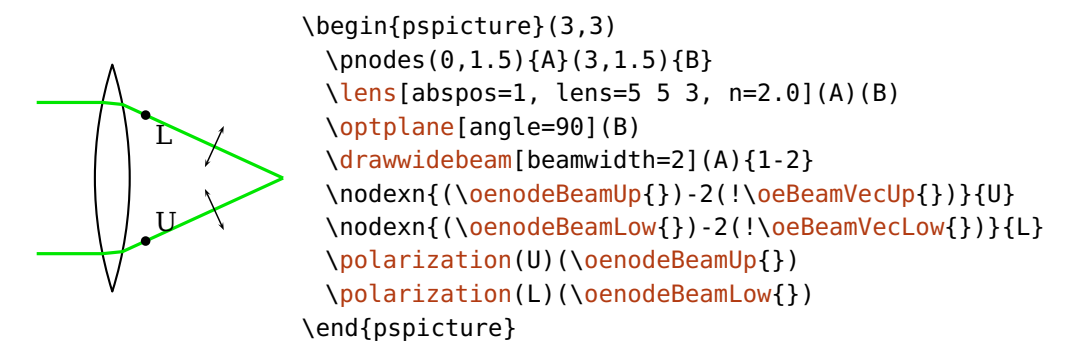

\oeBeamVecMedian{\mum\}Der Mittelwert aus oberem und unterem Strahlvektor.

<span id="page-78-0"></span>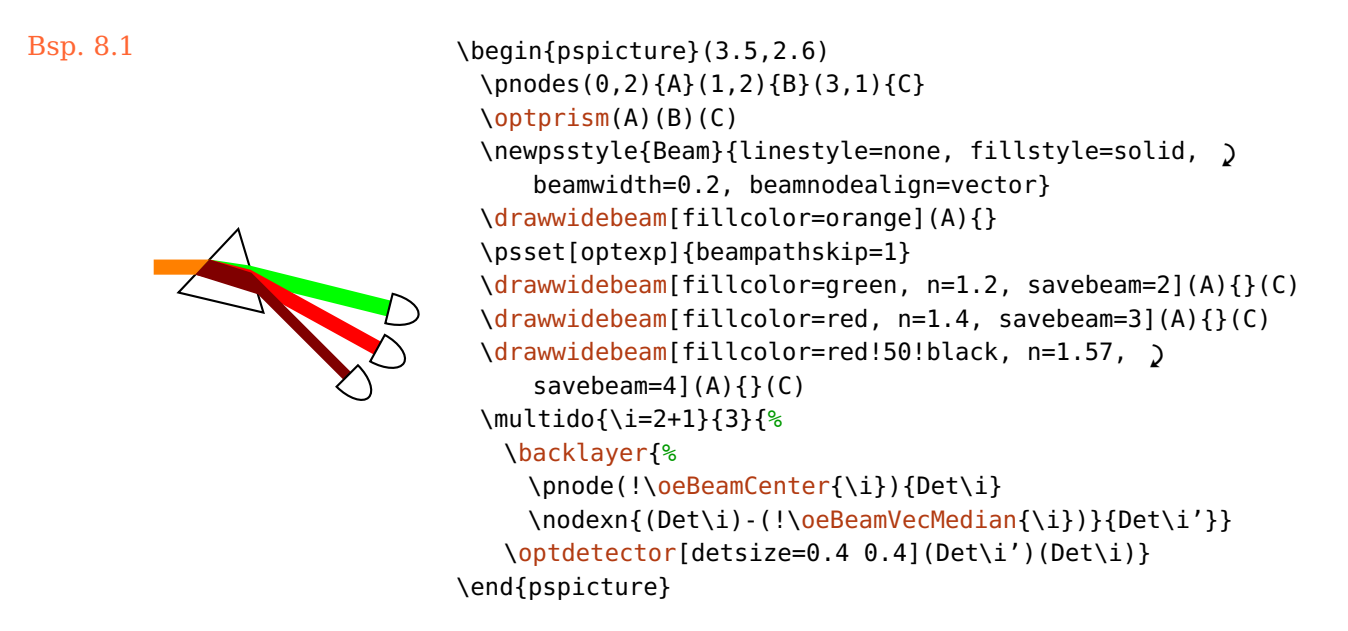

Weitere Anwendungsbeispiele sind Bsp. [11.21](#page-140-0) und Bsp. [11.27.](#page-145-0)

# **8.10. Knotenübersicht**

Dies ist eine Übersicht über alle verfügbaren Komponentenknoten.

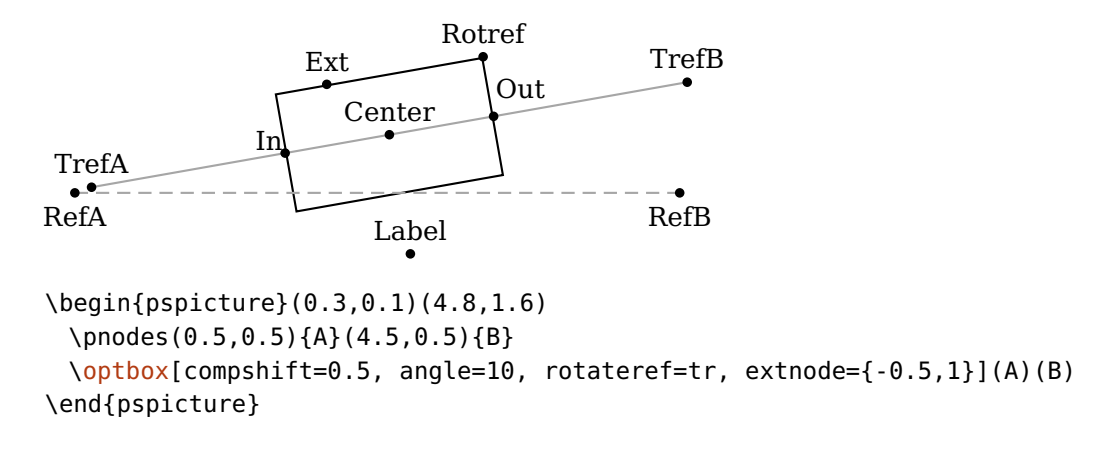

# **9. Verbinden von Komponenten**

Das pst-optexp-Paket stellt unterschiedlichen Methoden bereit, Komponenten vollautomatisch oder manuell, mit Lichtstrahlen, Fasern oder Drähten zu verbinden.

- In Kap. [9.1](#page-79-0) wird beschrieben wie Komponenten und Knoten für Verbindungen angesprochen werden.
- Strahlverbindungen im Allgemeinen und das Verhalten von Einzelstrahlen wird in Kap. [9.2](#page-81-0) beschrieben.
- Kap. [9.3](#page-96-0) erweitert diese Beschreibung von Strahlverbindungen auf ausgedehnte Strahlen und deren Eigenheiten.
- In Kap. [9.4](#page-98-0) wird gezeigt, wie fehlerhafte Strahlverbindungen (verfehlen von Grenzflächen) gehandhabt wird).
- Kap. [9.5](#page-99-0) erläutert, wie bestimmte, stückweise definierte Strahlengänge, wie z.B. bei eine Teleskop, einfach realisiert werden können.
- Manuelle Faserverbindungen werden in Kap. [9.6](#page-103-0) behandelt, manuelle elektrischen Verbindungen, die sehr ähnlich funktionieren, in Kap. [9.7.](#page-108-0)
- Automatische Verbindungen werden in Kap. [9.8](#page-110-0) erklärt.
- <span id="page-79-0"></span>• Kap. [9.9](#page-115-1) erklärt das Konzept der "front" und "back"-Ebene.

# **9.1. Zugriff auf Komponenten**

Alle Makros für Verbindungen akzeptieren entweder eine ID, ein [compname](#page-67-0) Bezeichner (siehe Kap. [8.1\)](#page-67-0) oder einen PSTricks-Knoten als Argument, die als  $\langle obj_1 \rangle$ ,  $\langle obj_2 \rangle$ , ... bezeichnet werden. Um zwischen Knoten und Komponenten unterscheiden zu können, müssen Knoten entweder in runde Klammern innerhalb der geschweiften Klammern eingeschlossen werden oder dürfen nur runde Klammern haben:  $\dagger$  (rawbeam{(node)}{comp}, oder  $\dagger$  (rawbeam(node){comp}.

1. Auf alle Komponenten kann immer unter Verwendung der ID zugegriffen werden.

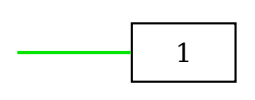

\begin{pspicture}(3,1.5) \pnodes(0,1){A}(1.5,1){B} [\optbox](#page-30-0)[\[position=](#page-21-0)end, [labeloffset=](#page-18-0)0](A)(B){1} [\drawbeam\(](#page-81-0)A){1} \end{pspicture}

2. Wenn eine Komponente mit [compname](#page-67-0) einen zusätzlichen Namen erhalten hat, so kann dieser anstelle der ID verwendet werden.

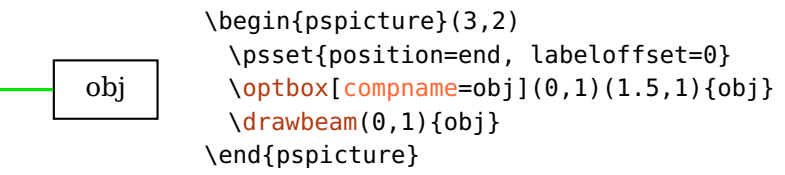

3. Wird das Argument leer gelassen, dann greift man auf die zuletzt definierte Komponente zu.

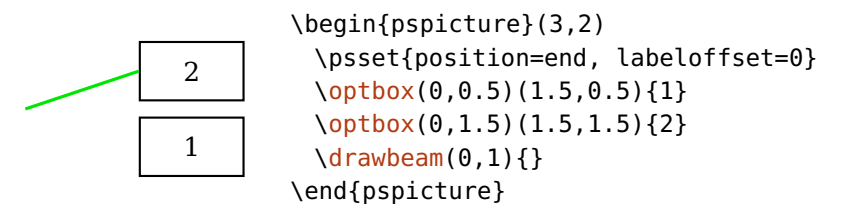

- 4. Es können auch Zahlintervalle verwendet werden, gültige Intervallangaben sind
	- **x-y** Von x bis y, ist x größer als y, so wird heruntergezählt. Ist der gesamte Bereich nicht definiert, dann wird ein Fehler ausgegeben.
	- **x-** Von x bis zur letzten Komponente.
		- **-y** Von der ersten Komponente bis y. Ist y außerhalb des definierten Bereichs, dann wird eine Warnung ausgegeben.
	- **-** Verbinde alle Komponenten.

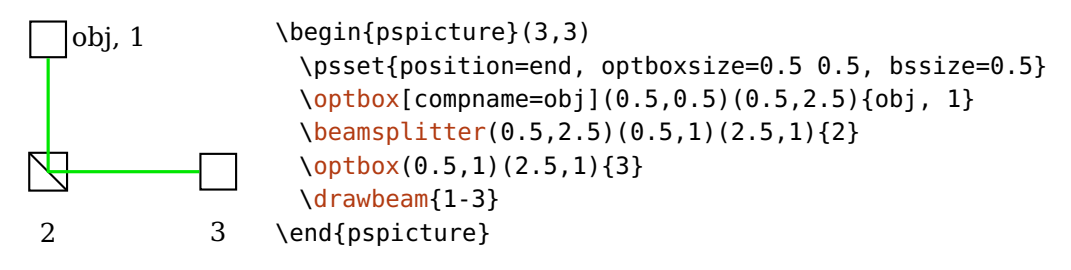

### <span id="page-81-0"></span>**9.2. Strahlen zeichnen**

Es gibt mehrere Möglichkeiten Komponenten und Knoten mit Strahlen zu verbinden: einfache Linien oder ausgedehnte Strahlen. Die meisten Parameter haben für beide Typen dieselbe Bedeutung, daher beschränken sich die entsprechenden Beispiele auf die einfachen Strahlen. Die Parameter die nur ausgedehnte Strahlen betreffen, werden in Kap. [9.3](#page-96-0) beschrieben.

 $\langle \text{drawbeam}[\langle options\rangle]\{\langle obj_1\rangle\}\{\langle obj_2\rangle\}...$ 

 $\langle$ drawwidebeam[ $\langle$ options $\rangle$ ] $\{ \langle obj_1 \rangle\}$  $\{ \langle obj_2 \rangle\}$ ...

Diese beiden Makros sind für die Strahlverbindungen zuständig, sie akzeptieren eine variable Anzahl an Argumenten (mindestens zwei), die entweder eine ID, ein ID-Intervall, ein [compname](#page-67-0) oder ein PSTricks-Knoten sein können (siehe Kap. [9.1.](#page-79-0) Um zwischen Knoten und Komponenten unterscheiden zu können, müssen Knoten entweder in runde Klammern innerhalb der geschweiften Klammern eingeschlossen werden oder dürfen nur runde Klammern haben: [\drawbeam{](#page-81-0)(node)}{comp}, oder [\drawbeam\(](#page-81-0)node){comp}.

#### <span id="page-81-1"></span>**9.2.1. Raytracing**

Der Strahlengang durch die Komponenten kann mit zwei unterschiedlichen Methoden ermittelt werden: über den Brechungsindex und das Snelliussche Brechungsgesetz, oder indem die Komponenten unabhängig von ihren optischen Eigenschaften einfach verbunden werden.

Behalten Sie immer im Hinterkopf, dass dieses Paket für Skizzen optischer Aufbauten gedacht ist und daher keine vollständige Umgebung zur Strahlverfolgung bereitstellt. Abweichungen vom physikalisch richtigen Weg können in vielen Fällen erwünscht sein: Winkel und Divergenzen werden häufig extremer dargestellt um bestimmte Effekte hervorzuheben. Daher sollten Sie den Brechungsindex (siehe Kap. [9.2.2\)](#page-83-0) lediglich as Mittel zur Optimierung des gewünschten Lichtweges sehen und nicht zu sehr an den physikalisch richtigen Werten festhalten.

raytrace=true, false default: true

Wählt die Methode der Strahlverfolgung, mit true wird der Brechungsindex ("raytracing") verwendet, false verbindet die Komponente lediglich ("connect" Variante).

In vielen Fällen ist "connect" identisch mit "raytracing" für [n=](#page-83-0)1, außer für [\optprism](#page-43-0) oder [\doveprism](#page-34-0) bei denen die Grenzflächenknoten (Kap. [8.6\)](#page-72-0) dann einfach nur verbunden werden. Die folgenden beiden Beispiele zeigen die Unterschiede der beiden Methoden für diese Komponenten. Die Grenzflächenknoten sind zum besseren Verständnis hervorgehoben.

Der "raytracing" Strahl mit  $n=1$  $n=1$  (blau) wird durch die Komponente transmittiert ohne die Richtung zu verändern, für [n=](#page-83-0)1.5 (rot) wird die Brechung an den Grenzflächen berechnet, und der "connect" Strahl (grün) durchläuft genau die Grenzflächenknoten.

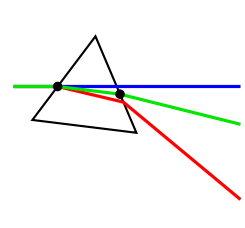

```
\begin{pspicture}(3,2.2)
 \pnodes(0,1.5){A}(1,1.5){B}(3,1){C}
 \optprism[prismsize=1.2](A)(B)(C)
 \optplane(C)
 \drawbeam[n=1, linecolor=blue](A){1}{2}
 \drawbeam[n=1.5, linecolor=red](A){1}{2}
 \drawbeam[raytrace=false, linecolor=DGreen](A){1}{2}
\end{pspicture}
```
Das [\doveprism](#page-34-0) wird im Prinzip genauso behandelt wie das [\optprism](#page-43-0), der "raytracing" Strahl mit  $n=1$  $n=1$  (blau) trifft wegen fehlender Brechung die zweite Grenzfläche gar nicht, und endet daher schon an der ersten Grenzflächen (siehe Kap. [9.4\)](#page-98-0). Der grüne "connect" Strahl verläuft wieder durch die Grenzflächenknoten.

 $\sim$ b  $\overline{\phantom{a}}$ 

```
\begin{pspicture}(4,2)
 \pmod{6, 1}{A}(4, 1){B}\doveprism[doveprismsize=1](A)(B)
 \drawbeam[n=1, linecolor=blue, beampos=0.1](A){1}(B)
 \drawbeam[n=1.5, linecolor=red](A){1}(B)
 \drawbeam[raytrace=false, linecolor=DGreen](A){1}(B)
\end{pspicture}
```
Für "connect" können auch unterschiedliche Anfangsbedingungen [\(9.2.3\)](#page-86-0) verwendet werden.

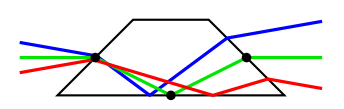

```
\begin{pspicture}(3.7,2)
 \pmod{6, 1}{A}(4, 1){B}\doveprism[doveprismsize=1](A)(B)
 \psset[optexp]{raytrace=false}
 \drawbeam[beampos=0.2, )
     beamangle=-10](A){1}(B)
 \drawbeam[raytrace=false, linecolor=DGreen](A){1}(B)
 \drawbeam[linecolor=red, beampos=-0.2, beamangle=10](A){1}(B)
\end{pspicture}
```
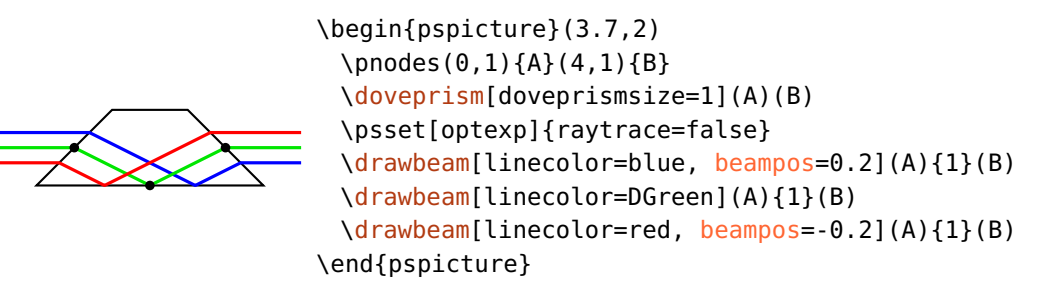

useNA=true, false default: true

<span id="page-83-1"></span>Ein Strahlengang wird abgebrochen, falls eine Komponente nicht getroffen wird. Für manche Zwecke, z.B. zum Ermitteln des richtigen Brechungsindex, kann es sinnvoll sein, wenn die numerische Apertur eine Komponente nicht berücksichtigt wird. In dem folgenden Beispiel wird der rote Strahl gezeichnet, obwohl er außerhalb der gezeichneten Spiegelfläche liegt.

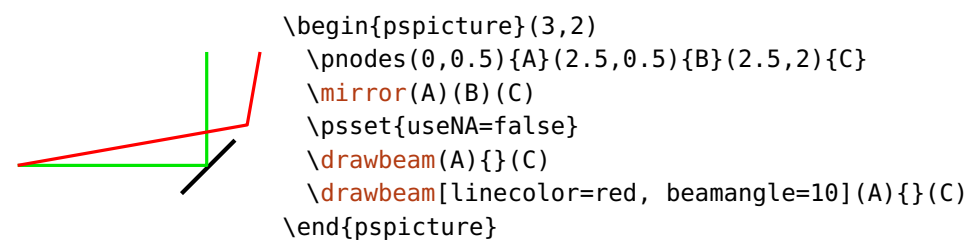

#### <span id="page-83-0"></span>**9.2.2. Brechungsindex**

Das Raytracing wird durch den Brechungsindex bestimmt, der für jede Komponente einzeln gesetzt werden kann. Der Wert ist relativ zum Hintergrund, für den ein konstanter Wert für die gesamte Skizze angenommen wird.

 $n=\langle code \rangle$  default: 1.5

Setzt den Brechungsindex relativ zum Hintergrund. Diese Option hat zwei Anwendungsbereiche: zum einen kann der Index einer Komponente gesetzt werden, zum anderen der Brechungsindex für einen Strahlengang:

- 1. Wird [n](#page-83-0) als globaler Parameter oder als Komponentenparameter verwendet, so wird der Index für alle betroffenen Komponenten gesetzt. Ohne weitere Änderungen wird jeder Lichtstrahl diese Werte verwenden.
- 2. Als Parameter zu [\drawbeam](#page-81-0) oder [\drawwidebeam](#page-96-0) kann der Brechungsindex der Komponenten für einzelne Strahlengänge überschrieben oder

geändert werden. Das kann sehr nützlich sein, um z.B. chromatische Dispersion zu illustrieren. Soll die Änderung global für alle oder mehrere Lichtstrahlen wirksam sein, so muss der gewünschte Wert dem [Beam](#page-93-0)-Stil hinzugefügt werden, da globale Definitionen von [n](#page-83-0) nur die Komponenten betreffen.

Der (code) kann jeglicher Postscript-Kode sein, der zu einer Zahl ausgewertet werden kann, also z.B. 1.5 oder 5 sqrt. Beginnt  $\langle code \rangle$  mit einem  $*$ , so wird der Code als algebraischer Ausdruck<sup>[1](#page-84-0)</sup> ausgewertet, d.h.  $\ast$ sqrt(5) ist äquivalent zu 5 sqrt. Innerhalb von  $\langle code \rangle$  kann mit n auf den vordefinierten Brechungsindex der Komponenten zugegriffen werden, es kann also eine Änderung relativ zum ursprünglichen Wert erzielt werden. Mit n=n 1.01 mul kann n z.B. um ein Prozent geändert werden.

In den folgenden Beispielen werden diese unterschiedlichen Möglichkeiten von [n](#page-83-0) gezeigt.

1. Setze den Brechungsindex einer Komponente. Interessanterweise ist für die Standardform des [\doveprism](#page-34-0) ein Brechungsindex von  $\sqrt{5}$  der ideale Wert so dass der Ausgangsstrahl parallel zum Eingangsstrahl verläuft.

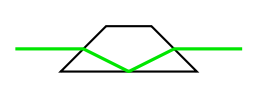

\begin{pspicture}(3,1.5) \pnodes(0,1){A}(3,1){B} [\doveprism\[](#page-34-0)[n=](#page-83-0)\*sqrt(5)](A)(B)  $\{d$ rawbeam $(A)$  $\}$  $(B)$ \end{pspicture}

2. Ein Strahl (grün) verwendet die voreingestellten Werte der Komponenten, der rote überschreibt diese mit 2.

```
\begin{pspicture}(3,3)
 \pnodes(0,1){A}(3,1){B}
 \optplane(A)
 \psset{lens=3 3 2, n=1.5}
 \lens[abspos=0.5](A)(B)
 \lens[abspos=2](A)(B)
 \optplane(B)
 \addtopsstyle{Beam}{beampos=0.5}
 \drawbeam{-}
 \drawbeam[linecolor=red, n=2]{-}
\end{pspicture}
```
3. Der rote Strahl verwendet die voreingestellten Werte, der grüne ändert diese um  $0.5$ .

<span id="page-84-0"></span><sup>1</sup> <http://mirror.ctan.org/graphics/pstricks/base/doc/pst-news08.pdf>

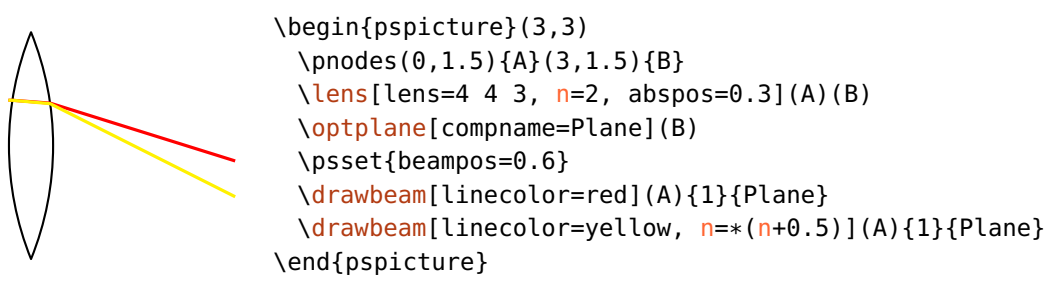

4. Mit dynamischer Anpassung von [n](#page-83-0) kann chromatische Dispersion sehr gut emuliert werden. Hier wird die Dispersion eines Prisma gezeigt, der Bre-chungsindex wird mit der Sellmaier Gleichung<sup>[2](#page-85-0)</sup> für die unterschiedlichen Wellenlängen berechnet.

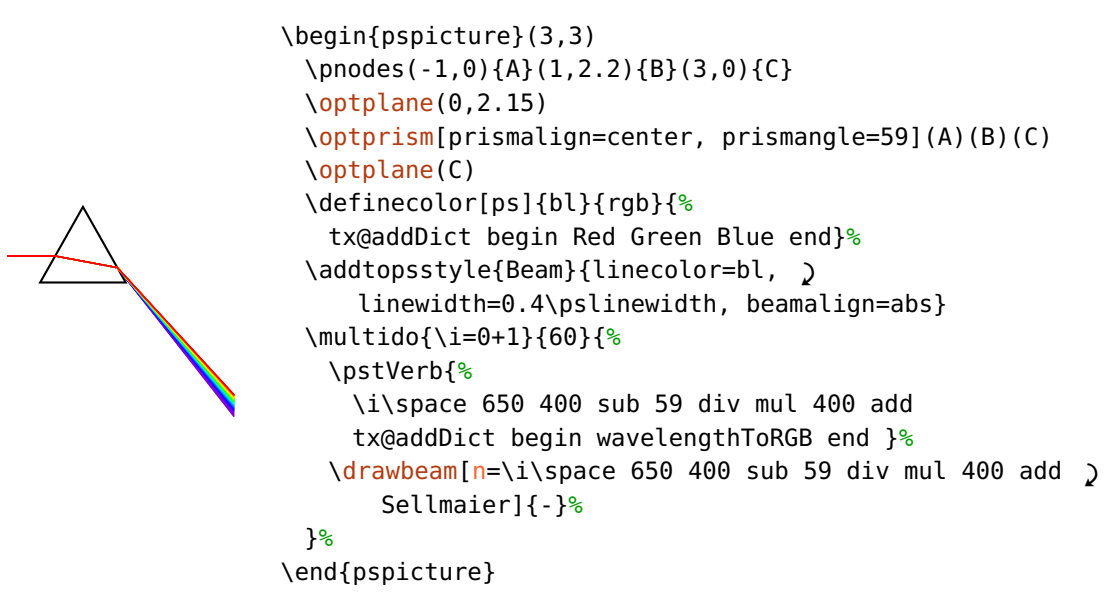

5. Die numerische Apertur einer Lochblende als spektraler Filter.

<span id="page-85-0"></span><sup>2</sup> [http://en.wikipedia.org/wiki/Sellmeier\\_equation](http://en.wikipedia.org/wiki/Sellmeier_equation)

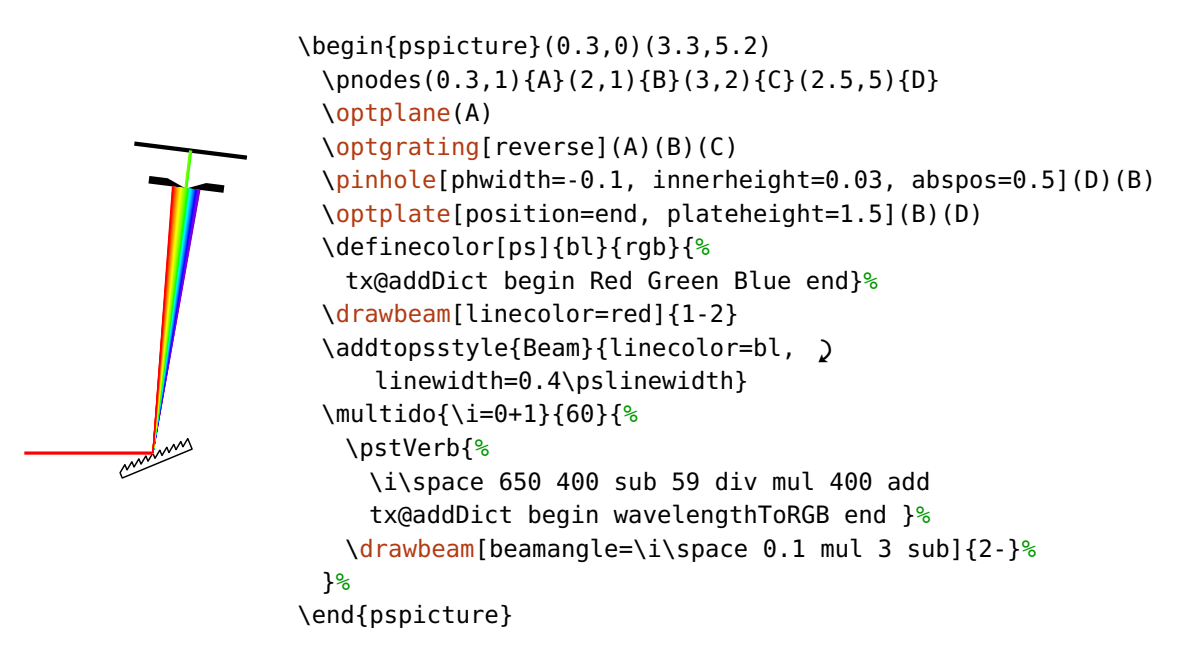

 $refractiveindex=\langle code \rangle$ 

<span id="page-86-0"></span>Dieser Parameter ist seit Version 3.0 veraltet, verwenden Sie stattdessen [n](#page-83-0).

### **9.2.3. Anfangsbedingungen**

beampos=[ $\langle x \rangle$ ] $\langle y \rangle$  default: 0

Die Startposition ( $\langle x \rangle$ ,  $\langle y \rangle$ ) des Strahls an der ersten Grenzfläche. Beide Zahlen sind vom Typ  $\langle psnum \rangle$ . Wird eine einzelne Zahl angegeben, wird die *x*-Koordinate auf 0 gesetzt.

```
\begin{pspicture}(4,3.8)
 \pnodes(1.5,0.5){A}(3.5,0.5){B}(3.5,3.5){C}
 \optbox[position=end](B)(A)
 \mirror[mirrortype=extended, mirrorradius=3](A)(B)(C)
 \optplate[position=end](B)(C)
 \drawbeam[linecolor=red, beampos=-0.2]{1-3}
 \drawbeam[linecolor=blue, beampos=0]{1-3}
 \drawbeam[linecolor=green, beampos=0.2]{1-3}
\end{pspicture}
```
Die Startposition ist relativ zum entsprechenden Grenzflächenknoten, wie im folgenden Beispiel gezeigt wird. Die Startposition ist fest, abhängig z.B. von

[beamangle](#page-87-1) kann der eigentliche Schnittpunkt mit der ersten Grenzfläche jedoch anders sein.

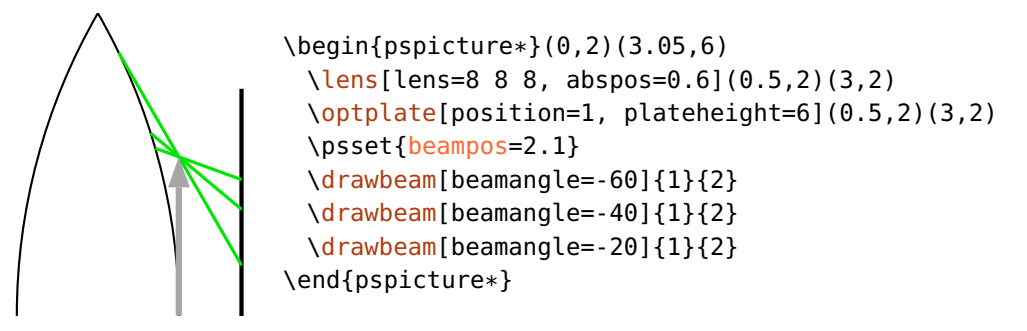

<span id="page-87-1"></span>An welcher Grenzfläche der ersten Komponente gestartet wird hängt von [beaminsidefirst](#page-89-1) und [startinside](#page-102-1) ab.

 $\text{beam}$ le= $\langle p \text{snum} \rangle$ 

Der Anfangswinkel des Strahls. Dieser ist in der Regel relativ zu der Verbindung von der ersten zur zweiten Komponente, mit [beamalign](#page-87-0) kann dieses Verhalten verändert werden.

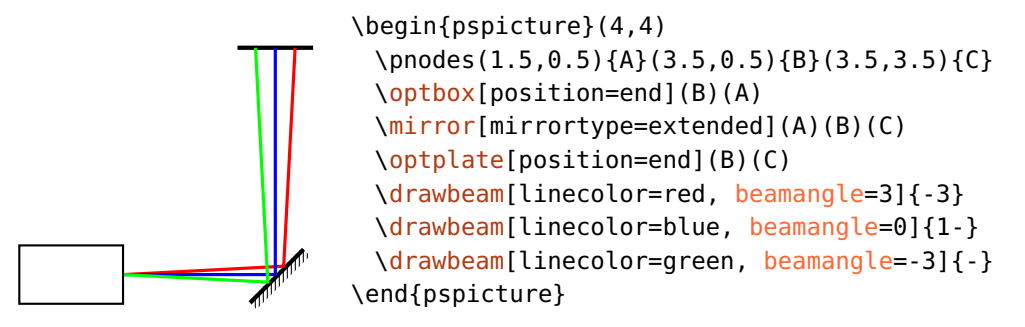

```
beamalign=rel, relative, abs, absolute default: relative
```
<span id="page-87-0"></span>Gibt vor, ob der Winkel [beamangle](#page-87-1) relativ zu der Verbindung zwischen den ersten beiden Komponenten ist, oder ob es sich um einen absoluten Winkel handelt.

Ein absoluter Winkel kann sehr hilfreich sein, falls eine der beiden ersten Komponenten gedreht oder verschoben wurde. Dabei werden die Grenzflächenknoten, auf die sich ein relativer Winkel bezieht, ebenfalls transformiert (siehe Kap. [3.3\)](#page-22-0). In dem folgenden Beispiel verläuft daher der grüne Strahl mit der relativen Ausrichtung nicht horizontal.

<span id="page-88-0"></span>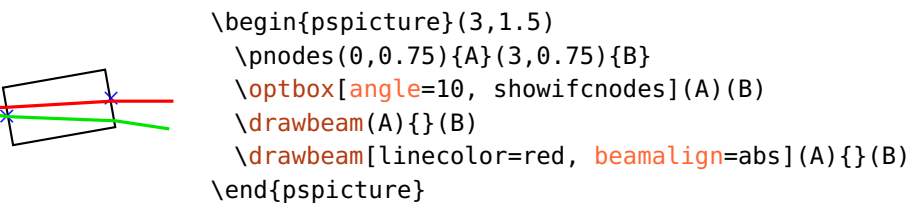

 $beampathskip=\langle num \rangle$  default: 0

Überspringt  $\langle num \rangle$  Segmente am Anfang des Strahlengangs. Diese Option beinflusst lediglich ab welchem Segment der Strahlgang gezeichnet wird, das Raytracing beginnt immer noch an der ersten Grenzfläche. Um das zu ändern können Sie [startinsidecount](#page-91-1) verwenden.

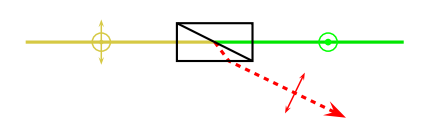

```
\begin{pspicture}(5,2)
\pnodes(0,1){A}(5,1){B}(2,0){C}
\begin{optexp}
 \glanthompson(A)(B)
 \optplane(B)\optplane[angle=90](C)
 \polarization[abspos=1, poltype=misc, linecolor=yellow!80!black](A)(B)
 \drawbeam[beaminsidelast, linecolor=yellow!80!black](A){1}
 \drawbeam[beampathskip=2](A){1-2}
 \drawbeam[beampathskip=2, savebeam, linestyle=dashed, dash=2pt 2pt, '
     linecolor=red,arrowscale=1.5, arrows=->](A){1}{3}
\end{optexp}
\oenodeBeam{\oeBeamVec{})}{D}
\polarization[poltype=\oenodeBeam{})
\polarization[abspos=4, poltype=perp, linecolor=green, dotscale=1.5](A)(B)
\end{pspicture}
```
 $b$ eampathcount= $\langle num \rangle$  default: -1

<span id="page-88-1"></span>Anzahl der Strahlsegmente, die gezeichnet werden sollen. Werden am Anfang Segmente mit [beampathskip](#page-88-0) übersprungen, so werden diese nicht mitgezählt.

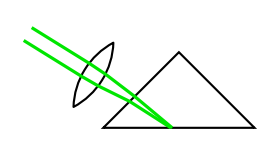

\begin{pspicture}(3,2) \pnodes(0,2){A}(2,0.8){B}(4,2){C} [\optprism](#page-43-0)[\[compname=](#page-67-0)P, [prismtype=](#page-44-1)reflective, ' [prismangle=](#page-43-1)90](A)(B)(C) [\lens](#page-27-0)[\[abspos=](#page-21-1)1.33]([\oenodeIfc{](#page-72-0)2}{P})(A)% [\drawwidebeam\[beamwidth=](#page-96-0)0.2, beaminsidelast, ' [beampathcount=](#page-88-1)4](A){2}{1} \end{pspicture}

## <span id="page-89-2"></span>**9.2.4. Interner Strahlengang**

Ein Strahlengang setzt sich aus Strahlen zwischen den Komponenten und innerhalb der Komponenten zusammen. Ob diese internen Strahlen gezeichnet werden, kann mit mehreren Parametern festgelegt werden. Die erste, letzte und die übrigen Komponenten werden separat gehandhabt.

beaminside=true, false default: true default: true default: true

Zeichnet den Strahlengang innerhalb aller Komponenten mit Ausnahme der ersten und letzten, die von dieser Option nicht beeinflusst.

\begin{pspicture}(0.3,0.3)(3,4)

[\optbox\[](#page-30-0)[position=](#page-21-0)end](1,1)(1,3)

\psset[{optboxwidth=](#page-30-1)1}

[\optretplate\(](#page-28-2)1,1)(1,3) [\pentaprism\(](#page-45-0)1,3)(1,1)(2,1) [\optbox\[](#page-30-0)[position=](#page-21-0)end](1,1)(2,1)

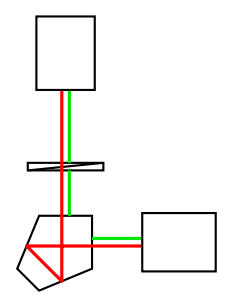

beaminsidefirst=true, false default: false default: false

Zeichne den Strahlengang innerhalb der ersten Komponenten.

<span id="page-89-1"></span>\end{pspicture}

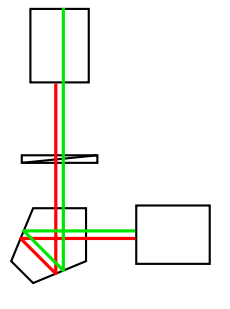

```
\begin{pspicture}(0.3,0.3)(3,4)
 \psset{optboxwidth=1}
 \optbox[position=end](1,1)(1,3)
 \langleoptretplate(1,1)(1,3)\pentaprism(1,3)(1,1)(2,1)
 \optbox[position=end](1,1)(2,1)
 \drawbeam[beampos=-0.05, linecolor=red]{-}
 \drawbeam[beampos=0.05, beaminsidefirst]{-}
\end{pspicture}
```
[\drawbeam](#page-81-0)[\[beampos=](#page-86-0)-0.05, linecolor=red]{-} [\drawbeam](#page-81-0)[\[beampos=](#page-86-0)0.05, [beaminside=](#page-89-2)false]{-}

#### beaminsidelast=true, false default: false default: false

Zeichne den Strahlengang innerhalb der letzten Komponenten.

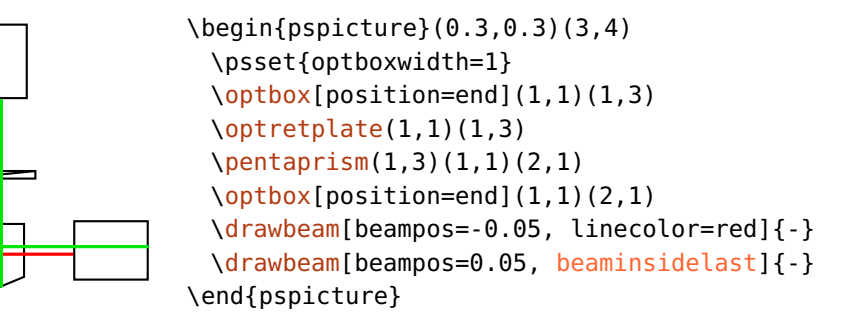

allowbeaminside=true, false default: true default: true

<span id="page-90-0"></span>Damit kann bestimmt werden, ob der Strahlengang innerhalb einer Komponente gezeichnet werden darf. Dieser Parameter wirkt nur auf Komponenten und überschreibt, falls auf false gesetzt, jegliche Strahleinstellungen mit [beaminside](#page-89-2), [beaminsidefirst](#page-89-1) und [beaminsidelast](#page-89-0). Damit kann der Strahlengang in einzelnen Komponenten unterdrückt werden, für die es keinen Sinn macht (z.B. [\optfilter](#page-62-0) und [\optdiode](#page-34-2), was sonst nicht möglich ist.

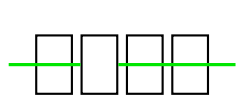

```
\begin{pspicture}(3,2)
 \psset{optboxwidth=0.5}
 \pnodes(0,1){A}(3,1){B}
 \optbox[position=0.2](A)(B)
 \optbox[position=0.4, allowbeaminside=false](A)(B)
 \optbox[position=0.6](A)(B)
 \optbox[position=0.8](A)(B)
 \lambdadrawbeam(A)\{-\}(B)\end{pspicture}
```
forcebeaminside=true, false default: false

Wenn auf true gesetzt, wird der Strahlengang innerhalb der betroffenen Komponenten immer gezeichnet wird, unabhängig von allen anderen Strahleinstellungen mit [allowbeaminside](#page-90-0), [beaminside](#page-89-2), [beaminsidefirst](#page-89-1) und [beaminsidelast](#page-89-0). Damit kann der Strahl innerhalb einzelner Komponenten gezeichnet werden, auch wenn alle anderen Komponenten in dem Strahlengang keinen internen Strahl haben sollen.

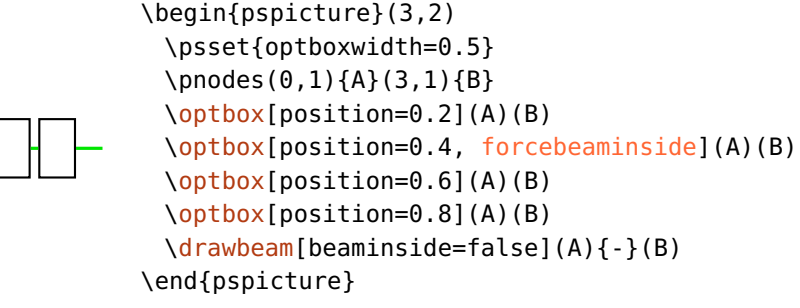

### startinsidecount= $\langle num \rangle$  default: -1

<span id="page-91-1"></span>Anzahl der Segmente, die innerhalb der ersten Komponente verwendet werden. Diese Option hat nur eine Wirkung, wenn [beaminsidefirst](#page-89-1) oder [startinside](#page-102-1) auf true gesetzt sind.

### stopinsidecount= $\langle num \rangle$  default: -1

Anzahl der Segmente, die innerhalb der letzten Komponente verwendet werden. Diese Option hat nur eine Wirkung, wenn [beaminsidelast](#page-89-0) oder [stopinside](#page-102-0) auf true gesetzt sind.

```
\begin{pspicture}(4,2)
 \pnodes(0,2){A}(2,0.8){B}(4,2){C}
 \optprism[compname=P, prismtype=reflective, '
     prismangle=90](A)(B)(C)
 \lens[abspos=1.33](\oenodeIfc{2}{P})(A)%
 \lens[abspos=1.33](\oenodeIfc{2}{P})(C)%
 \newpsstyle{Beam}{linestyle=none, fillstyle=solid}%
 \drawwidebeam[fillcolor=green, beamwidth=0.2, '
     beaminsidelast, stopinsidecount=1](A){2}{1}
 \drawwidebeam[fillcolor=orange, beaminsidefirst, )
     startinsidecount=1, loadbeam]{1}{3}(C)
\end{pspicture}
```
# <span id="page-91-0"></span>**9.2.5. Verbinden mit Knoten**

Wie vorher schon einmal erwähnt können Komponenten auch mit Knoten verbunden werden. Für Raytracing wird in der Regel eine Ebene benötigt, die auf unterschiedliche Weise automatisch oder manuell erstellt werden kann.

beamnodealign=vec, conn, vector, connection default: connection

Dieser Parameter bestimmt die Ausrichtung der automatisch erstellen Grenzflächen. In der Voreinstellung (connection) wird die Ebene vertikal zur direkten Verbindung zwischen dem Knoten und dem vorangegangenen Grenzflächenknoten ausgerichtet.

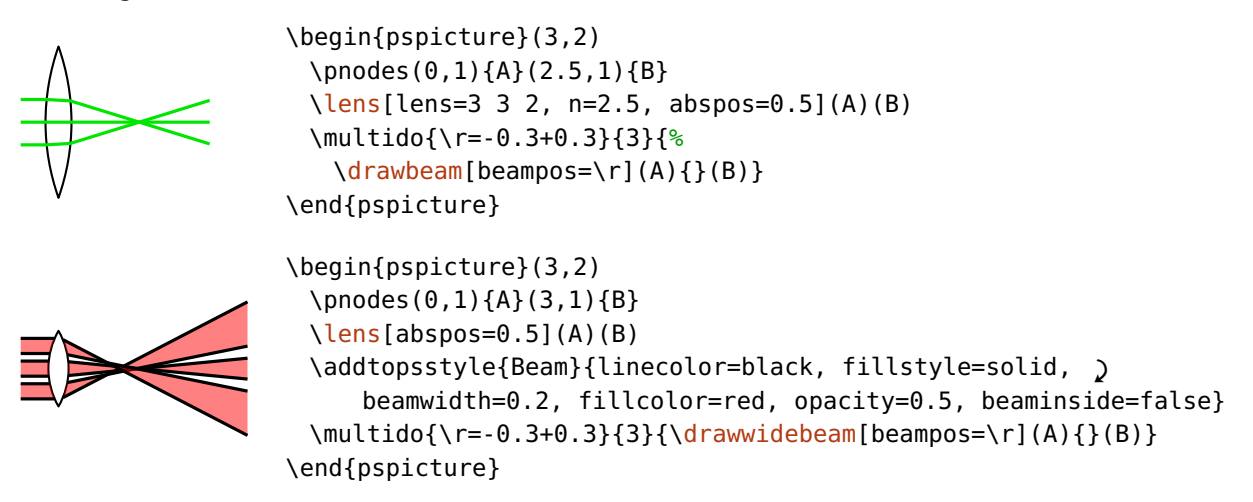

Ist der Wert auf vector gesetzt, dann wird die Ebene vertikal zum einfallenden Strahlvektor ausgerichtet. Bei weiten Strahlen wird der gemittelte Strahlenvektor (siehe [\oeBeamVecMedian](#page-77-0)) als Referenz verwendet. Beispiele in dem das sehr praktisch ist, sind Bsp. [8.1](#page-78-0) und Bsp. [11.27.](#page-145-0)

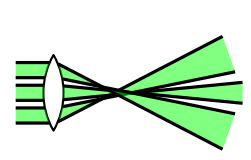

```
\begin{pspicture}(3,2)
 \pnodes(0,1){A}(3,1){B}
 \lens[abspos=0.5](A)(B)
 \addtopsstyle{Beam}{linecolor=black, fillstyle=solid, '
     beamwidth=0.2, beamnodealign=vector, fillcolor=green, '
     opacity=0.5, beaminside=false}
 \multido{\r=-0.3+0.3}{3}{\drawwidebeam[beampos=\r](A){}(B)}
\end{pspicture}
```
Die automatische Ausrichtung ist in vielen Fällen sehr praktisch, kann aber wiederum unerwünschte Ergebnisse bei gedrehten und verschobenen Komponenten ergeben und die Ebenenausrichtung kann nicht beliebig gesetzt werden. Im folgenden Beispiel ist beim grünen Strahl [beamnodealign](#page-91-0) auf vector gesetzt, bei dem roten Strahl hingegen auf connection:

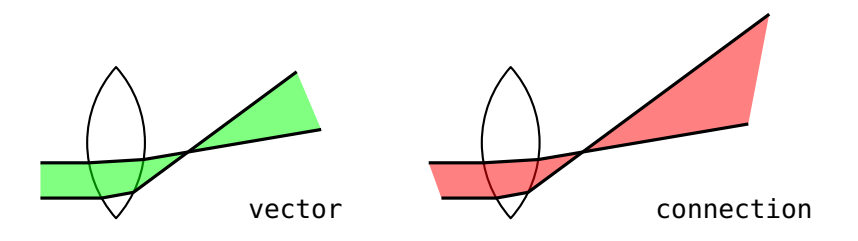

Das kann mit einer "unsichtbaren" Ebene erreicht werden, die mit [\optplane](#page-92-0) definiert wird.

### $\setminus$ optplane( $\langle center \rangle$ )

Die Ebene wird durch lediglich einen Knoten definiert, die Drehung darum kann mit [angle](#page-22-0) angegeben werden. Der Winkel ist relativ zur ursprünglichen, vertikalen Ausrichtung.

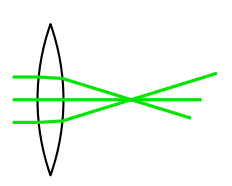

\begin{pspicture}(3,2) \pnodes(0,1){A}(2.5,1){B} [\lens\[lens=](#page-27-0)3 3 2, [n=](#page-83-0)2.5, [abspos=](#page-21-1)0.5](A)(B) [\optplane](#page-92-0)[\[angle=](#page-22-0)-30](B) \multido{\r=-0.3+0.3}{3}{% [\drawbeam](#page-81-0)[\[beampos=](#page-86-0)\r](A){-}} \end{pspicture}

### **9.2.6. Automatische Verbindungen**

Lichtstrahlen können auch zusammen mit der Komponentendefinition gezeichnet werden. Das kann für einfache Strahlengänge sehr praktisch sein, ist aber sehr unflexibel.

beam=true, false default: false

Kann als Option für jede Komponente verwendet werden, ist äquivalent zu

```
\drawbeam[raytrace=false](\oenodeRefA{}){}(\oenodeRefB{})
```
womit ein Strahl vom ersten Referenzknoten über die Komponente zum zweiten Referenzknoten gezeichnet wird.

### <span id="page-93-0"></span>**9.2.7. Strahlaussehen**

Beam  $\langle$ psstyle $\rangle$  default: linecolor=green!90!black, linejoin=1

Das Aussehen der Lichtstrahlen kann mit diesem Stil gesteuert werden. Das optionale Argument von \draw\*beam kann ebenfalls dafür verwendet werden und kann die Einstellungen des [Beam](#page-93-0)-Stils überschreiben.

#### addtoBeam= $\langle list \rangle$

Der vorhandene [Beam](#page-93-0)-Stil wird lokal um die Parameter in  $\langle$ list $\rangle$  erweitert,  $\langle$ list $\rangle$ muss mit geschweiften Klammern gekapselt werden.

#### $newBeam=*list*$

Ähnlich wie [addtoBeam](#page-93-0), nur wird der [Beam](#page-93-0)-Stil mit den neuen Parametern überschrieben.

#### ArrowInsideMinLength= $\langle psnum \rangle$  default: 0.2

\draw\*beam verwendet auch die Option ArrowInside aus pstricks-add. In dem Fall wird für alle Strahlsegmente ein Pfeil gezeichnet, was häufig für die internen, kurzen Strahlengänge unerwünscht ist. Mit [ArrowInsideMinLength](#page-93-0) kann angegeben werden ab welcher Mindestlänge eines Strahlsegmentes die Pfeil gezeichnet werden. In dem folgenden Beispiel ist der Wert so gewählt, dass nur der untere interne Strahl einen Pfeil hat (siehe auch Bsp. [11.16\)](#page-136-0).

> <span id="page-94-0"></span>\begin{pspicture}(3,2) [\optprism\(](#page-43-0)0,1)(2,1)(3,0.5) [\drawwidebeam\[beamwidth=](#page-96-0)0.4, ArrowInside=->, ' [ArrowInsideMinLength=](#page-93-0)0.5, arrowscale=1.5, ) [raytrace=](#page-81-1)false](0,1){}(3,0.5) \end{pspicture}

### ArrowInsideMaxLength= $\langle psnum \rangle$

Gibt analog zu [ArrowInsideMinLength](#page-93-0) die maximale Länge eines Segments an, für das Pfeile gezeichnet werden. Ist der Wert negativ, dann gibt es keine obere Grenze.

ArrowInside kann auch verwendet werden ohne dass ein Linientyp definiert ist.

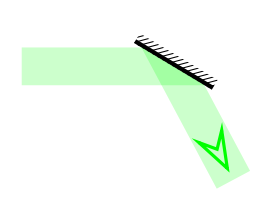

```
\begin{pspicture}(0,0)(3.5,2)
 \pnodes(0,1.5){A}(2,1.5){B}(2.8,0){C}
 \mirror[mirrorwidth=1.2, mirrortype=extended](A)(B)(C)
 \newpsstyle{Beam}{linecolor=green, linestyle=none, '
     fillstyle=solid, fillcolor=green, opacity=0.2}
 \drawwidebeam[beamwidth=0.5](A){}(C)
 \drawbeam[ArrowInside=->, arrowscale=2.5, ArrowFill=false, )
     linewidth=1.5\pslinewidth, ArrowInsidePos=0.9, '
     ArrowInsideMaxLength=1.8](A){}(C)
\end{pspicture}
```
fade  $\langle \text{linestyle} \rangle$ 

Erzeugt einen Farbverlauf von der aktuellen linecolor zu einer anderen Farbe, definiert durch [fadeto](#page-95-0). Der Linienstil funktioniert momentan nur vernünftig mit Linien, nicht jedoch mit Kurven. Der gesamte Pfad wird in [fadepoints](#page-95-1)−1 Segmente unterteilt.

```
\begin{pspicture}(3,1)
 \psline[linewidth=0.2, linecolor=red, linestyle=fade, '
     fadepoints=50](0,0.5)(3,0.5)
\end{pspicture}
```

```
fadeto=white, black, transparency default: white
```
Die Endfarbe des Farbverlaufs, hängt auch von [fadefuncname](#page-95-1) und [fadefunc](#page-95-1) ab.

<span id="page-95-1"></span>\begin{pspicture}(3,1) \psset{linewidth=0.2, linecolor=red, linestyle=fade, ' [fadepoints=](#page-95-1)50} \psline[\[fadeto=](#page-95-0)white](0,0.9)(3,0.9) \psline[\[fadeto=](#page-95-0)black](0,0.5)(3,0.5) \psline[\[fadeto=](#page-95-0)transparency](0,0.1)(3,0.1) \end{pspicture}

 $fadepoints = \langle num \rangle$  default: 200

Anzahl der Punkte, die für den Linienstil fade verwendet werden.

fadefuncname=gauss, linear, squared, exp, custom example and default: linear

Ein paar vordefinierte Funktionen, die den Farbverlauf bestimmen. Wird custom angegeben, dann wird der Postscript-Code aus [fadefunc](#page-95-1) verwendet.

fadefunc= $\langle PS \ code \rangle$ 

Eine benutzerdefinierte Funktion für den Farbverlauf des Linienstils [fade](#page-94-1). Der  $\langle PS\ code \rangle$  muss eine Zahl auf dem Stack im Intervall  $[0, 1]$  (0: Pfadanfang, 1: Pfadende) auf das Intervall [0*,* 1] abbilden (0: [fadeto](#page-95-0)-Farbe, 1: aktuelle Linienfarbe). Die Funktionswerte werden auf das Intervall [0*,* 1] abgeschnitten.

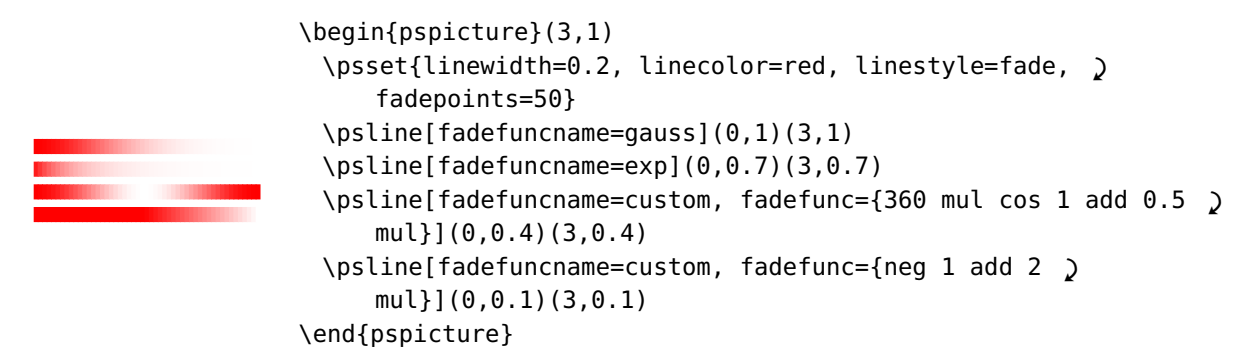

<span id="page-96-0"></span>Ein schönes Beispiel ist Bsp. [11.30.](#page-147-0)

# **9.3. Aufgeweitete Strahlen**

Alle Informationen über einfache Strahlen (siehe Kap. [9.2\)](#page-81-0) betreffen auch aufgeweitete Strahlen. Hier werden nur zusätzliche Einstellmöglichkeiten aufgeweiteter Strahlen behandelt.

```
\langledrawwidebeam[\langleoptions\rangle]\{ \langle obj_1 \rangle\}\{ \langle obj_2 \rangle\}...
```
 $b$ eamwidth= $\langle psnum \rangle$ 

Die Anfangsstrahlbreite an der mit [beampos](#page-86-0) angegebenen Position, gemessen vertikal zur Verbindungslinie zur nächsten Komponente.

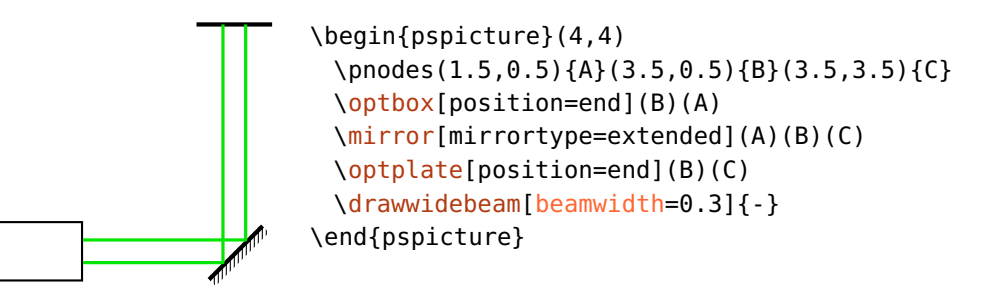

 $\mathsf{beam}$  default: 0

<span id="page-96-1"></span>Die Strahldivergenz an der Startposition, angegeben in Grad. Positive Werte ergebenen einen expandierenden Strahl, negative einen kontrahierenden.

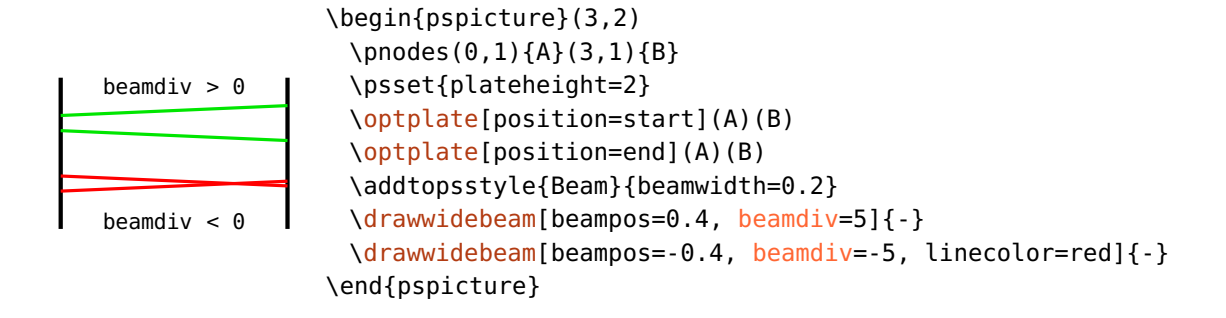

### **9.3.1. Strahlaussehen**

Das Aussehen aufgeweiteter Strahlen kann genauso wie bei einfachen Strahlen über [Beam](#page-93-0) oder das optionale Argument vorgegeben werden (siehe Kap. [9.2.7\)](#page-93-0).

Breite Strahlen bestehen aus zwei Randstrahlen, die gemäß der Linieneinstellungen gezeichnet werden, und können zusätzlich gefüllt werden.

1. Nur die Randstrahlen.

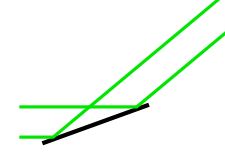

\begin{pspicture}(3,2) \pnodes(0,0.5){A}(1,0.5){B}(2.8,2){C} [\mirror](#page-37-0)[\[mirrorwidth=](#page-37-1)1.5](A)(B)(C) [\drawwidebeam\[beamwidth=](#page-96-0)0.4](A){}(C) \end{pspicture}

2. Randstrahlen, und Füllstil.

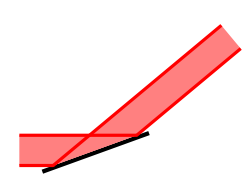

```
\begin{pspicture}(3,2)
 \pnodes(0,0.5){A}(1,0.5){B}(2.8,2){C}
 \mirror[mirrorwidth=1.5](A)(B)(C)
 {Beam}{fillstyle=solid, \big)fillcolor=red!50!white, linecolor=red}
 \drawwidebeam[beamwidth=0.4](A){}(C)
\end{pspicture}
```
3. Nur Füllstil.

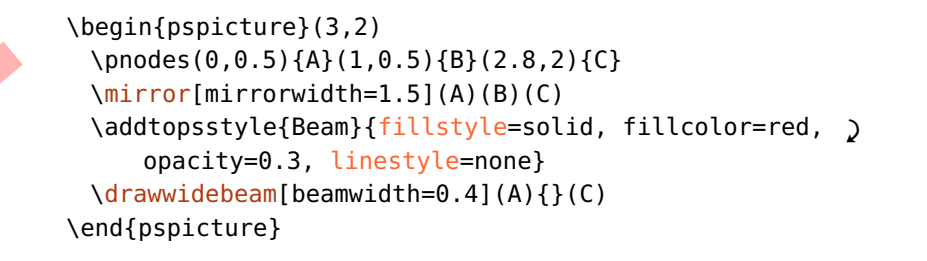

## <span id="page-98-0"></span>**9.4. Fehlerbehandlung**

Alle Strahlen werden direkt mit Postscript berechnet und gezeichnet, so dass eine umfassende Fehlerbehandlung zur Zeit der Kompilation nicht möglich ist. Um jedoch trotzdem fehlerfreie Bilder zu bekommen, wird der Strahlengang abgebrochen, sobald eine Situation eintritt, die nicht unterstützt wird. Das kann eintreten, falls der Strahl eine Grenzfläche nicht trifft, Totalreflektion auftritt oder wenn die folgende Komponente keine Freistrahlverbindungen unterstützt. Die folgenden Beispiele zeigen Situationen, in denen diese Fehler auftreten:

1. Ein Strahl trifft eine Grenzfläche nicht. Der rote Strahl in dem folgenden Beispiel verpasst die letzte Grenzfläche und endet daher an der vorhergehenden.

\begin{pspicture}(3,2.7) \pnodes(0,1){A}(3,1){B} [\optplate\[](#page-28-0)[position=](#page-21-0)start](A)(B) [\lens\[lens=](#page-27-0)4 4 2, [abspos=](#page-21-1)0.5, [n=](#page-83-0)2.5](A)(B) [\optplate\[](#page-28-0)[position=](#page-21-0)end, [plateheight=](#page-28-1)0.5](A)(B) [\drawbeam{](#page-81-0)-} [\drawbeam\[](#page-81-0)[beampos=](#page-86-0)0.2]{-} [\drawbeam\[](#page-81-0)[beampos=](#page-86-0)0.4, linecolor=red]{-} \end{pspicture}

2. Totale interne Reflektion tritt an einer Grenzfläche auf, die nicht dafür vorgesehen ist. Der rote Strahl im folgenden Beispiel würde reflektiert werden, aber das wird für diese Komponente nicht unterstützt und der Strahl endet an der total reflektierenden Grenzfläche.

```
\begin{pspicture}(3,2.5)
 \pnodes(0,2){A}(3,0){B}
 \optplane(A)
 \optprism[n=1.8](A)([Xnodesep=1.5]A)(B)
 \optplane(B)
 \drawbeam[beamangle=5]{-}
 \drawbeam[beamangle=-5, linecolor=red]{-}
\end{pspicture}
```
Dasselbe gilt ebenfalls für aufgeweitete Strahlen (siehe Kap. [9.3\)](#page-96-0). Bei diesen wird der Strahlengang abgebrochen, falls einer der beiden Randstrahlen einen Fehler aufweist.

```
\begin{pspicture}(3,2.5)
 \pnodes(0,2){A}(3,0){B}
 \optplane(A)
 \optprism[n=1.8](A)([Xnodesep=1.5]A)(B)
 \optplane(B)
 \drawwidebeam[beamdiv=10, linecolor=red]{-}
\end{pspicture}
```
3. Eine Komponente soll verbunden werden, die jedoch keine Freistrahlverbindungen unterstützt. In diesem Fall wird die falsche Komponente und alle Folgenden ignoriert.

\begin{pspicture}(3,2.7) \pnodes(0,1){A}(2,1){B} [\optplate\[](#page-28-0)[position=](#page-21-0)start](A)(B) [\lens\[lens=](#page-27-0)4 4 2, [abspos=](#page-21-1)0.5, [n=](#page-83-0)2.5](A)(B) [\fiberdelayline\[](#page-51-0)[fdlsize=](#page-51-1)1 0.7, [position=](#page-21-0)end, ' [fiber=](#page-110-0)none](A)(B) [\drawbeam\[](#page-81-0)[beampos=](#page-86-0)0.2, linecolor=red]{-} [\drawbeam\[](#page-81-0)[beampos=](#page-86-0)-0.2, linecolor=blue, [beaminsidelast\]](#page-89-0){-} \end{pspicture}

pswarning=true, false default: false

Um eine Fehlersuche zu vereinfachen kann ein Hinweis ausgegeben werden sobald ein Strahlengang vorzeitig beendet. Die Fehlermeldung wird auf die Standardausgabe geschrieben, wenn die Datei mit einem Postscript-Interpreter gelesen wird, also mit einem Betrachter geöffnet oder z.B. mit ps2pdf konvertiert wird.

# <span id="page-99-0"></span>**9.5. Angepasste Strahlen**

Im Prinzip können alle Strahlengänge mit passender Wahl des Brechungsindex und der Komponentenparameter (z.B. der Linsenkrümmung) realisiert werden, was jedoch sehr aufwendig werden kann. Um das zu vereinfachen, besteht die Möglichkeit die Endpunkte eines Strahls als Anfangspunkte für folgende Strahlen zu nutzen, so dass man abschnittsweise die Divergenz und die Ausbreitungsrichtung definieren kann.

 $s$ avebeampoints=true, false,  $\langle int \rangle$  default: true

Speichert die Endpunkte eines \draw\*beam Makros, vorangegangene Punkte werden überschrieben. [\drawbeam](#page-81-0) und [\drawwidebeam](#page-96-0) werden getrennt behandelt. Wird hier eine Zahl  $\langle int \rangle > 0$  angegeben, so können beliebig viele Endpunkte separat gespeichert werden, siehe z.B. Bsp. [11.32.](#page-148-0) In der Regel reicht an- und abschalten vollkommen aus, was den Zahlen 1 und 0 entspricht.

 $\text{loadbeampoints} = \text{true}$ ,  $\langle \text{int} \rangle$  default: false

Verwende die Endpunkte eines vorangegangenen Strahls als Startpunkte. Wird keine Zahl  $\langle int \rangle$  angegeben, dann wird 1 verwendet.

Als Beispiel nehmen wir ein Teleskop, die Strahldivergenz am Eingang und am Ausgang ist Null. Anstatt die Linsenparameter und den Brechungsindex genau einzustellen, so dass die Ausgangsdivergenz Null ist, zeichnen wir einfach die drei Strahlenteile mit den gewünschten Divergenzen, und verwenden die Endpunkte des jeweils vorangegangenen Strahls als neue Ausgangspunkte.

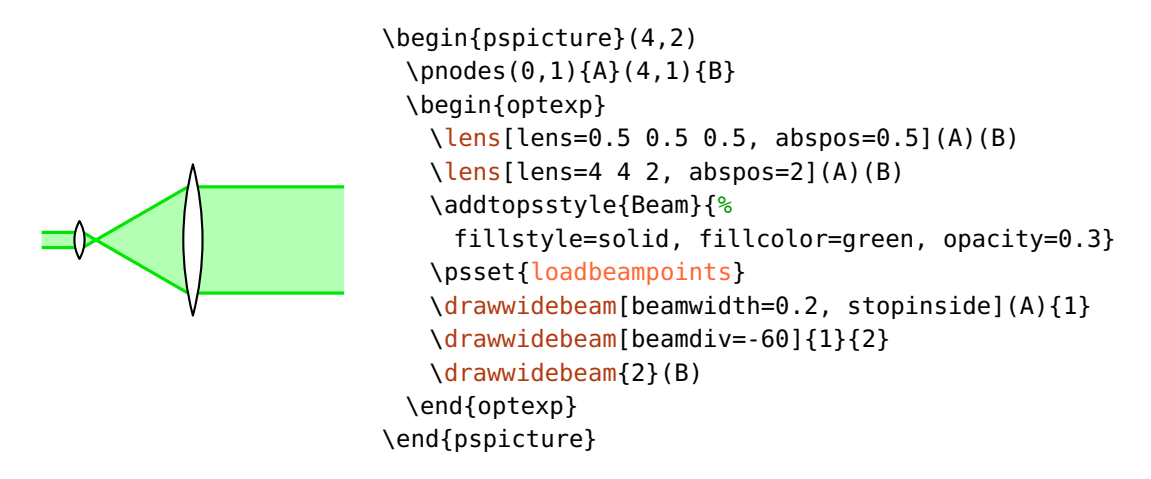

Als weiteres Beispiel betrachten wir die Beugung an einem Gittern in die nullte und erste Beugungsordnung. Zuerst wird der Strahl von dem Eingang bis zum Gitter gezeichnet, die Endpunkte dieses Strahls werden nun für die Strahlen in beide Beugungsordnungen verwendet.

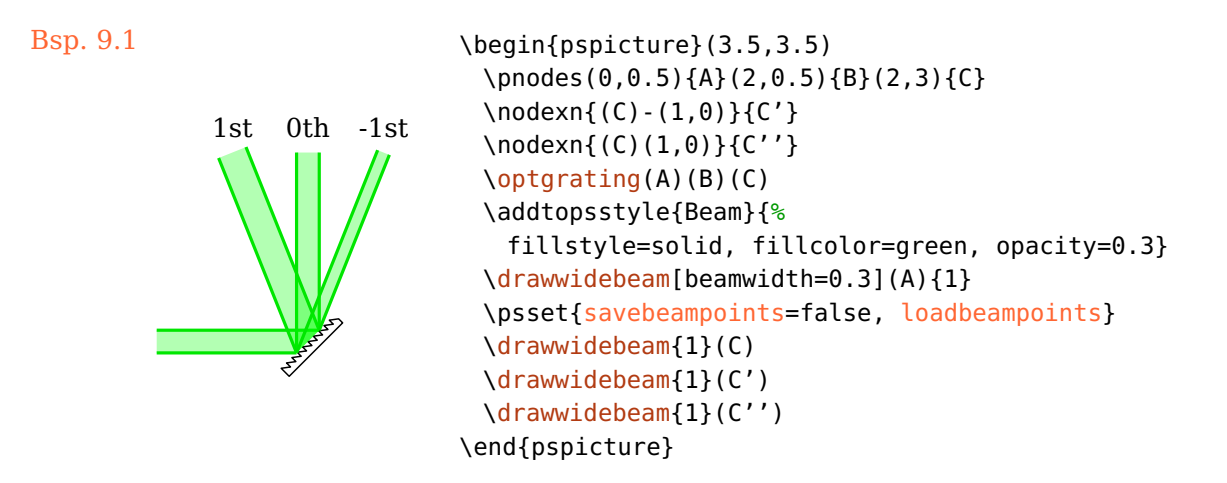

 $s$ avebeam=true, false,  $\langle int \rangle$  default: true

<span id="page-101-0"></span>Speichert die Endzustände, d.h. Endpunkte und Ausgangsvektoren, eines \draw\*beam Makros, vorangegangene Werte werden überschrieben. [\drawbeam](#page-81-0) und [\drawwidebeam](#page-96-0) werden getrennt behandelt. Wird hier eine Zahl  $\langle int \rangle > 0$  angegeben, so können beliebig viele Strahlen separat gespeichert werden. In der Regel reicht an- und abschalten vollkommen aus.

```
loadbeam=true, false, \langle int \rangle default: false
```
Verwende den Endzustand (Punkte und Richtung) eines vorangegangenen Strahls als Anfangszustand. Der Parameter [beamangle](#page-87-1) kann verwendet werden um die Richtung relativ zu der geladenen zu verändern (siehe folgendes Beispiel).

```
Bsp. 9.2
```
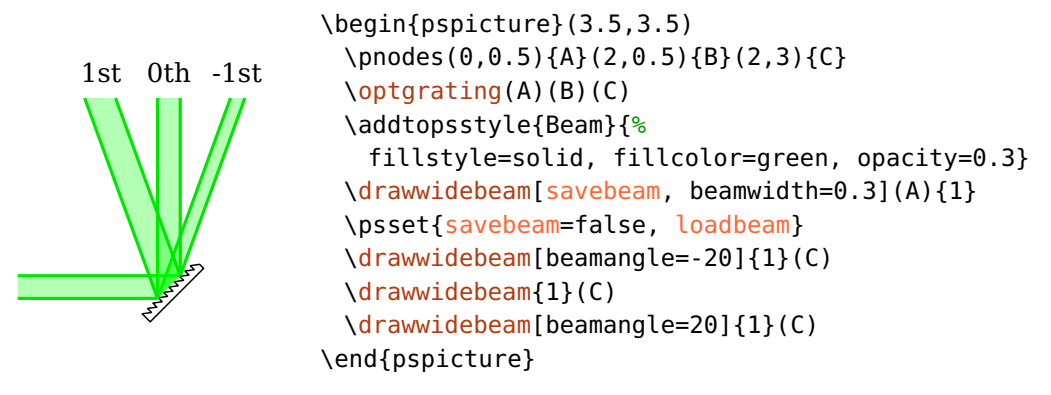

Beachten Sie, dass [loadbeam](#page-101-0) und [savebeam](#page-101-0) nicht immer funktionieren, wenn der Strahlengang an einem halbdurchlässigen Spiegel oder einem Strahlteiler endet. In diesen Fällen wird nur der transmittierte Strahlvektor gespeichert,

soll der Strahlengang über den reflektierenden Weg fortgesetzt werden, so ist das nicht möglich.

In den beiden folgenden Beispielen wird demnach der rote Strahl, der von der Komponente zum Knoten  $\langle B \rangle$  fortgesetzt werden soll, nicht gezeichnet.

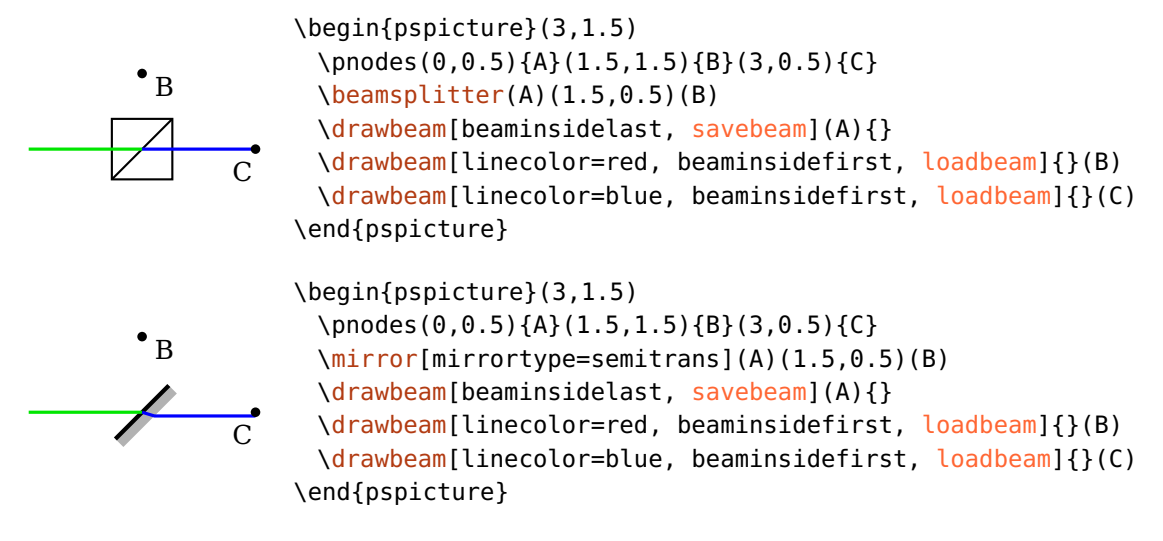

startinside=true, false default: false

<span id="page-102-1"></span>Mit dem Parameter [beaminsidefirst](#page-89-1) kann eingestellt werden, ob der interne Strahlengang in der erste Komponente gezeichnet wird. Für angepasste Strahlengänge kann es aber notwendig sein dem internen Strahlengang in der ersten Komponente zu folgen ohne diesen zu zeichnen, z.B. wenn der vorangegangene Strahl an der ersten Grenzfläche schon endet.

Im folgenden Beispiel wird der einfallende grüne Strahl falsch durch den roten Strahl fortgesetzt, da der grüne an der linken Grenzfläche endet, der rote aber fälschlicherweise annimmt, dass der Endzustand sich auf die rechte Grenzfläche bezieht. Dem blauen Strahl wird nun mit [startinside](#page-102-1) mitgeteilt, dass der Endzustand sich auf die linke Grenzfläche bezieht.

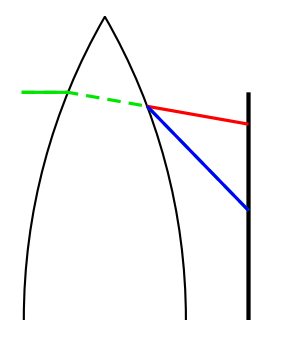

```
\begin{pspicture*}(0,2)(3.05,6)
 \optplane(0,2)
 \lens[lens=8 8 8, abspos=0.6, n=1.8](0.5,2)(3,2)
 \optplate[position=1, plateheight=6](0.5,2)(3,2)
 \psset{savebeam=false}
 \drawbeam[beampos=3, linestyle=dashed]{-}
 \drawbeam[beampos=3, savebeam]{1-2}
 \drawbeam[loadbeam, linecolor=red]{2-3}
 \drawbeam[loadbeam, startinside, linecolor=blue]{2-3}
\end{pspicture*}
```
#### stopinside=true, false default: false

Äquivalent zu [startinside](#page-102-1), bezieht sich aber auf die letzte Komponenten.

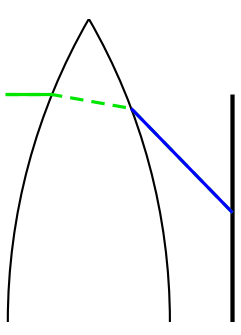

```
\begin{pspicture*}(0,2)(3.05,6)
 \optplane(0,2)
 \lens[lens=8 8 8, abspos=0.6, n=1.8](0.5,2)(3,2)
 \optplate[position=1, plateheight=6](0.5,2)(3,2)
 \psset{savebeam=false}
 \drawbeam[beampos=3, linestyle=dashed]{-}
 \drawbeam[beampos=3, savebeam, stopinside]{1-2}
 \drawbeam[loadbeam, linecolor=blue]{2-3}
\end{pspicture*}
```
# <span id="page-103-0"></span>**9.6. Faserverbindungen**

Alle Komponenten können mit Fasern verbunden werden, die Faserkomponenten in Kap. [5](#page-47-0) werden automatisch verbunden.

\drawfiber[ $\langle options\rangle$ ]{ $\langle obj_1\rangle$ }{ $\langle obj_2\rangle$ }...

Dieses Makro zeichnet Faserverbindungen und akzeptiert eine variable Anzahl an Argumenten (mindestens zwei), die entweder eine ID, ein ID-Intervall, ein [compname](#page-67-0) oder ein PSTricks-Knoten sein können (siehe Kap. [9.1.](#page-79-0) Um zwischen Knoten und Komponenten unterscheiden zu können, müssen Knoten entweder in runde Klammern innerhalb der geschweiften Klammern eingeschlossen werden oder dürfen nur runde Klammern haben: [\drawbeam{](#page-81-0)(node)}{comp}, oder [\drawbeam\(](#page-81-0)node){comp}. Werden mehr als zwei Argumente mitgegeben, werden die Verbindungen  $1 \rightarrow 2$ ,  $2 \rightarrow 3$ , usw. gezeichnet.

Die automatischen Faserverbindungen werden intern als [\drawfiber](#page-103-0) von den Referenzknoten zur Komponente gezeichnet.

### **9.6.1. Faserwinkel**

Üblicherweise werden Fasern als \nccurve-Verbindungen gezeichnet, die Winkel an beiden Kurvenenden werden automatisch anhand der Komponentenausrichtung bestimmt und hängen davon ab, ob eine Komponente mit einer anderen Komponente oder einem Knoten verbunden wird.

#### **Komponente mit Knoten**

Eine Verbindung zwischen einer Komponente und einem Knoten ist das, was bei automatischen Verbindungen verwendet wird (siehe Kap. [9.8\)](#page-110-0). Folgendes Beispiel erläutert die Ausrichtung der Kurve:

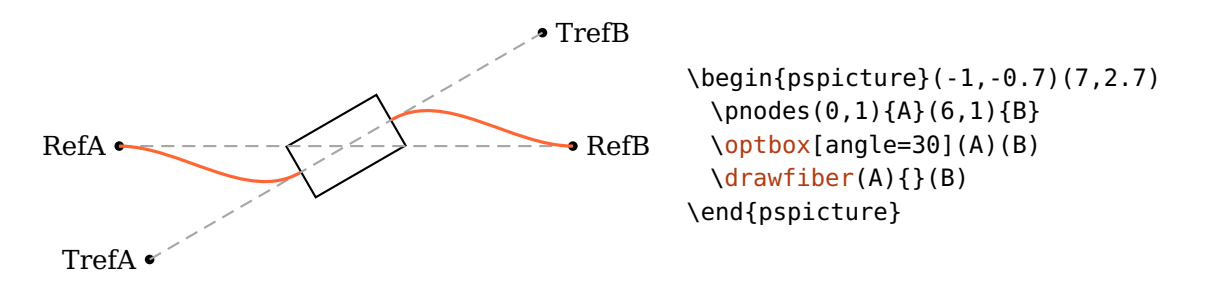

Der Winkel an der Komponente entspricht dem der transformierten Referenzlinie. Der Winkel an dem Knoten entspricht dem der ursprünglichen Referenzlinie der Komponente zu der die Verbindung geht. Die Faser ist in Richtung des entsprechenden Komponentenknotens orientiert.

Das führt dazu, dass im folgenden Beispiel die Anfangswinkel der roten Fasern um 180° gegenüber den blauen Fasern gedreht sind, die Winkel an der Komponente bleiben unverändert.

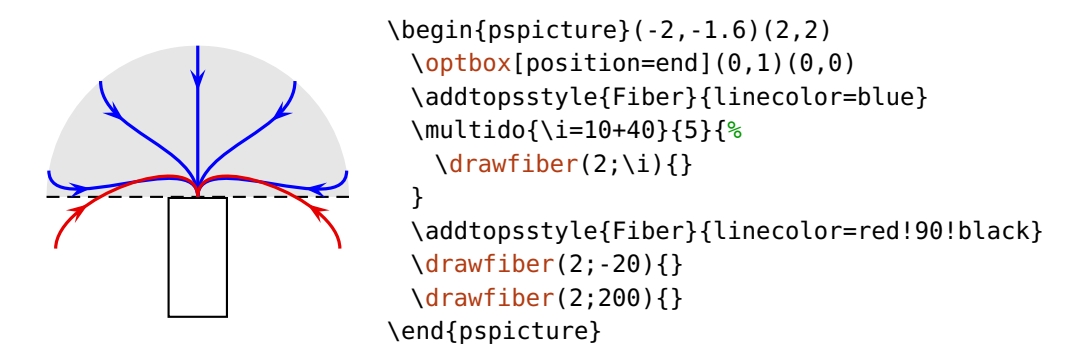

#### **Komponente mit Komponente**

Diese Variante ist sehr nützlich um glattere Verbindungen zwischen Komponenten zu erreichen, die nicht auf derselben Referenzlinie positioniert sind, sondern z.B. in einer Schleife angeordnet werden, siehe Bsp. [9.3](#page-107-1) und Bsp. [9.4.](#page-108-1)

In diesem Fall werden die Kurvenwinkel von der Komponente bestimmt, mit der das jeweilige Ende verbunden ist. Die Fasern zeigen immer von der Komponentenmitte weg.

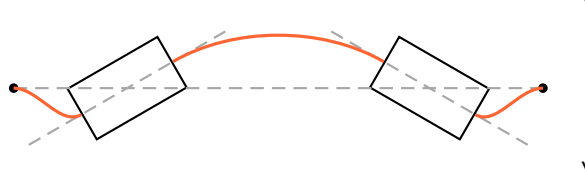

<span id="page-105-0"></span>\begin{pspicture}(0,-0.8)(7,0.8) \pnodes(0,0){A}(3,0){B}(4,0){C}(7,0){D} [\optbox\[](#page-30-0)[angle=](#page-22-0)30](A)(B) [\optbox\[](#page-30-0)[angle=](#page-22-0)-30](C)(D) [\drawfiber\(](#page-103-0)A){1}{2}(D) \end{pspicture}

Diese automatisch berechneten Winkel können vielfältig manipuliert werden, die möglichen Parameter sind im Folgenden aufgelistet.

fiberalign=rel, relative, center, abs, absolute default: relative

Wählt die Referenz für die Faserwinkel.

relative Die Faserwinkel sind relativ zur Komponente. Wird ein Knoten mit der Komponente verbunden, so entspricht der Winkel am Knoten dem der Referenzlinie der Komponente. Der Winkel an der Komponente entspricht dem der transformierten Referenzlinie.

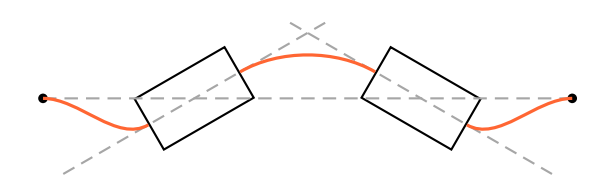

\begin{pspicture}(1,-1.7)(7,1.7) \pnodes(0,0){A}(4,0){B}(3,0){C}(7,0){D} [\optbox\[](#page-30-0)[angle=](#page-22-0)30](A)(B) [\optbox\[](#page-30-0)[angle=](#page-22-0)-30](C)(D) [\drawfiber\(](#page-103-0)A){1}{2}(D) \end{pspicture}

center Die Winkel sowohl am Knoten als auch an der Komponente sind relativ zu der Verbindung zwischen dem betroffenen Komponentenknoten und der Komponentenmitte. Meistens ist das äquivalent zu relative, wird aber z.B. für [\optcirculator](#page-51-2) und [\elecmixer](#page-60-0) benötigt. In dem Beispiel hat die grüne Faser die korrekte Ausrichtung, während die rote relative ausgerichtet wird.

$$
\mathcal{L}_{\text{max}}
$$

```
\begin{pspicture}(1,0)(3,2)
 \addtopsstyle{Fiber}{arrowscale=1.3, arrows=->, '
     arrowinset=0}
 \optcirculator[fiber=t](0,0.5)(3,2)(1.5,0)
 \drawfiber[linecolor=red]{}(1.5,0)
 \drawfiber[fiberalign=center, linecolor=green]{}(1.5,0)
\end{pspicture}
```
absolute Die Faserwinkel werden als absolute Werte angegeben, die automatischen Winkel werden nicht berücksichtigt.

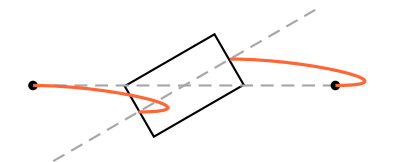

<span id="page-106-0"></span>\begin{pspicture}(1,-1)(4.5,1) \pnodes(0,0){A}(4,0){B} [\optbox\[](#page-30-0)[angle=](#page-22-0)30](A)(B) [\drawfiber](#page-103-0)[\[fiberalign=](#page-105-0)abs, ncurv=1.5](A){}(B) \end{pspicture}

 $fiberangleA=\langle num \rangle$  default: 0

Ein additiver Wert für den Anfangswinkel, der gesamte Winkel hängt von [fiberalign](#page-105-0) ab. Ist dieser auf absolute eingestellt, so ist [fiberangleA](#page-106-0) der absolute Winkel, andernfalls wird der Wert zu dem automatisch berechneten Winkel hinzuaddiert.

> \pnodes(0,0){A}(4,0){B} [\optbox](#page-30-0)[\[angle=](#page-22-0)30](A)(B)

<span id="page-106-1"></span>[\drawfiber\[](#page-103-0)[fiberangleA=](#page-106-0)-90](A){} [\drawfiber\[](#page-103-0)[fiberangleB=](#page-106-0)-90]{}(B)

### $fiberangleB=\langle num \rangle$  default: 0

Wie [fiberangleB](#page-106-0), aber für den Endwinkel.

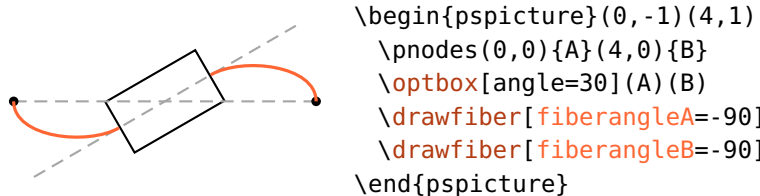

startnode=auto, N, 1, 2, ... contracts are all the default: auto

Für die Verbindungen mit [\drawfiber](#page-103-0) werden die Knoten genommen, die sich am nächsten sind. Das passt häufig, aber nicht immer. Hiermit kann der Startknoten explizit gewählt werden.

stopnode=auto, N, 1, 2, ... default: auto

Genau wie [startnode](#page-106-1), aber für den Stopknoten.

Die folgenden Beispiele zeigen Anwendungsmöglichkeiten für [startnode](#page-106-1) und [stopnode](#page-106-1).

1. In diesem Fall ist der nächstgelegene Knoten auch der richtige.

 $Box1$ Box2 \begin{pspicture}(3,2) \pnodes(-0.5,1){A}(1.5,1){B}(3.5,1){C} [\optbox\(](#page-30-0)A)(B){Box1}[\optbox\(](#page-30-0)B)(C){Box2} [\drawfiber{](#page-103-0)1}{2} \end{pspicture}

2. Hier ist der kürzeste Abstand nicht eindeutig definiert, da es zwei Verbindungen mit der gleichen Länge gibt.

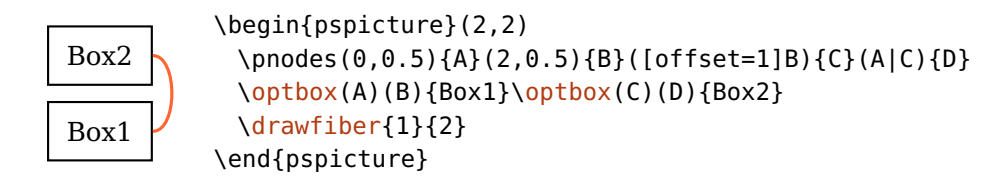

3. Um die gewünschte Verbindung zu wählen ist es meistens ausreichend entweder [startnode](#page-106-1) oder [stopnode](#page-106-1) zu setzen. Ist ein Knoten fest vorgegeben, wird der anderen wieder als der mit dem kürzesten Abstand gewählt. Nur in Ausnahmefällen sollte es notwendig sein beide Knoten explizit anzugegeben.

Box1 Box2 \begin{pspicture}(2,2) \psset[{label=](#page-20-0)0} \pnodes(0,0.5){A}(2,0.5){B}([offset=1]B){C}(A|C){D} [\optbox\(](#page-30-0)A)(B){Box1}[\optbox\(](#page-30-0)C)(D){Box2} [\drawfiber\[](#page-103-0)[startnode=](#page-106-1)1]{1}{2} [\drawfiber\[](#page-103-0)[startnode=](#page-106-1)N, linecolor=black]{1}{2} \end{pspicture}

<span id="page-107-1"></span>4. Ein weiteres Beispiel, bei dem [startnode](#page-106-1) vorgegeben werden muss.

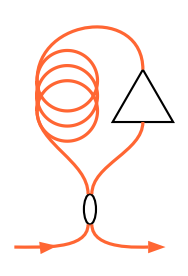

```
Bsp. 9.3 \begin{pspicture}(2.1,3)
                       \pnodes(0,0){A}(2,0){B}(0.3,3){C}(1.7,3){D}
                       \psset{fiber=none, arrowscale=1.2, arrowinset=0}
                       \optcoupler[fiber=l,
                                   addtoFiberIn1={angleA=0, ArrowInside=->},
                                   addtoFiberIn2={angleA=180, arrows=<-},
                                   abspos=0.5compname=Cpl](A)(B)(C)(D)
                       \optfiber[compname=Hnlf, abspos=1](C)(C|A)
                       \optamp[abspos=2, compname=Amp](D|B)(D)
                       \drawfiber{Cpl}{Hnlf}
                       \drawfiber[startnode=1, ncurv=1.2]{Hnlf}{Amp}
                       \drawfiber{Cpl}{Amp}
                      \end{pspicture}
```
### <span id="page-107-0"></span>**9.6.2. Faseraussehen**

Fiber  $\langle psstyle \rangle$ 

Das Aussehen der Fasern wird durch diesen Stil vorgegeben. Das optionale Argument von [\drawfiber](#page-103-0) kann ebenfalls verwendet werden, die entsprechenden Parameter können die Einstellungen von [Fiber](#page-107-0) überschreiben.
### addtoFiber= $\langle list \rangle$

Der vorhandene [Fiber](#page-107-0)-Stil wird lokal um die Parameter in  $\langle$ list $\rangle$  erweitert,  $\langle$ list $\rangle$ muss mit geschweiften Klammern gekapselt werden. Siehe z.B. Bsp. [9.4.](#page-108-0)

```
newFiber=\langle list \rangle
```
Ähnlich wie [addtoFiber](#page-107-0), nur wird der [Fiber](#page-107-0)-Stil mit den neuen Parametern überschrieben.

```
fiberstyle=\langle string \rangle default: curve
```
Die Fasern werden in der Regel als \nccurve gezeichnet, aber eine beliebige andere Knotenverbindung  $\nc\string$  des pst-node Paketes kann ausgewählt werden, lesen Sie die entsprechende Dokumentation<sup>[3](#page-108-1)</sup> für mögliche Werte. In den folgenden Beispielen werden Anwendungsmöglichkeiten gezeigt, eine weitere ist in Bsp. [11.13](#page-134-0) zu sehen.

```
start
                    stop
                          \begin{pspicture}(3,3)
                           \pnodes(1, 0.5){A}(2.5,0.5){B}(2.5,2){C}
                           \psset{optboxsize=1 0.6, innerlabel}
                           \optbox[position=start](A)(B){start}
                           \optbox[position=end](B)(C){stop}
                           \drawfiber[fiberstyle=diag, linearc=0.5]{1}{2}
                          \end{pspicture}
Bsp. 9.4 \begin{pspicture}(4,2.5)
                                \pnodes(1,2.5){In}(3,2.5){Out}(0,2){A}(4,2){B}(4,0){C}(0,0){D}
                                \optcoupler[fiber=t, addtoFiber={ArrowInside=->}, '
                                    coupleralign=b](In)(A)(Out)(B)
                                \psset{fiber=none}
                                \optamp[position=0.35](C)(D)
                                \optfiber[position=0.35](D)(C)
                                \drawfiber{2}{3}
                                 {Fiber}{fiberstyle=bar, linearc=0.5, armA=1.5}
                                \drawfiber[stopnode=1]{1}{2}
                                 \drawfiber[stopnode=1]{1}{3}
                               \end{pspicture}
```
# <span id="page-108-2"></span>**9.7. Elektrische Verbindungen**

Alle Komponenten können mit Drähten verbunden werden, die elektrischen Komponenten in Kap. [6](#page-58-0) werden automatisch verbunden. Die wire\*-Parameter

<span id="page-108-1"></span><sup>3</sup> <http://mirror.ctan.org/help/Catalogue/entries/pst-node.html>

sind äquivalent zu den entsprechenden fiber\*-Parametern, die detailliertere Informationen enthalten.

## \drawwire[ $\langle options\rangle$ ]{ $\langle obj_1\rangle$ }{ $\langle obj_2\rangle$ }...

Dieses Makro akzeptiert eine variable Anzahl an Argumenten (mindestens zwei), die entweder eine ID, ein ID-Intervall, ein [compname](#page-67-0) oder ein PSTricks-Knoten sein können (siehe Kap. [9.1.](#page-79-0) Um zwischen Knoten und Komponenten unterscheiden zu können, müssen Knoten entweder in runde Klammern innerhalb der geschweiften Klammern eingeschlossen werden oder dürfen nur runde Klammern haben: [\drawbeam{](#page-81-0)(node)}{comp}, oder [\drawbeam\(](#page-81-0)node){comp}. Werden mehr als zwei Argumente mitgegeben, werden die Verbindungen  $1 \rightarrow 2$ ,  $2 \rightarrow 3$ , usw. gezeichnet.

Die automatischen Verbindungen werden intern als [\drawwire](#page-108-2) von den Referenzknoten zur Komponente gezeichnet.

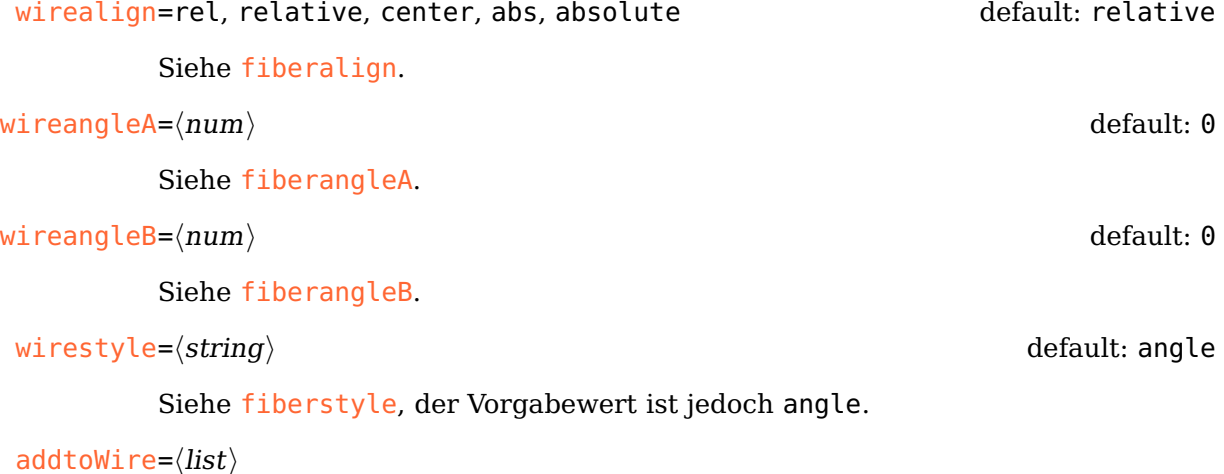

Der vorhandene [Wire](#page-108-2)-Stil wird lokal um die Parameter in  $\langle$ list $\rangle$  erweitert,  $\langle$ list $\rangle$ muss mit geschweiften Klammern gekapselt werden.

 $newWire=\langle list \rangle$ 

Ähnlich wie [addtoWire](#page-108-2), nur wird der [Wire](#page-108-2)-Stil mit den neuen Parametern überschrieben.

Wire  $\langle psstyle \rangle$ 

Das Aussehen der elektrischen Verbindungen wird durch diesen Stil vorgegeben, analog zu Kap. [9.6.2.](#page-107-0) Das optionale Argument von [\drawwire](#page-108-2) kann ebenfalls verwendet werden, die entsprechenden Parameter können die Einstellungen von [Wire](#page-108-2) überschreiben.

## <span id="page-110-0"></span>**9.8. Automatische Faser- und Drahtverbindungen**

Alle Faserkomponenten, die in Kap. [5](#page-47-1) beschrieben werden, werden automatisch über [\drawfiber](#page-103-0) mit ihren Referenzknoten verbunden, das Verhalten ist in Kap. [9.6.1](#page-103-1) beschrieben. Entsprechend dazu werden die elektrischen Komponenten (Kap. [6\)](#page-58-0) mit [\drawwire](#page-108-2) mit Drähten verbunden. Die automatischen Verbindungen können umfangreich kontrolliert werden, ohne diese Makros explizit zu verwenden. Das Aussehen jeder Verbindung kann ebenfalls separat konfiguriert werden, siehe Kap. [9.8.1.](#page-113-0)

 $file =[*+]$ none, all, i, o,  $\langle refpoint \rangle$  default: all

Dieser Parameter gibt an, welche Faserverbindungen gezeichnet werden. Der Parameter kann nur die Faserkomponenten betreffen (falls ein \* vorangestellt ist), nur die elektrischen und Freistrahlkomponenten (+ wird vorangestellt), oder alle Komponententypen. Typische Freistrahlkomponenten, die häufig als Faserkomponenten verwendet werden, sind [\optbox](#page-30-1) und [\optdetector](#page-64-0). Beachten Sie, dass elektrische Komponenten nicht automatisch mit Fasern verbunden werden können, Sie müssen dann explizit [\drawfiber](#page-103-0) verwenden.

Es können alle Verbindungen gezeichnet werden (all), keine (none), oder es können bestimmte ausgewählt werden. Die Werte i (l ist äquivalent) zeichnet nur die Eingangsfasern, o (bzw. r) alle ausgehenden Fasern. Diese Angaben sind ausschließend, d.h. mit io werden gar keine Verbindungen gezeichnet.

Komponenten, die über mehr als einen Eingang oder Ausgang verfügen [\(Koppler](#page-53-0) und [\optcirculator](#page-51-0)) erlauben weitergehende Auswahl mit t und b, möglicherweise in Verbindung mit i, o, l und r.

Die folgenden Beispiele zeigen einige Möglichkeiten.

1. Zeichne alle Fasern für alle Komponenten.

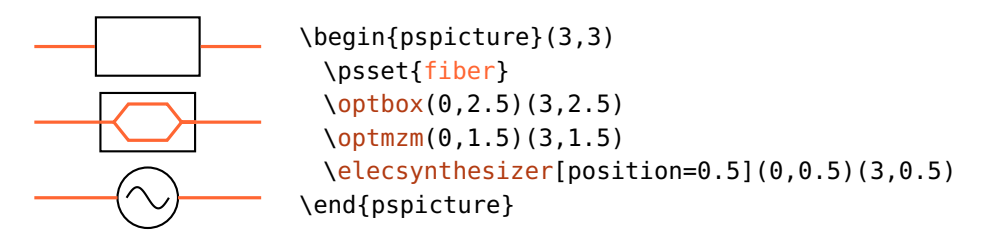

2. Nur die Eingangsverbindung einer Faserkomponente ( $\qquad$ optmzm) wird gezeichnet, die anderen Komponenten bleiben unbeeinflusst.

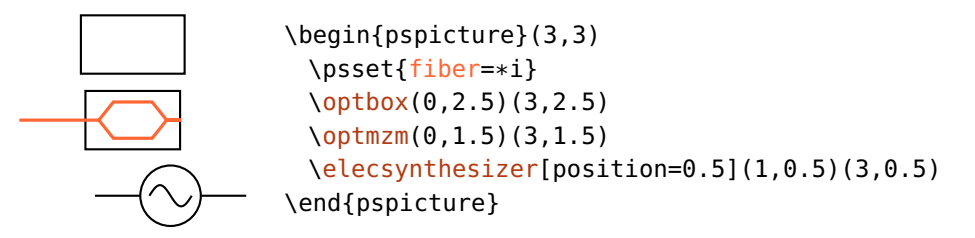

3. Von der Faserkomponente werden alle Verbindungen gezeichnet, die anderen Komponenten erhalten nur eine Ausgangsverbindung.

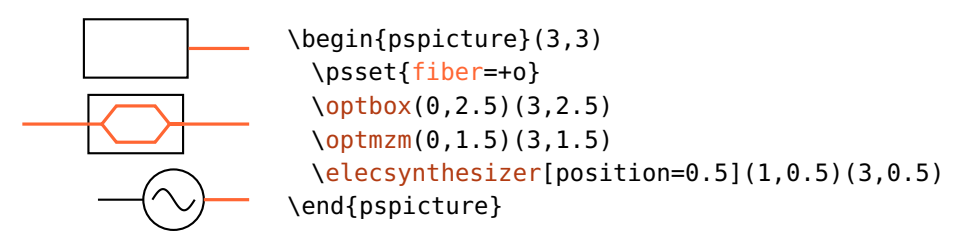

4. Die Werte t und b betreffen nur die Komponenten mit mehr als zwei Ver-bindungen, also [\optcirculator](#page-51-0) und die Koppler (Kap. [5.10\)](#page-53-0).

<span id="page-111-0"></span>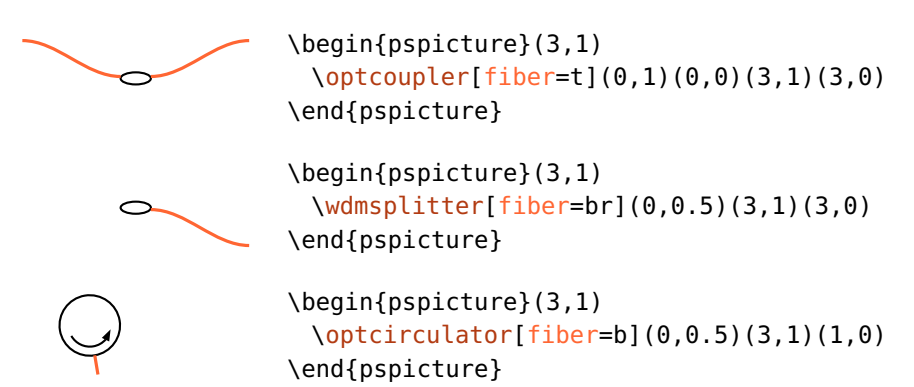

 $wire=[*+]$ none, all, i, o,  $\langle \text{refpoint} \rangle$  i default: all

Dieser Parameter gibt an, welche elektrische Verbindungen gezeichnet werden. Der Parameter kann nur die elektrischen Komponenten betreffen (falls ein \* vorangestellt ist), nur die Faser- und Freistrahlkomponenten (+ wird vorangestellt), oder alle Komponenten.

1. Zeichne alle Drähte aller Komponenten.

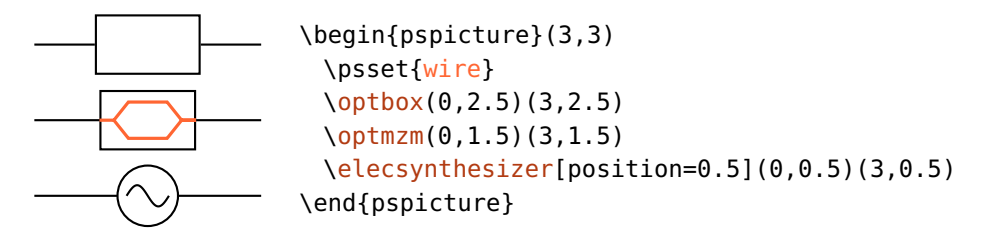

2. Nur die Eingangsverbindung einer elektrischen Komponente ([\elecsynthesizer](#page-59-0)) wird gezeichnet, die anderen Komponenten bleiben unbeeinflusst.

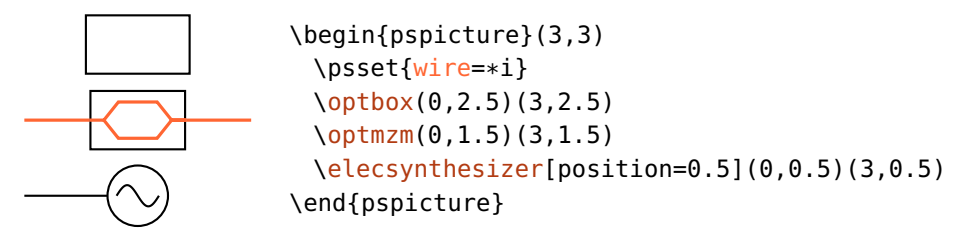

3. Von der Freistrahl- und Faserkomponente wird nur die Ausgangsverbindung gezeichnet, die elektrischen Komponente erhält jedoch alle Verbindungen.

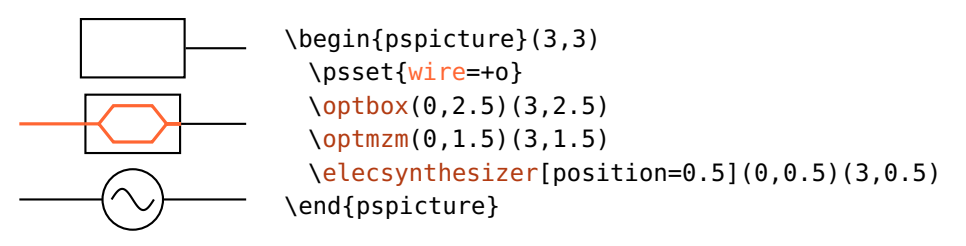

4. Die Werte t und b betreffen nur die Komponenten mit mehr als zwei Verbindungen, also [\elecmixer](#page-60-0) und [\eleccoupler](#page-58-1).

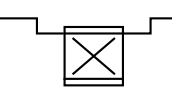

\begin{pspicture}(3,1) [\eleccoupler](#page-58-1)[\[wire=](#page-111-0)t](0,1)(0,0)(3,1)(3,0) \end{pspicture}

<span id="page-113-1"></span>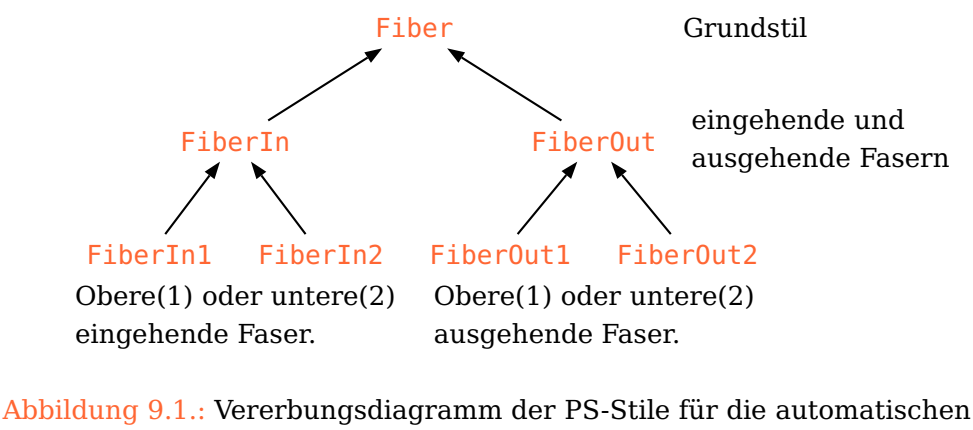

Faserverbindungen. Sie sollten diese Stile mit \addtopsstyle oder den entsprechenden addto $\langle$ style $\rangle$  Parametern ändern um die Vererbungslinie beizubehalten. Eine identisches Vererbungsdiagramm besteht für die entsprechenden Wire... Stile.

\begin{pspicture}(3,1.5) [\elecmixer\[](#page-60-0)[wire=](#page-111-0)b](0,1)(3,1)(1,0) \end{pspicture}

## <span id="page-113-0"></span>**9.8.1. Aussehen der automatischen Verbindungen**

Die Stile aller automatischen Faserverbindungen können separat konfiguriert werden, der zugrundeliegende Stil ist immer [Fiber](#page-107-0), der in Kap. [9.6.2](#page-107-0) beschrieben ist.

```
FiberIn
Der Stil FiberIn bezieht sich auf alle Eingangsfasern und erbt alle Eigenschaf-
 FiberIn1
ten von Fiber. Hat eine Komponente zwei davon, so können diese mit FiberIn1
 FiberIn2
und FiberIn2 angesprochen werden, die alles von FiberIn übernehmen. Ent-
 FiberOut
sprechend bezieht sich FiberOut auf alle Ausgangsfasern, falls es davon zwei
FiberOut1
gibt dann können diese mit FiberOut1 und FiberOut2 geändert werden. Siehe
FiberOut2
Abb. 9.1 für ein Vererbungsdiagramm der Faserstile. Beachten Sie, dass diese
           Vererbung nur erhalten bleibt, falls die Stile nur mit \addtopsstyle oder den
           entsprechenden addto\langle style\rangle Parametern verändert werden.
   WireIn
Der Stil WireIn bezieht sich auf alle eingehenden elektrischen Verbindungen
 WireIn1
 WireIn2
 WireOut
WireOut1
           Wire. Hat eine Komponente zwei davon, so kön-
           nen diese mit WireIn1 und WireIn2 angesprochen werden, die alles von WireIn
```
WireOut2

übernehmen. Entsprechend bezieht sich [WireOut](#page-113-1) auf alle ausgehenden elektrischen Verbindungen, falls es davon zwei gibt dann können diese mit [WireOut1](#page-113-1) und [WireOut2](#page-113-1) geändert werden. Siehe Abb. [9.1](#page-113-1) für ein Vererbungsdiagramm der Stile. Beachten Sie, dass diese Vererbung nur erhalten bleibt, falls die Stile nur mit \addtopsstyle oder den entsprechenden addto $\langle style\rangle$  Parametern verändert werden.

new $\langle style\rangle$  Für jeden Faserstil werden zwei Parameter new $\langle style\rangle$  und addto $\langle style\rangle$  bereitaddto $\langle style\rangle$  gestellt, mit denen die Stile für einzelne Komponenten verändert werden können. Damit können neuen Komponenten mit anderen voreingestellten Verbindungen definiert werden (Kap. [10.1\)](#page-119-0), oder explizite Gruppierung kann vermieden werden.

99/1 \begin{pspicture}(3,2) \newpsobject{tapcoupler}[{wdmsplitter}](#page-53-1){% [coupleralign=](#page-54-0)b, [addtoFiberOut1=](#page-113-1){arrows=->, arrowscale=1.2, arrowinset=0}} \tapcoupler(0,0.5)(3,1.5)(3,0.5){99/1} \end{pspicture}

### **9.8.2. Bekannte Einschränkungen**

Die Kombination von [fiber](#page-110-0) und [wire](#page-111-0) erlaubt in der derzeitigen Implementierung (Version v4.7) nicht die beliebige Kombination aller Parametervarianten. Die meisten funktionieren, aber das folgende Beispiel zeigt eine Variante, die nicht korrekt funktioniert (der [\elecsynthesizer](#page-59-0) sollte eine Eingangsfaser haben):

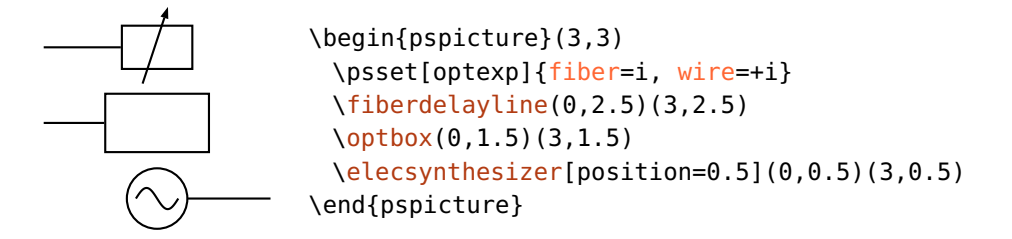

In solchen speziellen Fällen muss auf manuelle Verbindungen zurückgegriffen werden.

# <span id="page-115-0"></span>**9.9. Zeichenebenen**

Die Reihenfolge der Konstruktion einer Skizze ist die, dass zuerst die Komponenten definiert werden müssen, bevor diese verbunden werden können. Das beinhaltet aber, dass alle Verbindungen über die Komponenten gezeichnet werden, was nicht erwünscht sein muss.

Um das zu vermeiden, wird die [optexp](#page-115-0)-Umgebung bereitgestellt, innerhalb derer alle Verbindungen hinter die Komponenten gelegt werden.

\begin{optexp}

\end{optexp}

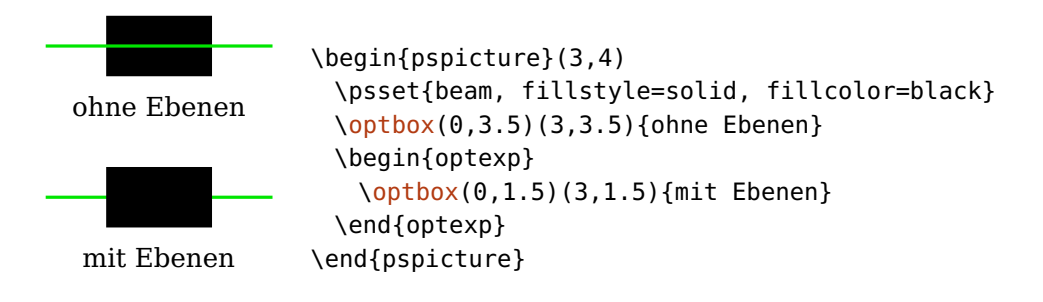

<span id="page-115-1"></span>Beachten Sie, dass das erreicht wird, indem der gesamte Code innerhalb der Umgebung doppelt ausgeführt wird. Das funktioniert mit allen pst-optexp-Makros, da diese sich intern darum kümmern nichts doppelt sondern nur in geänderter Reihenfolge zu zeichnen. Alle anderen Zeichnungen und Texte werden zweimal gezeichnet, was zu unschönen Ergebnissen aufgrund von geändertem Antialiasing in dem Betrachter führen kann.

Um zu verhindern, dass anderer Code doppelt ausgeführt wird, muss dieser entweder außerhalb der [optexp](#page-115-0)-Umgebung definiert werden, oder durch eins der beiden folgenden Makros auf eine Ebene beschränkt werden.

### $\backslash$ backlayer{ $\langle code \rangle$ }

Führe  $\langle code \rangle$  nur beim ersten Durchgang aus.

front

## $\left\langle \text{frontlayer}\right\rangle$

Führe  $\langle code \rangle$  nur beim zweiten Durchgang aus.

In diesem Beispiel wird der Text über dem Rechteck angezeigt, obwohl der Text zuerst definiert wird:

> \begin{pspicture}(3,1) \begin{optexp} [\frontlayer{](#page-115-1)\rput(1.5,0.5){front}} [\backlayer{](#page-115-1)\psframe\*[linecolor=DOrange!50](1,0)(2,1)} \end{optexp} \end{pspicture}

# <span id="page-117-0"></span>**10. Benutzerdefinierte Komponenten**

Das pst-optexp-Paket stellt zwei Makros zur Verfügung um eigene Komponenten zu zeichnen. Diese können z.B. aus Bildern oder eigenen Zeichnungen bestehen.

 $\otimes\{\phi\}$  \optdipole[ $\langle options\rangle$ ]( $\langle in\rangle$ )( $\langle out\rangle$ ){ $\langle comp\rangle$ }{ $\langle label\rangle$ }

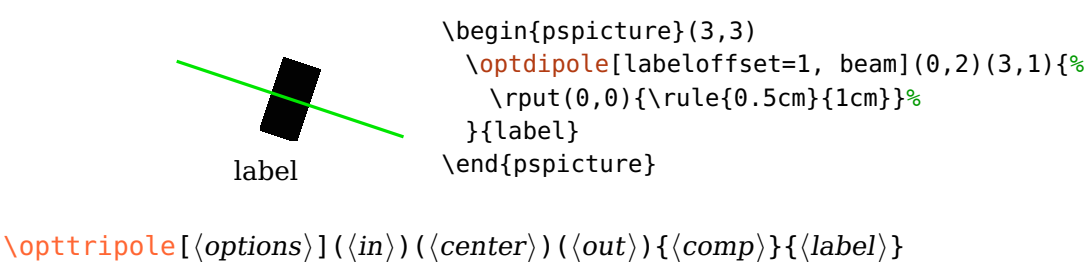

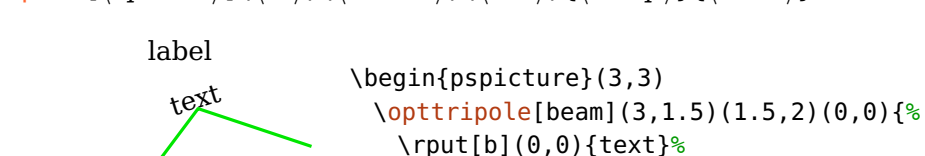

<span id="page-117-2"></span><span id="page-117-1"></span>}[{label}](#page-20-1) \end{pspicture}

Diese Komponenten können sowohl mit Fasern als auch mit Strahlen verbunden werden, können aber nicht deren volles Potential ausschöpfen. [\opttripole](#page-117-1) definiert eine einzelne reflektive Grenzfläche, [\optdipole](#page-117-0) kann zwei transmittive Grenzflächen haben:

optdipolesize= $\langle width \rangle$ [ $\langle height \rangle$ ] default: 0 0

Hiermit können zwei transmittierende Grenzflächen für [\optdipole](#page-117-0) definiert werden, die sich bei  $(\pm 0.5\langle width \rangle, 0)$  befinden.

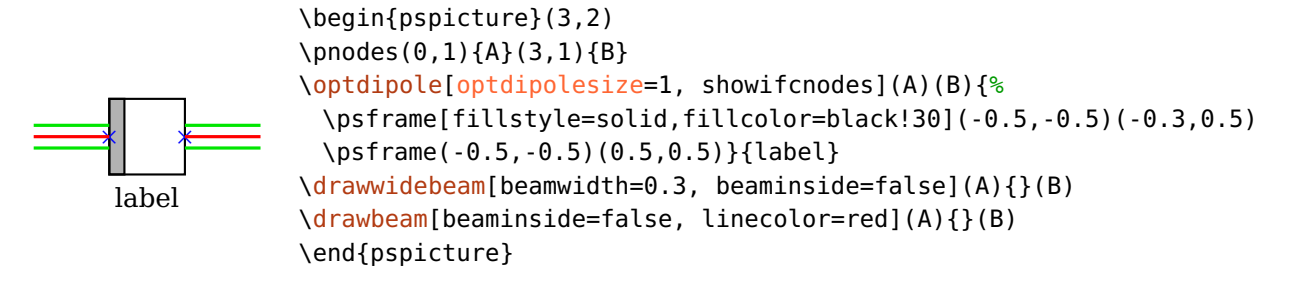

Wenn zusätzlich eine Höhe  $\langle height \rangle$  ungleich Null angegeben wird, so wird diese als Apertur für das Raytracing genommen (siehe [useNA](#page-83-0)). Im folgenden Beispiel ist die Höhe gleich 0.2 und damit kleiner als der aufgeweitete Strahl der deshalb anders als im vorangegangenen Beispiel nicht gezeichnet wird.

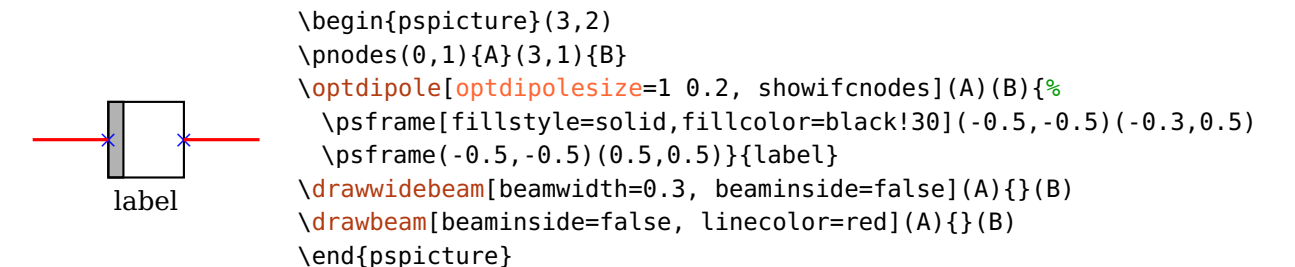

 $optdipolecomp=\langle macros\rangle$ 

<span id="page-118-0"></span>Mit dieser Option kann die Zeichnung einer Komponente definiert werden, um dann mit \newpsobject basierend auf [\optdipole](#page-117-0) eine neuen Komponente zu definieren.

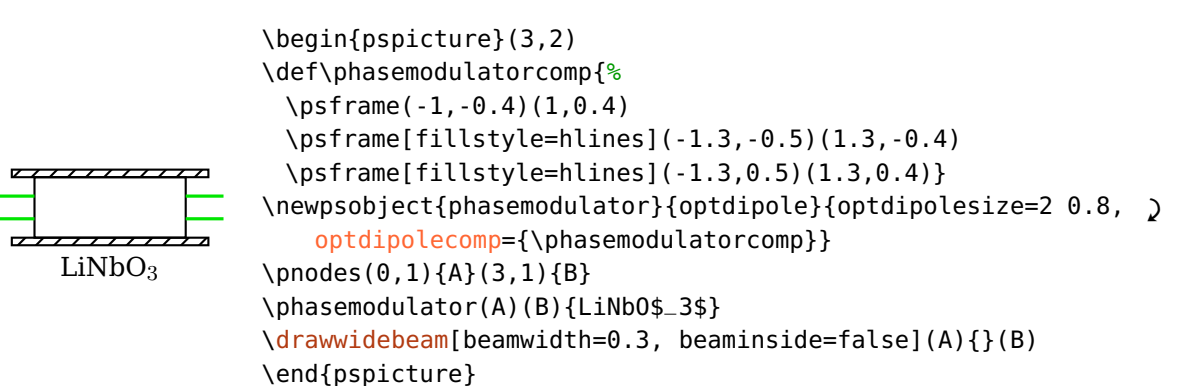

 $opttripolecomp=\langle macros\rangle$ 

<span id="page-118-1"></span>Mit dieser Option kann die Zeichnung einer Komponente definiert werden, um dann mit \newpsobject basierend auf [\opttripole](#page-117-1) eine neuen Komponente zu definieren.

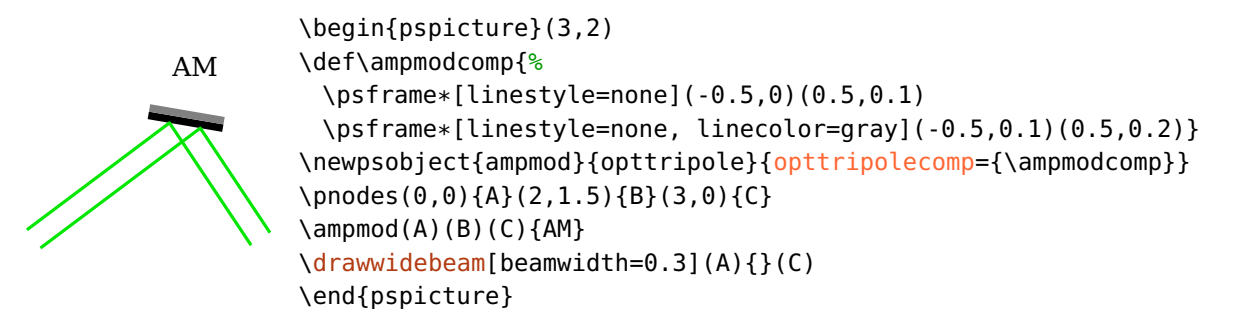

<span id="page-119-0"></span>Weitere Beispiel sind Bsp. [11.11](#page-132-0) und Bsp. [11.24.](#page-142-0)

# **10.1. Benutzerdefinierte Version existierender Komponenten**

Sie können eine benutzerdefinierte Version einer existierenden Komponente mit \newpsobject definieren, die z.B. andere Voreinstellungen oder und ein anderes Aussehen hat.

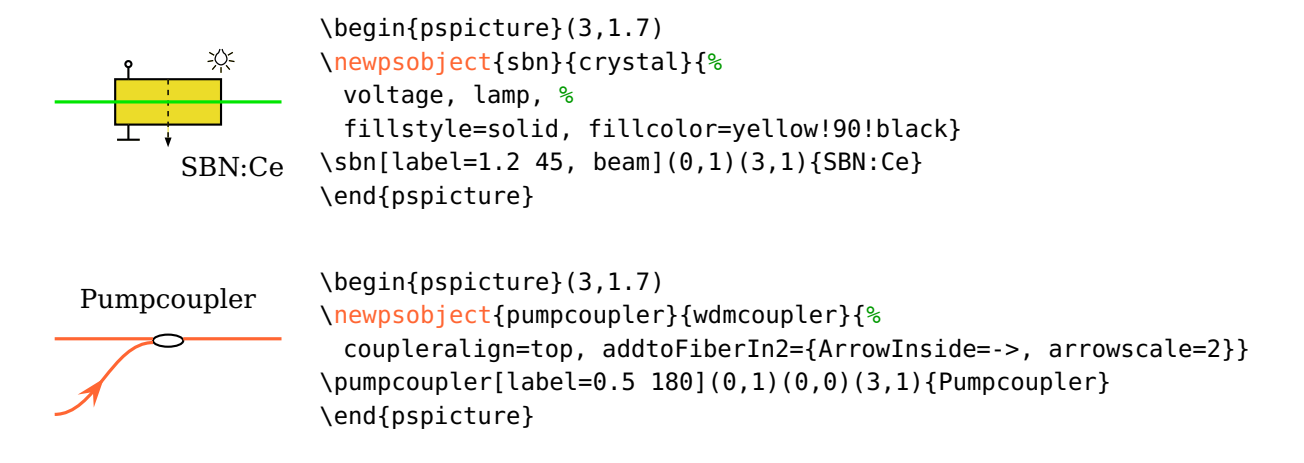

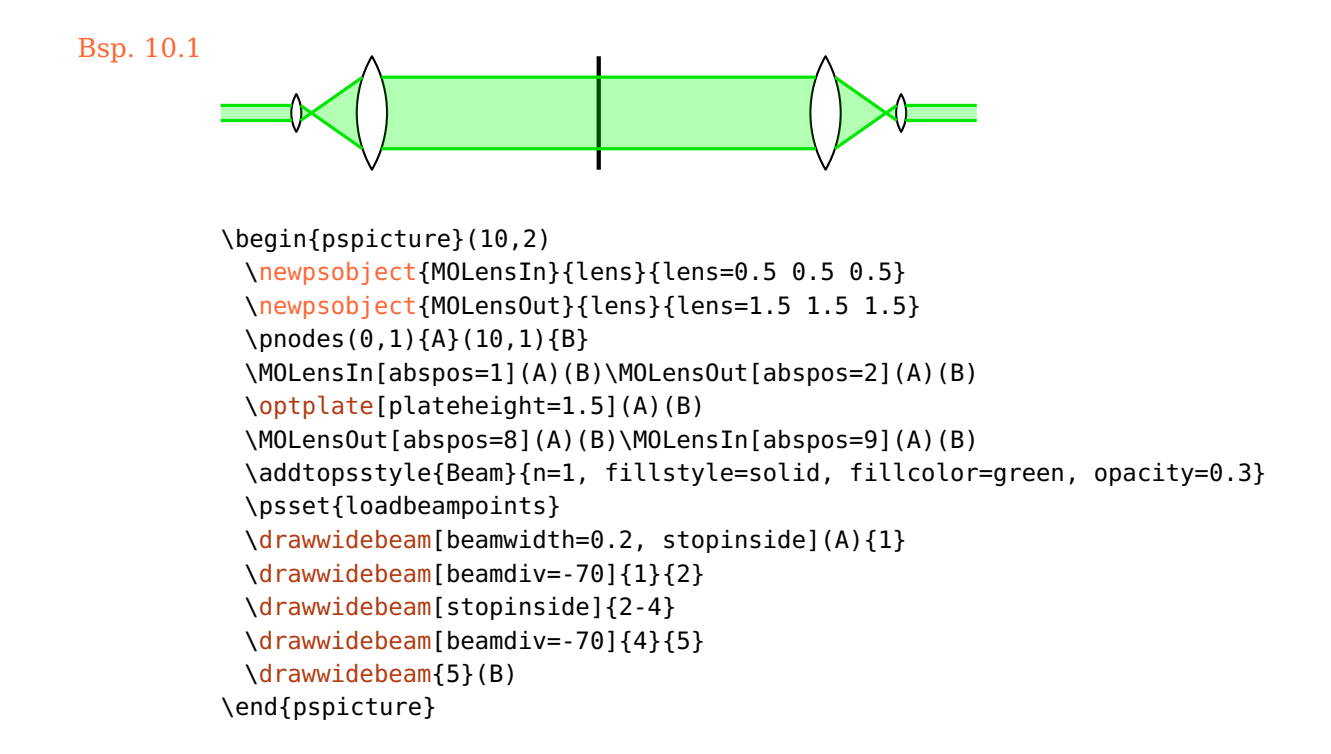

# <span id="page-120-0"></span>**10.2. Neue Objekte definieren**

pst-optexp stellt einige Benutzermakros zur Verfügung, mit denen sehr bequem neue, eigene Komponenten definiert werden können.

Beachten Sie, dass dieser Teil der Dokumentation nicht vollständig ist. Die notwendigen Schritte zur Definition neuer Komponenten seit Version 3.0 werden grob beschrieben, können sich aber noch ändern und sind nicht zwangsläufig abwärtskompatibel.

 $\langle new0ptexpDipole[\langle fixopt \rangle]{\langle name \rangle}{\langle dttop \rangle}$ 

```
\langle new0ptexpTripole[\langle\text{fixopt}\rangle]{\langle\text{name}\rangle}
```

```
\langle new0ptexpFiberDipole[\langle fixopt \rangle]{\langle name \rangle}{\langle dttop \rangle}
```

```
\langle newOptexpElecDipole[\langle fixopt \rangle]{\langle name \rangle}{\langle diffopt \rangle}
```
Diese Makros erzeugen den Code für die Positionierung, Drehung, Beschriftung und die Ebenenverwaltung der neuen Komponente  $\langle$  *name* $\rangle$ . Im einfachsten Fall müssen Sie lediglich die eigentliche Zeichnung der Komponente erstellen.

Mit dem Argument  $\langle \textit{fixopt} \rangle$  können Optionen voreingestellt werden, die später über das optionale Argument der Komponente nicht verändert werden können,  $\langle$ dftopt $\rangle$  erlaubt Voreinstellungen zu machen, die überschrieben werden können. Beide Argumente  $\langle fixopt \rangle$  und  $\langle dttopt \rangle$  sind optional und können auch ganz weggelassen werden.

Die Definition der neuen Komponenten kann in unterschiedliche Schritte eingeteilt werden, je nach Komplexität und Anforderung des Benutzers:

- 1. Die Zeichnung (siehe Kap. [10.2.1\)](#page-121-0), das ist der einzige erforderliche Schritt.
- 2. Unterstützung von Raytracing (optional).
- 3. Unterstützung für [rotateref](#page-22-0), [extnode](#page-70-0) und [position=](#page-21-0)start|end (optional).

Die folgenden Abschnitte enthalten die Entwicklung einer einfachen Beispielkomponente \testcomp.

## <span id="page-121-0"></span>**10.2.1. Die Zeichnung der Komponente**

Sie müssen ein Makro \...@comp definieren, welches die Zeichnung enthält. In den folgenden Beispielen sehen Sie die Ausrichtung und Position des Koordinatensystems für einen Zweipol und einen Dreipol.

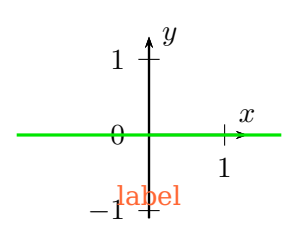

```
\begin{pspicture}(3.5,2.6)
\newOptexpDipole{mydipole}
\makeatletter
\def\mydipole@comp{%
 \psaxes[arrows=->](0,0)(0,-1.1)(1.3,1.3)[$x$,90][$y$,0]
}%
\makeatother
\mydipole(0,1)(3.5,1){\color{spot}label}
\drawbeam(0,1){}(3.5,1)
\end{pspicture}
```
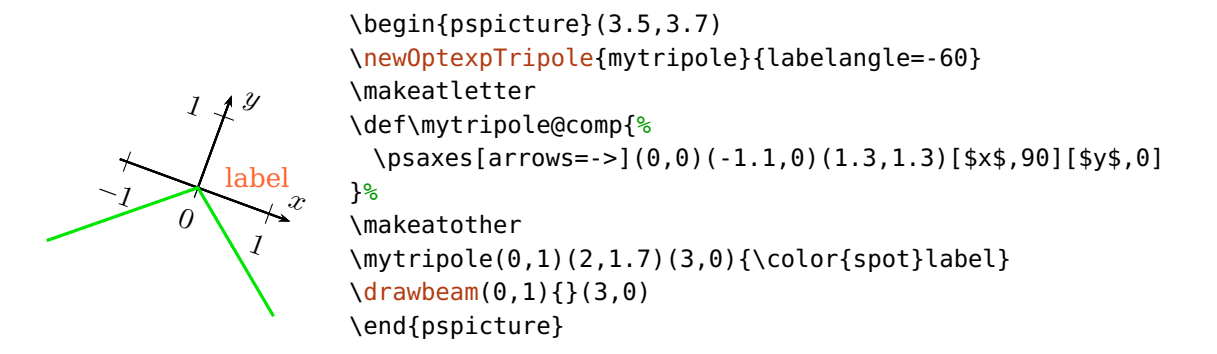

Unsere Beispielkomponente und ihre Zeichnung wird also wie folgt definiert:

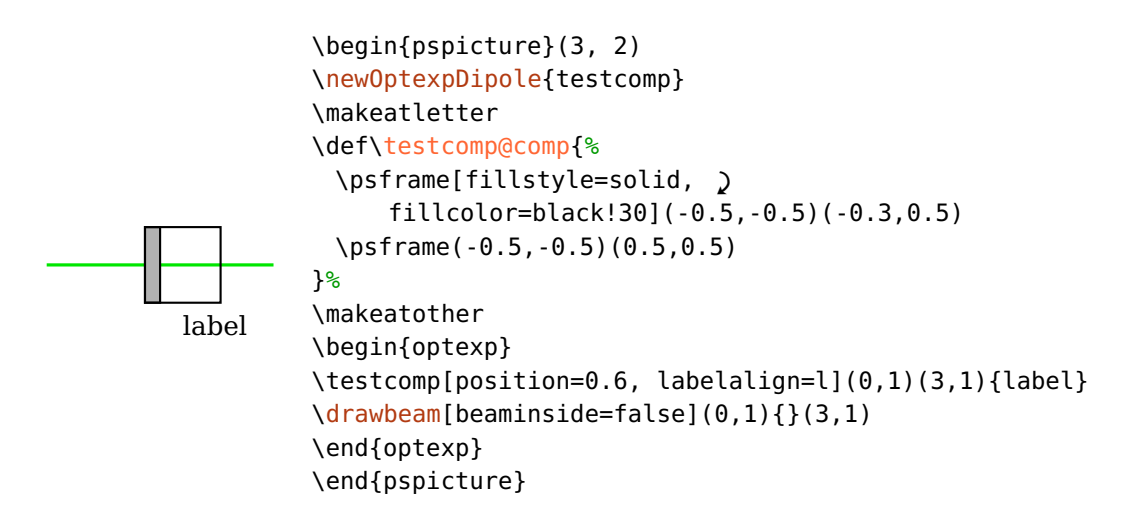

Die Positionierung der Komponente und der Beschriftung, sowie die Ebenen funktioniert also schon.

### **10.2.2. Unterstützung von Raytracing**

Damit die Komponente Raytracing unterstützt, müssen die Grenzflächen mit ihren Eigenschaften definiert werden. Die Definition der Ebenen werden in einenm Makro  $\langle$ name $\rangle$ @nodes definiert, damit sie auch in den unterschiedlichen Ebenen verfügbar sind.

Die Definition der Ebenen erfolgt dann über das Makro \newOptexpComp

```
\def\testcomp@nodes{%
 \newOptexpComp{%
   % Definition der ersten Grenzflaeche (GF)
```

```
{-0.5 0} % x- und y-Koordinate der GF-Mitte
   {0 1} % Richtungsvektor der GF (x und y)
   -0.5 0.5 % Grenzen fuer die NA, gesehen als Faktoren des GF-Vektor
   trans % Verhalten der GF, kann 'trans', 'refl' oder 'abs' sein
   {PlainIfc} % Art der GF
   % Dasselbe fuer die rechte GF, nur die Mitte ist anders
   {0.5 0} {0 1} -0.5 0.5 trans {PlainIfc}
   \POE@key@n % Brechungsindex, koennte jede Zahl sein
 }%
}%
```
Unsere Komponent sieht also folgendermaßen aus, und der Strahl verläuft nicht mehr innerhalb der Komponente:

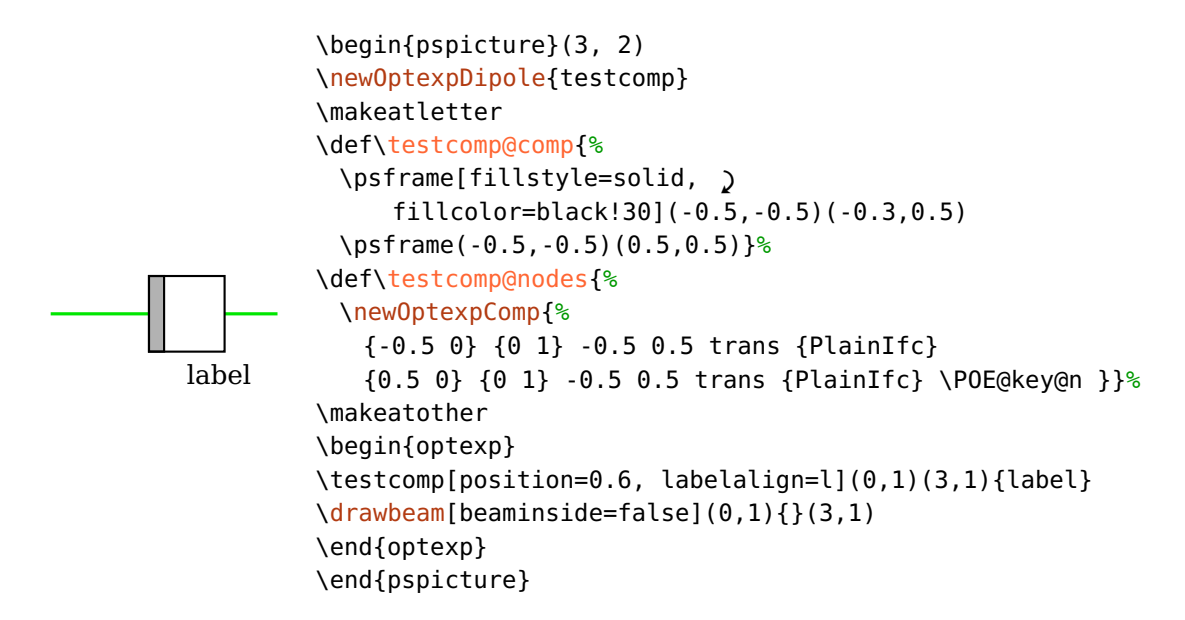

### **10.2.3. Unterstützung von externen Knoten**

Damit nun, als letzter Schritt auch externe Knoten mit [extnode](#page-70-0), Positionierung an den Anfang oder das Ende mit [position=](#page-21-0)start|end, oder auch das Setzen eines anderen Drehpunktes mit [rotateref](#page-22-0) möglich wird, müssen die externen Dimensionen der Komponente bekannt gemacht werden. Dafür muss ein weiteres Makro mit dem Name  $\langle$  (name)@ref definiert werden, in dem auf Postscript-Ebene die Werte @@x (halbe Breite), @@y (halbe Höhe), und optional auch @@x0 und @@y0 (Verschiebung der Mitte) definiert werden müssen.

```
\def\testcomp@ref{%
 \POE@setref{ /@@x 0.5 def /@@y 0.5 def }%
}%
```
Der Code für unsere Beispielkomponente \testcomp ist damit vollständig, und sieht folgendermaßen aus:

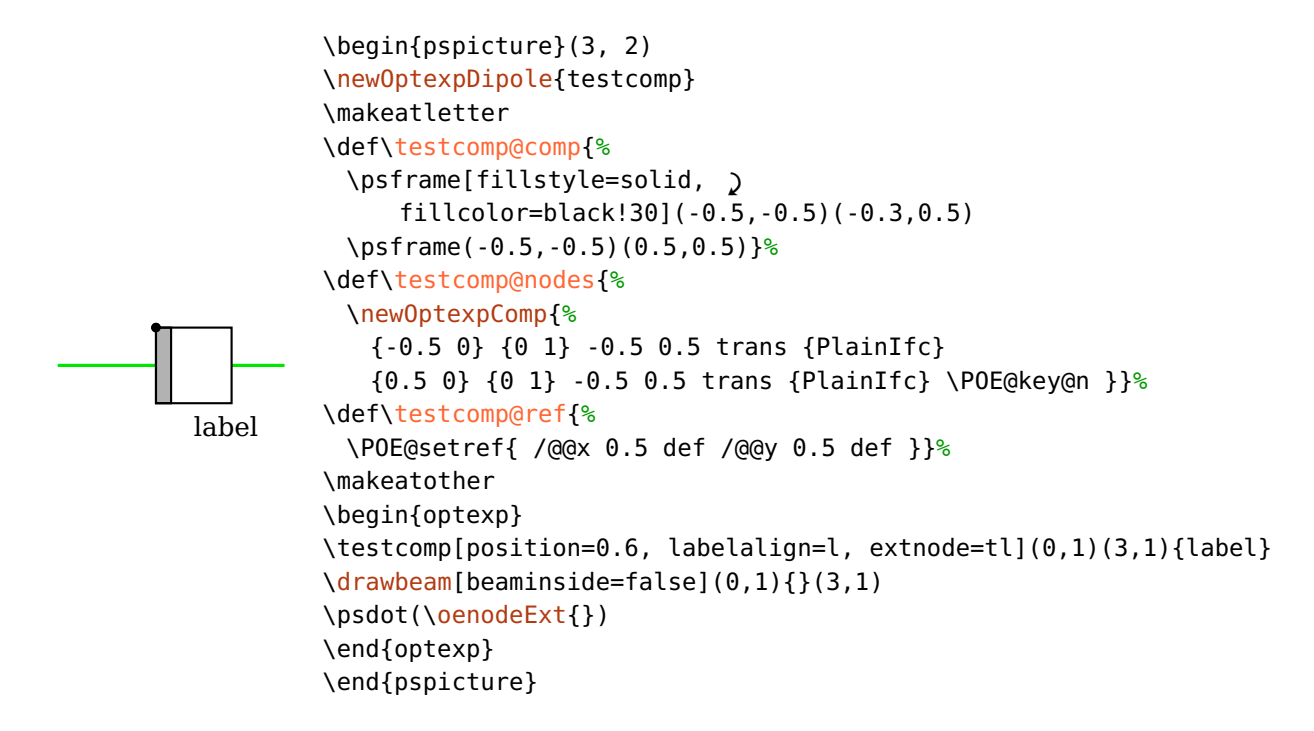

# **11. Beispiele**

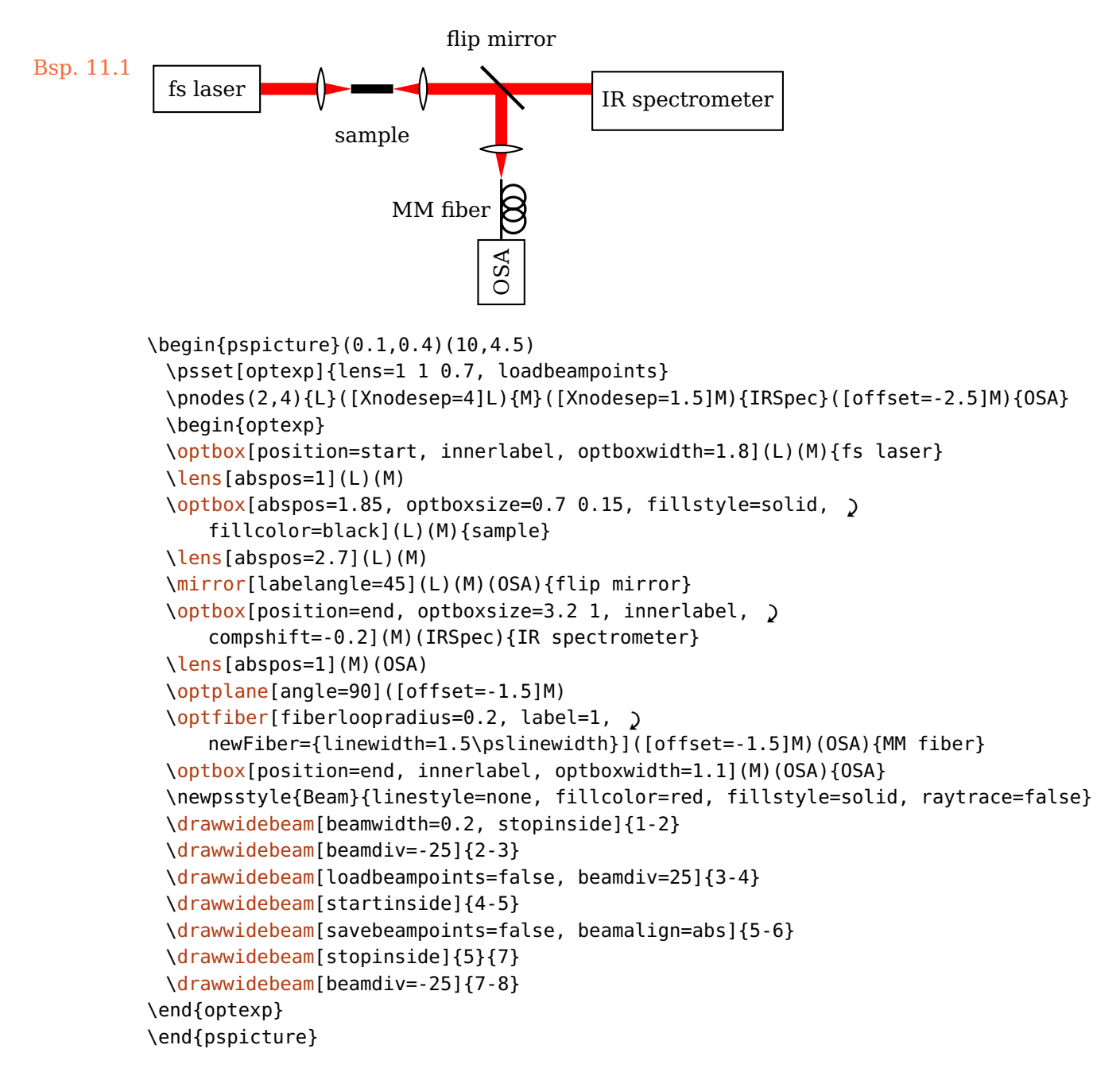

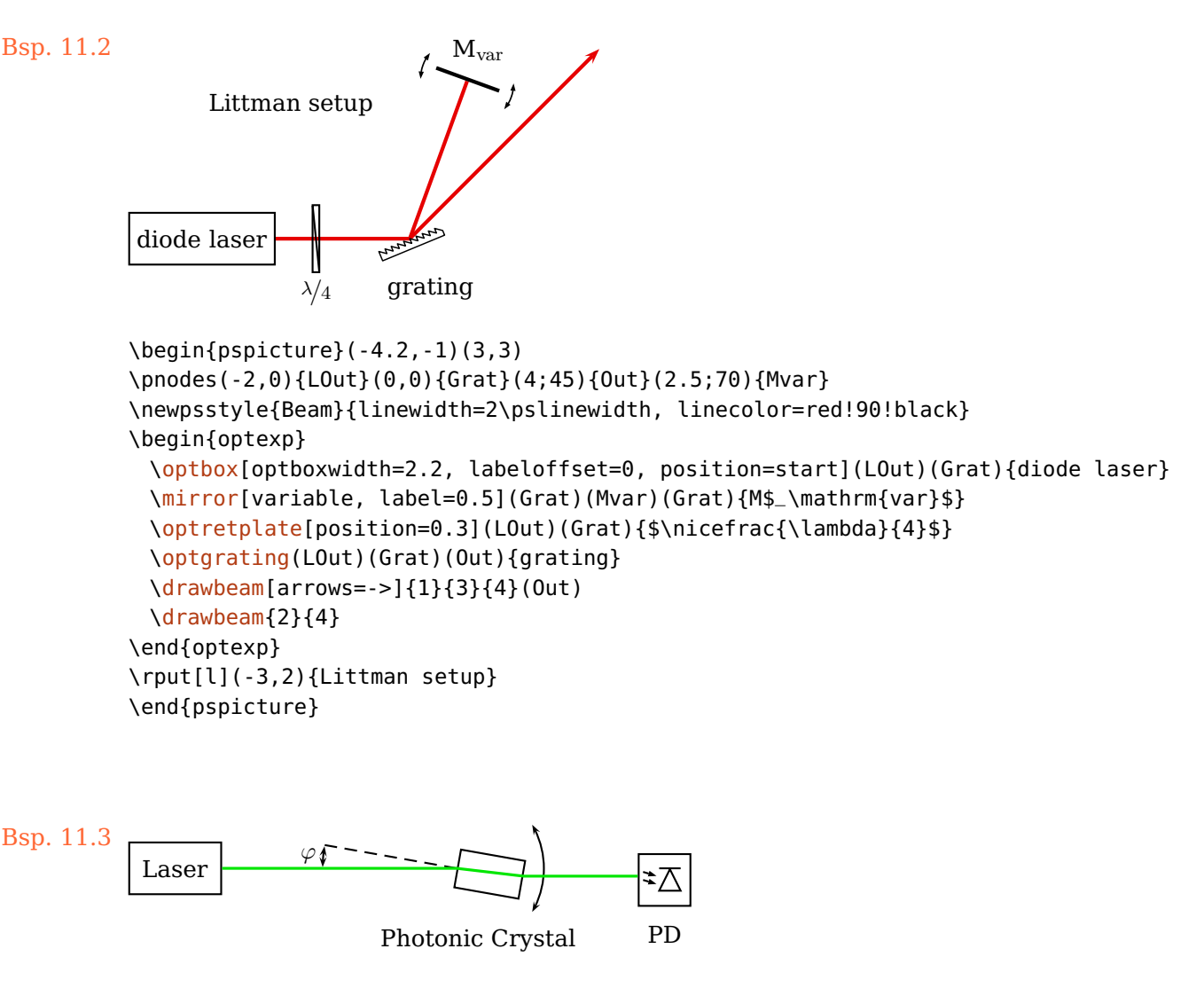

```
\begin{pspicture}(8.5,1.9)
\pnodes(1.4,1.3){Laser}(7.6,1.3){Diode}
\optbox[position=start, labeloffset=0](Laser)(Diode){Laser}%
\optbox[abspos=4, optboxsize=1 0.6, labeloffset=1, n=3,
      compname=PC, angle=-10, rotateref=l](Laser)(Diode){Photonic Crystal}
\optdetector[dettype=diode](\oenodeOut{PC})(Diode|\oenodeOut{PC}){PD}
\n\mod \left(\Omega_{PC}\) + (2;170)\right\} (Angle1)
\psline[linestyle=dashed](\oenodeIn{PC})(Angle1)
\psarc{<->}(\oenodeIn{PC}){1.3}{330}{30}
\psarc[arcsep=1pt]{<->}(\oenodeIn{PC}){2}{170}{180}
\oenodeIn{PC}){\small $\varphi$}
\drawbeam{-}
\end{pspicture}
```
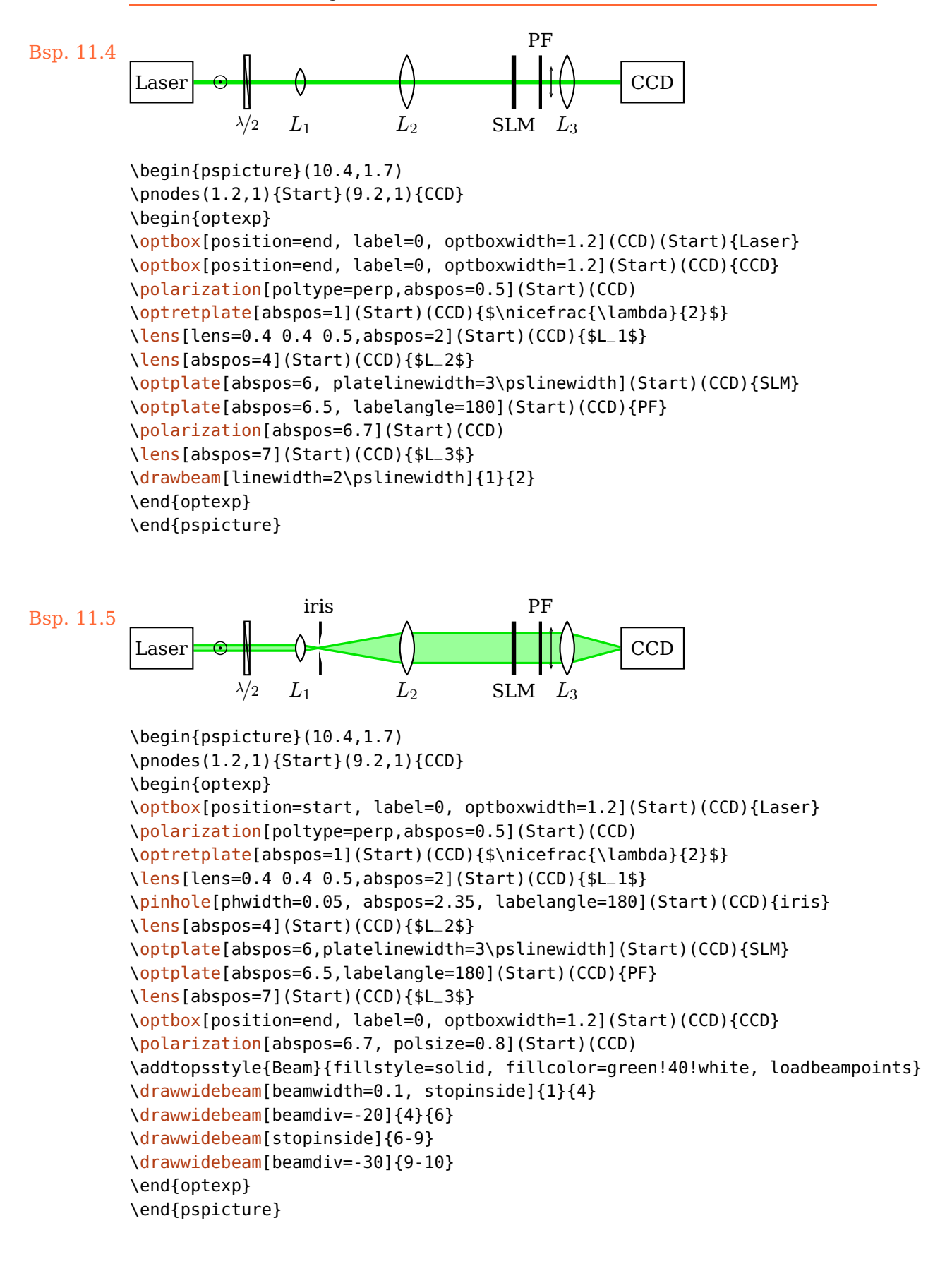

```
Laser
HWP
 PBS
  MO \Leftrightarrow BPH
      \mathbf{I}BS
 B
                                           \mathbf{L}SL<sub>M</sub>
```
Bsp. 11.6: Angepasst von [arXiv:1112.5270v2](http://arxiv.org/abs/1112.5270v2)

\begin{pspicture}(0.3,0.4)(5.5,8.3) \pnodes(2,7){L}(2,5.8){Pbs}([Xnodesep=1]Pbs){Blk1}(2,2.3){Bs} \pnodes([Xnodesep=-1]Bs){Blk2}([Xnodesep=3.5]Bs){Out}(2,1.3){Slm} \begin{optexp} [\optbox](#page-30-1)[\[position=](#page-21-0)end, innerlabel, [optboxsize=](#page-30-0)1.2 0.6](Pbs)(L){Laser} \psset[{labelalign=](#page-18-1)r, [mirrortype=](#page-38-0)extended} \newpsstyle[{ExtendedMirror}](#page-39-0){fillstyle=solid, fillcolor=black} [\optretplate](#page-28-2)[\[position=](#page-21-0)0.4](L)(Pbs){HWP} [\beamsplitter](#page-40-0)[\[labelangle=](#page-19-0)-90](L)(Pbs)(Blk1){PBS} [\mirror](#page-37-0)[\[label=](#page-20-1). -90 c](Pbs)(Blk1)(Pbs){B} [\lens\[](#page-27-0)[abspos=](#page-21-1)0.8, [lens=](#page-27-0)0.7 0.7 0.7, [n=](#page-83-1)2](Pbs)(Bs){MO} [\pinhole](#page-29-0)[\[phwidth=](#page-29-1)0.15, [abspos=](#page-21-1)1.2](Pbs)(Bs){PH} [\lens\[](#page-27-0)[abspos=](#page-21-1)2.6, [lensradius=](#page-27-1)1.4](Pbs)(Bs){L} \psset[{labelalign=](#page-18-1)c} [\beamsplitter](#page-40-0)[\[labelangle=](#page-19-0)-135](Pbs)(Bs)(Blk2){BS} [\mirror](#page-37-0)[\[labeloffset=](#page-18-0)0.4](Bs)(Blk2)(Bs){B} [\lens\[](#page-27-0)[abspos=](#page-21-1)1, [lensradius=](#page-27-1)1.4](Bs)(Out){L} [\lens\[](#page-27-0)[abspos=](#page-21-1)2.8, [lens=](#page-27-0)0.7 0.7 0.7, [n=](#page-83-1)2](Bs)(Out){L} [\opttripole\(](#page-117-1)Bs)(Slm)(Bs){% \psframe[fillstyle=solid,fillcolor=gray!50](-0.3,0)(0.3,0.2) \psline(-0.3,0.1)(-0.5,0.1)(-0.5,0.5)(0.5,0.5)(0.5,0.1)(0.3,0.1)}{SLM} \addtopsstyle[{Beam}](#page-93-1){linestyle=none, fillstyle=solid, fillcolor=green!70!black} [\drawwidebeam\[beamwidth=](#page-96-0)0.1]{1-4} [\drawwidebeam\[beamwidth=](#page-96-0)0.1, beaminsidefirst, [beaminsidelast\]](#page-89-1){3}{5-8} \psset[{savebeampoints=](#page-99-0)false, [loadbeampoints}](#page-99-0) [\drawwidebeam{](#page-96-0)8-11}(Out)[\drawwidebeam](#page-96-0)[\[beaminsidefirst\]](#page-89-2){8}{12}

\end{optexp}

\end{pspicture}

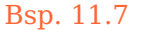

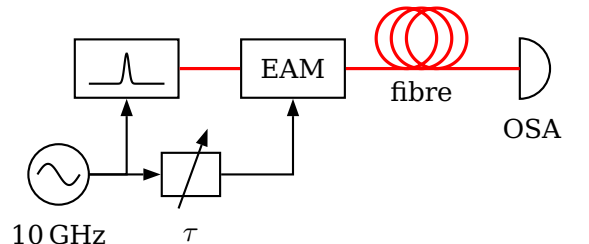

\begin{pspicture}(6.4,3.2) \addtopsstyle[{Fiber}](#page-107-0){linecolor=red}\psset[{fiber=](#page-110-0)none} \pnodes(2.3,2.3){Lin}([Xnodesep=4.5]Lin){Det} [\optbox](#page-30-1)[\[label=](#page-20-1)0.2, [position=](#page-21-0)start, [compname=](#page-67-0)L, [extnode=](#page-70-0)b](Lin)(Det){% \psGauss[yunit=0.03,sigma=0.03]{-0.5}{0.5}} [\optbox](#page-30-1)[\[label=](#page-20-1)0, [compname=](#page-67-0)EAM, [extnode=](#page-70-0)b, [abspos=](#page-21-1)1.5](Lin)(Det){EAM} [\optfiber\[](#page-47-0)[labeloffset=](#page-18-0)0.3, [abspos=](#page-21-1)3.2](Lin)(Det){fibre} [\optdetector\(](#page-64-0)Lin)(Det){OSA} \pnode([Xnodesep=-0.5,offset=-1][\oenodeExt{](#page-70-0)L}){Osc} [\elecsynthesizer\[](#page-59-0)[wire=](#page-111-0)none](Osc)([\oenodeExt{](#page-70-0)EAM}|Osc){10\,GHz} [\optarrowcomp](#page-30-2)[\[arrowcompsize=](#page-30-3)0.8 0.6, ' arrowscale=1.5](Osc)([\oenodeExt{](#page-70-0)EAM}|Osc){\$\tau\$} [\drawfiber{](#page-103-0)1-4} \addtopsstyle[{Wire}](#page-108-2){arrows=->, arrowinset=0, arrowscale=1.5} [\drawwire{](#page-108-2)5}{6}\psset[optexp][{wireangleB=](#page-108-2)90} [\drawwire{](#page-108-2)6}([\oenodeExt{](#page-70-0)EAM})[\drawwire{](#page-108-2)5}([\oenodeExt{](#page-70-0)L}) \end{pspicture}

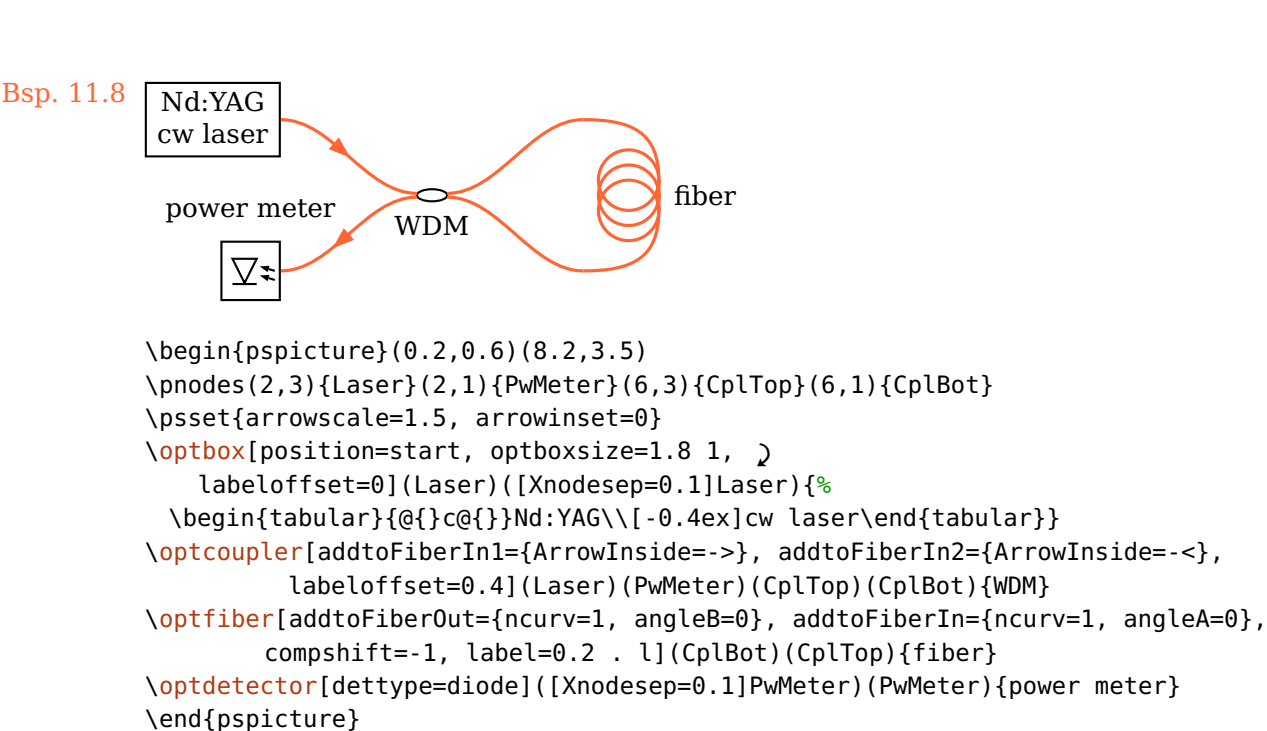

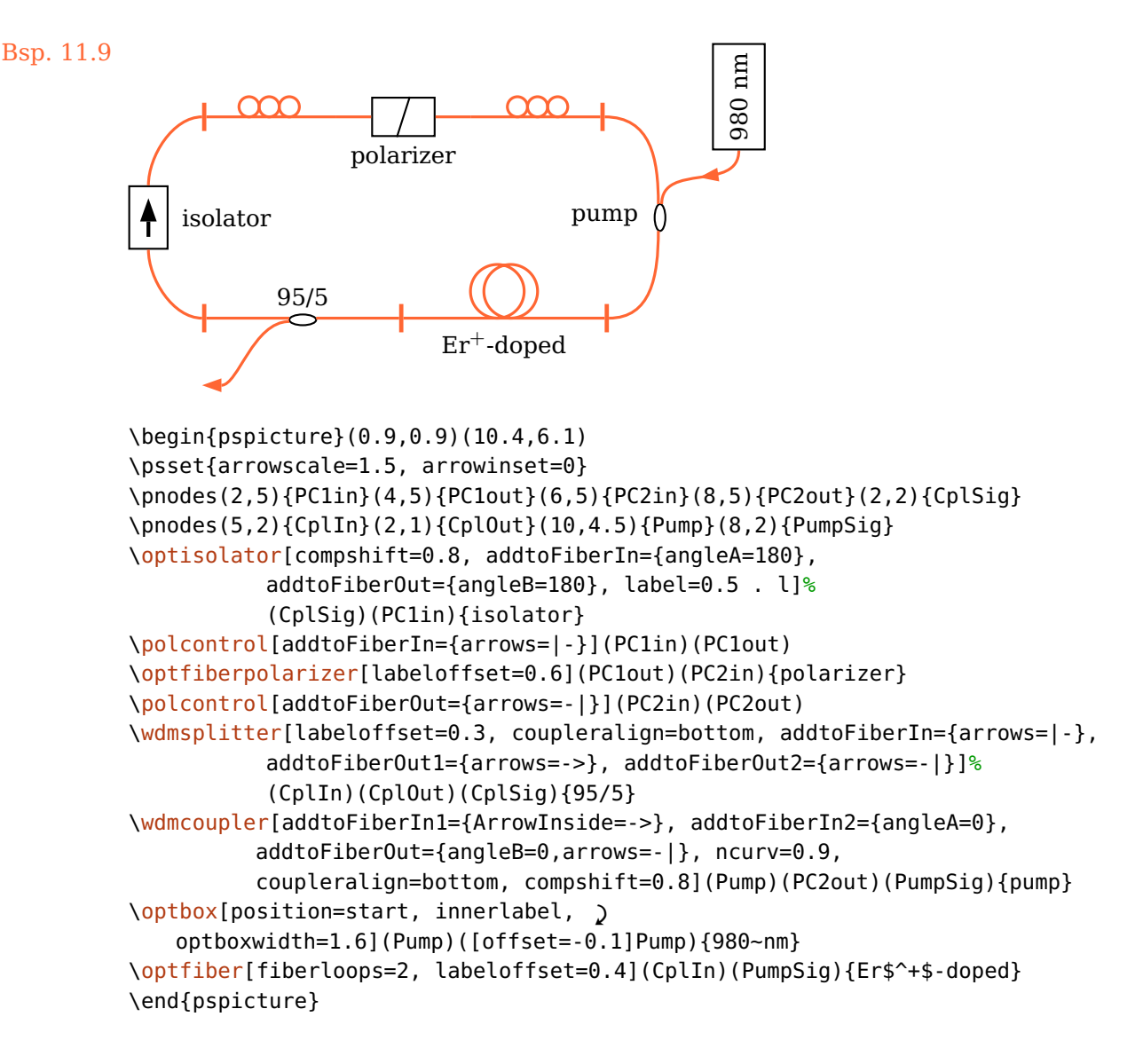

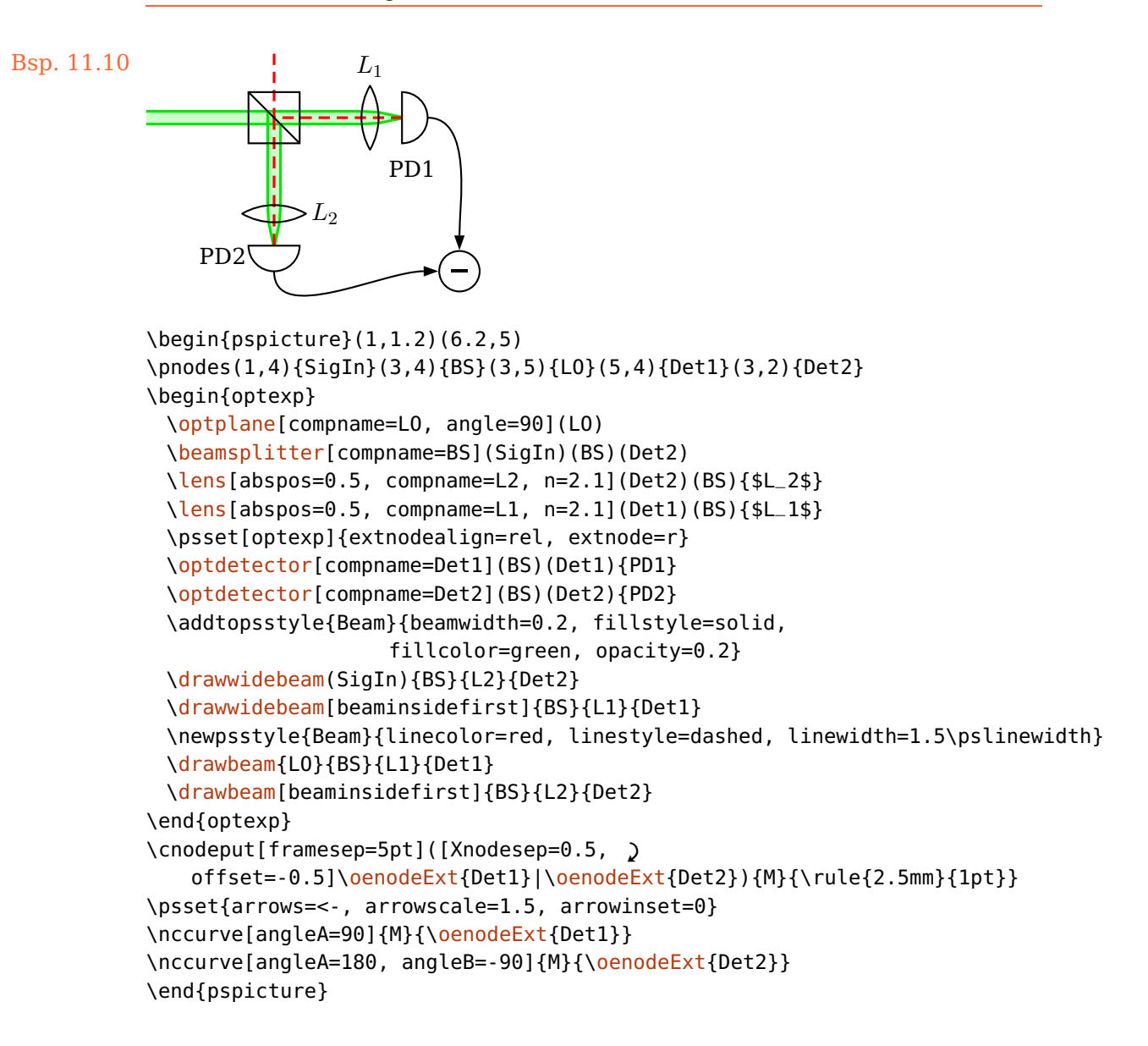

<span id="page-132-0"></span>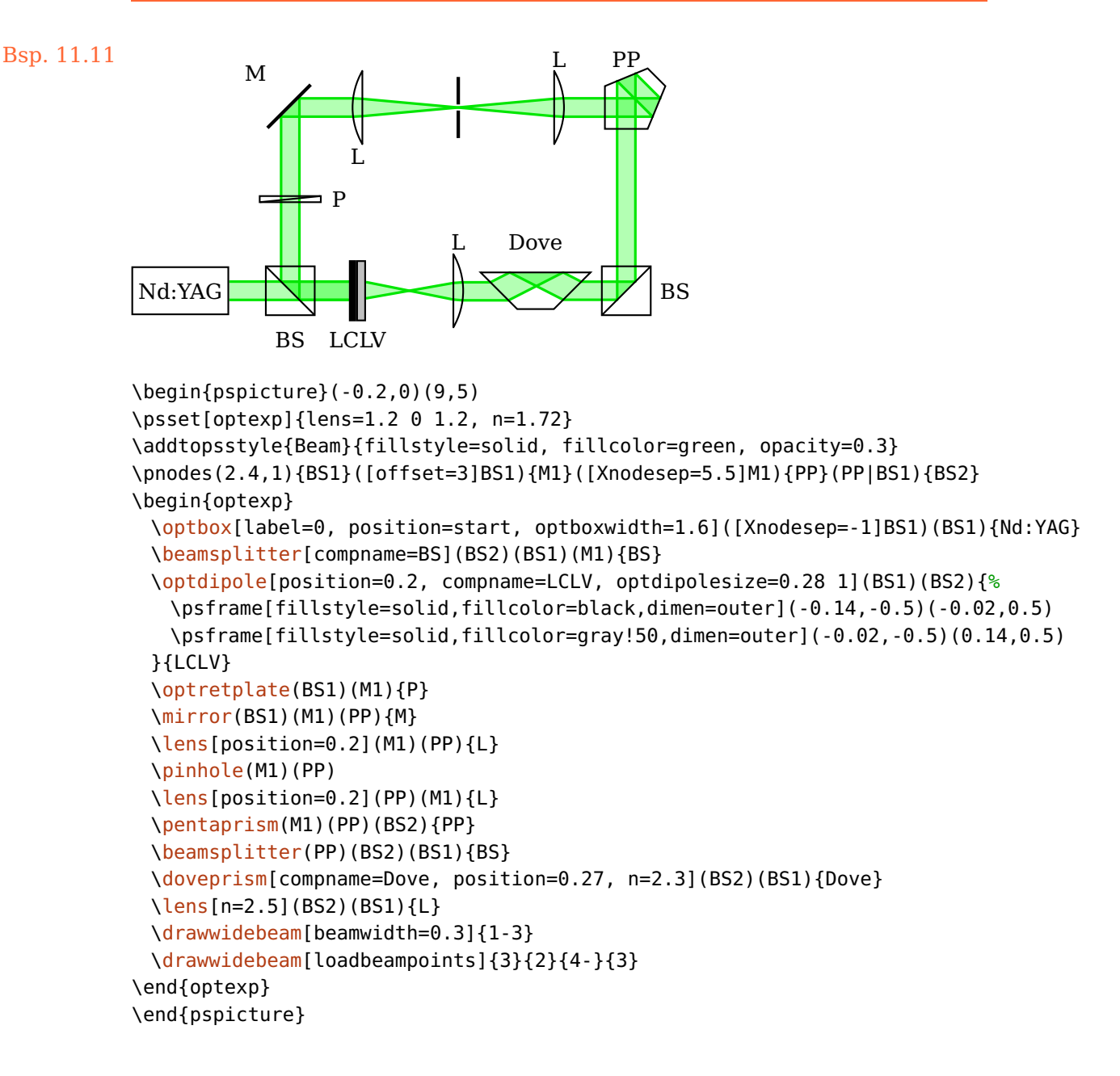

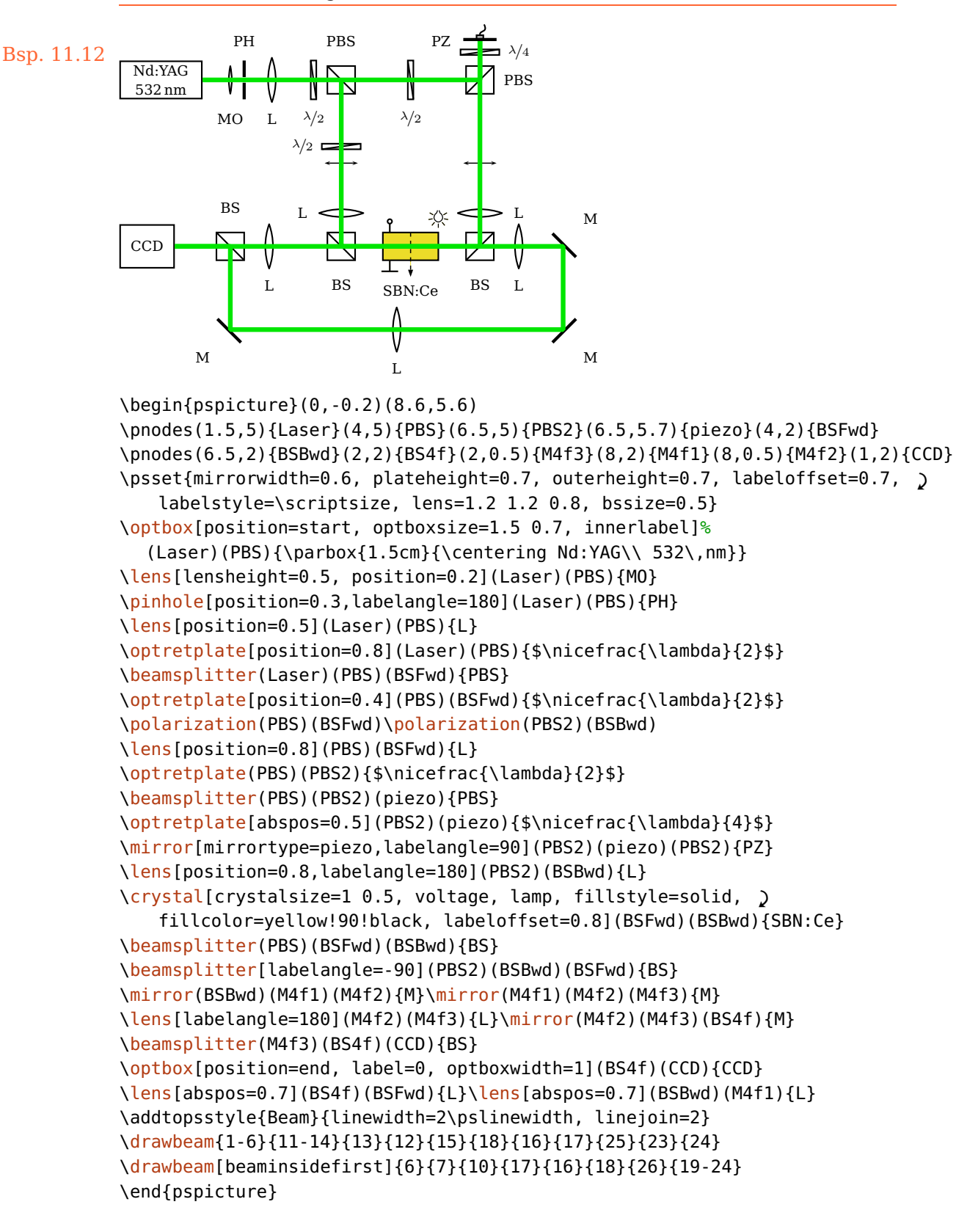

<span id="page-134-0"></span>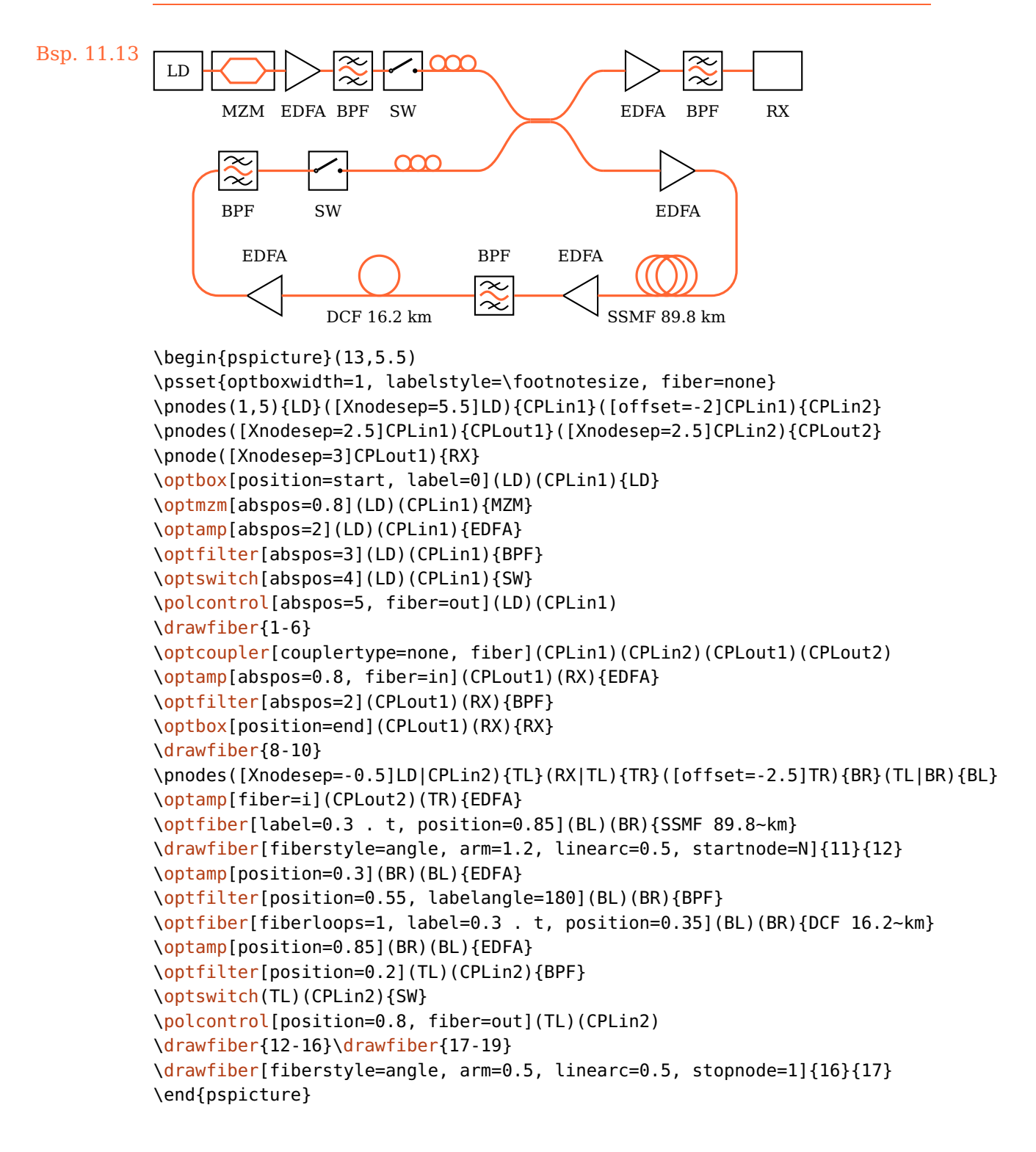

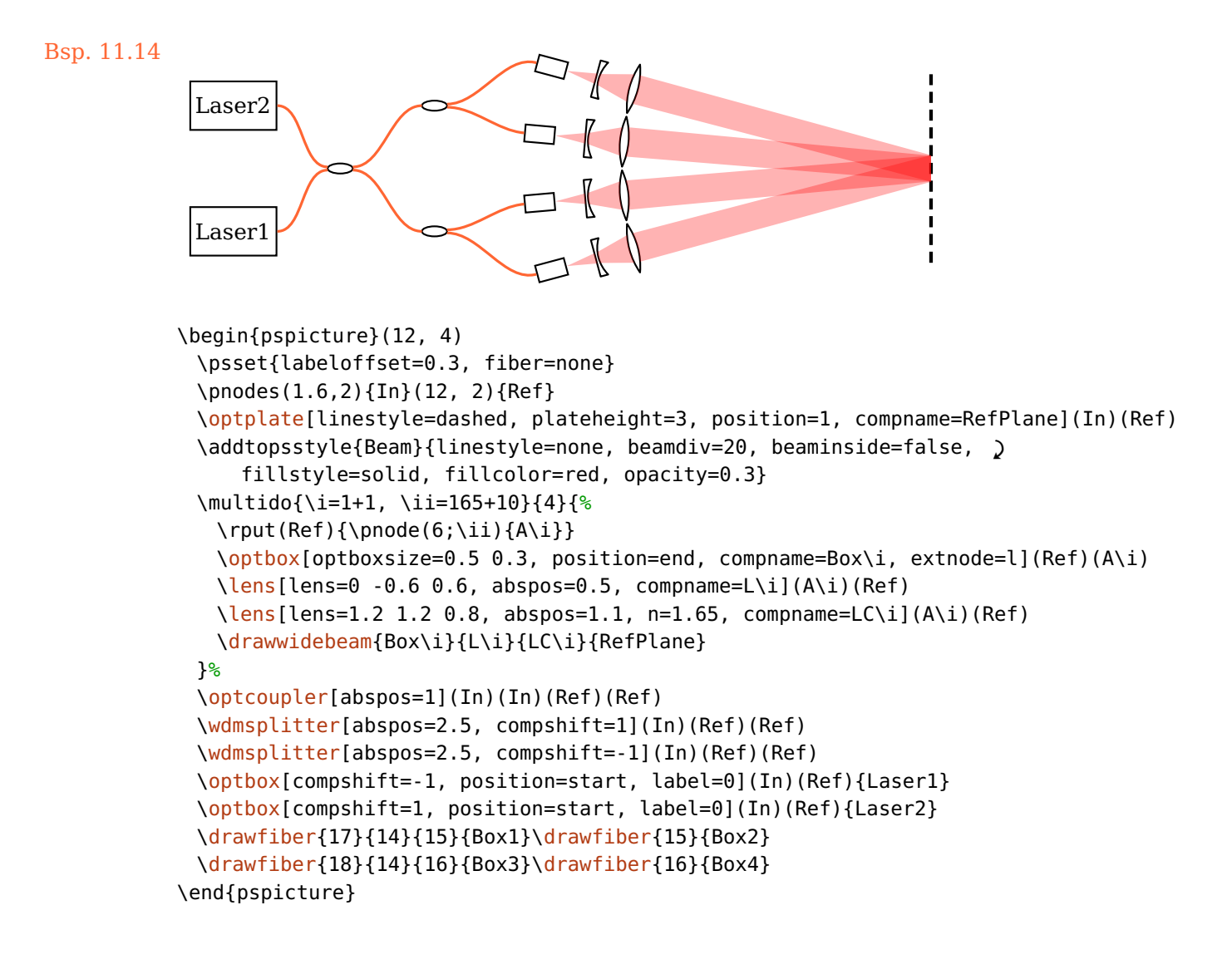

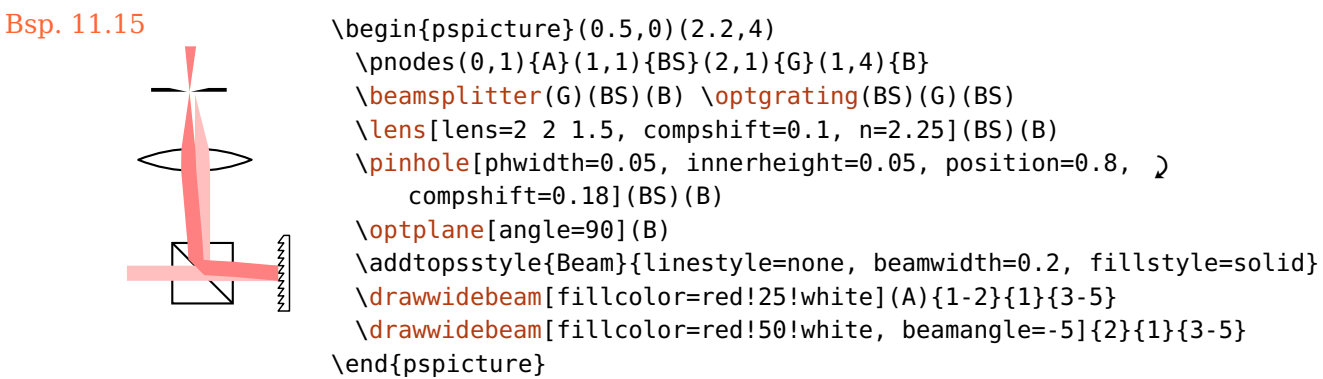

#### Bsp. 11.16: Angepasst von [Wikipedia](http://de.wikipedia.org/w/index.php?title=Datei:Czerny-turner.png)

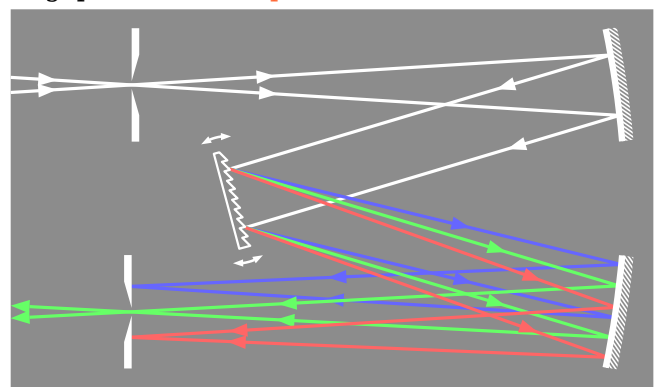

```
\begin{pspicture}(0,-1)(8.5,4)
\psframe[fillstyle=solid,fillcolor=gray!90,linestyle=none](0,-1)(8.5,4)
\addtopsstyle{OptComp}{linecolor=white}
\newpsstyle{Beam}{ArrowInside=->, linejoin=2, arrowscale=1.3, arrowinset=0}
\addtopsstyle{ExtendedMirror}{hatchcolor=white, hatchsep=0.5\pslinewidth}
\pnodes(0,3){A}(8,3){B}(3,1.5){C}(8,0){D}(0,0){E}%
\psset{linewidth=1.5\pslinewidth, mirrorradius=13, mirrorwidth=1.5, '
   gratingwidth=mirrortype=phwidth=outerheight=1.5}%
\begin{optexp}
 \pinhole[position=0.2](A)(B)%
 \scriptsize\textsf{mirror(A)}(B)(C)
 \optgrating[reverse, angle=15, variable](B)(C)(D)
 \scriptsize{\textsf{mirror}(C)(D)(E)}\pinhole[position=0.8](D)(E)
 \drawwidebeam[ArrowInsidePos=0.3, beamwidth=0.2, linecolor=white, '
     beamdiv=-7.15](A){1-3}
 \psset{loadbeampoints, savebeampoints=false}%
 \drawwidebeam[ArrowInsidePos=0.6, beamangle=3, linecolor=blue!60!white]{3-5}(E)
 \drawwidebeam[ArrowInsidePos=0.7, linecolor=green!60!white, arrows=->, '
     ArrowInsideMinLength=2]{3-5}(E)
 \drawwidebeam[ArrowInsidePos=0.8, beamangle=-3, linecolor=red!60!white]{3-5}(E)
\end{optexp}
\end{pspicture}
```
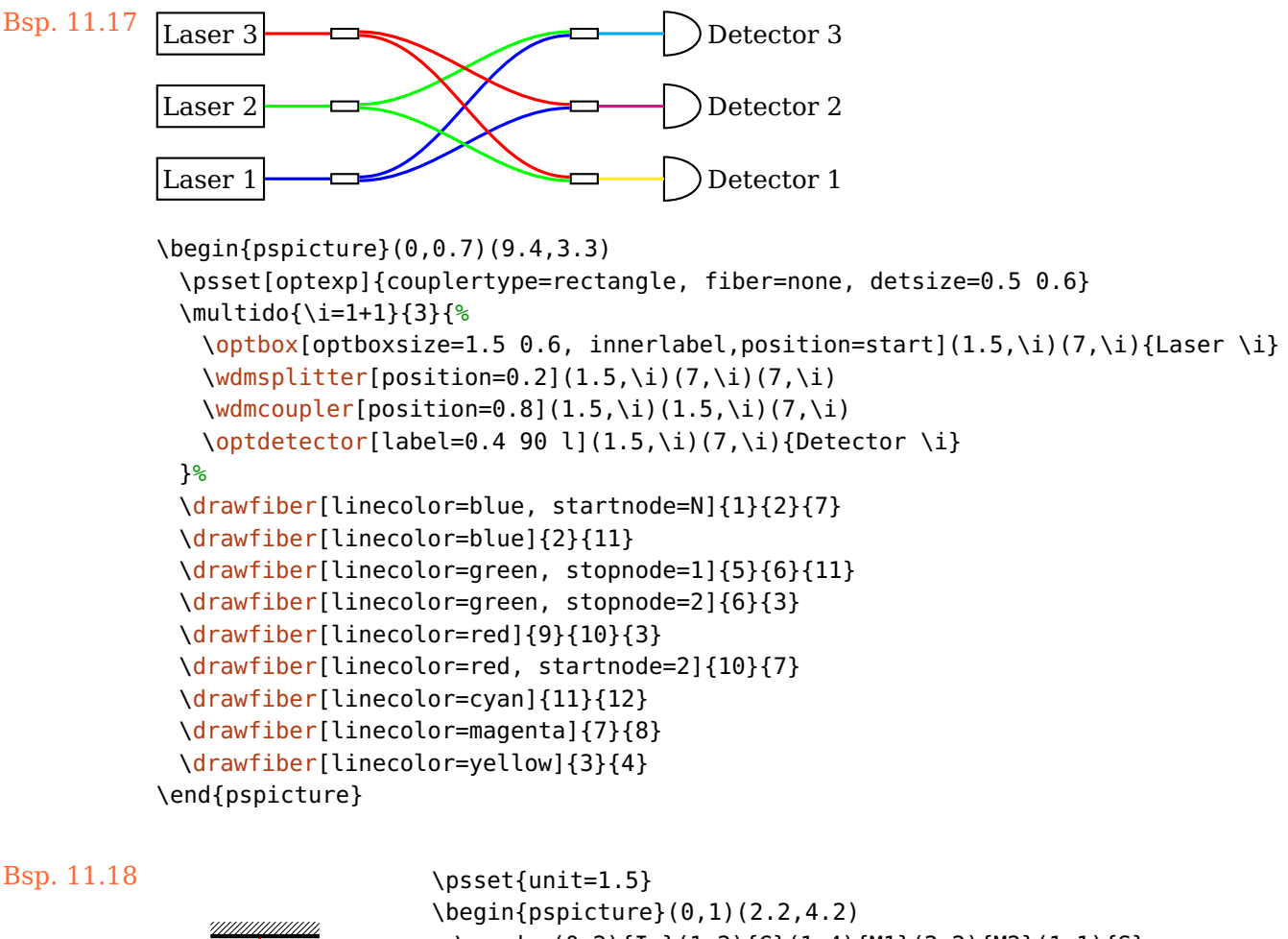

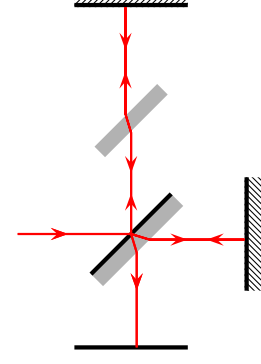

```
\pnodes(0,2){In}(1,2){G}(1,4){M1}(2,2){M2}(1,1){S}
 \mirror[mirrortype=semitrans](In)(G)(M1)
 \optbox[optboxwidth=0.15, angle=45, '
     style=SemitransMirror](G)(M1)
 \mirror[mirrortype=extended](G)(M1)(G)
 \mirror[mirrortype=extended](G)(M2)(G)
 \optplate[position=end](G)(S)
 \newpsstyle{Beam}{linecolor=red, ArrowInside=->, '
     ArrowInsidePos=0.4, arrowscale=1.5}
 \drawbeam(In){1}{4}{1}{5}
 \drawbeam(In){1-3}{2}{1}{5}
\end{pspicture}
```
### Bsp. 11.19: Angepasst von [semibyte.de](http://www.semibyte.de/wp/graphicslibrary/gl-physics/versuchsaufbauten-f-praktikum/)

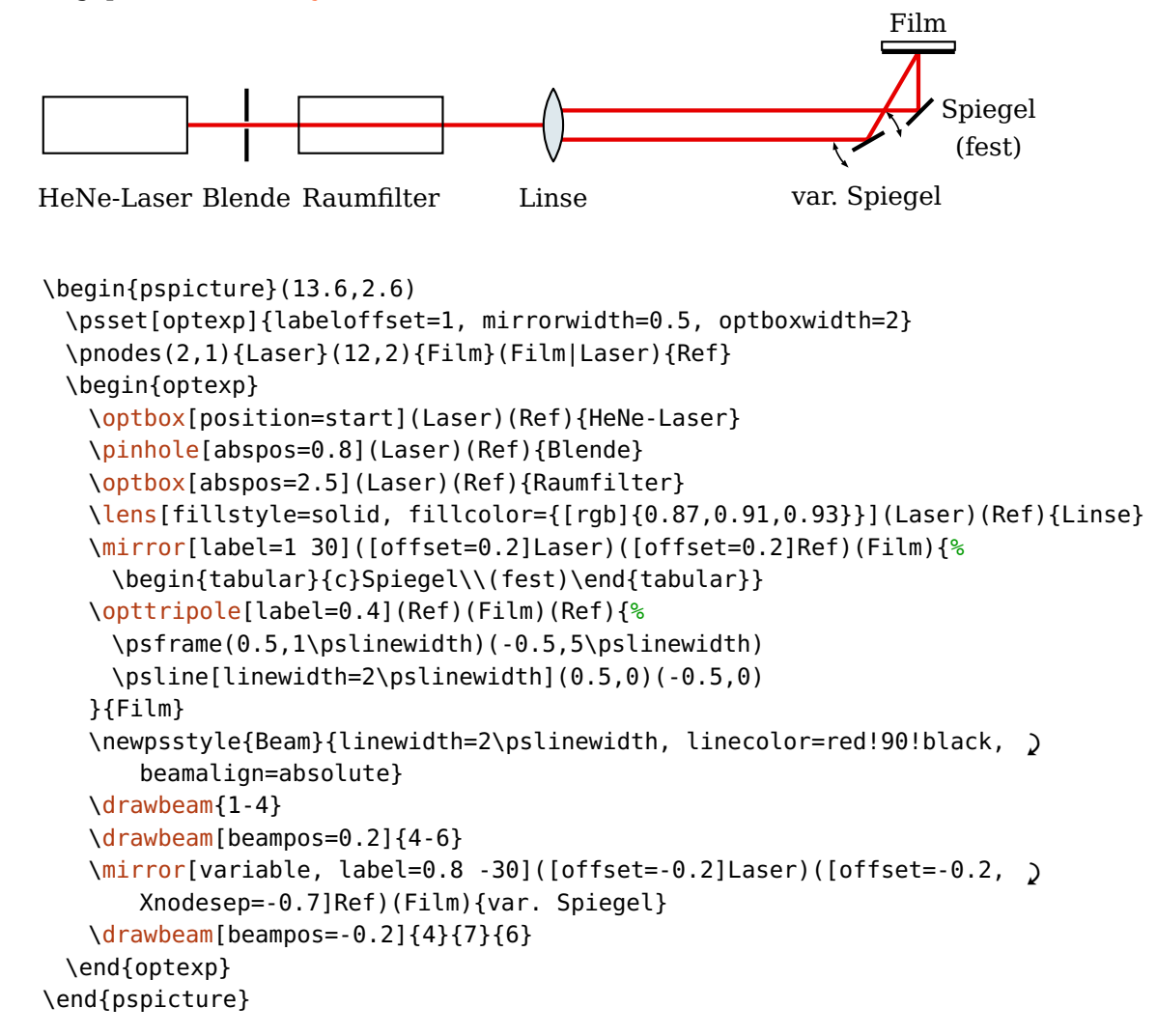

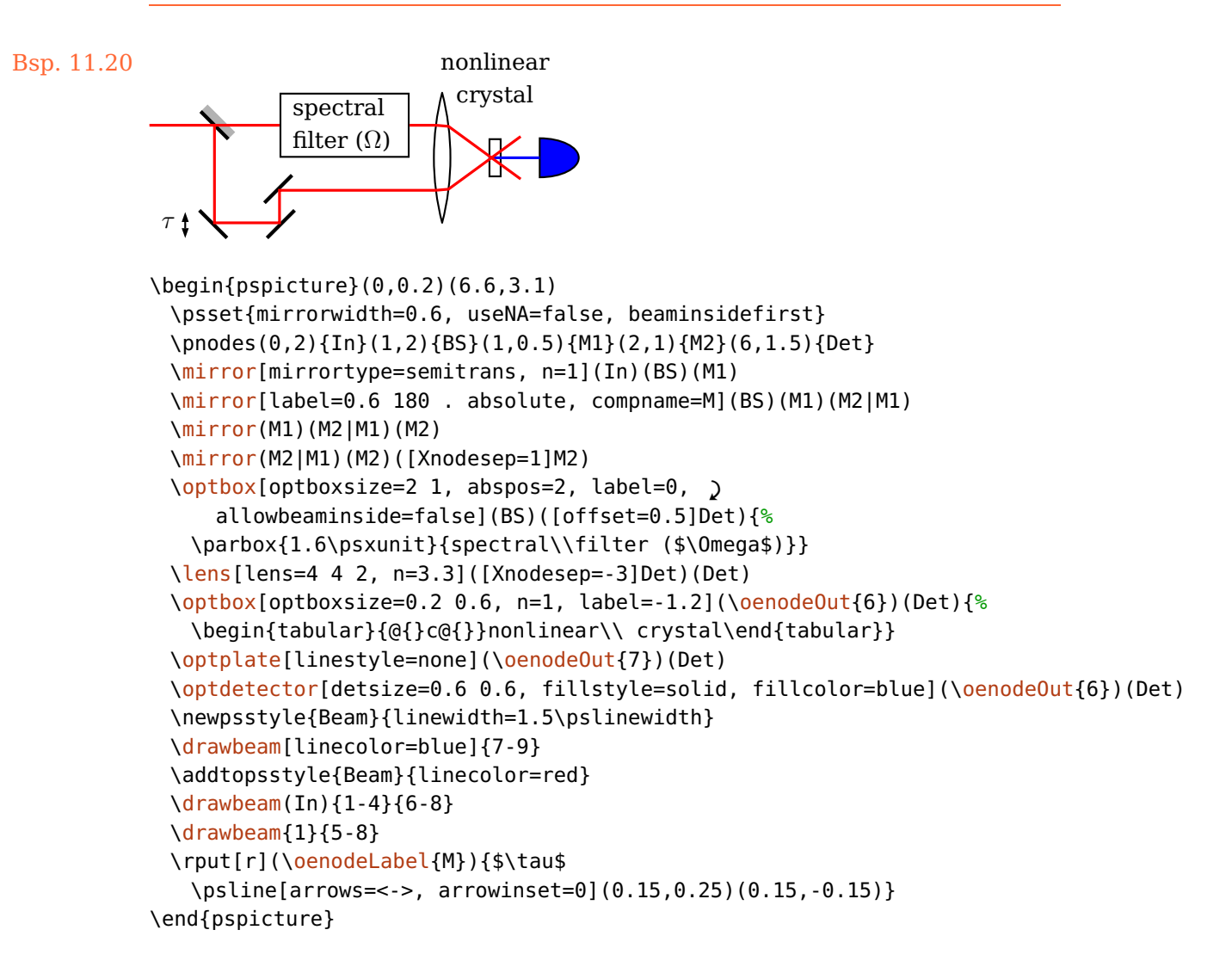

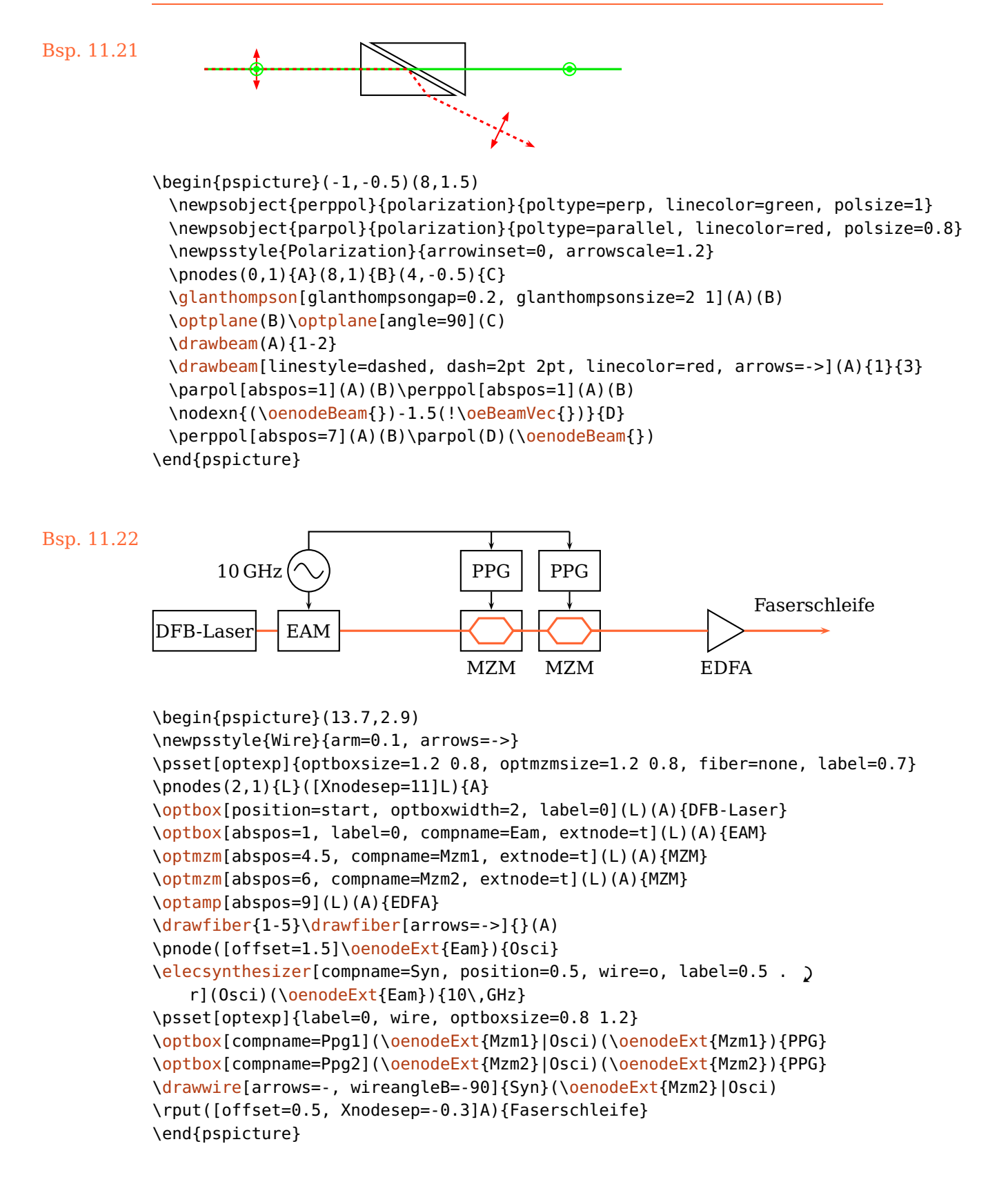

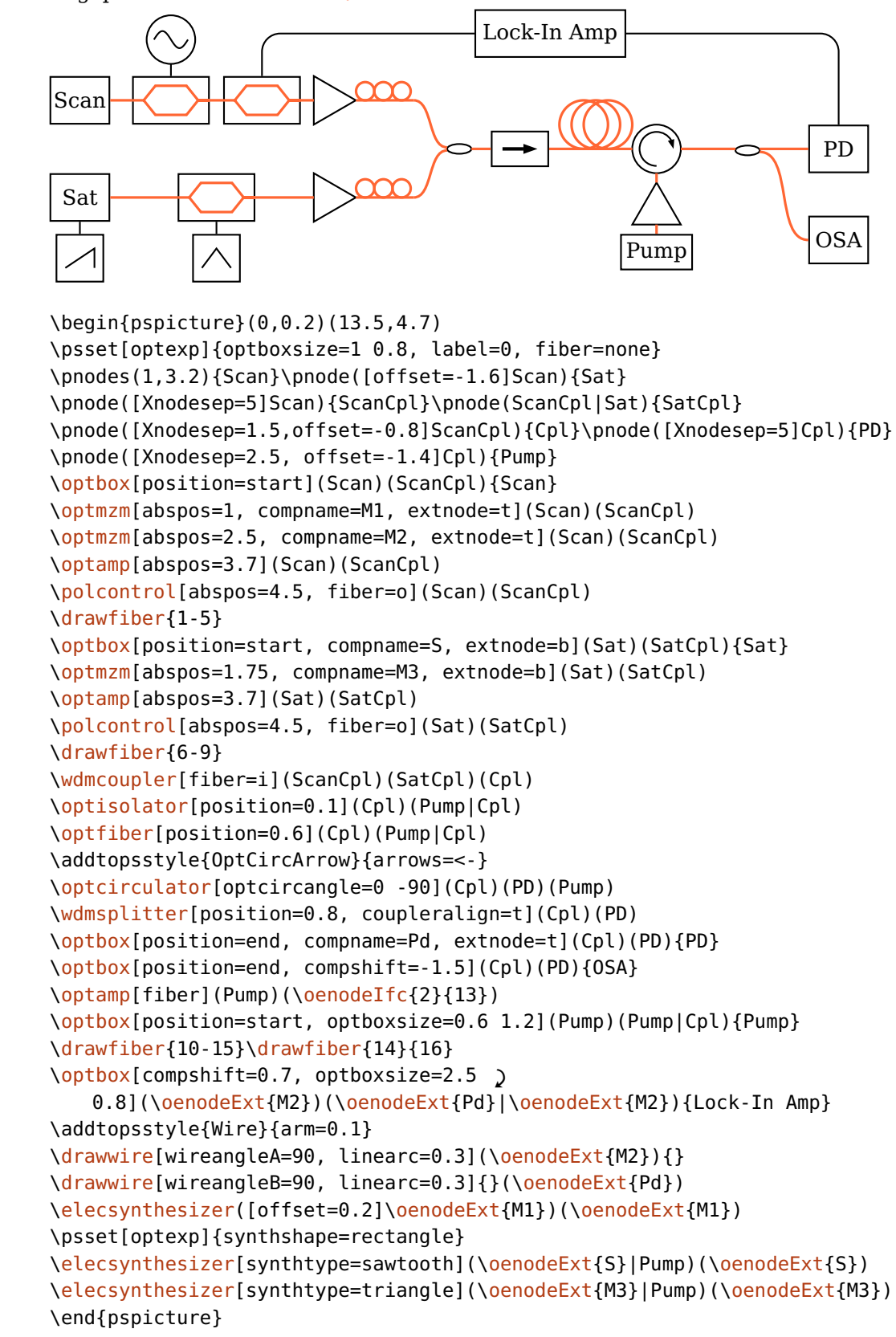

Bsp. 11.23: Angepasst von [DOI:10.1364/OL.37.000930](http://dx.doi.org/10.1364/OL.37.000930)

```
Bsp. 11.24: Angepasst von semibyte.de Dioden- laser
           OAP ST
                              CP
                                                      SP1
                          SP2
                              Randaktor r
                                          Detektor ustage-<br>laser
                      SP4 \rightarrowNaCl-Fenster
           \begin{pspicture}(0.2,0.5)(9,7.4)
            \pnode(1,2){DL}\pnode([offset=0.5]DL){OAP}\pnode([Xnodesep=2]OAP){ST}
            \pnode([offset=-1.4]ST){SP4}\pnode([Xnodesep=4]SP4){SP3}
            \pnode([offset=3]SP3){JL}\pnode([Xnodesep=1]SP3|ST){SP1}
            \pnode([Xnodesep=1]ST|JL){SP2}\pnode([Xnodesep=1.5,offset=3]SP2){Det}
            \psset[optexp]{optboxsize=1.5 0.9, labeloffset=0.6}
            \begin{optexp}
              \optbox[position=start, innerlabel](DL)(OAP){\parbox{1.5\psunit}{\centering '
                  Dioden-\\laser}}
              \psset[optexp]{mirrortype=extended}
              \mirror[mirrorradius=2](DL)(OAP)(ST){OAP}
              \psset[optexp]{variable}
              \beamsplitter[bssize=0.4, labelangle=-45](SP4)(ST)(SP1){ST}
              \optplate[abspos=1, plateheight=0.7](ST)(SP1){CP}
              \mirror(ST)(SP1)(SP2){SP1}\mirror(SP1)(SP2)(Det){SP2}
              \optdipole[label=-0.7 . b relative, optdipolesize=2, position=0.6](SP2)(Det){%
                \psframe[dimen=outer](-1,-0.6)(1,0.6)
                \psset{fillstyle=solid, fillcolor=blue!40, linestyle=none}
                \psframe(-1,-0.5)(-0.9,0.5)\psframe(0.9,-0.5)(1,0.5)}{Plasmareaktor}
              \optdetector[label=. 30 l](SP2)(Det){Detektor}
              \optbox[position=innerlabel](SP3)(JL){\parbox{1.5\psunit}{\centering }
                  Justage-\\laser}}
              \mirror(SP4)(SP3)(JL){SP3}\mirror(ST)(SP4)(SP3){SP4}
              \psset{linewidth=2\pslinewidth}
              \drawbeam[linecolor=blue, beampos=0.03]{1-2}
              \drawbeam[beamalign=abs, loadbeampoints, linecolor=blue]{2-8}
              \drawbeam[linecolor=red, beampos=-0.03]{9-11}{3-8}
            \end{optexp}
            \pnode([Xnodesep=1.2,offset=-0.6]\oenodeIn{8}){NaCl}
            \psset{linestyle=dashed, arrows=->, arrowscale=1.5}
            \ncline[nodesepA=0.1, nodesepB=0.2]{NaCl}{\oenodeIn{7}}
            \ncline[nodesepA=0.1, nodesepB=0.3]{NaCl}{\oenodeOut{7}}
            \rput[l](NaCl){NaCl-Fenster}
           \end{pspicture}
```
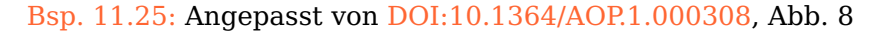

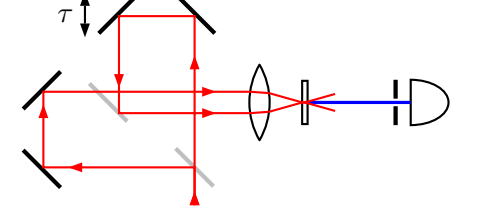

```
\begin{pspicture}(5.7,2.8)
\psset{mirrorwidth=0.7, bsstyle=plate, bssize=0.5, arrowinset=0, arrowscale=1.2}
\newpsobject{splitterplate}{beamsplitter}{linewidth=2\pslinewidth, '
   linecolor=gray!50}
\pnodes(2.3,0){In}([offset=0.5]In){STM1}([Xnodesep=-2]STM1){M1}
\pnodes([offset=1]M1){M2}([offset=2]STM1){M3}([Xnodesep=-1]M3){M4}(M4|M2){STM2}
\splitterplate(In)(STM1)(M1)
\mirror(STM1)(M1)(M2)
\mirror(M1)(M2)(M3|M2)
\mirror(STM1)(M3)(M4)
\mirror[label=0.6 180 . absolute](M3)(M4)(STM2)
\rput[r](\oenodeLabel{}){$\tau$
 \psline[arrows=<->](0.15, 0.4)(0.15, -0.2)}
\splitterplate[compoffset=0.2, compname=STM2](M4)(STM2)([Xnodesep=1]STM2)
\pnode(\oenodeCenter{STM2}){STM2C}
\pnode([Xnodesep=4]STM2C){Out}
\lens[n=2](STM2C)(Out)
\optbox[position=0.65, optboxsize=0.1 0.6](STM2C)(Out)
\optplate[linestyle=none, position=0.75](STM2C)(Out)
\pinhole[position=0.95, outerheight=0.6](STM2C)(Out)
\optdetector[detsize=0.5 0.6](STM2C)(Out)
\drawbeam[linecolor=blue]{8-}
\newpsstyle{Beam}{ArrowInside=->, linecolor=red, ArrowInsideMinLength=1, arrows=>-}
\drawbeam[ArrowInsidePos=0.835](In){1-3}{7-9}
\drawbeam[ArrowInsidePos=0.74](In){1}{4-9}
\end{pspicture}
```
<span id="page-144-0"></span>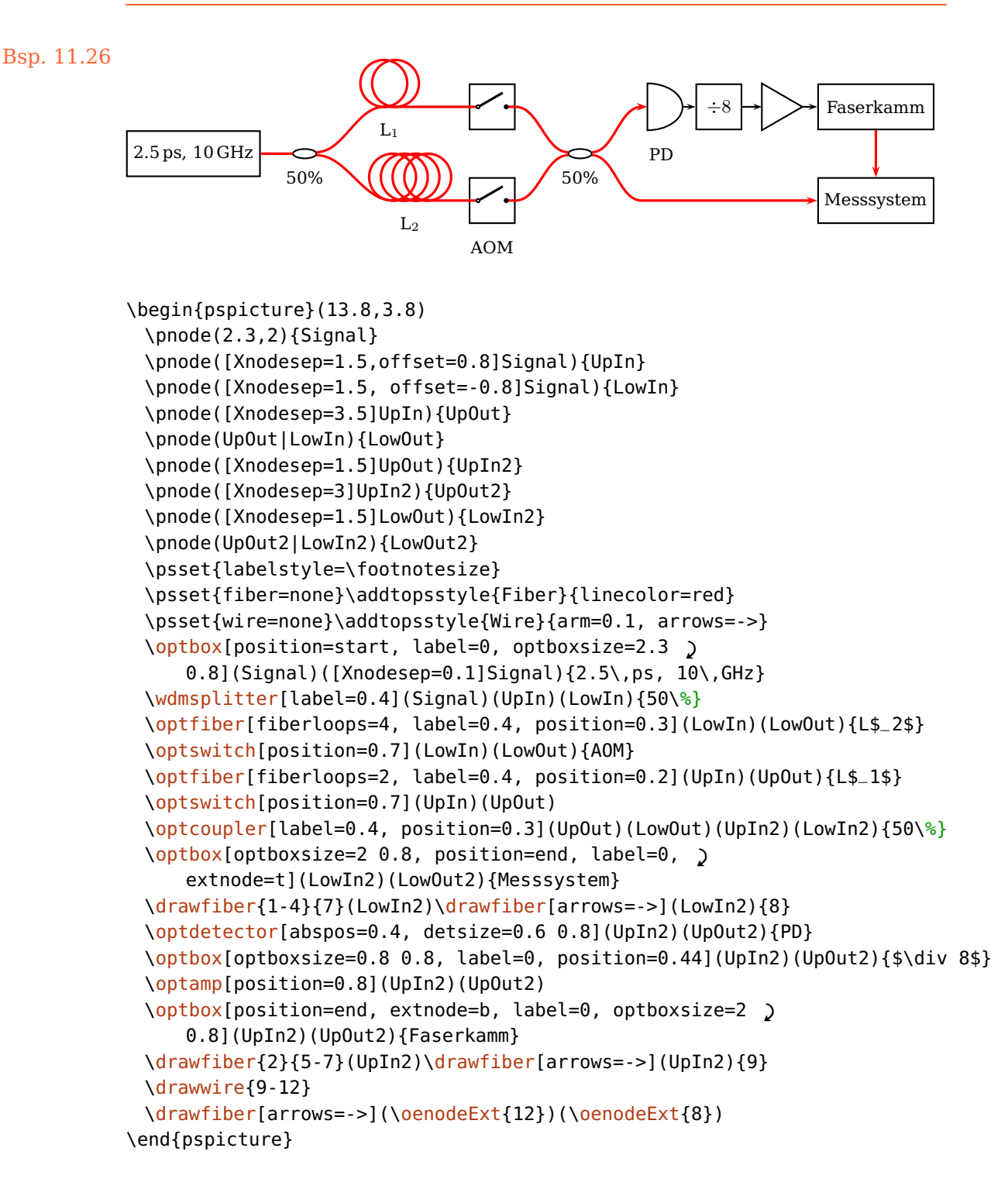

```
Nd:YAG
        diamond
         prism
               WGM
\begin{pspicture}(0.6,2.8)(6.8,7.8)
\pnodes(1,6){Laser}(1,5){M}(3,4){PR}(5,5){PT}(6,7){D1}
\newpsstyle{Glass}{fillcolor=blue, fillstyle=solid, opacity=0.15, '
   linecolor=blue!30!white}
\begin{optexp}
 \optbox[position=optboxwidth=1.8](Laser)(M){Nd:YAG}
 \optprism[style=Glass, compname=P, n=1, prismtype=reflective, prismangle=60, '
     labeloffset=1.2](M)(PR)(PT){\begin{tabular}{@{}c@{}}diamond\\ )
     prism\end{tabular}}
 \mirror(Laser)(M)(\oenodeIfc{2}{P})%
 \lens[abspos=1.05, style=Glass](\oenodeIfc{2}{P})(M)%
 \optprism[compname=PDet, style=Glass](\oenodeIfc{2}{P})(PT)(D1)%
 \lens[abspos=1.05, style=Glass](\oenodeIfc{2}{P})(\oenodeOut{PDet})%
 \newpsstyle{Beam}{linestyle=none, fillstyle=solid}%
 \drawwidebeam[fillcolor=green, beamwidth=0.2, beaminsidelast, '
     beampathcount=5]{1}{3}{4}{2}%
 \drawwidebeam[fillcolor=orange, beaminsidefirst, startinsidecount=1, loadbeam, '
     beaminsidelast]{2}{6}%
 \psset{savebeam=false, loadbeam, beamnodealign=vector}%
 \drawwidebeam[fillcolor=orange]{6}{5}%
 \drawwidebeam[fillcolor=green, n=1.2, beampathskip=1, savebeam=2]{6}{5}(D1)
 \drawwidebeam[fillcolor=red, beampathskip=1, n=1.4, savebeam=3]{6}{5}(D1)
 \drawwidebeam[fillcolor=red!50!black, beampathskip=1, n=1.57, savebeam=4]{6}{5}(D1)
 \multido{\i=2+1}{3}{%
   \backlayer{%
     \oeBeamCenter{\i}){Det\i}
    \oeBeamVecMedian{\i})}{Det\i'}}
   \optdetector[detsize=0.6 0.5](Det\i')(Det\i)}
\end{optexp}
\pscircle[style=Glass]([offset=-0.5]\oenodeIfc{2}{P}){0.5}
\rput[l]([offset=-0.5,Xnodesep=0.7]\oenodeIfc{2}{P}){WGM}
\end{pspicture}
```
Bsp. 11.27: Angepasst von [DOI:10.1103/PhysRevLett.105.263904](http://dx.doi.org/10.1103/PhysRevLett.105.263904)

```
Bsp. 11.28 \begin{pspicture}(2.2,2.2)
                        \definecolor[ps]{bl}{rgb}{tx@addDict begin Red Green Blue end}%
                        \pnode(0,0.5){In}\pnode(2,0.5){G1}
                        \pnode([Xnodesep=-1.5, offset=1.3]G1){G2}\pnode(G1|G2){MG}
                        \begin{optexp}
                          \optgrating[angle=40, gratingalign=c](In)(G1)(G2)
                          \optgrating[reverse, angle=40, gratingalign=c](G1)(G2)(MG)
                          \mirror[mirrorwidth=1, mirrortype=extended](G2)(MG)(G2)
                          \drawbeam[linecolor=red](In){1}
                          \multido{\i=0+1}{40}{%
                           \pstVerb{\i\space 650 400 sub 39 div mul 400 add
                                   tx@addDict begin wavelengthToRGB end }%
                           \drawbeam[linecolor=bl, beamangle=\i\space 16 sub 0.2 mul]{1-2}%
                           \drawbeam[linecolor=bl, loadbeampoints]{2-3}
                          }%
                        \end{optexp}
                        \end{pspicture}
Bsp. 11.29
          \begin{pspicture}(5.6,3)
          \pnodes(0,0.5){S1}(2,2.5){S2}(3,1.5){S3}(4,0.5){S4}(4.5,1){S5}
          \psset{prismangle=30, mirrortype=extended}
          \definecolor[ps]{bl}{rgb}{tx@addDict begin Red Green Blue end}%
          \begin{optexp}
            \optprism(S1)(S2)(S3)\optprism(S3)(S4)(S5)
            \mirror[compshift=-0.07](\oenodeIn{2})([offset=1,Xnodesep=1]\oenodeIn{2})(\oenodeIn{2})
            \drawbeam[linecolor=orange, ArrowInside=->, ArrowInsidePos=0.2, '
                arrowscale=1.5](S1){1}
            \addtopsstyle{Beam}{linecolor=bl, linewidth=0.35\pslinewidth, beampathskip=1}
            \multido{\r=0+0.5}{120}{%
              \pstVerb{\r\space 620 590 sub 59 div mul 590 add
                     tx@addDict begin wavelengthToRGB end }%
             \drawbeam[n=beampos=\r\space 60 sub 0.0002 )
                 mull(S1){1-3}}%
          \end{optexp}
          \end{pspicture}
```
#### Bsp. 11.30

<span id="page-147-0"></span>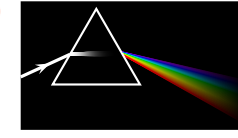

```
\begin{pspicture}(3,1.7)
\pnodes(-1,0){A}(1,1){B}(3,0){C}
\psframe*(0,0)(3,1.7)
\begin{optexp}
 \optplane(0,0.7)
 \optprism[prismalign=center, linecolor=white](A)(B)(C)
 \optplane(C)
 \addtopsstyle{Beam}{linecolor=white}
 \drawbeam[ArrowInside=->]{1-2}
 \definecolor[ps]{bl}{rgb}{%
  tx@addDict begin Red Green Blue end}%
 \addtopsstyle{Beam}{linestyle=fade, beaminsidelast, fadeto=black}
 \multido{\i=0+1}{60}{%
  \drawbeam[n=beampathskip=1, )
      fadefuncname=gauss]{1-2}
  \pstVerb{\i\space 650 400 sub 59 div mul 400 add
    tx@addDict begin wavelengthToRGB end }%
  \drawbeam[n=beampathskip=2, )
      linewidth=0.3\pslinewidth]{-}%
 }%
\end{optexp}
\end{pspicture}
```
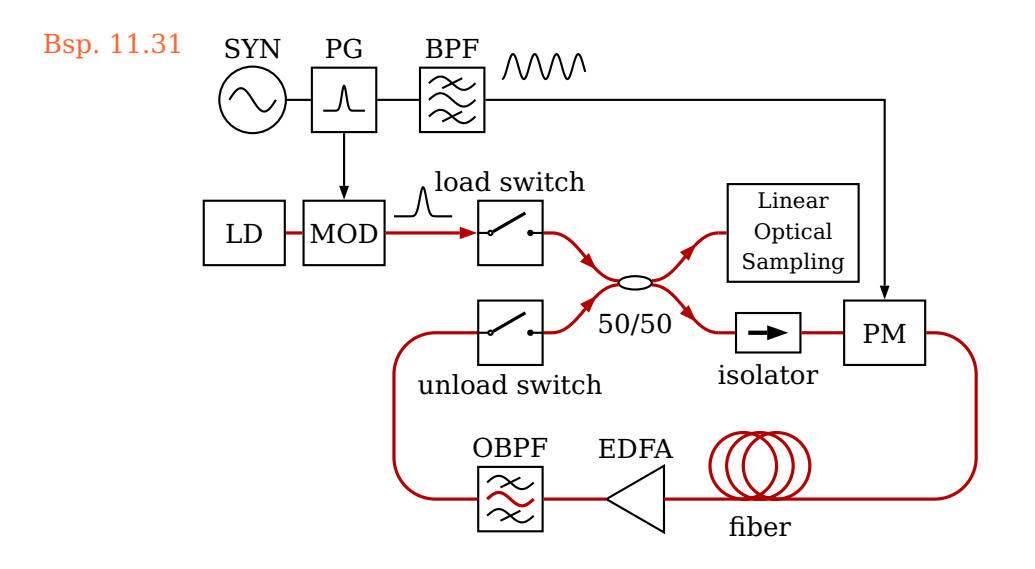

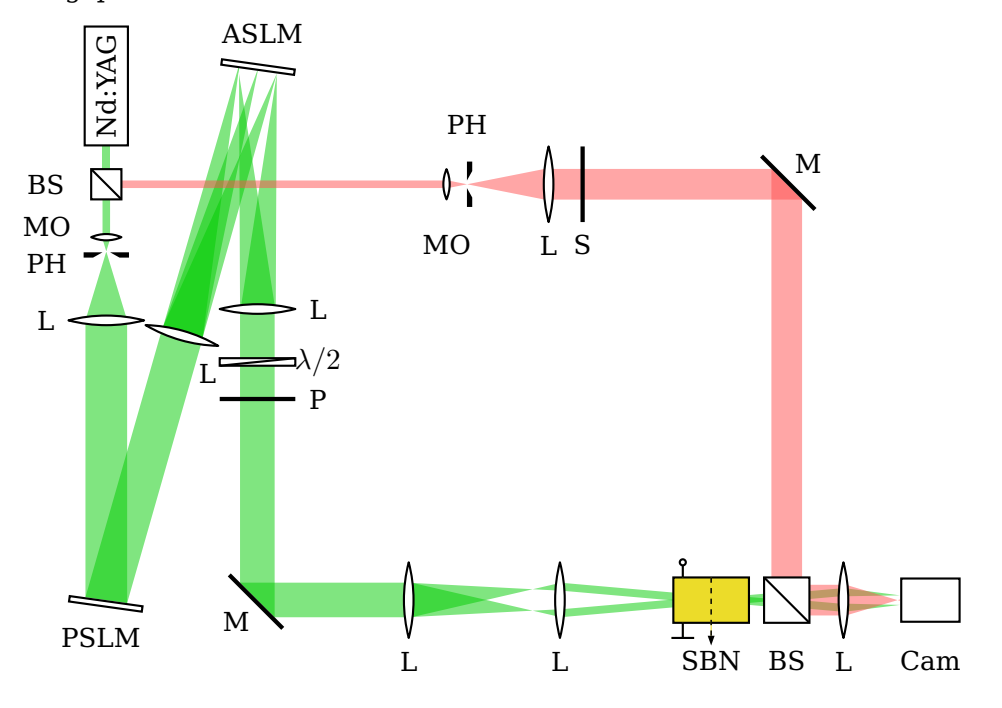

# Bsp. 11.32: Angepasst von [DOI:10.1364/OL.37.000797](http://dx.doi.org/10.1364/OL.37.000797)

Bsp. 11.33: Angepasst von [DOI:10.1364/AOP.1.000308,](http://dx.doi.org/10.1364/AOP.1.000308) Abb. 37

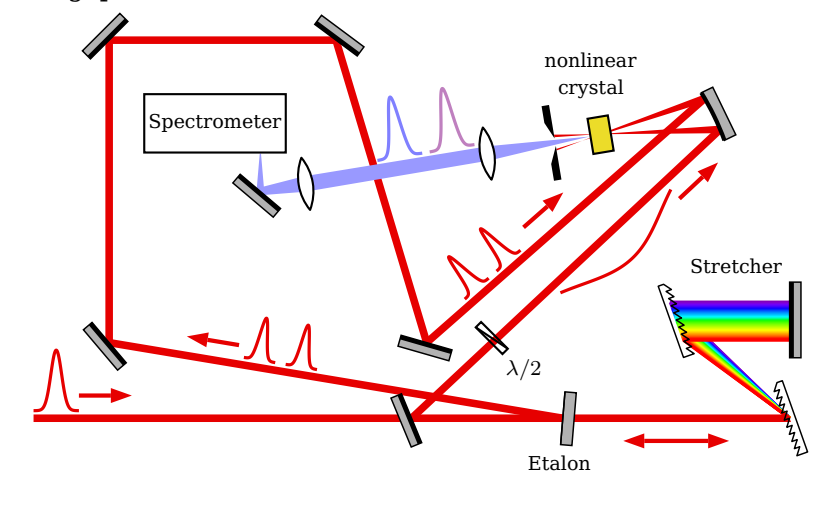

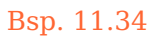

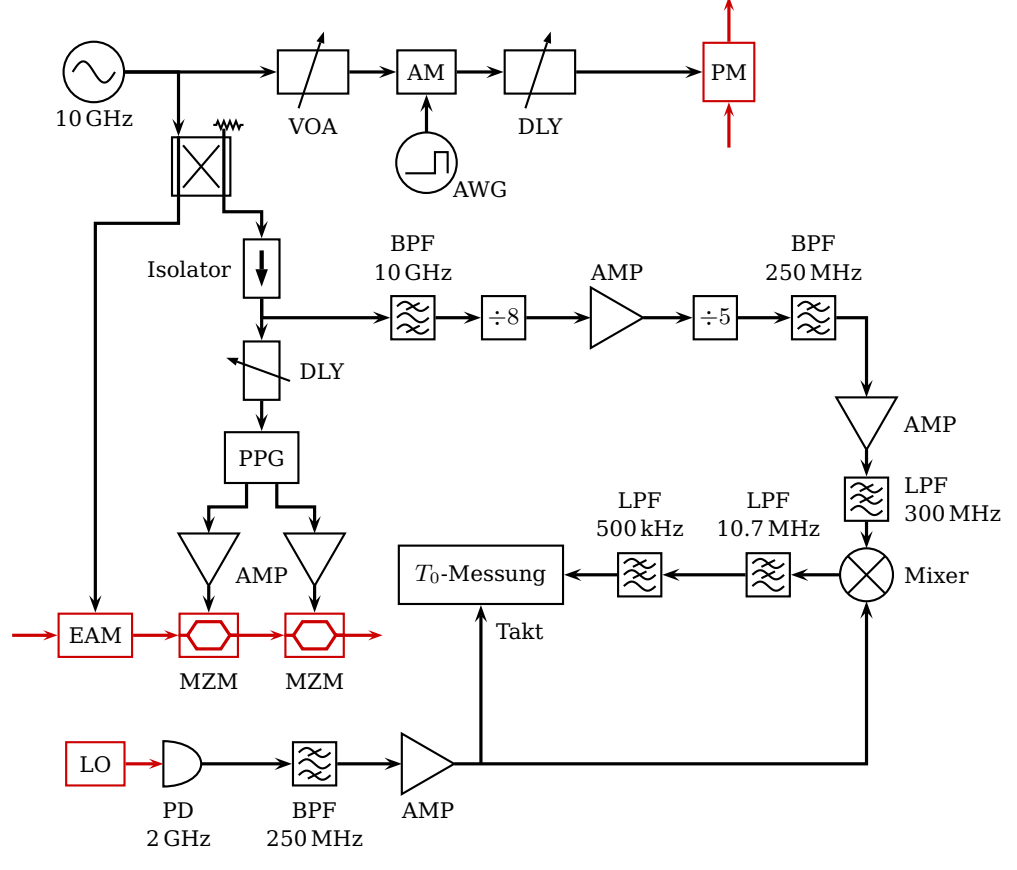

# <span id="page-150-1"></span>**12. Zusatzinformationen**

# <span id="page-150-0"></span>**12.1. Interne Struktur der Komponenten**

showifcnodes=true, false default: false

IfcNodeStyle(psstyle) default: dotstyle=x, dotscale=1.5, linecolor=blue

Jede Komponente besteht aus Grenzflächen, die über einen Knoten auf der optischen Achse, einen Ebenevektor bzw. einen Krümmungsradius, und ihre opti-sche Eigenschaft (reflektiv oder transmittiv, oder beides für z.B. [\beamsplitter](#page-40-0)) definiert ist. Die Grenzflächenknoten können mit [showifcnodes](#page-150-0) angezeigt werden.

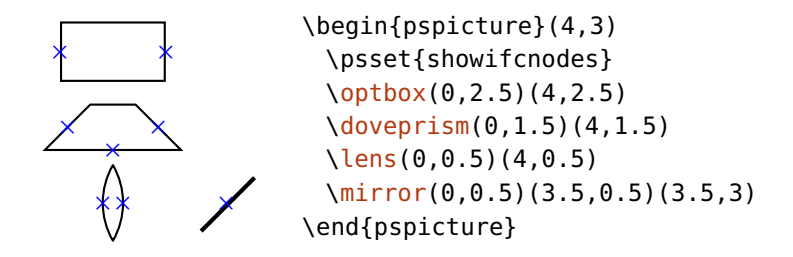

\draw\*beam berechnet den Abstand zwischen den Grenzflächenknoten zweier Komponenten und verbindet die beiden nächstgelegenen.

<span id="page-151-0"></span>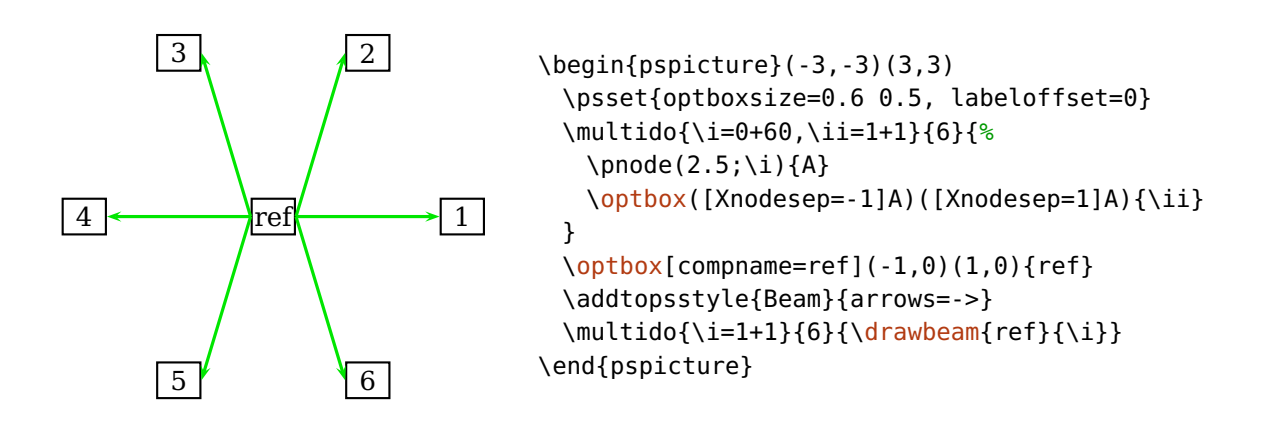

# **12.2. Übersicht der Spezialknoten**

In diesem Abschnitt finden sie Übersichten für alle Spezialknoten, die von allen Komponenten bereitgestellt werden: die möglichen Positionen für externe und Rotationsknoten, und die Grenzflächenknoten.

#### **12.2.1. Externe und Rotationsreferenzknoten**

Hier finden Sie eine Übersicht über alle möglichen externen Knoten (Kap. [8.5\)](#page-70-0) und Rotationsknoten (Kap. [8.7\)](#page-73-0) aller Komponenten. Angezeigt werden die Positionen für alle möglichen Kombinationen von t, c oder b mit l, c oder r. Es sind nicht immer alle Möglichkeiten vorhanden, so können t und b ignoriert werden  $(z.B. bei \mbox{virror})$ , oder auch r und l  $(z.B. bei \optplate)$  $(z.B. bei \optplate)$  $(z.B. bei \optplate)$ .

Anstelle dieser Werte können auch Bruchteile davon verwendet werden: t entspricht  $+1 \cdot \Delta y$ , b entspricht  $-1 \cdot \Delta y$ , l entspricht  $-1 \cdot \Delta x$  und r entspricht +1 · ∆*x*. Das kann gerade im Fall einer runden Außenform sehr hilfreich sein, wie das folgende Beispiel zeigt.

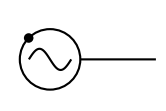

\begin{pspicture}(2,1) [\elecsynthesizer](#page-59-0)[\[extnode=](#page-70-0){-0.707,0.707}](1,0.5)(2,0.5) \psdot([\oenodeExt{](#page-70-0)}) \end{pspicture}

#### **Freistrahlkomponenten**

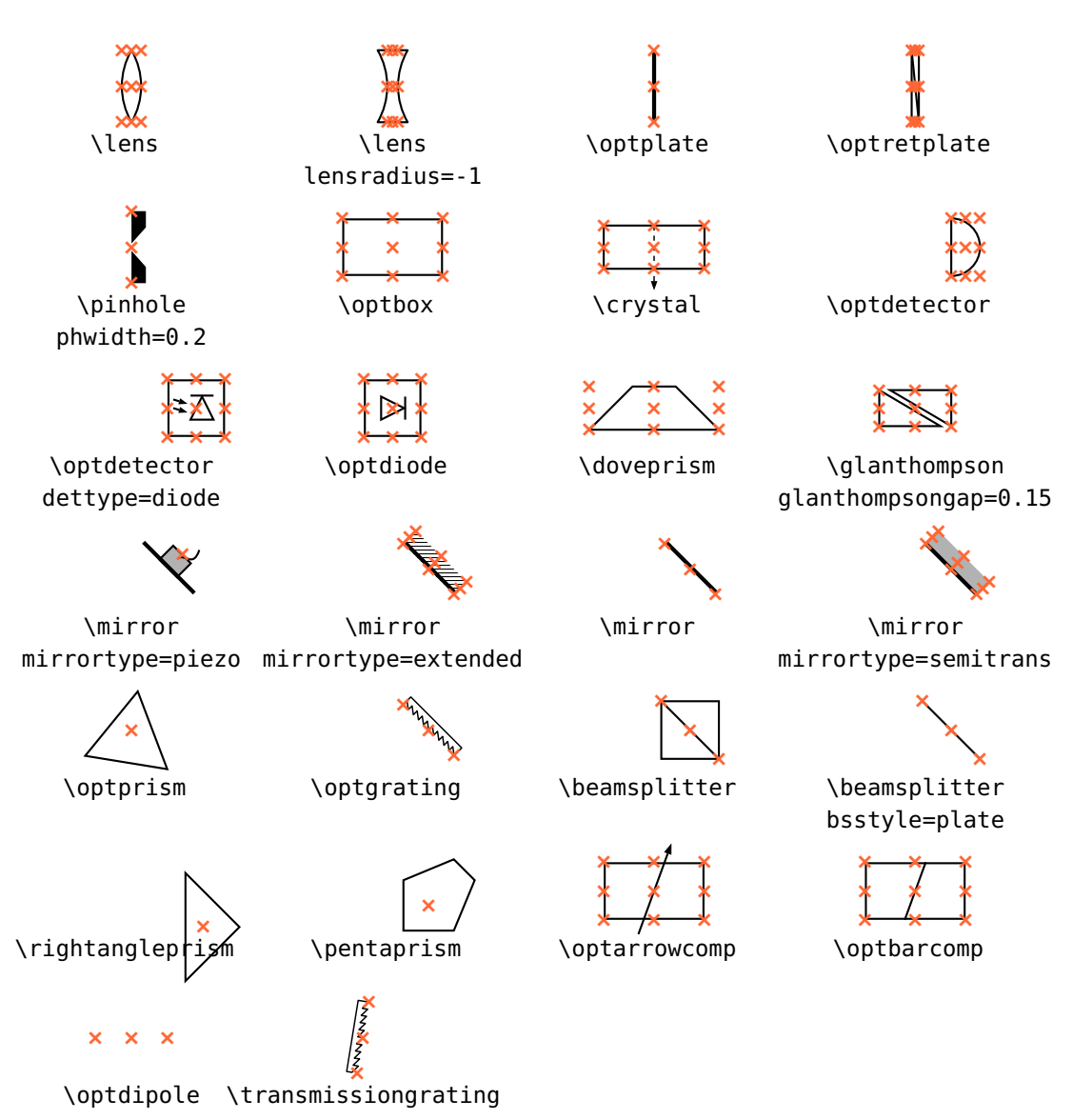

#### **Faserkomponenten**

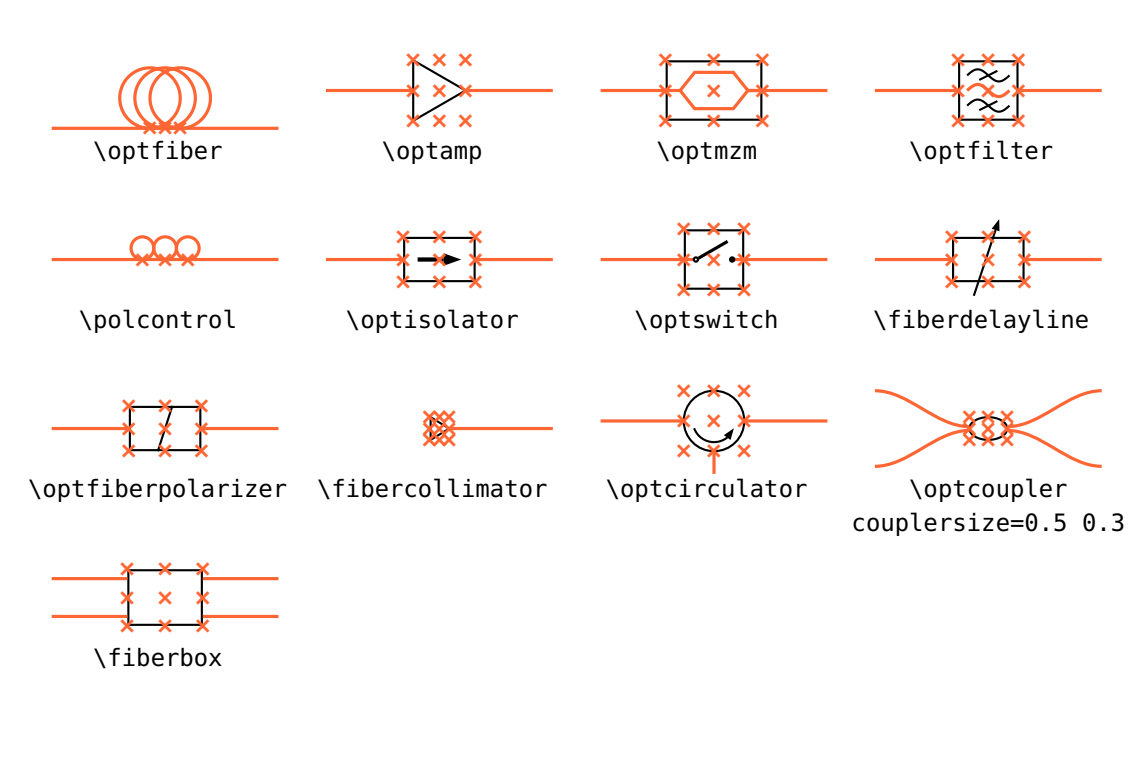

#### **Elektrische Komponenten**

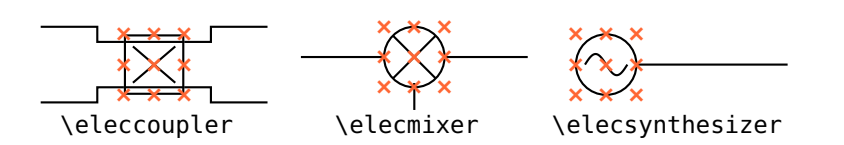

### **12.2.2. Grenzflächenknoten**

Hier sind alle Komponenten und deren Grenzflächenknoten aufgelistet. Ist ein Knoten mit "1, N" beschriftet, dann fallen beide Knoten zusammen.

#### **Freistrahlkomponenten**

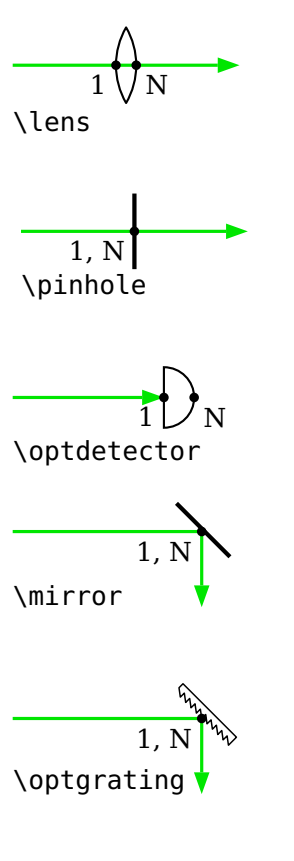

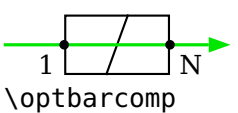

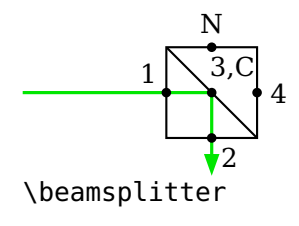

 $\overline{\phantom{0}}$ 1, N \optplate

$$
\begin{array}{c|c}\n & & \\
\hline\n1 & & \\
\hline\n\end{array}
$$

$$
\begin{array}{c}\n\hline\n1 \\
\hline\n1 \\
\hline\nN\n\end{array}
$$

$$
\underbrace{\qquad \qquad }_{\text{toptprism}}
$$

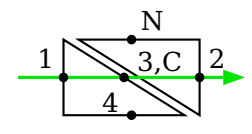

\glanthompson

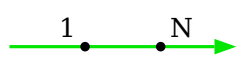

\optdipole

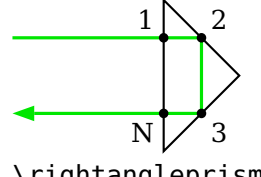

\rightangleprism

b  $1$  N \optretplate

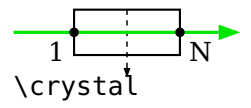

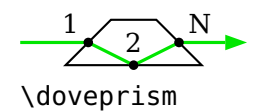

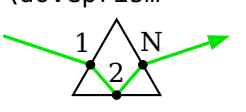

\optprism prismtype=reflective

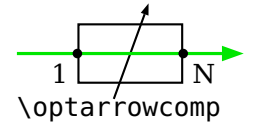

$$
\frac{\frac{7}{2}1, N}{\frac{7}{2}}
$$

\transmissiongrating

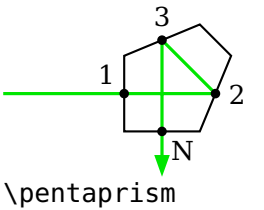

#### **Faserkomponenten**

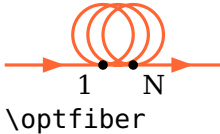

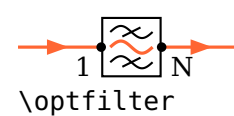

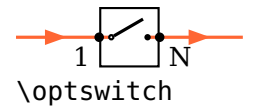

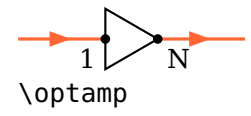

b  $\overline{1}$ b N \polcontrol

b  $1 \downarrow \downarrow \downarrow N$  $\overline{\phantom{0}}$ 

\fiberdelayline

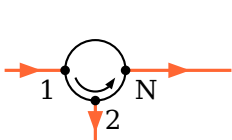

\optcirculator

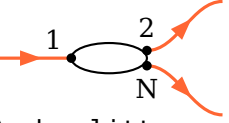

 $\frac{1}{1}$ \fibercollimator

\wdmsplitter

r 1  $\overline{\phantom{a}}$ 2 b N

\wdmcoupler

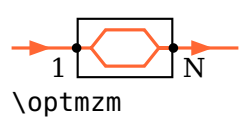

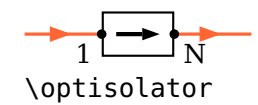

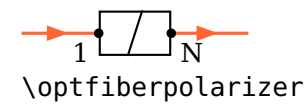

b 1 b 2 b 3  $\cdot$  4  $\overline{\phantom{0}}$  $\left\{ \text{fiberbox} \right\}$ 

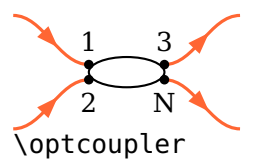

**Elektrische Komponenten**

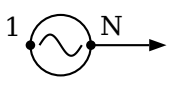

\elecsynthesizer

1  $\Leftrightarrow$ 2 N

 $\overline{\phantom{0}}$ 

\elecmixer

b

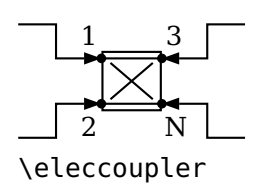

# <span id="page-156-0"></span>**12.3. Abwärtskompatibilität**

In diesem Abschnitt finden Sie eine umfangreiche Auflistung aller Änderungen in einer Version bezüglich der Vorgängerversion, die nicht abwärts kompatibel sind. Sie finden ebenfalls Informationen was Sie bei einem Wechsel zur neuen Version beachten müssen, und was sie bei älteren Dokumenten gegebenenfalls ändern müssen um mit der neuen Version korrekt zu funktionieren.

### **12.3.1. Version 4.3a**

- [prismtype](#page-44-0) Die Option prismtype war immer noch "zusammengeschustert" und die automatische Positionierung war recht willkürlich. Dies sollte nun endlich korrigiert sein, unter Option [prismalign](#page-44-1) ist ein entsprechendes Beispiel zu sehen.
- \optprism Die Positionierung der Beschriftung war nicht konsistent mit anderen Komponenten, der Bezugspunkt war nicht der Mittelpunkt und auch nicht fest. Das ist jetzt behoben, könnte aber leichte Korrekturen an bestehenden Skizzen erfordern.

#### **12.3.2. Version 4.3**

\rightangleprism Die Ausrichtung des [\rightangleprism](#page-45-0) und die Positionierung der Beschriftung war falsch. Das kommt aber nur zum tragen, wenn Eingangs- und Ausgangsvektor sehr unterschiedliche Längen haben.

#### **12.3.3. Version 4.2**

prismtype Die in Version 4.1 eingeführte Option [prismtype](#page-44-0) benötigte immer eine zusätzliche Drehung der Komponente um 180°. Das entfällt nun, da die Komponentenausrichtung korrigiert wurde, erfordert aber gegebenenfalls eine Korrektur von Skizzen, die mit Version 4.1 erstellt wurden.

#### <span id="page-157-0"></span>**12.3.4. Version 4.0**

Die Option conn und das alte, fehlerhafte Verfahren Strahlverbindungen zu zeichnen, wurde nun entfernt. Zur Migration älterer Dokumente siehe Kap. [12.3.6.](#page-159-0) Damit wurde auch die Option connjoin überflüssig und wurde entfernt.

Das Aussehen von **[\optfiber](#page-47-0)** hat sich etwas geändert, da in der vorherigen Implementierung der Abstand zwischen zwei Schleifen von der Anzahl der Schleifen abhing (siehe das Beispiel unten). Beachten Sie, dass die Voreinstellung für [fiberloopsep](#page-48-2) von 0.3 auf 0.2 geändert wurde um ein ähnliches Aussehen bei Verwendung der Voreinstellungen zu erhalten. Dadurch sitzen die Eingangsund Ausgangsknoten jedoch etwas näher zusammen (siehe unten).

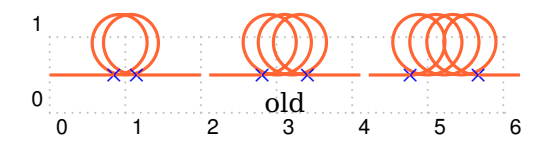

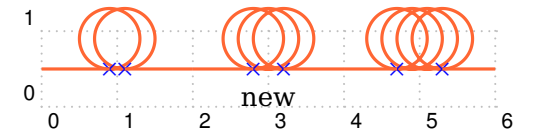

Das Makro \newOptexpDipoleNolabel wurde entfernt und kann ohne weitere Änderungen durch [\newOptexpDipole](#page-120-0) ersetzt werden.

The alte Syntax mit \mycomp@iii zur Definition eigener Komponenten wird nicht mehr unterstützt.

#### **12.3.5. Version 3.3**

\opttripole Der Ausgangswinkel für die Beschriftung des [\opttripole](#page-117-0) wurde um 180° geändert um konsistent zu den anderen Dreipolen zu sein.

#### **Strahlknoten**

Vor Version 3.3 sind the Strahlknoten [\oenodeBeamUp](#page-74-0) und [\oenodeBeamLow](#page-74-0) nicht korrekt ausgerichtet gewesen, "upper" und "lower" war immer relativ zur Strahlrichtung (analog zu [extnodealign=](#page-70-0)relative).

Das konnte zu Problemen führen wenn [loadbeampoints](#page-99-0) zusammen mit [beamdiv](#page-96-1) verwendet wurde, da das Vorzeichen von [beamdiv](#page-96-1) nicht eindeutig kontrahierenden bzw. expandierenden Strahlen zugeordnet war.

<span id="page-158-0"></span>Seit Version 3.3 werden die Strahlknoten analog zu [extnodealign=](#page-70-0)absolute definiert und die Zuordnung eines negativen [beamdiv](#page-96-1) mit kontrahierenden Strahlen sowie positiven [beamdiv](#page-96-1) mit expandierenden Strahlen ist immer gültig. In den folgenden beiden Beispielen ist immer der **[\oenodeBeamUp](#page-74-0)** gekennzeichnet.

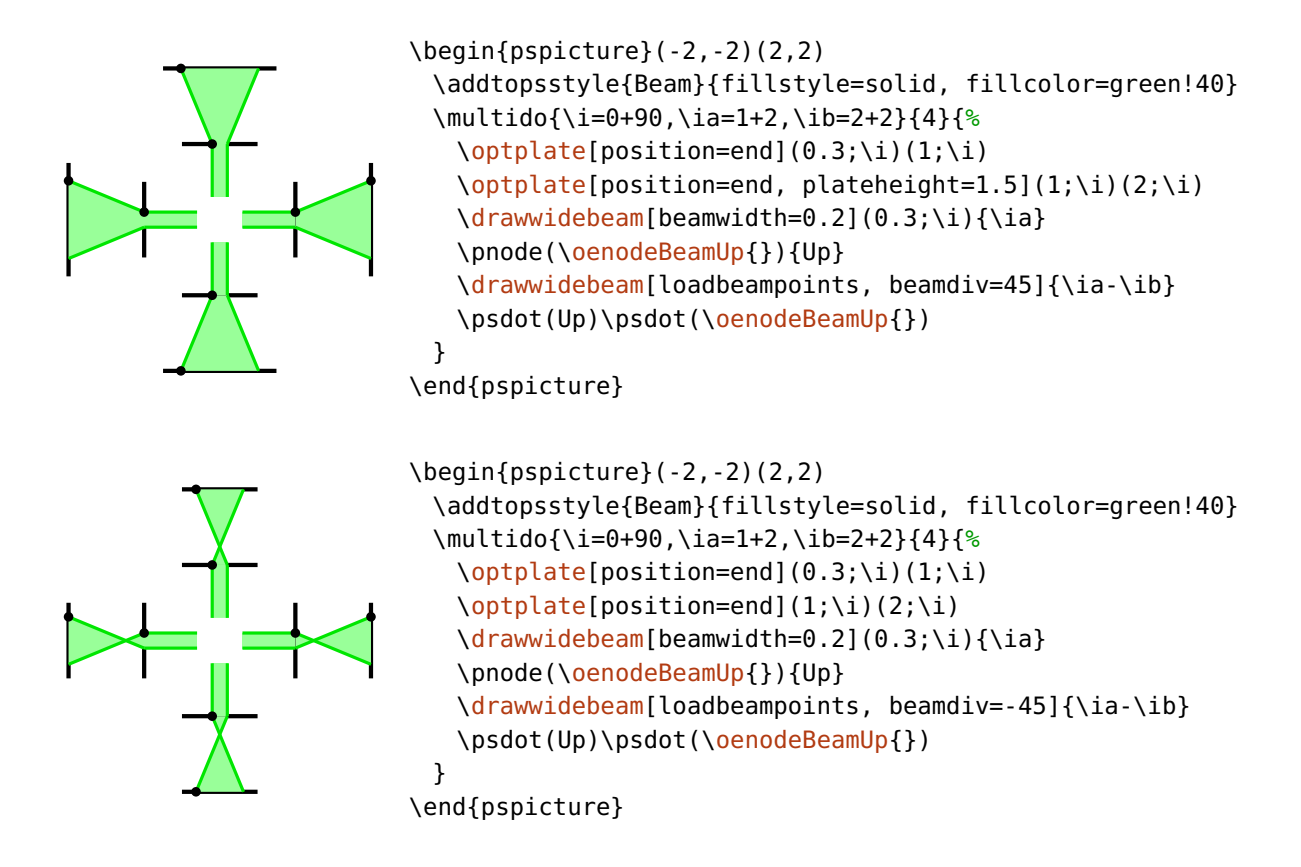

#### **12.3.6. Version 3.0**

Die Änderungen in Version 3.0 gegenüber Version 2.1, die nicht abwärtskompatibel sind.

#### **Allgemeine Parameter**

namingscheme=old, new default: new default: new default: new default: new default: new default: new default: new default: new default: new default: new default: new default: new default: new default: new default: new defau

In Version 2.1 mussten spezielle Komponentenknoten über ihren expliziten Namen angesprochen werden. Wenn Sie das alte Namensschema benötigen, da Sie direkt auf die Knoten zugegriffen haben, so müssen Sie namingscheme=old <span id="page-159-1"></span>verwenden. Seit Version 3.0 werden Makros für den Zugriff auf die Komponentenknoten bereitgestellt, so dass das eigentlichen Namensschema unerheblich ist, siehe Kap. [8](#page-66-0)

endbox Diese Parameter wirken sich jetzt auf alle Komponenten aus. angle

rotateref

- extnode Einigen Komponenten stellen nun mehr mögliche Positionen für [extnode](#page-70-0) zur Verfügung. So muss war z.B. für [\optdetector](#page-64-0) nur ein Knoten möglich, der für jeden Wert von [extnode](#page-70-0) zugänglich war, jetzt aber nur mit [extnode=](#page-70-0)r. Alle anderen Werte setzen den Knoten an andere Stellen.
- \optbox Eine [\optbox](#page-30-0) hat immer einen Eingangs- und Ausgangsknoten an den entsprechenden Grenzflächen. In Version 2.1 fielen Eingangs- und Ausgangsknoten zusammen falls [endbox](#page-21-2) auf true gesetzt war.
- \fibercollimator Der [\fibercollimator](#page-63-0) hat in den Voreinstellungen nur eine Faserverbindung, der Strahl muss manuell oder durch Angabe des [beam](#page-93-1) Parameters gezeichnet werden.

#### <span id="page-159-0"></span>**Strahlverbindungen**

In Version 2.1 konnten Strahlverbindungen intern sein, d.h. die Verbindung wurde zusammen mit der Komponenten definiert (z.B. mit [beam](#page-93-1), oder conn) oder extern über einen separaten Aufruf von [\drawbeam](#page-81-0). Der Hauptgrund für die internen Verbindungen war der ästhetische Aspekt, zuerst die Verbindung und dann die Komponente darüber zu zeichnen, aber Bequemlichkeit spielte auch eine Rolle. Seit Version 3.0 kann die Reihenfolge von Verbindungen und Komponenten über Ebenen geregelt werden (Kap. [9.9\)](#page-115-1).

Manche Varianten für interne Strahlverbindungen können auch in 3.0 verwendet werden:

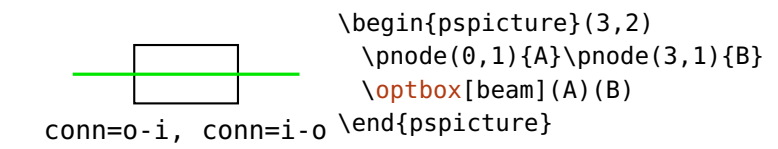

<span id="page-160-0"></span>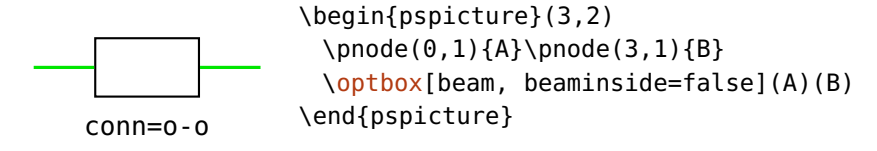

Andere Verbindungen können nur über einen zusätzlichen [\drawbeam](#page-81-0) Aufruf erreicht werden, falls die Verbindung dann hinter der Komponente sein soll, musst der beteiligte Code in eine [optexp](#page-115-1)-Umgebung geschachtelt werden. Außer diesem Aspekt sind die separaten Verbindungen äquivalent:

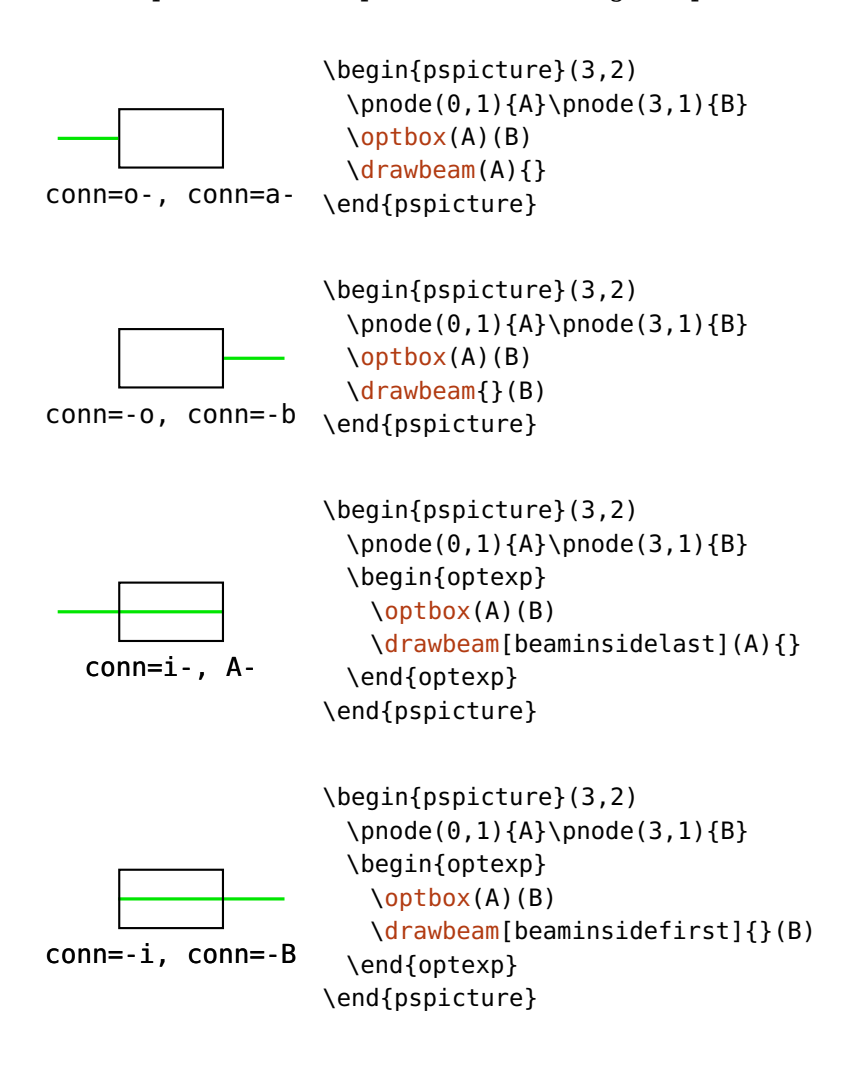

# **Dokumentationsindex**

#### **A**

abspos, [9,](#page-8-0) [10,](#page-9-0) [13–](#page-12-0)[15,](#page-14-0) [17,](#page-16-0) [22,](#page-21-3) **[22](#page-21-3)**, [38,](#page-37-2) [69,](#page-68-0) [75,](#page-74-1) [76,](#page-75-1) [78,](#page-77-1) [85–](#page-84-0)[90,](#page-89-3) [92](#page-91-2)[–94,](#page-93-2) [99](#page-98-0)[–101,](#page-100-0) [103,](#page-102-0) [104,](#page-103-1) [108,](#page-107-1) [121,](#page-120-1) [126–](#page-125-0)[130,](#page-129-0) [132,](#page-131-0) [134](#page-133-0)[–136,](#page-135-0) [139–](#page-138-0)[143,](#page-142-0) [145,](#page-144-0) [146](#page-145-0) addtoBeam, **[94](#page-93-2)**, [95](#page-94-0) addtoFiber, **[108](#page-107-1)**, [109](#page-108-1) addtoFiberIn, [115,](#page-114-0) [130,](#page-129-0) [131](#page-130-0) addtoFiberIn1, [108,](#page-107-1) [115,](#page-114-0) [130,](#page-129-0) [131](#page-130-0) addtoFiberIn2, [108,](#page-107-1) [115,](#page-114-0) [120,](#page-119-0) [130,](#page-129-0) [131](#page-130-0) addtoFiberOut, [115,](#page-114-0) [130,](#page-129-0) [131](#page-130-0) addtoFiberOut1, [115,](#page-114-0) [131](#page-130-0) addtoFiberOut2, [115,](#page-114-0) [131](#page-130-0) addtoOptComp, [25,](#page-24-0) [26,](#page-25-0) **[26](#page-25-0)** \addtopsstyle, [25,](#page-24-0) [114,](#page-113-0) [115](#page-114-0) addtoWire, [110,](#page-109-0) **[110](#page-109-0)** addtoWireIn, [115](#page-114-0) addtoWireIn1, [115](#page-114-0) addtoWireIn2, [115](#page-114-0) addtoWireOut, [115](#page-114-0) addtoWireOut1, [115](#page-114-0) addtoWireOut2, [115](#page-114-0) align, **[55](#page-54-0)** allowbeaminside, [35,](#page-34-1) [64,](#page-63-1) [91,](#page-90-0) **[91](#page-90-0)**, [140](#page-139-0) angle, [23,](#page-22-2) **[23](#page-22-2)**, [37,](#page-36-0) [40,](#page-39-0) [44,](#page-43-2) [60,](#page-59-1) [68](#page-67-1)[–70,](#page-69-0) [74,](#page-73-1) [77](#page-76-0)[–79,](#page-78-0) [89,](#page-88-2) [94,](#page-93-2) [105–](#page-104-0)[107,](#page-106-0) [126,](#page-125-0) [127,](#page-126-0) [132,](#page-131-0) [136–](#page-135-0)[138,](#page-137-0) [141,](#page-140-0) [147](#page-146-0) arrowcompangle, **[31](#page-30-2)** arrowcompheight, [31,](#page-30-2) **[31](#page-30-2)** arrowcompshape, [32,](#page-31-0) **[32](#page-31-0)** arrowcompsize, **[31](#page-30-2)**, [130](#page-129-0) ArrowCompStyle, [32,](#page-31-0) **[32](#page-31-0)**, [52](#page-51-0) arrowcompwidth, [31,](#page-30-2) **[31](#page-30-2)** ArrowInside, [95](#page-94-0) ArrowInsideMaxLength, [95,](#page-94-0) **[95](#page-94-0)**

ArrowInsideMinLength, [95,](#page-94-0) **[95](#page-94-0)**, [137,](#page-136-0) [144](#page-143-0)

#### **B**

```
\backlayer, 79, 117, 146
barcompangle, 32, 33
barcompheight, 32, 32
barcompshape, 33, 33
barcompsize, 32
BarCompStyle, 33, 33
barcompwidth, 32, 32
Beam, 15, 18, 37, 44, 64, 75, 76, 79, 85–87, 92–94, 94, 95, 98, 101, 102, 121,
       126–129, 132–134, 136–140, 144, 146–148, 152, 159
beam, 21, 25–31, 33–47, 64, 65, 68, 94, 118, 120, 160
beamalign, 77, 78, 86, 88, 88, 89, 126, 139, 143
beamangle, 11, 44, 83, 84, 87, 88, 88, 99, 102, 136, 137, 147
beamdiv, 97, 98, 100, 101, 121, 126, 128, 136, 137, 158, 159
beaminside, 11, 90, 90, 91–93, 119, 123–125, 136, 161
beaminsidefirst, 76, 88, 90, 90, 91, 92, 103, 129, 132, 134, 140, 161
beaminsidelast, 75, 77, 78, 90, 91, 92, 100, 129, 146, 161
beamnodealign, 79, 92, 93, 146
beampathcount, 89, 90, 146
beampathskip, 79, 89, 89, 146–148
beampos, 11, 37, 40, 77, 83–87, 87, 88, 90, 91, 93, 94, 97–100, 103, 104, 139,
       143, 147
\beamsplitter, 18, 20, 41, 41, 42, 81, 103, 129, 132–134, 136, 143, 144, 151
beamwidth, 11, 15, 18, 43, 45, 64, 75, 76, 78, 79, 90, 92, 93, 95, 97, 97, 98, 101,
       102, 119–121, 126, 128, 129, 132, 133, 136, 137, 146, 159
bssize, 41, 81, 134, 143, 144
bsstyle, 18, 41, 42, 144
C
caxisinv, 34
```
caxislength, [33,](#page-32-0) **[33](#page-32-0)**, [34](#page-33-0) compname, [18,](#page-17-0) [68,](#page-67-1) **[68](#page-67-1)**, [80–](#page-79-0)[82,](#page-81-1) [86,](#page-85-0) [90,](#page-89-3) [92,](#page-91-2) [104,](#page-103-1) [108,](#page-107-1) [110,](#page-109-0) [127,](#page-126-0) [130,](#page-129-0) [132,](#page-131-0) [133,](#page-132-0) [136,](#page-135-0) [140–](#page-139-0)[142,](#page-141-0) [144,](#page-143-0) [146,](#page-145-0) [152](#page-151-0) compoffset, [24,](#page-23-0) **[24](#page-23-0)**, [144](#page-143-0) compshift, [17,](#page-16-0) **[23](#page-22-2)**, [24,](#page-23-0) [69,](#page-68-0) [70,](#page-69-0) [79,](#page-78-0) [126,](#page-125-0) [130,](#page-129-0) [131,](#page-130-0) [136,](#page-135-0) [142,](#page-141-0) [147](#page-146-0) conn, [158,](#page-157-0) [160](#page-159-1) connjoin, [158](#page-157-0) coupleralign, [55,](#page-54-0) **[55](#page-54-0)**, [56,](#page-55-0) [70,](#page-69-0) [109,](#page-108-1) [115,](#page-114-0) [120,](#page-119-0) [131,](#page-130-0) [142](#page-141-0)

couplersep, [54,](#page-53-2) **[54](#page-53-2)**, [55,](#page-54-0) [60,](#page-59-1) [70](#page-69-0) couplersize, [54,](#page-53-2) **[54](#page-53-2)**, [55,](#page-54-0) [60,](#page-59-1) [70](#page-69-0) couplertype, [54,](#page-53-2) [55,](#page-54-0) **[55](#page-54-0)**, [60,](#page-59-1) [70,](#page-69-0) [135,](#page-134-0) [138](#page-137-0) \crystal, [33,](#page-32-0) **[33](#page-32-0)**, [34,](#page-33-0) [35,](#page-34-1) [120,](#page-119-0) [134,](#page-133-0) [140](#page-139-0) CrystalCaxis, [34,](#page-33-0) **[34](#page-33-0)** crystalheight, [33,](#page-32-0) **[33](#page-32-0)** CrystalLamp, [34,](#page-33-0) **[34](#page-33-0)** crystalsize, **[33](#page-32-0)**, [34,](#page-33-0) [134](#page-133-0) crystalwidth, [33,](#page-32-0) **[33](#page-32-0)**

#### **D**

DetectorStyle, [66,](#page-65-1) **[66](#page-65-1)** detsize, **[66](#page-65-1)**, [79,](#page-78-0) [138,](#page-137-0) [140,](#page-139-0) [144](#page-143-0)[–146](#page-145-0) dettype, [13,](#page-12-0) [18,](#page-17-0) [66,](#page-65-1) **[66](#page-65-1)**, [127,](#page-126-0) [130](#page-129-0) \doveprism, [35,](#page-34-1) **[35](#page-34-1)**, [36,](#page-35-0) [83](#page-82-0)[–85,](#page-84-0) [133,](#page-132-0) [151](#page-150-1) doveprismsize, **[35](#page-34-1)**, [36,](#page-35-0) [83,](#page-82-0) [84](#page-83-1) \drawbeam, [7,](#page-6-0) [10,](#page-9-0) [11,](#page-10-0) [13,](#page-12-0) [20,](#page-19-0) [36,](#page-35-0) [37,](#page-36-0) [39,](#page-38-1) [40,](#page-39-0) [44,](#page-43-2) [74,](#page-73-1) [75,](#page-74-1) [77,](#page-76-0) [78,](#page-77-1) [80](#page-79-0)[–95,](#page-94-0) [99,](#page-98-0) [100,](#page-99-1) [102–](#page-101-1)[104,](#page-103-1) [110,](#page-109-0) [119,](#page-118-0) [122–](#page-121-0)[125,](#page-124-0) [127,](#page-126-0) [128,](#page-127-0) [132,](#page-131-0) [134,](#page-133-0) [138](#page-137-0)[–141,](#page-140-0) [143,](#page-142-0) [144,](#page-143-0) [147,](#page-146-0) [148,](#page-147-0) [151,](#page-150-1) [152,](#page-151-0) [160,](#page-159-1) [161](#page-160-0) \drawfiber, [12,](#page-11-0) [17,](#page-16-0) [56,](#page-55-0) [104–](#page-103-1)[109,](#page-108-1) [111,](#page-110-1) [130,](#page-129-0) [135,](#page-134-0) [136,](#page-135-0) [138,](#page-137-0) [141,](#page-140-0) [142,](#page-141-0) [145](#page-144-0) \drawwidebeam, [11,](#page-10-0) [15,](#page-14-0) [18,](#page-17-0) [43,](#page-42-1) [45,](#page-44-2) [64,](#page-63-1) [74](#page-73-1)[–76,](#page-75-1) [78,](#page-77-1) [79,](#page-78-0) [82,](#page-81-1) [84,](#page-83-1) [90,](#page-89-3) [92,](#page-91-2) [93,](#page-92-1) [95,](#page-94-0) [97,](#page-96-2) [98,](#page-97-0) [100](#page-99-1)[–102,](#page-101-1) [119–](#page-118-0)[121,](#page-120-1) [126,](#page-125-0) [128,](#page-127-0) [129,](#page-128-0) [132,](#page-131-0) [133,](#page-132-0) [136,](#page-135-0) [137,](#page-136-0) [146,](#page-145-0) [151,](#page-150-1) [159](#page-158-0) \drawwire, [110,](#page-109-0) [111,](#page-110-1) [130,](#page-129-0) [141,](#page-140-0) [142,](#page-141-0) [145](#page-144-0)

#### **E**

\eleccoupler, [59,](#page-58-0) **[59](#page-58-0)**, [60,](#page-59-1) [113](#page-112-0) eleccouplerinput, **[59](#page-58-0)**, [60](#page-59-1) eleccouplersep, **[59](#page-58-0)** eleccouplersize, [59,](#page-58-0) **[59](#page-58-0)** eleccouplertype, [59,](#page-58-0) **[59](#page-58-0)**, [60](#page-59-1) \elecmixer, **[61](#page-60-0)**, [62,](#page-61-0) [106,](#page-105-0) [113,](#page-112-0) [114](#page-113-0) elecmixersize, **[62](#page-61-0)** \elecsynthesizer, [24,](#page-23-0) [60,](#page-59-1) **[60](#page-59-1)**, [61,](#page-60-0) [112,](#page-111-1) [113,](#page-112-0) [115,](#page-114-0) [130,](#page-129-0) [141,](#page-140-0) [142,](#page-141-0) [152](#page-151-0) endbox, **[23](#page-22-2)**, [160](#page-159-1) environ, [6](#page-5-0) ExtendedMirror, [25,](#page-24-0) [39,](#page-38-1) [41,](#page-40-1) **[41](#page-40-1)**, [72,](#page-71-0) [129,](#page-128-0) [137](#page-136-0) extnode, [39,](#page-38-1) [71,](#page-70-1) **[71](#page-70-1)**, [72–](#page-71-0)[74,](#page-73-1) [79,](#page-78-0) [122,](#page-121-0) [124,](#page-123-0) [125,](#page-124-0) [130,](#page-129-0) [132,](#page-131-0) [136,](#page-135-0) [141,](#page-140-0) [142,](#page-141-0) [145,](#page-144-0) [152,](#page-151-0) [160](#page-159-1) extnodealign, **[71](#page-70-1)**, [72,](#page-71-0) [132,](#page-131-0) [158,](#page-157-0) [159](#page-158-0) extnodes, **[72](#page-71-0)**, [73](#page-72-1)

#### **F**

fade, [96,](#page-95-2) **[96](#page-95-2)** fadefunc, [96,](#page-95-2) **[96](#page-95-2)**, [97](#page-96-2) fadefuncname, [96,](#page-95-2) **[96](#page-95-2)**, [97,](#page-96-2) [148](#page-147-0) fadepoints, [96,](#page-95-2) **[96](#page-95-2)**, [97](#page-96-2) fadeto, [96,](#page-95-2) **[96](#page-95-2)**, [148](#page-147-0) FdlArrow, **[52](#page-51-0)** fdlsize, **[52](#page-51-0)**, [100](#page-99-1) Fiber, [48,](#page-47-1) [52,](#page-51-0) [53,](#page-52-0) [60,](#page-59-1) [105,](#page-104-0) [106,](#page-105-0) [108,](#page-107-1) **[108](#page-107-1)**, [109,](#page-108-1) [114,](#page-113-0) [130,](#page-129-0) [145](#page-144-0) fiber, [15](#page-14-0)[–17,](#page-16-0) [25,](#page-24-0) [32,](#page-31-0) [33,](#page-32-0) [56,](#page-55-0) [58,](#page-57-0) [64,](#page-63-1) [100,](#page-99-1) [106,](#page-105-0) [108,](#page-107-1) [109,](#page-108-1) **[111](#page-110-1)**, [112,](#page-111-1) [115,](#page-114-0) [126,](#page-125-0) [130,](#page-129-0) [135,](#page-134-0) [136,](#page-135-0) [138,](#page-137-0) [141,](#page-140-0) [142,](#page-141-0) [145](#page-144-0) fiber\*, [110](#page-109-0) fiberalign, [106,](#page-105-0) **[106](#page-105-0)**, [107,](#page-106-0) [110](#page-109-0) fiberangleA, [107,](#page-106-0) **[107](#page-106-0)**, [110](#page-109-0) fiberangleB, [107,](#page-106-0) **[107](#page-106-0)**, [110](#page-109-0) \fiberbox, [57,](#page-56-0) **[57](#page-56-0)**, [58](#page-57-0) fiberboxcount, [57,](#page-56-0) [58,](#page-57-0) **[58](#page-57-0)** fiberboxheight, [58,](#page-57-0) **[58](#page-57-0)** fiberboxsepin, [57,](#page-56-0) [58,](#page-57-0) **[58](#page-57-0)** fiberboxsepout, [57,](#page-56-0) **[58](#page-57-0)** fiberboxsize, [58,](#page-57-0) **[58](#page-57-0)** fiberboxwidth, [58,](#page-57-0) **[58](#page-57-0)** \fibercollimator, [63,](#page-62-0) [64,](#page-63-1) **[64](#page-63-1)**, [65,](#page-64-1) [160](#page-159-1) fibercolsize, **[65](#page-64-1)** \fiberdelayline, [31,](#page-30-2) [52,](#page-51-0) **[52](#page-51-0)**, [100,](#page-99-1) [115](#page-114-0) FiberIn, [114](#page-113-0) FiberIn1, [114](#page-113-0) FiberIn2, [114](#page-113-0) fiberloopradius, [49,](#page-48-3) **[49](#page-48-3)**, [126](#page-125-0) fiberloops, [49,](#page-48-3) **[49](#page-48-3)**, [131,](#page-130-0) [135,](#page-134-0) [145](#page-144-0) fiberloopsep, [49,](#page-48-3) **[49](#page-48-3)**, [158](#page-157-0) FiberOut, [114](#page-113-0) FiberOut1, [52,](#page-51-0) [114](#page-113-0) FiberOut2, [52,](#page-51-0) [114](#page-113-0) fiberpolsize, **[52](#page-51-0)** fiberstyle, [12,](#page-11-0) [60,](#page-59-1) [109,](#page-108-1) **[109](#page-108-1)**, [110,](#page-109-0) [135](#page-134-0) fillstyle, [11](#page-10-0) filterangle, [64,](#page-63-1) **[64](#page-63-1)** filtersize, **[63](#page-62-0)** FilterStyle, [64,](#page-63-1) **[64](#page-63-1)**

filtertype, [63,](#page-62-0) **[63](#page-62-0)**, [64](#page-63-1) forcebeaminside, **[91](#page-90-0)**, [92](#page-91-2) \frontlayer, [117](#page-116-0)

#### **G**

\glanthompson, [36,](#page-35-0) **[36](#page-35-0)**, [37,](#page-36-0) [89,](#page-88-2) [141](#page-140-0) glanthompsongap, [36,](#page-35-0) **[36](#page-35-0)**, [37,](#page-36-0) [141](#page-140-0) glanthompsonheight, [36,](#page-35-0) **[36](#page-35-0)** glanthompsonsize, **[36](#page-35-0)**, [37,](#page-36-0) [141](#page-140-0) glanthompsonwidth, [36,](#page-35-0) **[36](#page-35-0)** gratingalign, [43,](#page-42-1) **[43](#page-42-1)**, [147](#page-146-0) gratingcount, [42,](#page-41-1) **[42](#page-41-1)** gratingdepth, [42,](#page-41-1) **[42](#page-41-1)** gratingheight, **[42](#page-41-1)** gratinglinewidth, **[43](#page-42-1)** gratingtype, **[42](#page-41-1)**, [43](#page-42-1) gratingwidth, **[42](#page-41-1)**, [137](#page-136-0)

### **I**

IfcNodeStyle, **[151](#page-150-1)** innercompalign, [24,](#page-23-0) **[24](#page-23-0)**, [64](#page-63-1) innerheight, **[30](#page-29-0)**, [87,](#page-86-1) [136](#page-135-0) innerlabel, **[21](#page-20-1)**, [23,](#page-22-2) [72,](#page-71-0) [109,](#page-108-1) [134,](#page-133-0) [143](#page-142-0) IsolatorArrow, [51,](#page-50-1) **[51](#page-50-1)** isolatorsize, **[50](#page-49-0)**

## **K**

Komponenten – \beamsplitter, [18,](#page-17-0) [20,](#page-19-0) [41,](#page-40-1) **[41](#page-40-1)**, [42,](#page-41-1) [81,](#page-80-0) [103,](#page-102-0) [129,](#page-128-0) [132](#page-131-0)[–134,](#page-133-0) [136,](#page-135-0) [143,](#page-142-0) [144,](#page-143-0) [151](#page-150-1)

- \crystal, [33,](#page-32-0) **[33](#page-32-0)**, [34,](#page-33-0) [35,](#page-34-1) [120,](#page-119-0) [134,](#page-133-0) [140](#page-139-0)
- \doveprism, [35,](#page-34-1) **[35](#page-34-1)**, [36,](#page-35-0) [83](#page-82-0)[–85,](#page-84-0) [133,](#page-132-0) [151](#page-150-1)
- \eleccoupler, [59,](#page-58-0) **[59](#page-58-0)**, [60,](#page-59-1) [113](#page-112-0)
- \elecmixer, **[61](#page-60-0)**, [62,](#page-61-0) [106,](#page-105-0) [113,](#page-112-0) [114](#page-113-0)
- \elecsynthesizer, [24,](#page-23-0) [60,](#page-59-1) **[60](#page-59-1)**, [61,](#page-60-0) [112,](#page-111-1) [113,](#page-112-0) [115,](#page-114-0) [130,](#page-129-0) [141,](#page-140-0) [142,](#page-141-0) [152](#page-151-0)
- \fiberbox, [57,](#page-56-0) **[57](#page-56-0)**, [58](#page-57-0)
- \fibercollimator, [63,](#page-62-0) [64,](#page-63-1) **[64](#page-63-1)**, [65,](#page-64-1) [160](#page-159-1)
- \fiberdelayline, [31,](#page-30-2) [52,](#page-51-0) **[52](#page-51-0)**, [100,](#page-99-1) [115](#page-114-0)
- \glanthompson, [36,](#page-35-0) **[36](#page-35-0)**, [37,](#page-36-0) [89,](#page-88-2) [141](#page-140-0)

```
– \lens, 27
```
**L**

– \mirror, [10,](#page-9-0) [18,](#page-17-0) [24–](#page-23-0)[26,](#page-25-0) [38,](#page-37-2) **[38](#page-37-2)**, [39–](#page-38-1)[41,](#page-40-1) [68,](#page-67-1) [72,](#page-71-0) [76,](#page-75-1) [84,](#page-83-1) [87,](#page-86-1) [88,](#page-87-1) [95,](#page-94-0) [97,](#page-96-2) [98,](#page-97-0) [103,](#page-102-0) [126,](#page-125-0) [127,](#page-126-0) [129,](#page-128-0) [133,](#page-132-0) [134,](#page-133-0) [137–](#page-136-0)[140,](#page-139-0) [143,](#page-142-0) [144,](#page-143-0) [146,](#page-145-0) [147,](#page-146-0) [151,](#page-150-1) [152](#page-151-0) – \optamp, [49,](#page-48-3) **[49](#page-48-3)**, [108,](#page-107-1) [109,](#page-108-1) [135,](#page-134-0) [141,](#page-140-0) [142,](#page-141-0) [145](#page-144-0) – \optarrowcomp, [31,](#page-30-2) **[31](#page-30-2)**, [32,](#page-31-0) [130](#page-129-0) – \optbarcomp, [32,](#page-31-0) **[32](#page-31-0)**, [33](#page-32-0) – \optbox, [10](#page-9-0)[–17,](#page-16-0) [19–](#page-18-2)[23,](#page-22-2) [31,](#page-30-2) **[31](#page-30-2)**, [58,](#page-57-0) [68–](#page-67-1)[75,](#page-74-1) [77](#page-76-0)[–79,](#page-78-0) [81,](#page-80-0) [87–](#page-86-1)[92,](#page-91-2) [97,](#page-96-2) [105](#page-104-0)[–109,](#page-108-1) [111–](#page-110-1)[113,](#page-112-0) [115,](#page-114-0) [116,](#page-115-2) [126](#page-125-0)[–131,](#page-130-0) [133–](#page-132-0)[136,](#page-135-0) [138–](#page-137-0)[146,](#page-145-0) [151,](#page-150-1) [152,](#page-151-0) [160,](#page-159-1) [161](#page-160-0) – \optcirculator, [52,](#page-51-0) **[52](#page-51-0)**, [53,](#page-52-0) [62,](#page-61-0) [106,](#page-105-0) [111,](#page-110-1) [112,](#page-111-1) [142](#page-141-0) – \optcoupler, [54,](#page-53-2) **[54](#page-53-2)**, [55,](#page-54-0) [56,](#page-55-0) [60,](#page-59-1) [70,](#page-69-0) [108,](#page-107-1) [109,](#page-108-1) [112,](#page-111-1) [130,](#page-129-0) [135,](#page-134-0) [136,](#page-135-0) [145](#page-144-0) – \optdetector, [13,](#page-12-0) [16](#page-15-0)[–18,](#page-17-0) [63,](#page-62-0) [65,](#page-64-1) **[65](#page-64-1)**, [66,](#page-65-1) [70,](#page-69-0) [79,](#page-78-0) [111,](#page-110-1) [127,](#page-126-0) [130,](#page-129-0) [132,](#page-131-0) [138,](#page-137-0) [140,](#page-139-0) [143–](#page-142-0)[146,](#page-145-0) [160](#page-159-1) – \optdiode, [35,](#page-34-1) **[35](#page-34-1)**, [91](#page-90-0) – \optdipole, [24,](#page-23-0) [118,](#page-117-1) **[118](#page-117-1)**, [119,](#page-118-0) [133,](#page-132-0) [143](#page-142-0) – \optfiber, **[48](#page-47-1)**, [49,](#page-48-3) [108,](#page-107-1) [109,](#page-108-1) [126,](#page-125-0) [130,](#page-129-0) [131,](#page-130-0) [135,](#page-134-0) [142,](#page-141-0) [145,](#page-144-0) [158](#page-157-0) – \optfiberpolarizer, [32,](#page-31-0) [52,](#page-51-0) **[52](#page-51-0)**, [131](#page-130-0) – \optfilter, [24,](#page-23-0) [48,](#page-47-1) [63,](#page-62-0) **[63](#page-62-0)**, [64,](#page-63-1) [91,](#page-90-0) [135](#page-134-0) – \optgrating, [26,](#page-25-0) [42,](#page-41-1) **[42](#page-41-1)**, [43,](#page-42-1) [44,](#page-43-2) [87,](#page-86-1) [102,](#page-101-1) [127,](#page-126-0) [136,](#page-135-0) [137,](#page-136-0) [147](#page-146-0)  $- \rightarrow 42$  $- \rightarrow 42$ – \optisolator, [50,](#page-49-0) **[50](#page-49-0)**, [51,](#page-50-1) [131,](#page-130-0) [142](#page-141-0) – \optmzm, [16,](#page-15-0) [17,](#page-16-0) [48,](#page-47-1) [50,](#page-49-0) **[50](#page-49-0)**, [112,](#page-111-1) [113,](#page-112-0) [135,](#page-134-0) [141,](#page-140-0) [142](#page-141-0) – \optplane, [36,](#page-35-0) [37,](#page-36-0) [78,](#page-77-1) [83,](#page-82-0) [85](#page-84-0)[–87,](#page-86-1) [89,](#page-88-2) [94,](#page-93-2) [99,](#page-98-0) [100,](#page-99-1) [103,](#page-102-0) [104,](#page-103-1) [126,](#page-125-0) [132,](#page-131-0) [136,](#page-135-0) [141,](#page-140-0) [148](#page-147-0) – \optplate, [13,](#page-12-0) [29,](#page-28-2) **[29](#page-28-2)**, [87,](#page-86-1) [88,](#page-87-1) [97](#page-96-2)[–100,](#page-99-1) [103,](#page-102-0) [104,](#page-103-1) [121,](#page-120-1) [128,](#page-127-0) [136,](#page-135-0) [138,](#page-137-0) [140,](#page-139-0) [143,](#page-142-0) [144,](#page-143-0) [152,](#page-151-0) [159](#page-158-0) – \optprism, [44,](#page-43-2) **[44](#page-43-2)**, [45,](#page-44-2) [79,](#page-78-0) [83,](#page-82-0) [86,](#page-85-0) [90,](#page-89-3) [92,](#page-91-2) [95,](#page-94-0) [99,](#page-98-0) [100,](#page-99-1) [146–](#page-145-0)[148](#page-147-0) – \optretplate, [13,](#page-12-0) [29,](#page-28-2) **[29](#page-28-2)**, [90,](#page-89-3) [91,](#page-90-0) [127–](#page-126-0)[129,](#page-128-0) [133,](#page-132-0) [134](#page-133-0) – \optswitch, [51,](#page-50-1) **[51](#page-50-1)**, [135,](#page-134-0) [145](#page-144-0) – \opttripole, [118,](#page-117-1) **[118](#page-117-1)**, [119,](#page-118-0) [120,](#page-119-0) [129,](#page-128-0) [139,](#page-138-0) [158](#page-157-0) – \pentaprism, **[46](#page-45-1)**, [47,](#page-46-0) [74,](#page-73-1) [90,](#page-89-3) [91,](#page-90-0) [133](#page-132-0) – \pinhole, [30,](#page-29-0) **[30](#page-29-0)**, [87,](#page-86-1) [128,](#page-127-0) [129,](#page-128-0) [133,](#page-132-0) [134,](#page-133-0) [136,](#page-135-0) [137,](#page-136-0) [139,](#page-138-0) [144](#page-143-0) – \polarization, [37,](#page-36-0) **[37](#page-36-0)**, [38,](#page-37-2) [78,](#page-77-1) [89,](#page-88-2) [128,](#page-127-0) [134,](#page-133-0) [141](#page-140-0) – \polcontrol, [50,](#page-49-0) **[50](#page-49-0)**, [131,](#page-130-0) [135,](#page-134-0) [142](#page-141-0) – \rightangleprism, [46,](#page-45-1) **[46](#page-45-1)**, [157](#page-156-0) – \transmissiongrating, [44,](#page-43-2) **[44](#page-43-2)** – \wdmcoupler, [54,](#page-53-2) **[54](#page-53-2)**, [56,](#page-55-0) [120,](#page-119-0) [131,](#page-130-0) [138,](#page-137-0) [142](#page-141-0) – \wdmsplitter, [16,](#page-15-0) [17,](#page-16-0) [54,](#page-53-2) **[54](#page-53-2)**, [56,](#page-55-0) [112,](#page-111-1) [115,](#page-114-0) [131,](#page-130-0) [136,](#page-135-0) [138,](#page-137-0) [142,](#page-141-0) [145](#page-144-0)

label, [15](#page-14-0)[–17,](#page-16-0) [19–](#page-18-2)[21,](#page-20-1) **[21](#page-20-1)**, [34,](#page-33-0) [35,](#page-34-1) [49,](#page-48-3) [58,](#page-57-0) [72,](#page-71-0) [108,](#page-107-1) [118–](#page-117-1)[120,](#page-119-0) [122–](#page-121-0)[131,](#page-130-0) [133](#page-132-0)[–136,](#page-135-0) [138–](#page-137-0)[145](#page-144-0)

labelalign, **[19](#page-18-2)**, [20,](#page-19-0) [21,](#page-20-1) [123–](#page-122-0)[125,](#page-124-0) [129](#page-128-0) labelangle, [10,](#page-9-0) [20,](#page-19-0) **[20](#page-19-0)**, [21,](#page-20-1) [24,](#page-23-0) [123,](#page-122-0) [126,](#page-125-0) [128,](#page-127-0) [129,](#page-128-0) [134,](#page-133-0) [135,](#page-134-0) [143](#page-142-0) labeloffset, [10,](#page-9-0) [13–](#page-12-0)[15,](#page-14-0) [17,](#page-16-0) [19,](#page-18-2) **[19](#page-18-2)**, [20,](#page-19-0) [21,](#page-20-1) [39,](#page-38-1) [43,](#page-42-1) [55,](#page-54-0) [71,](#page-70-1) [81,](#page-80-0) [118,](#page-117-1) [127,](#page-126-0) [129–](#page-128-0) [131,](#page-130-0) [134,](#page-133-0) [136,](#page-135-0) [139,](#page-138-0) [143,](#page-142-0) [146,](#page-145-0) [152](#page-151-0) labelref, [10,](#page-9-0) [20,](#page-19-0) **[20](#page-19-0)**, [21,](#page-20-1) [71](#page-70-1) labelstyle, [16,](#page-15-0) [17,](#page-16-0) **[19](#page-18-2)**, [134,](#page-133-0) [135,](#page-134-0) [145](#page-144-0) lamp, **[34](#page-33-0)** lampscale, **[34](#page-33-0)** \lens, **[27](#page-26-0)** lens, [9–](#page-8-0)[11,](#page-10-0) [14,](#page-13-0) [15,](#page-14-0) [18,](#page-17-0) [22,](#page-21-3) [24,](#page-23-0) [26–](#page-25-0)[28,](#page-27-1) **[28](#page-27-1)**, [45,](#page-44-2) [75,](#page-74-1) [76,](#page-75-1) [78,](#page-77-1) [85,](#page-84-0) [86,](#page-85-0) [88,](#page-87-1) [90,](#page-89-3) [92](#page-91-2)[–94,](#page-93-2) [99](#page-98-0)[–101,](#page-100-0) [103,](#page-102-0) [104,](#page-103-1) [121,](#page-120-1) [126,](#page-125-0) [128,](#page-127-0) [129,](#page-128-0) [132–](#page-131-0)[134,](#page-133-0) [136,](#page-135-0) [139,](#page-138-0) [140,](#page-139-0) [144,](#page-143-0) [146,](#page-145-0) [151](#page-150-1) lensheight, [11,](#page-10-0) [14,](#page-13-0) [15,](#page-14-0) [27,](#page-26-0) **[27](#page-26-0)**, [134](#page-133-0) lensradius, [11,](#page-10-0) [13–](#page-12-0)[15,](#page-14-0) [28,](#page-27-1) **[28](#page-27-1)**, [75,](#page-74-1) [129](#page-128-0) lensradiusleft, **[27](#page-26-0)**, [28](#page-27-1) lensradiusright, **[27](#page-26-0)**, [28](#page-27-1) lenswidth, [28,](#page-27-1) **[28](#page-27-1)**, [29](#page-28-2) linestyle, [11](#page-10-0) loadbeam, [76](#page-75-1)[–78,](#page-77-1) [92,](#page-91-2) [102,](#page-101-1) **[102](#page-101-1)**, [103](#page-102-0) loadbeampoints, [101,](#page-100-0) **[101](#page-100-0)**, [102,](#page-101-1) [121,](#page-120-1) [126,](#page-125-0) [128,](#page-127-0) [129,](#page-128-0) [133,](#page-132-0) [147,](#page-146-0) [158](#page-157-0)

#### **M**

Makros

 $-$  \addtopsstyle,  $25, 114, 115$  $25, 114, 115$  $25, 114, 115$  $25, 114, 115$  $25, 114, 115$ 

– \backlayer, [79,](#page-78-0) [117,](#page-116-0) [146](#page-145-0)

– \drawbeam, [7,](#page-6-0) [10,](#page-9-0) [11,](#page-10-0) [13,](#page-12-0) [20,](#page-19-0) [36,](#page-35-0) [37,](#page-36-0) [39,](#page-38-1) [40,](#page-39-0) [44,](#page-43-2) [74,](#page-73-1) [75,](#page-74-1) [77,](#page-76-0) [78,](#page-77-1) [80](#page-79-0)[–95,](#page-94-0) [99,](#page-98-0) [100,](#page-99-1) [102](#page-101-1)[–104,](#page-103-1) [110,](#page-109-0) [119,](#page-118-0) [122–](#page-121-0)[125,](#page-124-0) [127,](#page-126-0) [128,](#page-127-0) [132,](#page-131-0) [134,](#page-133-0) [138–](#page-137-0)[141,](#page-140-0) [143,](#page-142-0) [144,](#page-143-0) [147,](#page-146-0) [148,](#page-147-0) [151,](#page-150-1) [152,](#page-151-0) [160,](#page-159-1) [161](#page-160-0)

– \drawfiber, [12,](#page-11-0) [17,](#page-16-0) [56,](#page-55-0) [104](#page-103-1)[–109,](#page-108-1) [111,](#page-110-1) [130,](#page-129-0) [135,](#page-134-0) [136,](#page-135-0) [138,](#page-137-0) [141,](#page-140-0) [142,](#page-141-0) [145](#page-144-0)

– \drawwidebeam, [11,](#page-10-0) [15,](#page-14-0) [18,](#page-17-0) [43,](#page-42-1) [45,](#page-44-2) [64,](#page-63-1) [74](#page-73-1)[–76,](#page-75-1) [78,](#page-77-1) [79,](#page-78-0) [82,](#page-81-1) [84,](#page-83-1) [90,](#page-89-3) [92,](#page-91-2) [93,](#page-92-1) [95,](#page-94-0) [97,](#page-96-2) [98,](#page-97-0) [100–](#page-99-1)[102,](#page-101-1) [119](#page-118-0)[–121,](#page-120-1) [126,](#page-125-0) [128,](#page-127-0) [129,](#page-128-0) [132,](#page-131-0) [133,](#page-132-0) [136,](#page-135-0) [137,](#page-136-0) [146,](#page-145-0) [151,](#page-150-1) [159](#page-158-0)

– \drawwire, [110,](#page-109-0) [111,](#page-110-1) [130,](#page-129-0) [141,](#page-140-0) [142,](#page-141-0) [145](#page-144-0)

 $- \$ frontlayer, [117](#page-116-0)

– \nccurve, [12,](#page-11-0) [104,](#page-103-1) [109](#page-108-1)

 $-$  \ncput, [22](#page-21-3)

– \newOptexpComp, [123](#page-122-0)

– \newOptexpDipole, [121–](#page-120-1)[125,](#page-124-0) [158](#page-157-0)

– \newOptexpDipoleNolabel, [158](#page-157-0)

– \newOptexpElecDipole, [121](#page-120-1)

```
– \newOptexpFiberDipole, 121
```
- \newOptexpTripole, [121,](#page-120-1) [123](#page-122-0)
- \newpsobject, [25,](#page-24-0) [119,](#page-118-0) [120](#page-119-0)
- $-$  \newpsstyle, [8,](#page-7-0) [25](#page-24-0)
- $\node{x_n}$ , [78](#page-77-1)
- \oeBeamCenter, [79,](#page-78-0) [146](#page-145-0)
- \oeBeamVec, [77,](#page-76-0) [78,](#page-77-1) [89,](#page-88-2) [141](#page-140-0)
- $\lozenge$ OeBeamVec\*, [76](#page-75-1)
- \oeBeamVecLow, [78](#page-77-1)
- \oeBeamVecMedian, [79,](#page-78-0) [93,](#page-92-1) [146](#page-145-0)
- \oeBeamVecUp, [78](#page-77-1)
- $\lozenge$   $\sim$  [73](#page-72-1)
- \oenodeBeam, [75–](#page-74-1)[78,](#page-77-1) [89,](#page-88-2) [141](#page-140-0)
- $\lozenge$   $\vee$   $\ve$
- \oenodeBeamLow, [78,](#page-77-1) [158](#page-157-0)
- \oenodeBeamUp, [78,](#page-77-1) [158,](#page-157-0) [159](#page-158-0)
- $\lozenge$   $\lozenge$   $\lo$
- \oenodeExt, [72,](#page-71-0) [73,](#page-72-1) [125,](#page-124-0) [130,](#page-129-0) [132,](#page-131-0) [141,](#page-140-0) [142,](#page-141-0) [145,](#page-144-0) [152](#page-151-0)
- $-$  \oenodeIfc, [45,](#page-44-2) [56,](#page-55-0) [74,](#page-73-1) [90,](#page-89-3) [92,](#page-91-2) [142,](#page-141-0) [146](#page-145-0)
- $\lozenge$ OenodeIn, [68,](#page-67-1) [74,](#page-73-1) [127,](#page-126-0) [143,](#page-142-0) [147](#page-146-0)
- $\overline{\phantom{a}}$   $\overline{\phantom{a}}$   $\overline$
- $\oenodeOut, 68, 69, 74, 127, 140, 143, 146$  $\oenodeOut, 68, 69, 74, 127, 140, 143, 146$  $\oenodeOut, 68, 69, 74, 127, 140, 143, 146$  $\oenodeOut, 68, 69, 74, 127, 140, 143, 146$  $\oenodeOut, 68, 69, 74, 127, 140, 143, 146$  $\oenodeOut, 68, 69, 74, 127, 140, 143, 146$  $\oenodeOut, 68, 69, 74, 127, 140, 143, 146$  $\oenodeOut, 68, 69, 74, 127, 140, 143, 146$  $\oenodeOut, 68, 69, 74, 127, 140, 143, 146$  $\oenodeOut, 68, 69, 74, 127, 140, 143, 146$  $\oenodeOut, 68, 69, 74, 127, 140, 143, 146$  $\oenodeOut, 68, 69, 74, 127, 140, 143, 146$  $\oenodeOut, 68, 69, 74, 127, 140, 143, 146$  $\oenodeOut, 68, 69, 74, 127, 140, 143, 146$
- \oenodeRefA, [22,](#page-21-3) [69,](#page-68-0) [70,](#page-69-0) [73,](#page-72-1) [94](#page-93-2)
- \oenodeRefB, [22,](#page-21-3) [69,](#page-68-0) [70,](#page-69-0) [94](#page-93-2)
- \oenodeRotref, [74](#page-73-1)
- $\overline{\phantom{a}}$   $\overline{\phantom{a}}$   $\overline{\phantom{a}}$   $\overline{\phantom{a}}$   $\overline{\phantom{a}}$
- $\overline{\phantom{a}}$  \oenodeTrefB, [70](#page-69-0)
- $-$  \psbezier, [65](#page-64-1)

```
\mirror, 10, 18, 24–26, 38, 38, 39–41, 68, 72, 76, 84, 87, 88, 95, 97, 98, 103,
       126, 127, 129, 133, 134, 137–140, 143, 144, 146, 147, 151, 152
```
- mirrordepth, [18,](#page-17-0) [39,](#page-38-1) [40,](#page-39-0) **[40](#page-39-0)**, [41,](#page-40-1) [72](#page-71-0)
- mirrorlinewidth, **[38](#page-37-2)**
- mirrorradius, **[38](#page-37-2)**, [39,](#page-38-1) [87,](#page-86-1) [137,](#page-136-0) [143](#page-142-0)
- mirrortype, [18,](#page-17-0) [25,](#page-24-0) [39,](#page-38-1) **[39](#page-38-1)**, [40,](#page-39-0) [41,](#page-40-1) [72,](#page-71-0) [76,](#page-75-1) [87,](#page-86-1) [88,](#page-87-1) [95,](#page-94-0) [97,](#page-96-2) [103,](#page-102-0) [129,](#page-128-0) [134,](#page-133-0) [137,](#page-136-0) [138,](#page-137-0) [140,](#page-139-0) [143,](#page-142-0) [147](#page-146-0)

mirrorwidth, **[38](#page-37-2)**, [76,](#page-75-1) [95,](#page-94-0) [98,](#page-97-0) [134,](#page-133-0) [137,](#page-136-0) [139,](#page-138-0) [140,](#page-139-0) [144,](#page-143-0) [147](#page-146-0)

multido, [6](#page-5-0)

```
n, 10, 11, 36, 76–79, 83, 84, 84, 85–87, 93, 94, 99, 100, 103, 104, 121, 127, 129,
       132, 133, 136, 140, 144, 146–148
namingscheme, 67, 159
\nccurve, 12, 104, 109
\ncput, 22
newBeam, 95
newFiber, 109, 126
newFiberIn, 115
newFiberIn1, 115
newFiberIn2, 115
newFiberOut, 115
newFiberOut1, 115
newFiberOut2, 115
newOptComp, 25, 26, 26
\newOptexpComp, 123
\newOptexpDipole, 121–125, 158
\newOptexpDipoleNolabel, 158
\newOptexpElecDipole, 121
\newOptexpFiberDipole, 121
\newOptexpTripole, 121, 123
\newpsobject, 25, 119, 120
\newpsstyle, 8, 25
newWire, 110
newWireIn, 115
newWireIn1, 115
newWireIn2, 115
newWireOut, 115
newWireOut1, 115
newWireOut2, 115
\nodexn, 78
npos, 22
```
#### **O**

\oeBeamCenter, [79,](#page-78-0) [146](#page-145-0) \oeBeamVec, [77,](#page-76-0) [78,](#page-77-1) [89,](#page-88-2) [141](#page-140-0) \oeBeamVec\*, [76](#page-75-1) \oeBeamVecLow, [78](#page-77-1) \oeBeamVecMedian, [79,](#page-78-0) [93,](#page-92-1) [146](#page-145-0) \oeBeamVecUp, [78](#page-77-1) \oenode, [73](#page-72-1)

```
\oenodeBeam, 75–78, 89, 141
\oenodeBeam*, 76
\oenodeBeamLow, 78, 158
\oenodeBeamUp, 78, 158, 159
\oenodeCenter, 68, 70, 144
\oenodeExt, 72, 73, 125, 130, 132, 141, 142, 145, 152
\oenodeIfc, 45, 56, 74, 90, 92, 142, 146
\oenodeIn, 68, 74, 127, 143, 147
\oenodeLabel, 140, 144
\oenodeOut, 68, 69, 74, 127, 140, 143, 146
\oenodeRefA, 22, 69, 70, 73, 94
\oenodeRefB, 22, 69, 70, 94
\oenodeRotref, 74
\oenodeTrefA, 70
\oenodeTrefB, 70
\optamp, 49, 49, 108, 109, 135, 141, 142, 145
optampsize, 49
\optarrowcomp, 31, 31, 32, 130
\optbarcomp, 32, 32, 33
\optbox, 10–17, 19–23, 31, 31, 58, 68–75, 77–79, 81, 87–92, 97, 105–109, 111–
       113, 115, 116, 126–131, 133–136, 138–146, 151, 152, 160, 161
optboxheight, 31, 31
optboxsize, 11, 12, 20–22, 31, 58, 69, 72, 77, 78, 81, 109, 126, 127, 129, 130,
       134, 136, 138, 140–145, 152
optboxwidth, 13, 16, 17, 20, 31, 31, 90–92, 126–128, 131, 133–135, 138, 139,
       141, 146
optcircangle, 53, 53, 142
optcircangleA, 53
optcircangleB, 53
OptCircArrow, 53, 53, 142
optcircsize, 52
\optcirculator, 52, 52, 53, 62, 106, 111, 112, 142
OptComp, 25, 25, 26, 64, 66, 137
\optcoupler, 54, 54, 55, 56, 60, 70, 108, 109, 112, 130, 135, 136, 145
\optdetector, 13, 16–18, 63, 65, 65, 66, 70, 79, 111, 127, 130, 132, 138, 140,
       143–146, 160
\optdiode, 35, 35, 91
optdiodesize, 35
\optdipole, 24, 118, 118, 119, 133, 143
optdipolecomp, 119, 119
```

```
optdipolesize, 118, 119, 133, 143
optexp, 11, 18, 43, 116, 161
\optfiber, 48, 49, 108, 109, 126, 130, 131, 135, 142, 145, 158
\optfiberpolarizer, 32, 52, 52, 131
\optfilter, 24, 48, 63, 63, 64, 91, 135
\optgrating, 26, 42, 42, 43, 44, 87, 102, 127, 136, 137, 147
\optgrid, 42
optgridcount, 43
optgriddepth, 43
optgridheight, 43
optgridlinewidth, 43
optgridtype, 43
optgridwidth, 43
optional, 26, 26
OptionalStyle, 26, 26
\optisolator, 50, 50, 51, 131, 142
\optmzm, 16, 17, 48, 50, 50, 112, 113, 135, 141, 142
optmzmsize, 50, 141
\optplane, 36, 37, 78, 83, 85–87, 89, 94, 99, 100, 103, 104, 126, 132, 136, 141,
       148
\optplate, 13, 29, 29, 87, 88, 97–100, 103, 104, 121, 128, 136, 138, 140, 143,
       144, 152, 159
\optprism, 44, 44, 45, 79, 83, 86, 90, 92, 95, 99, 100, 146–148
\optretplate, 13, 29, 29, 90, 91, 127–129, 133, 134
\optswitch, 51, 51, 135, 145
\opttripole, 118, 118, 119, 120, 129, 139, 158
opttripolecomp, 119, 120
outerheight, 30, 134, 137, 144
P
Pakete
   – environ, 6
   – multido, 6
```
 $-$  pst-eucl,  $6$ – pst-node, [6,](#page-5-0) [22,](#page-21-3) [109](#page-108-1) – pst-optexp, [6,](#page-5-0) [25,](#page-24-0) [116,](#page-115-2) [118](#page-117-1) – pstricks-add, [6,](#page-5-0) [95](#page-94-0) Parameter

– abspos, [9,](#page-8-0) [10,](#page-9-0) [13–](#page-12-0)[15,](#page-14-0) [17,](#page-16-0) [22,](#page-21-3) **[22](#page-21-3)**, [38,](#page-37-2) [69,](#page-68-0) [75,](#page-74-1) [76,](#page-75-1) [78,](#page-77-1) [85–](#page-84-0)[90,](#page-89-3) [92](#page-91-2)[–94,](#page-93-2) [99](#page-98-0)[–101,](#page-100-0) [103,](#page-102-0) [104,](#page-103-1) [108,](#page-107-1) [121,](#page-120-1) [126–](#page-125-0)[130,](#page-129-0) [132,](#page-131-0) [134](#page-133-0)[–136,](#page-135-0) [139–](#page-138-0)[143,](#page-142-0) [145,](#page-144-0) [146](#page-145-0)

```
– addtoBeam, 94, 95
 – addtoFiber, 108, 109
 – addtoFiberIn, 115, 130, 131
 – addtoFiberIn1, 108, 115, 130, 131
 – addtoFiberIn2, 108, 115, 120, 130, 131
 – addtoFiberOut, 115, 130, 131
 – addtoFiberOut1, 115, 131
 – addtoFiberOut2, 115, 131
 – addtoOptComp, 25, 26, 26
 – addtoWire, 110, 110
 – addtoWireIn, 115
 – addtoWireIn1, 115
 – addtoWireIn2, 115
 – addtoWireOut, 115
 – addtoWireOut1, 115
 – addtoWireOut2, 115
 – align, 55
 – allowbeaminside, 35, 64, 91, 91, 140
 – angle, 23, 23, 37, 40, 44, 60, 68–70, 74, 77–79, 89, 94, 105–107, 126, 127,
132, 136–138, 141, 147
 – arrowcompangle, 31
 – arrowcompheight, 31, 31
 – arrowcompshape, 32, 32
 – arrowcompsize, 31, 130
 – arrowcompwidth, 31, 31
 – ArrowInside, 95
 – ArrowInsideMaxLength, 95, 95
 – ArrowInsideMinLength, 95, 95, 137, 144
 – barcompangle, 32, 33
 – barcompheight, 32, 32
 – barcompshape, 33, 33
 – barcompsize, 32
 – barcompwidth, 32, 32
 – beam, 21, 25–31, 33–47, 64, 65, 68, 94, 118, 120, 160
 – beamalign, 77, 78, 86, 88, 88, 89, 126, 139, 143
 – beamangle, 11, 44, 83, 84, 87, 88, 88, 99, 102, 136, 137, 147
 – beamdiv, 97, 98, 100, 101, 121, 126, 128, 136, 137, 158, 159
```

```
– beaminside, 11, 90, 90, 91–93, 119, 123–125, 136, 161
```
- beaminsidefirst, [76,](#page-75-1) [88,](#page-87-1) [90,](#page-89-3) **[90](#page-89-3)**, [91,](#page-90-0) [92,](#page-91-2) [103,](#page-102-0) [129,](#page-128-0) [132,](#page-131-0) [134,](#page-133-0) [140,](#page-139-0) [161](#page-160-0)
- beaminsidelast, [75,](#page-74-1) [77,](#page-76-0) [78,](#page-77-1) **[90](#page-89-3)**, [91,](#page-90-0) [92,](#page-91-2) [100,](#page-99-1) [129,](#page-128-0) [146,](#page-145-0) [161](#page-160-0)

```
– beamnodealign, 79, 92, 93, 146
 – beampathcount, 89, 90, 146
 – beampathskip, 79, 89, 89, 146–148
 – beampos, 11, 37, 40, 77, 83–87, 87, 88, 90, 91, 93, 94, 97–100, 103, 104,
139, 143, 147
 – beamwidth, 11, 15, 18, 43, 45, 64, 75, 76, 78, 79, 90, 92, 93, 95, 97, 97, 98,
101, 102, 119–121, 126, 128, 129, 132, 133, 136, 137, 146, 159
 – bssize, 41, 81, 134, 143, 144
 – bsstyle, 18, 41, 42, 144
 – caxisinv, 34
 – caxislength, 33, 33, 34
 – compname, 18, 68, 68, 80–82, 86, 90, 92, 104, 108, 110, 127, 130, 132, 133,
136, 140–142, 144, 146, 152
 – compoffset, 24, 24, 144
 – compshift, 17, 23, 24, 69, 70, 79, 126, 130, 131, 136, 142, 147
 – conn, 158, 160
 - connjoin, 158– coupleralign, 55, 55, 56, 70, 109, 115, 120, 131, 142
 – couplersep, 54, 54, 55, 60, 70
 – couplersize, 54, 54, 55, 60, 70
 – couplertype, 54, 55, 55, 60, 70, 135, 138
 – crystalheight, 33, 33
 – crystalsize, 33, 34, 134
 – crystalwidth, 33, 33
 – detsize, 66, 79, 138, 140, 144–146
 – dettype, 13, 18, 66, 66, 127, 130
 – doveprismsize, 35, 36, 83, 84
 – eleccouplerinput, 59, 60
 – eleccouplersep, 59
 – eleccouplersize, 59, 59
 – eleccouplertype, 59, 59, 60
 – elecmixersize, 62
 – endbox, 23, 160
 – extnode, 39, 71, 71, 72–74, 79, 122, 124, 125, 130, 132, 136, 141, 142,
145, 152, 160
 – extnodealign, 71, 72, 132, 158, 159
 – extnodes, 72, 73
 – fade, 96
```
- fadefunc, [96,](#page-95-2) **[96](#page-95-2)**, [97](#page-96-2)
- fadefuncname, [96,](#page-95-2) **[96](#page-95-2)**, [97,](#page-96-2) [148](#page-147-0)

```
– fadepoints, 96, 96, 97
– fadeto, 96, 96, 148
– fdlsize, 52, 100
– fiber, 15–17, 25, 32, 33, 56, 58, 64, 100, 106, 108, 109, 111, 112, 115,
126, 130, 135, 136, 138, 141, 142, 145
-110
– fiberalign, 106, 106, 107, 110
– fiberangleA, 107, 107, 110
– fiberangleB, 107, 107, 110
– fiberboxcount, 57, 58, 58
– fiberboxheight, 58, 58
– fiberboxsepin, 57, 58, 58
– fiberboxsepout, 57, 58
– fiberboxsize, 58, 58
– fiberboxwidth, 58, 58
– fibercolsize, 65
– fiberloopradius, 49, 49, 126
– fiberloops, 49, 49, 131, 135, 145
– fiberloopsep, 49, 49, 158
– fiberpolsize, 52
– fiberstyle, 12, 60, 109, 109, 110, 135
– fillstyle, 11
– filterangle, 64, 64
– filtersize, 63
– filtertype, 63, 63, 64
– forcebeaminside, 91, 92
– glanthompsongap, 36, 36, 37, 141
– glanthompsonheight, 36, 36
– glanthompsonsize, 36, 37, 141
– glanthompsonwidth, 36, 36
– gratingalign, 43, 43, 147
– gratingcount, 42, 42
– gratingdepth, 42, 42
– gratingheight, 42
– gratinglinewidth, 43
– gratingtype, 42, 43
– gratingwidth, 42, 137
– innercompalign, 24, 24, 64
– innerheight, 30, 87, 136
– innerlabel, 21, 23, 72, 109, 134, 143
```

```
– isolatorsize, 50
 – label, 15–17, 19–21, 21, 34, 35, 49, 58, 72, 108, 118–120, 122–131, 133–
136, 138–145
 – labelalign, 19, 20, 21, 123–125, 129
 – labelangle, 10, 20, 20, 21, 24, 123, 126, 128, 129, 134, 135, 143
 – labeloffset, 10, 13–15, 17, 19, 19, 20, 21, 39, 43, 55, 71, 81, 118, 127,
129–131, 134, 136, 139, 143, 146, 152
 – labelref, 10, 20, 20, 21, 71
 – labelstyle, 16, 17, 19, 134, 135, 145
 – lamp, 34
 – lampscale, 34
 – lens, 9–11, 14, 15, 18, 22, 24, 26–28, 28, 45, 75, 76, 78, 85, 86, 88, 90,
92–94, 99–101, 103, 104, 121, 126, 128, 129, 132–134, 136, 139, 140, 144,
146, 151
 – lensheight, 11, 14, 15, 27, 27, 134
 – lensradius, 11, 13–15, 28, 28, 75, 129
 – lensradiusleft, 27, 28
 – lensradiusright, 27, 28
 – lenswidth, 28, 28, 29
 – linestyle, 11
 – loadbeam, 76–78, 92, 102, 102, 103
 – loadbeampoints, 101, 101, 102, 121, 126, 128, 129, 133, 147, 158
 – mirrordepth, 18, 39, 40, 40, 41, 72
 – mirrorlinewidth, 38
 – mirrorradius, 38, 39, 87, 137, 143
 – mirrortype, 18, 25, 39, 39, 40, 41, 72, 76, 87, 88, 95, 97, 103, 129, 134,
137, 138, 140, 143, 147
 – mirrorwidth, 38, 76, 95, 98, 134, 137, 139, 140, 144, 147
 – n, 10, 11, 36, 76–79, 83, 84, 84, 85–87, 93, 94, 99, 100, 103, 104, 121, 127,
129, 132, 133, 136, 140, 144, 146–148
 – namingscheme, 67, 159
 – newBeam, 95
 – newFiber, 109, 126
 – newFiberIn, 115
 – newFiberIn1, 115
```
– newFiberIn2, [115](#page-114-0)

```
– newFiberOut, 115
```

```
– newFiberOut1, 115
```

```
– newFiberOut2, 115
```

```
– newOptComp, 25, 26, 26
```

```
– newWire, 110
 – newWireIn, 115
 – newWireIn1, 115
 – newWireIn2, 115
 – newWireOut, 115
 – newWireOut1, 115
 – newWireOut2, 115
 – npos, 22
 – optampsize, 49
 – optboxheight, 31, 31
 – optboxsize, 11, 12, 20–22, 31, 58, 69, 72, 77, 78, 81, 109, 126, 127, 129,
130, 134, 136, 138, 140–145, 152
 – optboxwidth, 13, 16, 17, 20, 31, 31, 90–92, 126–128, 131, 133–135, 138,
139, 141, 146
 – optcircangle, 53, 53, 142
 – optcircangleA, 53
 – optcircangleB, 53
 – optcircsize, 52
 – optdiodesize, 35
 – optdipolecomp, 119, 119
 – optdipolesize, 118, 119, 133, 143
 – optgridcount, 43
 – optgriddepth, 43
 – optgridheight, 43
 – optgridlinewidth, 43
 – optgridtype, 43
 - optgridwidth, 43– optional, 26, 26
 – optmzmsize, 50, 141
 – opttripolecomp, 119, 120
 – outerheight, 30, 134, 137, 144
 – pentaprismsize, 47, 74
 – phlinewidth, 30, 30
 – phwidth, 30, 30, 87, 128, 129, 136, 137
 – plateheight, 29, 29, 30, 87, 88, 98, 99, 103, 104, 121, 134, 136, 143, 159
 – platelinewidth, 29, 128
 – platesize, 29
 – platewidth, 29, 30
 – polcontrolsize, 50
```
– polcontroltype, [50,](#page-49-0) **[50](#page-49-0)**

```
– pollinewidth, 37
 – polsize, 37, 128, 141
 – poltype, 37, 38, 89, 128, 141
 – position, 10–17, 20–22, 22, 23, 34, 53, 56, 60, 65, 66, 75, 77, 81, 87, 88,
90–92, 97–100, 103–105, 109, 112, 113, 115, 122–131, 133–139, 141–146, 159
 – prismalign, 45, 86, 148, 157
 – prismangle, 45, 45, 86, 90, 92, 146, 147
 – prismsize, 45, 83
 – prismtype, 45, 45, 90, 92, 146, 157
 – pswarning, 100
 – raprismalign, 46
 – raprismsize, 46
 – raytrace, 36, 82, 83, 84, 94, 95, 126
 – refractiveindex, 87
 – reverse, 43, 44, 87
 – rotateref, 23, 23, 74, 79, 122, 124, 127
 – savebeam, 77, 79, 102, 102, 103, 104, 146
 – savebeampoints, 74, 75, 100, 102, 126, 129, 137
 – showifcnodes, 57, 89, 119, 151, 151
 – showoptdots, 46, 67
 – startinside, 88, 92, 103, 103, 104, 126
 – startinsidecount, 89, 92, 92, 146
 – startnode, 107, 107, 108, 135, 138
 – stopinside, 76, 77, 92, 101, 104, 104, 121, 126, 128
 – stopinsidecount, 92, 92
 – stopnode, 107, 107, 108, 109, 135, 138
 – switchsize, 51
 – switchstyle, 51, 51
 – synthshape, 61, 61, 142
 – synthsize, 60
 – synthtype, 60, 61, 142
 – thicklens, 28
 – usefiberstyle, 48, 48
 – useNA, 84, 84, 119, 140
 – usewirestyle, 48, 48
 – variable, 18, 40, 40, 55, 56, 137, 143
 – voltage, 34
 – wire, 31, 32, 112, 113–115, 130, 141, 145
 - wire*109
```

```
– wirealign, 110
```

```
– wireangleA, 110, 142
   – wireangleB, 110, 130, 141, 142
   – wirestyle, 60, 110
\pentaprism, 46, 47, 74, 90, 91, 133
pentaprismsize, 47, 74
phlinewidth, 30, 30
phwidth, 30, 30, 87, 128, 129, 136, 137
PiezoMirror, 39, 41, 41
\pinhole, 30, 30, 87, 128, 129, 133, 134, 136, 137, 139, 144
plateheight, 29, 29, 30, 87, 88, 98, 99, 103, 104, 121, 134, 136, 143, 159
platelinewidth, 29, 128
platesize, 29
platewidth, 29, 30
Polarization, 37, 38, 141
\polarization, 37, 37, 38, 78, 89, 128, 134, 141
\polcontrol, 50, 50, 131, 135, 142
polcontrolsize, 50
polcontroltype, 50, 50
pollinewidth, 37
polsize, 37, 128, 141
poltype, 37, 38, 89, 128, 141
position, 10–17, 20–22, 22, 23, 34, 53, 56, 60, 65, 66, 75, 77, 81, 87, 88, 90–92,
       97–100, 103–105, 109, 112, 113, 115, 122–131, 133–139, 141–146, 159
prismalign, 45, 86, 148, 157
prismangle, 45, 45, 86, 90, 92, 146, 147
prismsize, 45, 83
prismtype, 45, 45, 90, 92, 146, 157
\psbezier, 65
pspicture, 68, 76
pst-eucl, 6
pst-node, 6, 22, 109
pst-optexp, 6, 25, 116, 118
pstricks-add, 6, 95
pswarning, 100
```
#### **R**

raprismalign, **[46](#page-45-1)** raprismsize, **[46](#page-45-1)** raytrace, [36,](#page-35-0) **[82](#page-81-1)**, [83,](#page-82-0) [84,](#page-83-1) [94,](#page-93-2) [95,](#page-94-0) [126](#page-125-0) refractiveindex, **[87](#page-86-1)**

reverse, **[43](#page-42-1)**, [44,](#page-43-2) [87](#page-86-1) \rightangleprism, [46,](#page-45-1) **[46](#page-45-1)**, [157](#page-156-0) rotateref, [23,](#page-22-2) **[23](#page-22-2)**, [74,](#page-73-1) [79,](#page-78-0) [122,](#page-121-0) [124,](#page-123-0) [127](#page-126-0)

#### **S**

```
savebeam, 77, 79, 102, 102, 103, 104, 146
savebeampoints, 74, 75, 100, 102, 126, 129, 137
SemitransMirror, 39, 41, 138
showifcnodes, 57, 89, 119, 151, 151
showoptdots, 46, 67
startinside, 88, 92, 103, 103, 104, 126
startinsidecount, 89, 92, 92, 146
startnode, 107, 107, 108, 135, 138
Stile
   – ArrowCompStyle, 32, 32, 52
   – BarCompStyle, 33, 33
   – Beam, 15, 18, 37, 44, 64, 75, 76, 79, 85–87, 92–94, 94, 95, 98, 101, 102,
 121, 126–129, 132–134, 136–140, 144, 146–148, 152, 159
   – CrystalCaxis, 34, 34
   – CrystalLamp, 34, 34
   – DetectorStyle, 66, 66
   – ExtendedMirror, 25, 39, 41, 41, 72, 129, 137
   – FdlArrow, 52
   – Fiber, 48, 52, 53, 60, 105, 106, 108, 108, 109, 114, 130, 145
   – FiberIn, 114
   – FiberIn1, 114
   – FiberIn2, 114
   – FiberOut, 114
   – FiberOut1, 52, 114
   – FiberOut2, 52, 114
   – FilterStyle, 64, 64
   – IfcNodeStyle, 151
   – IsolatorArrow, 51, 51
   – OptCircArrow, 53, 53, 142
   – OptComp, 25, 25, 26, 64, 66, 137
   – OptionalStyle, 26, 26
   – PiezoMirror, 39, 41, 41
   – Polarization, 37, 38, 141
   – SemitransMirror, 39, 41, 138
   – SynthStyle, 61, 61
```
```
– VariableCoupler, 56
  – VariableStyle, 26, 40
  – Wire, 48, 60, 62, 110, 111, 111, 114, 130, 141, 142, 145
  – WireIn, 114, 115
  – WireIn1, 114, 115
  – WireIn2, 114, 115
  -115
  – WireOut1, 62, 115
  – WireOut2, 62, 115
stopinside, 76, 77, 92, 101, 104, 104, 121, 126, 128
stopinsidecount, 92, 92
stopnode, 107, 107, 108, 109, 135, 138
switchsize, 51
switchstyle, 51, 51
synthshape, 61, 61, 142
synthsize, 60
SynthStyle, 61, 61
synthtype, 60, 61, 142
```
## **T**

thicklens, **[28](#page-27-0)** \transmissiongrating, [44,](#page-43-0) **[44](#page-43-0)**

#### **U**

Umgebungen – optexp, [11,](#page-10-0) [18,](#page-17-0) [43,](#page-42-0) [116,](#page-115-0) [161](#page-160-0) – pspicture, [68,](#page-67-0) [76](#page-75-0) usefiberstyle, [48,](#page-47-0) **[48](#page-47-0)** useNA, [84,](#page-83-0) **[84](#page-83-0)**, [119,](#page-118-0) [140](#page-139-0) usewirestyle, [48,](#page-47-0) **[48](#page-47-0)**

## **V**

variable, [18,](#page-17-0) [40,](#page-39-0) **[40](#page-39-0)**, [55,](#page-54-0) [56,](#page-55-0) [137,](#page-136-0) [143](#page-142-0) VariableCoupler, **[56](#page-55-0)** VariableStyle, **[26](#page-25-0)**, [40](#page-39-0) voltage, **[34](#page-33-0)**

#### **W**

\wdmcoupler, [54,](#page-53-0) **[54](#page-53-0)**, [56,](#page-55-0) [120,](#page-119-0) [131,](#page-130-0) [138,](#page-137-0) [142](#page-141-0) \wdmsplitter, [16,](#page-15-0) [17,](#page-16-0) [54,](#page-53-0) **[54](#page-53-0)**, [56,](#page-55-0) [112,](#page-111-0) [115,](#page-114-0) [131,](#page-130-0) [136,](#page-135-0) [138,](#page-137-0) [142,](#page-141-0) [145](#page-144-0) Wire, [48,](#page-47-0) [60,](#page-59-0) [62,](#page-61-0) [110,](#page-109-0) [111,](#page-110-0) **[111](#page-110-0)**, [114,](#page-113-0) [130,](#page-129-0) [141,](#page-140-0) [142,](#page-141-0) [145](#page-144-0)

```
wire
, 31
, 32
, 112
, 113
–115
, 130
, 141
, 145
109
wirealign
, 110
wireangleA
, 110
, 142
wireangleB
, 110
, 130
, 141
, 142
WireIn
, 114
, 115
WireIn1
, 114
, 115
WireIn2
, 114
, 115
WireOut
, 115
62115
62115
wirestyle
, 60
, 110
```
# **A. Versionsgeschichte**

Diese Versionsgeschichte ist eine Liste von Änderungen, die für den Nutzer des Pakets von Bedeutung sind. Änderungen, die eher technischer Natur sind und für den Nutzer des Pakets nicht relevant sind und das Verhalten des Pakets nicht ändern, werden nicht aufgeführt. Wenn ein Eintrag der Versionsgeschichte ein Feature als improved oder extended bekannt gibt, so bedeutet dies, dass eine Modifikation die Syntax und das Verhalten des Pakets nicht beeinflusst, oder das es für ältere Versionen kompatibel ist. Einträge, die als deprecated, modified, renamed, oder removed deklariert sind, verlangen besondere Aufmerksamkeit. Diese bedeuten, dass eine Modifikation Änderungen in existierenden Dokumenten mit sich ziehen kann. Die Zahlen an der rechten Seite stehen für die relevante Stelle dieser Dokumentation, zusätzliche Informationen zur Migration von älteren Dokumenten sind in Kap. [12.3](#page-156-0) zu finden.

#### **4.7 2014-01-12**

Added syntax  $\langle num \rangle$  for accessing relative component IDs . . . . . . . . [8.1](#page-67-1)

#### **4.6 2013-11-27**

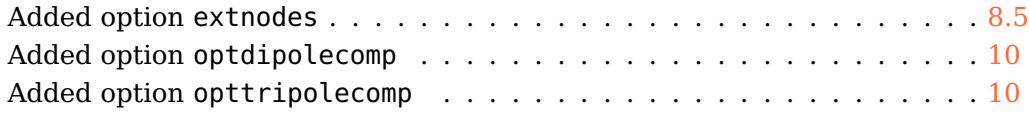

#### **4.5 2013-07-21**

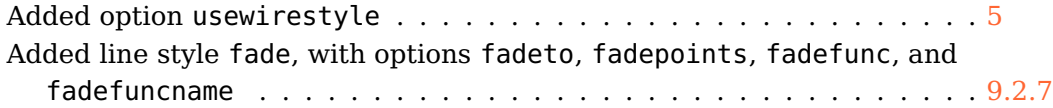

#### **4.4 2013-07-14**

Added component \transmissiongrating . . . . . . . . . . . . . . . . . [4.16](#page-43-1) Modified innerlabel to explicitly set labelalign=c Fixed trailing spaces in savebeampoints (and savebeam). Allow Postscript code in angle.

#### **4.3a 2013-07-02**

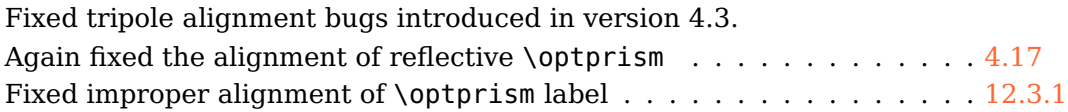

#### **4.3 2013-06-28**

Added option raprismalign . . . . . . . . . . . . . . . . . . . . . . . . . . [4.18](#page-45-0) Fixed alignment of \rightangleprism and rotation of its label.

# **4.2 2013-06-07**

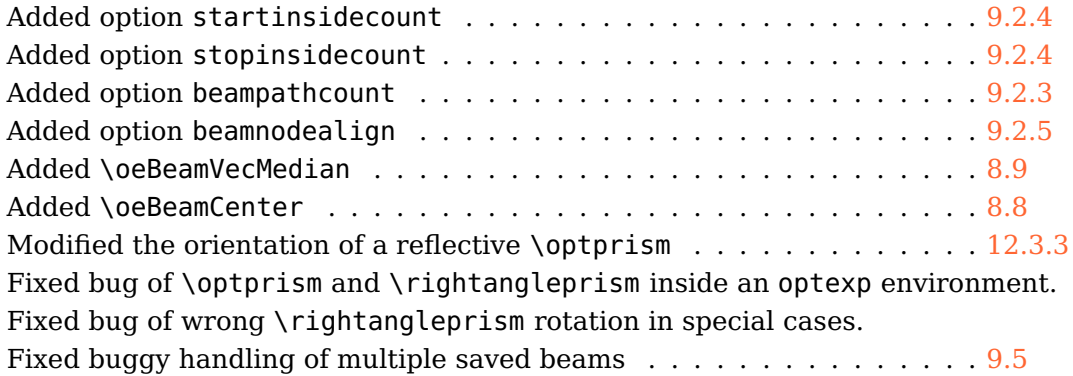

# **4.1 2013-05-21**

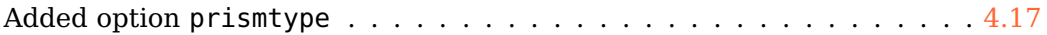

## **4.0 2013-04-15**

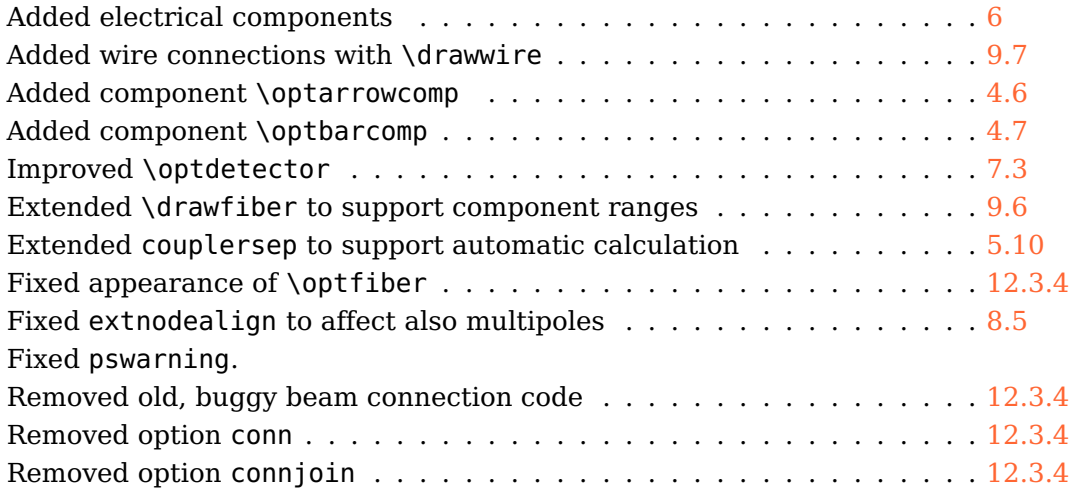

Removed \newOptexpDipoleNolabel . . . . . . . . . . . . . . . . . . . . . [12.3.4](#page-157-0)

#### **3.6 2013-03-20**

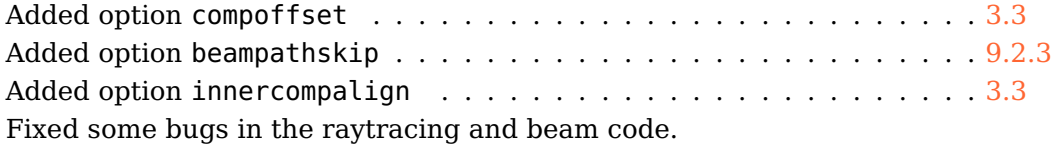

#### **3.5 2013-02-22**

Added option filterangle . . . . . . . . . . . . . . . . . . . . . . . . . . . [7.1](#page-63-0) Fixed wrong output fiber style in \optcoupler Fixed strange Postscript error which occured with some interpreters.

#### **3.4 2013-02-03**

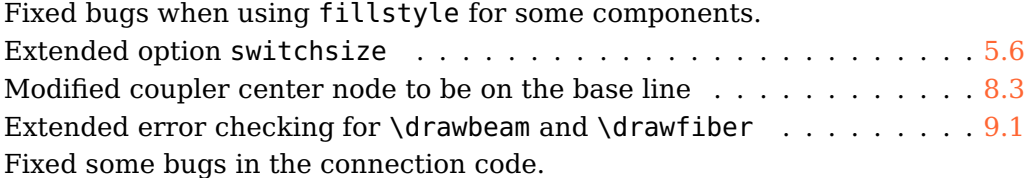

#### **3.3a 2012-09-18**

Fixed bug which was exposed by an update of pst-node. Fixed trailing spaces.

## **3.3 2012-08-17**

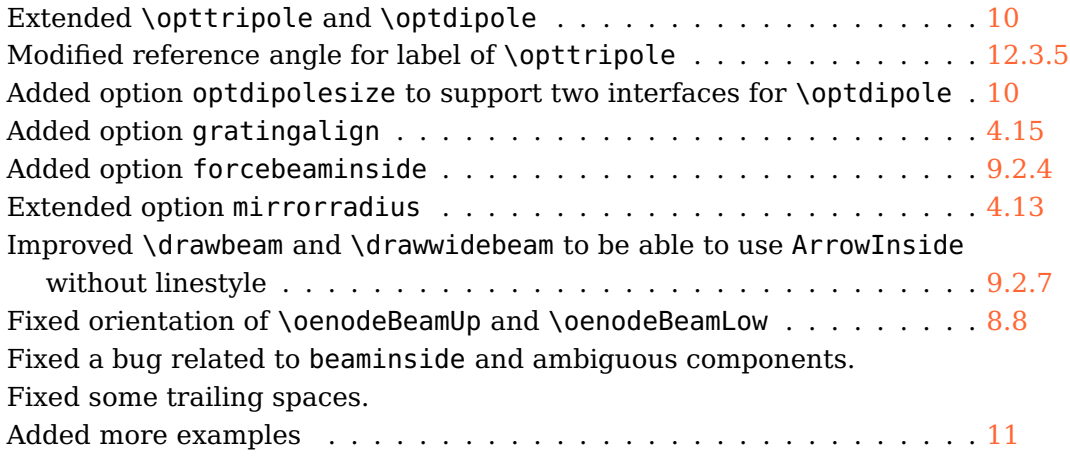

#### **3.2 2012-07-26**

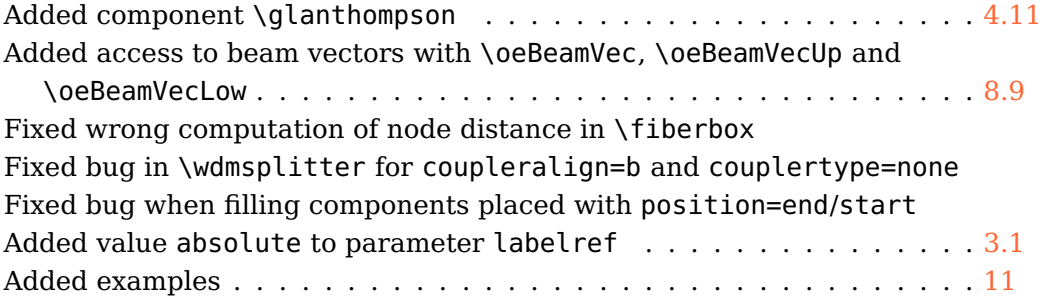

# **3.1 2012-07-17**

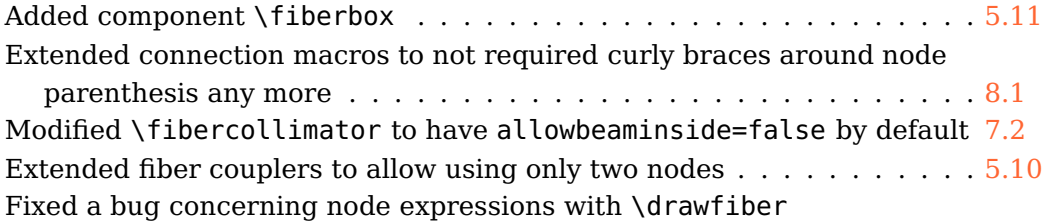

# **3.0 2012-07-09**

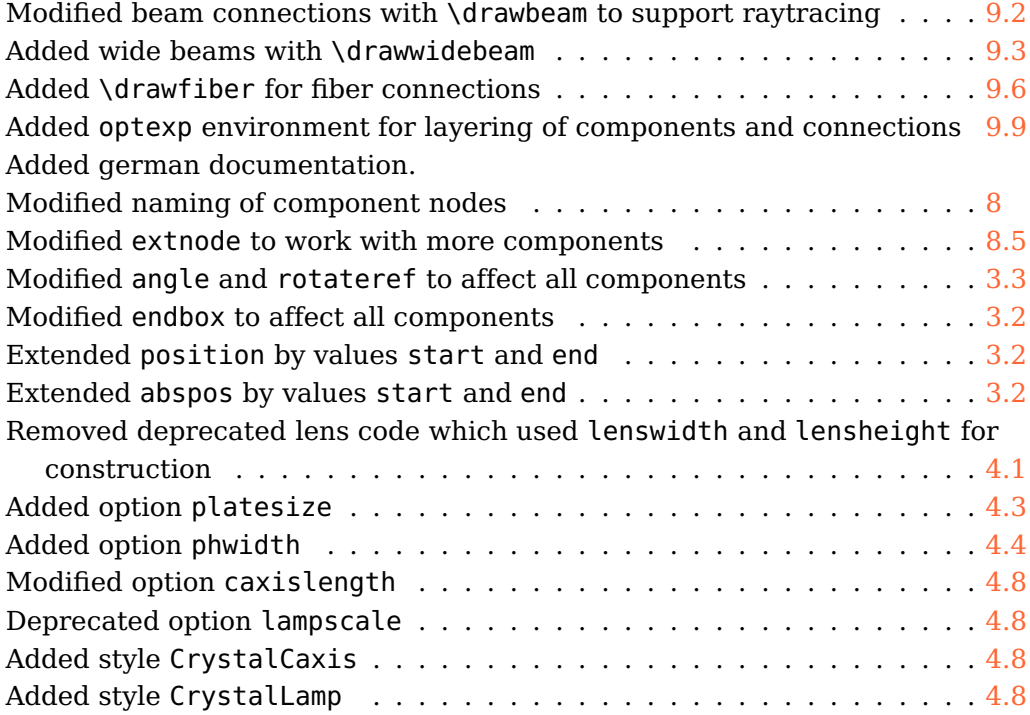

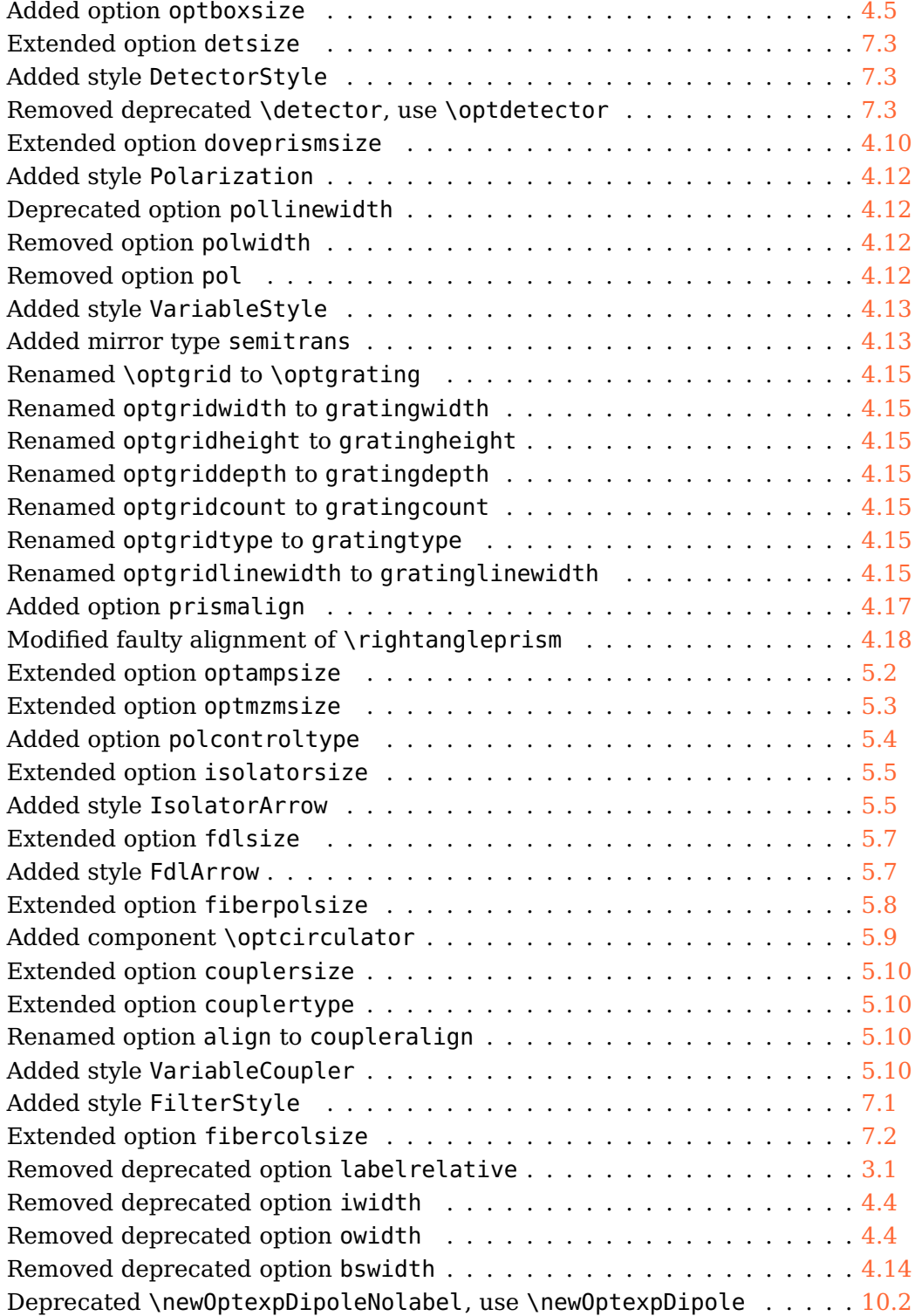

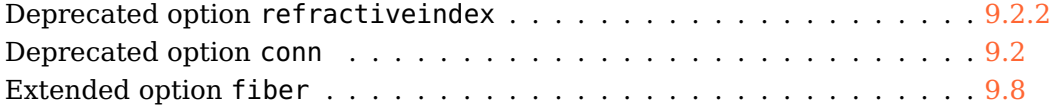

# **2.1 2009-11-05**

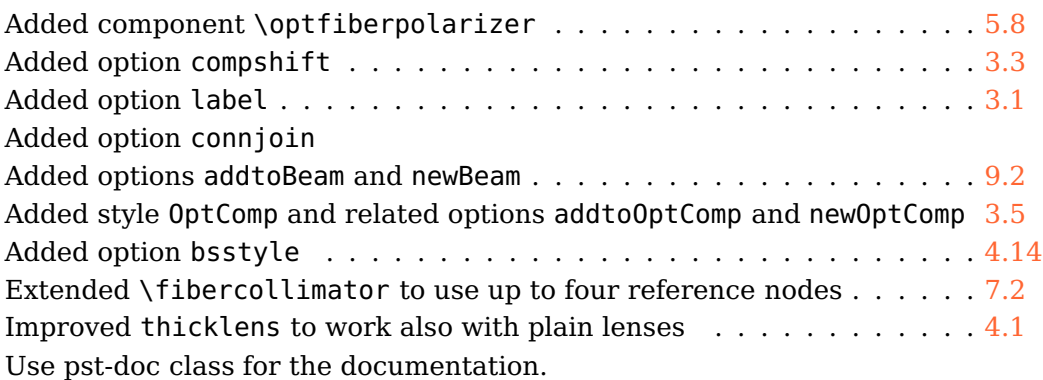

## **2.0 2008-07-27**

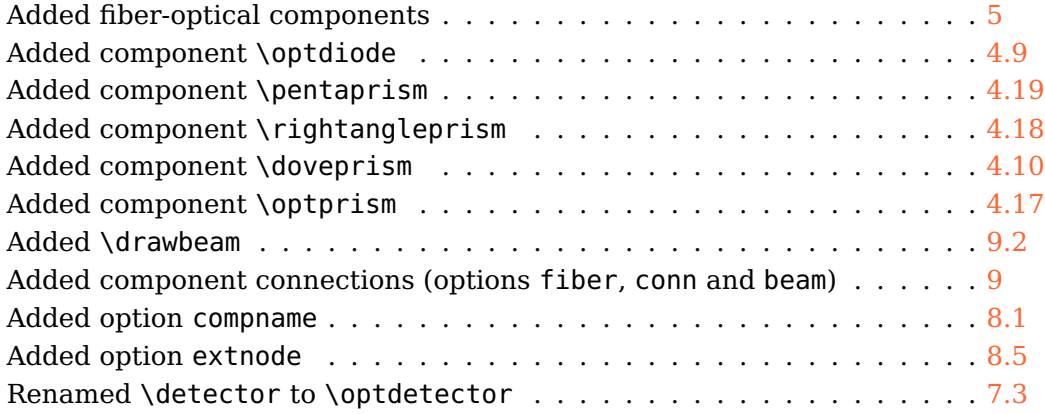

# **1.2 2008-06-17**

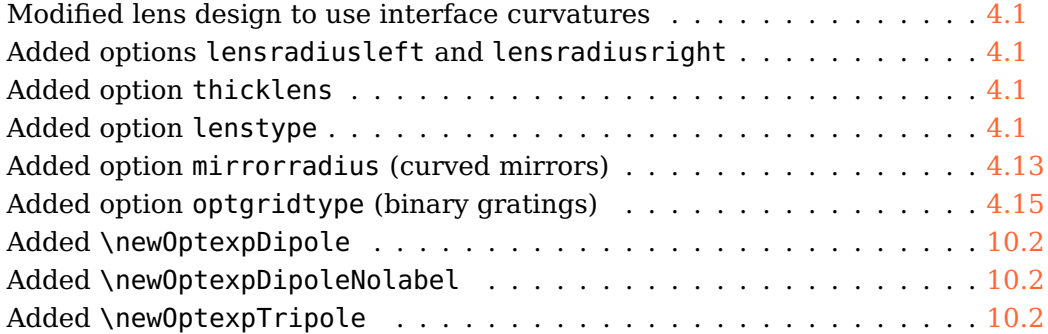

Added \newOptexpFiberDipole . . . . . . . . . . . . . . . . . . . . . . . . [10.2](#page-120-1) General improvements of TEX and Postscript code

# **1.1 2007-09-06**

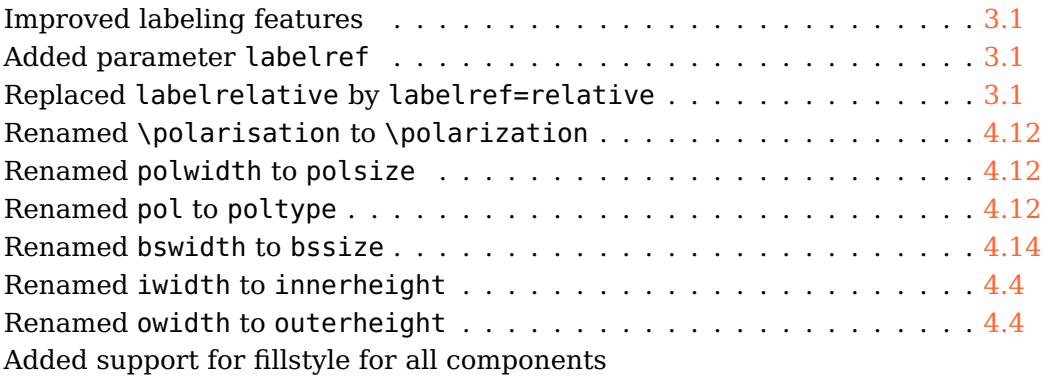

## **1.0 2007-07-18**

First CTAN version